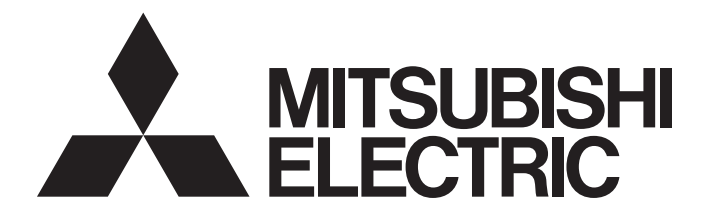

# Mitsubishi Programmable Controller

MELSEG Q series

# High Speed Data Communication Module Programming Manual

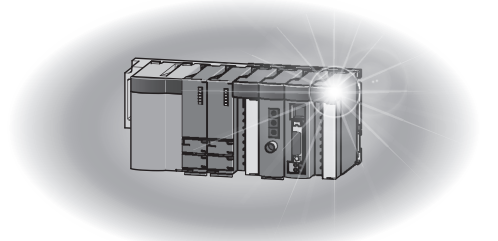

# <span id="page-2-0"></span>**SAFETY PRECAUTIONS**

(Read these precautions before using this product.)

Before using this product, please read this manual and the relevant manuals carefully and pay full attention to safety to handle the product correctly.

Note that these precautions apply only to this product. For the safety precautions of the programmable controller system, please read the User's Manual for the CPU module used.

In this manual, the safety precautions are classified into two levels: " $\bigwedge$  WARNING" and " $\bigwedge$  CAUTION".

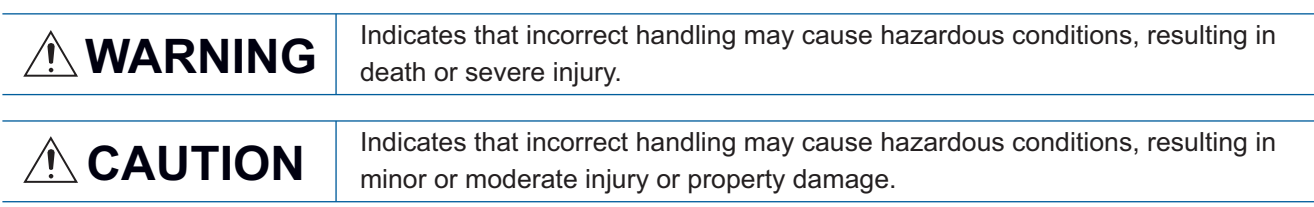

Under some circumstances, failure to observe the precautions given under " $\bigwedge$  CAUTION" may lead to serious consequences.

Always follow the instructions of both levels because they are important to personal safety.

Make sure that the end users read this manual and then keep the manual in a safe place for future reference.

## [Design precautions]

## **WARNING**

- Configure safety circuits external to the programmable controller to ensure that the entire system operates safely even when a fault occurs in the external power supply or the programmable controller. Failure to do so may result in an accident due to an incorrect output or malfunction.
- For the operating status of each station after a communication failure, refer to relevant manuals for the network. Erroneous outputs and malfunctions may lead to accidents. Not doing so can cause an accident due to false output or malfunction.
- When changing data of the running programmable controller from a peripheral connected to the CPU module or from a personal computer connected to an intelligent function module or special function module, configure an interlock circuit in the sequence program to ensure that the entire system will always operate safely.

For program modification and operating status change, read relevant manuals carefully and ensure the safety before operation.

Especially in the above mentioned control operations that are performed from an external device to a remote programmable controller, any problems on the programmable controller side may not be dealt with promptly due to abnormal data communication.

To prevent this, configure an interlock circuit in the sequence program, and determine corrective actions to be taken between the external device and CPU module in case of a communication failure.

● Do not write any data in the "system area" of the buffer memory in the intelligent function module. Also, do not use any "use prohibited" signals as an output signal from the programmable controller CPU to the intelligent function module.

Doing so may cause malfunction of the programmable controller system.

## $\hat{C}$ AUTION

● To change the operating status of the programmable controller CPU from a connected device (remote run/stop, etc.), set the initial timing of the network parameter to "Always standby for OPEN (can communicate during STOP)".

If the initial timing is set to "Do not wait for OPEN (cannot communicate during STOP)", then when the connected device executes a remote STOP, the communication line will be closed. Subsequently, it will not be possible to re-open the connection from the programmable controller CPU, and the connected equipment will not be able to execute a remote RUN either.

● During registering each setting, do not power OFF the mounted module or reset the CPU module. Otherwise, data in the CompactFlash card will be undefined. Therefore, resetting and re-registering data are required.

This may also cause a module failure or malfunctions.

## [Security Precautions]

## **WARNING**

● To maintain the security (confidentiality, integrity, and availability) of the programmable controller and the system against unauthorized access, denial-of-service (DoS) attacks, computer viruses, and other cyberattacks from external devices via the network, take appropriate measures such as firewalls, virtual private networks (VPNs), and antivirus solutions.

### [Operating precautions]

## **WARNING**

- Ensure safety before controlling a running programmable controller (e.g. data modification).
- Do not write any data in the "system area" of the buffer memory in the intelligent function module. Also, do not use any "use prohibited" signals as an output signal from the CPU module to the intelligent function module.

Doing so may cause malfunction of the programmable controller system.

# <span id="page-4-0"></span>**CONDITIONS OF USE FOR THE PRODUCT**

(1) MELSEC programmable controller ("the PRODUCT") shall be used in conditions;

i) where any problem, fault or failure occurring in the PRODUCT, if any, shall not lead to any major or serious accident; and

ii) where the backup and fail-safe function are systematically or automatically provided outside of the PRODUCT for the case of any problem, fault or failure occurring in the PRODUCT.

(2) The PRODUCT has been designed and manufactured for the purpose of being used in general industries. MITSUBISHI ELECTRIC SHALL HAVE NO RESPONSIBILITY OR LIABILITY (INCLUDING, BUT NOT LIMITED TO ANY AND ALL RESPONSIBILITY OR LIABILITY BASED ON CONTRACT, WARRANTY, TORT, PRODUCT LIABILITY) FOR ANY INJURY OR DEATH TO PERSONS OR LOSS OR DAMAGE TO PROPERTY CAUSED BY the PRODUCT THAT ARE OPERATED OR USED IN APPLICATION NOT INTENDED OR EXCLUDED BY INSTRUCTIONS, PRECAUTIONS, OR WARNING CONTAINED IN MITSUBISHI ELECTRIC USER'S, INSTRUCTION AND/OR SAFETY MANUALS, TECHNICAL BULLETINS AND GUIDELINES FOR the PRODUCT. ("Prohibited Application")

Prohibited Applications include, but not limited to, the use of the PRODUCT in;

- Nuclear Power Plants and any other power plants operated by Power companies, and/or any other cases in which the public could be affected if any problem or fault occurs in the PRODUCT.
- Railway companies or Public service purposes, and/or any other cases in which establishment of a special quality assurance system is required by the Purchaser or End User.
- Aircraft or Aerospace, Medical applications, Train equipment, transport equipment such as Elevator and Escalator, Incineration and Fuel devices, Vehicles, Manned transportation, Equipment for Recreation and Amusement, and Safety devices, handling of Nuclear or Hazardous Materials or Chemicals, Mining and Drilling, and/or other applications where there is a significant risk of injury to the public or property.

Notwithstanding the above restrictions, Mitsubishi Electric may in its sole discretion, authorize use of the PRODUCT in one or more of the Prohibited Applications, provided that the usage of the PRODUCT is limited only for the specific applications agreed to by Mitsubishi Electric and provided further that no special quality assurance or fail-safe, redundant or other safety features which exceed the general specifications of the PRODUCTs are required. For details, please contact the Mitsubishi Electric representative in your region.

(3) Mitsubishi Electric shall have no responsibility or liability for any problems involving programmable controller trouble and system trouble caused by DoS attacks, unauthorized access, computer viruses, and other cyberattacks.

# <span id="page-4-1"></span>**INTRODUCTION**

Thank you for purchasing the Mitsubishi MELSEC-Q series programmable controllers.

This manual describes the functions and programming to use the following module.

Before using this product, please read this manual and the relevant manuals carefully and develop familiarity with the functions and performance of the MELSEC-Q series programmable controller to handle the product correctly.

## **CONTENTS**

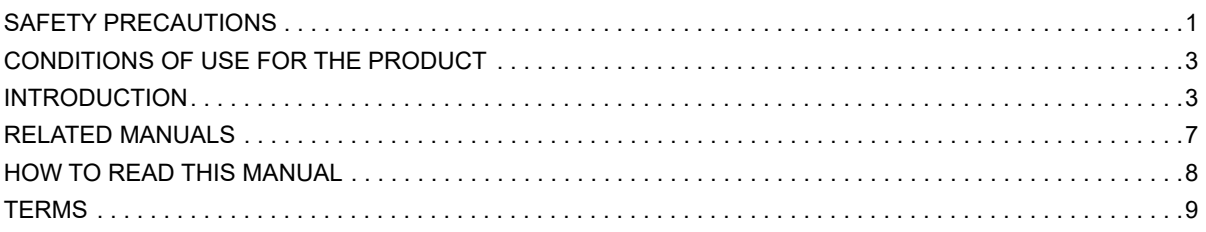

## **[PART 1 High Speed Data Communication Library](#page-12-0)**

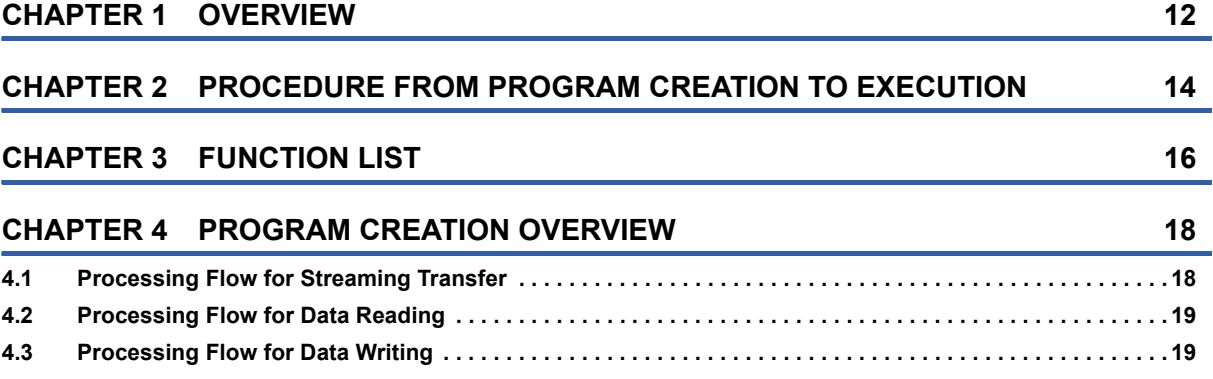

### **[PART 2 CREATING C# PROGRAMS](#page-22-0)**

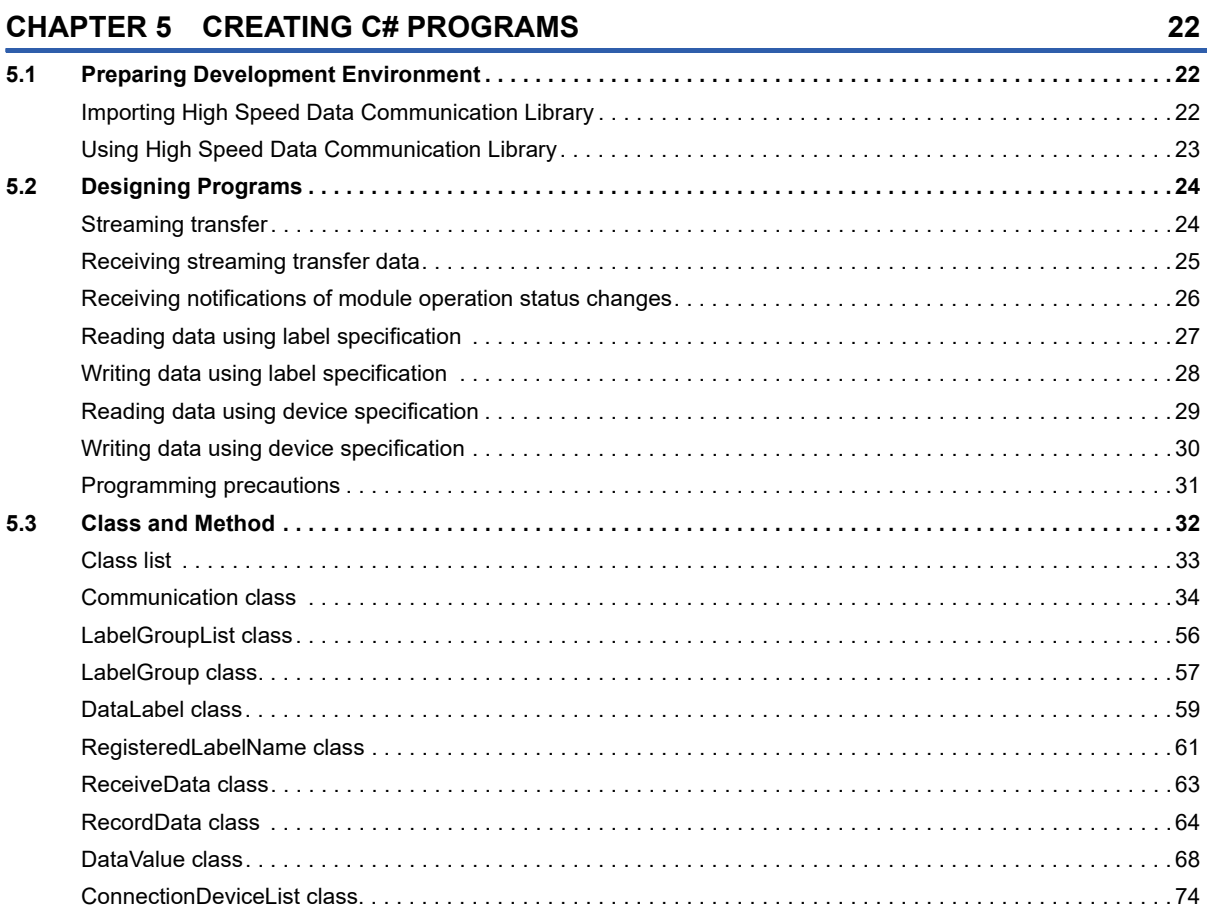

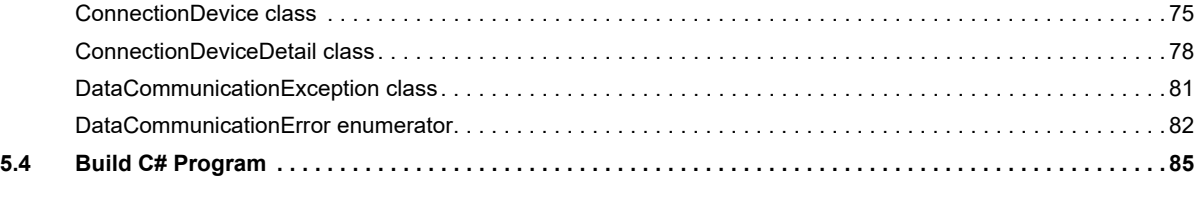

### **[CHAPTER 6 EXECUTING C# USER PROGRAM](#page-88-0) 87**

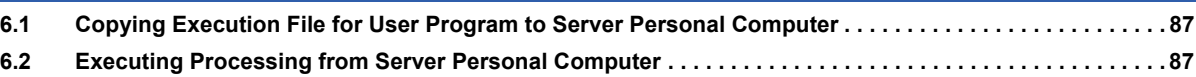

## **[PART 3 CREATING Java PROGRAMS](#page-90-0)**

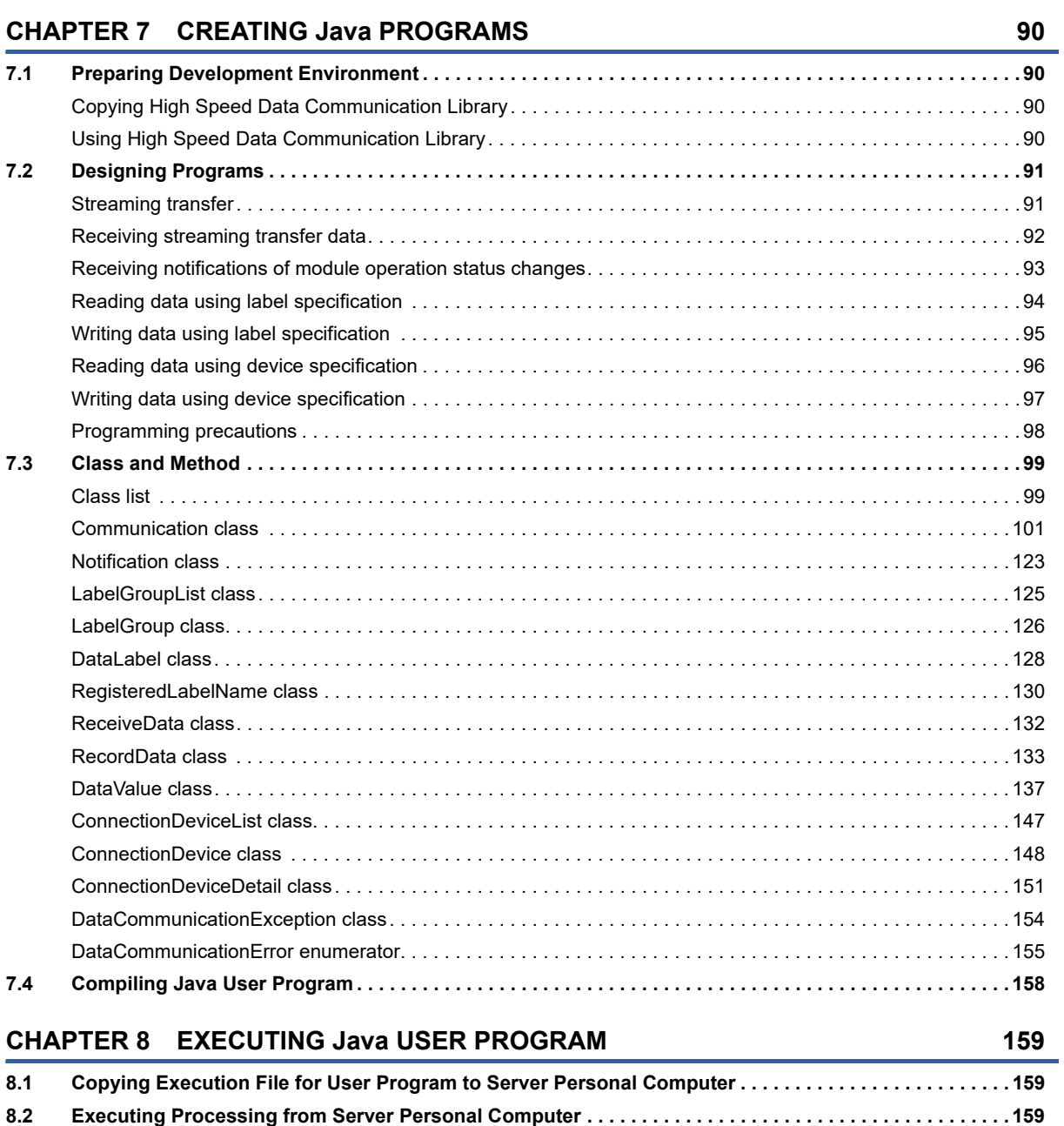

## **[PART 4 TROUBLESHOOTING](#page-162-0)**

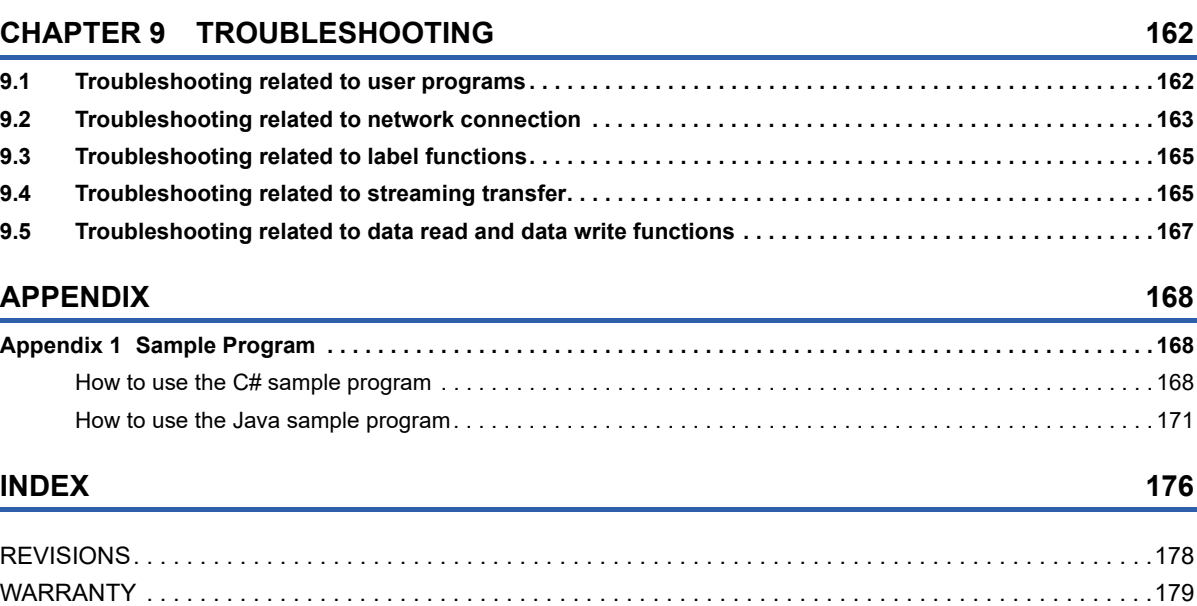

[TRADEMARKS . . . . . . . . . . . . . . . . . . . . . . . . . . . . . . . . . . . . . . . . . . . . . . . . . . . . . . . . . . . . . . . . . . . . . . . . . .180](#page-181-0)

# <span id="page-8-0"></span>**RELATED MANUALS**

The manuals related to this product are shown below.

Refer to the following tables when ordering required manuals.

Manuals in printed form are sold separately for single purchase. Order a manual by quoting the manual number (model code) listed in the table above.

### **CPU module user's manual to be used**

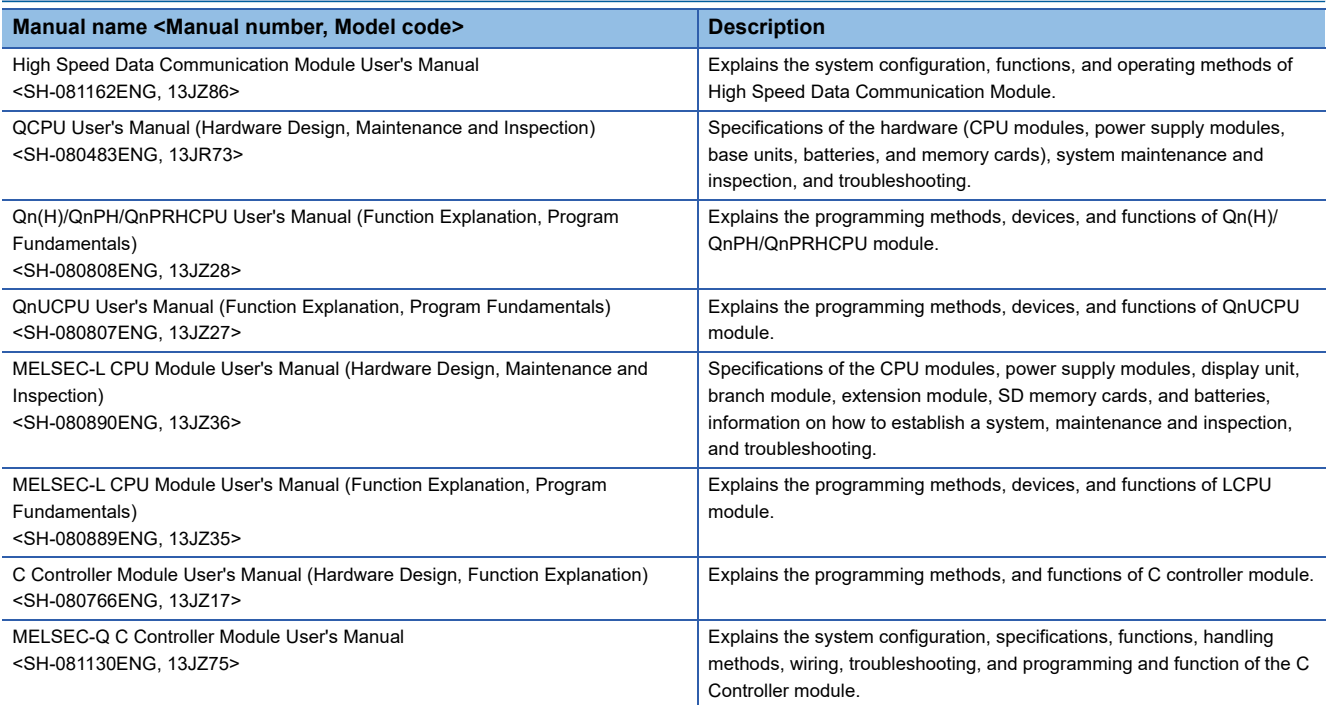

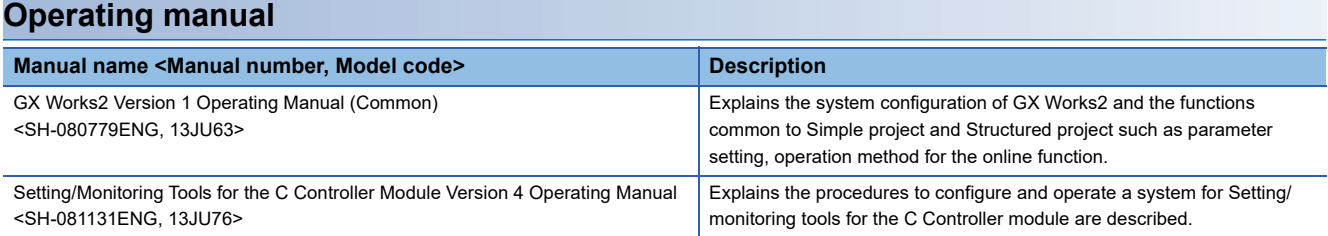

# <span id="page-9-0"></span>**HOW TO READ THIS MANUAL**

The following explains the page composition and symbols in this manual. The contents of the example page used here are different from the actual contents for the intention of explaining how to use this manual.

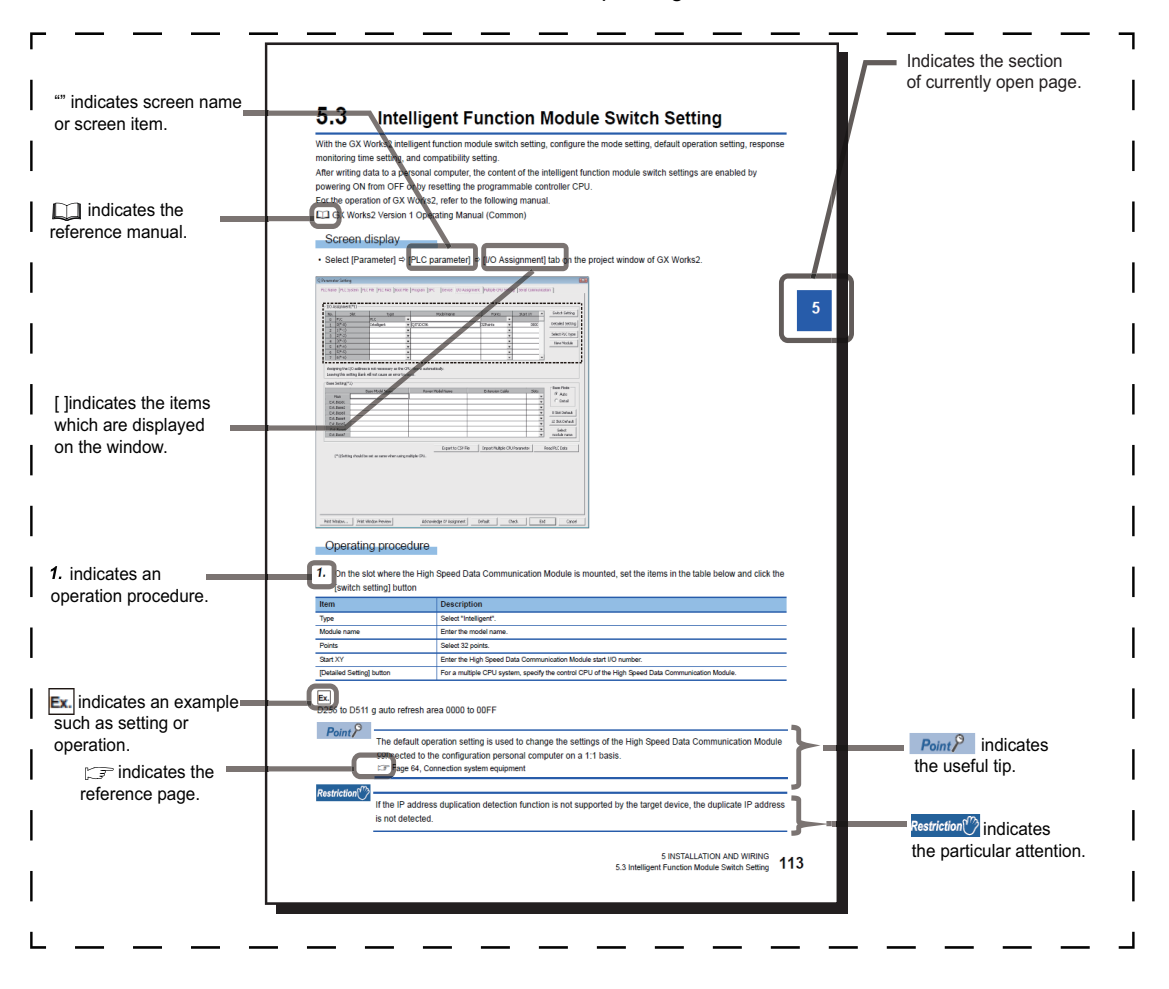

# <span id="page-10-0"></span>**TERMS**

This manual uses the terms listed in the following table unless otherwise noted

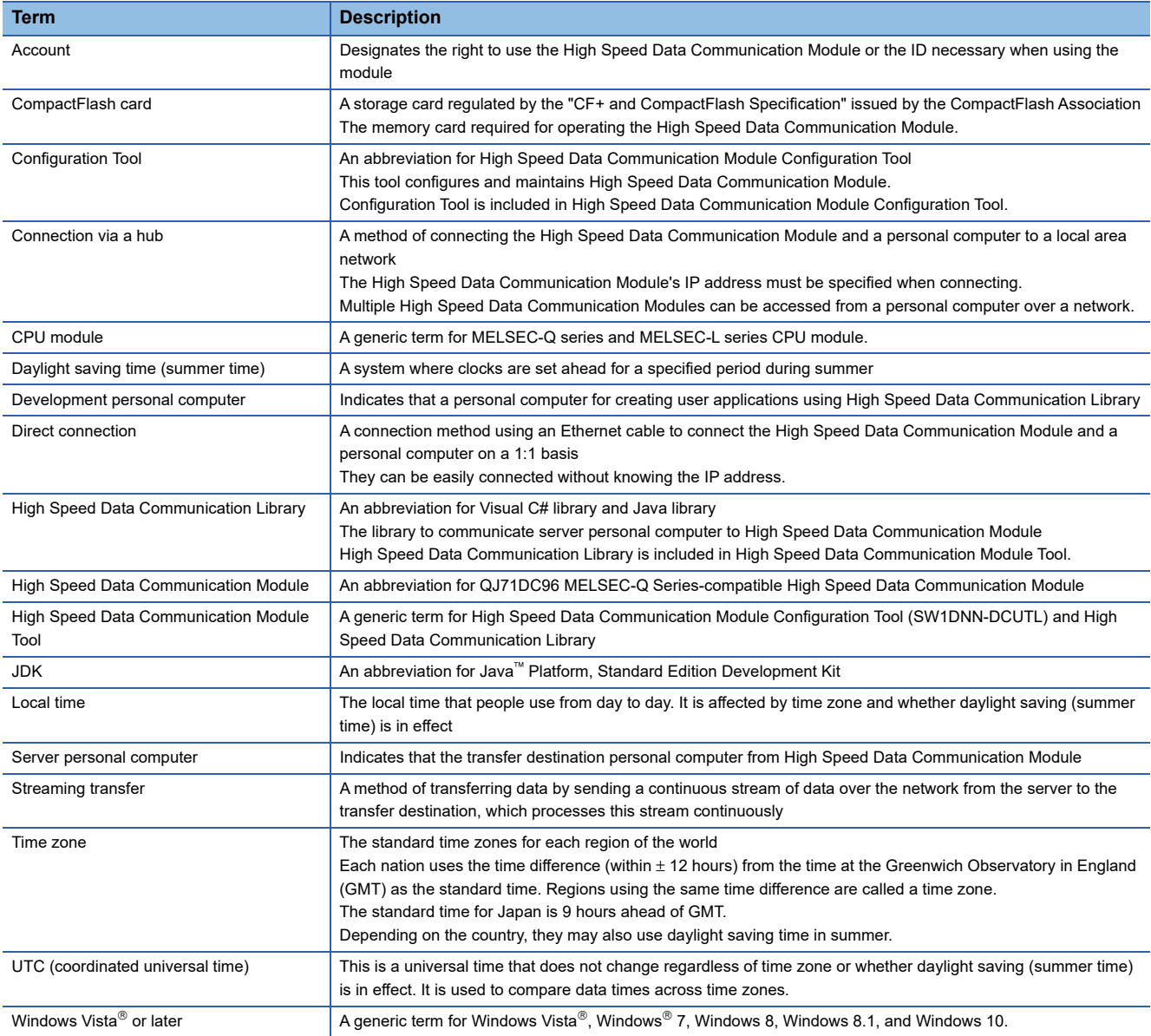

# <span id="page-12-0"></span>**PART 1 High Speed Data Communication Library**

This part explains the functions of High Speed Data Communication Library and overview of the programs.

[1 OVERVIEW](#page-13-1)

[2 PROCEDURE FROM PROGRAM CREATION TO EXECUTION](#page-15-1)

[3 FUNCTION LIST](#page-17-1)

[4 PROGRAM CREATION OVERVIEW](#page-19-2)

# <span id="page-13-1"></span><span id="page-13-0"></span>**1 OVERVIEW**

High Speed Data Communication Library prepares communication methods between the server personal computer and High Speed Data Communication Module.

Use High Speed Data Communication Library to create user programs allowing High Speed Data Communication Module to communicate.

This allows communication with High Speed Data Communication Module without having to consider communication protocols.

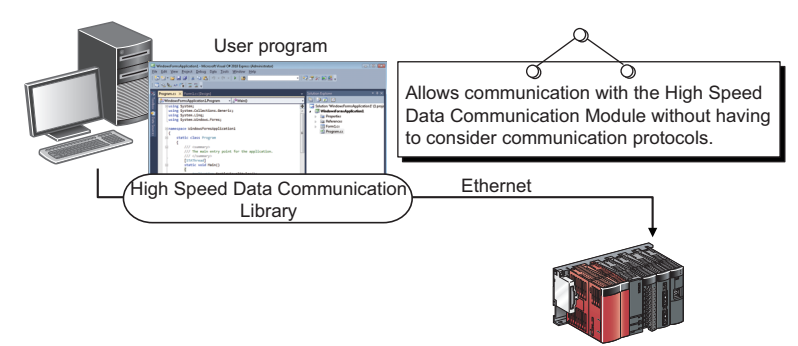

High Speed Data Communication Module

Use High Speed Data Communication Library when creating the following programs.

• Streaming transfer programs ( $\sqrt{F}$  [Page 18 Processing Flow for Streaming Transfer\)](#page-19-3)

Programs to receive the streaming transfer data transferred from High Speed Data Communication Module via Ethernet.

• Data reading programs ( $\sqrt{F}$  [Page 19 Processing Flow for Data Reading\)](#page-20-2)

Programs to read data from the target CPU module on demand.

• Data writing programs ( $\sqrt{F}$  [Page 19 Processing Flow for Data Writing\)](#page-20-3)

Programs to write data to the target CPU module on demand.

# <span id="page-15-1"></span><span id="page-15-0"></span>**2 PROCEDURE FROM PROGRAM CREATION TO EXECUTION**

The following shows the steps from creating a user program using High Speed Data Communication Library to execute the program.

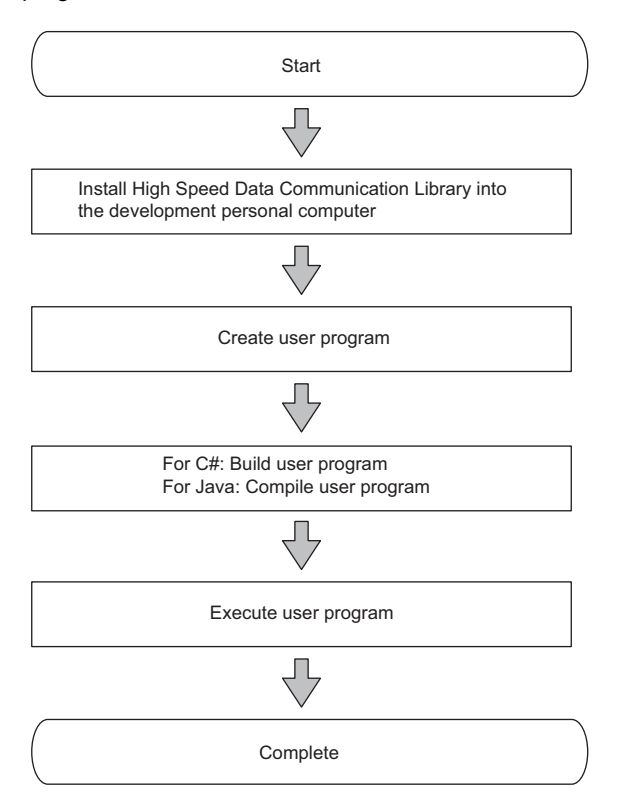

### <span id="page-17-1"></span><span id="page-17-0"></span>The major functions of High Speed Data Communication Library are shown below.

### $\bigcirc$ : Required,  $\bigtriangleup$ : Execute if needed,  $\rightarrow$ : Unnecessary

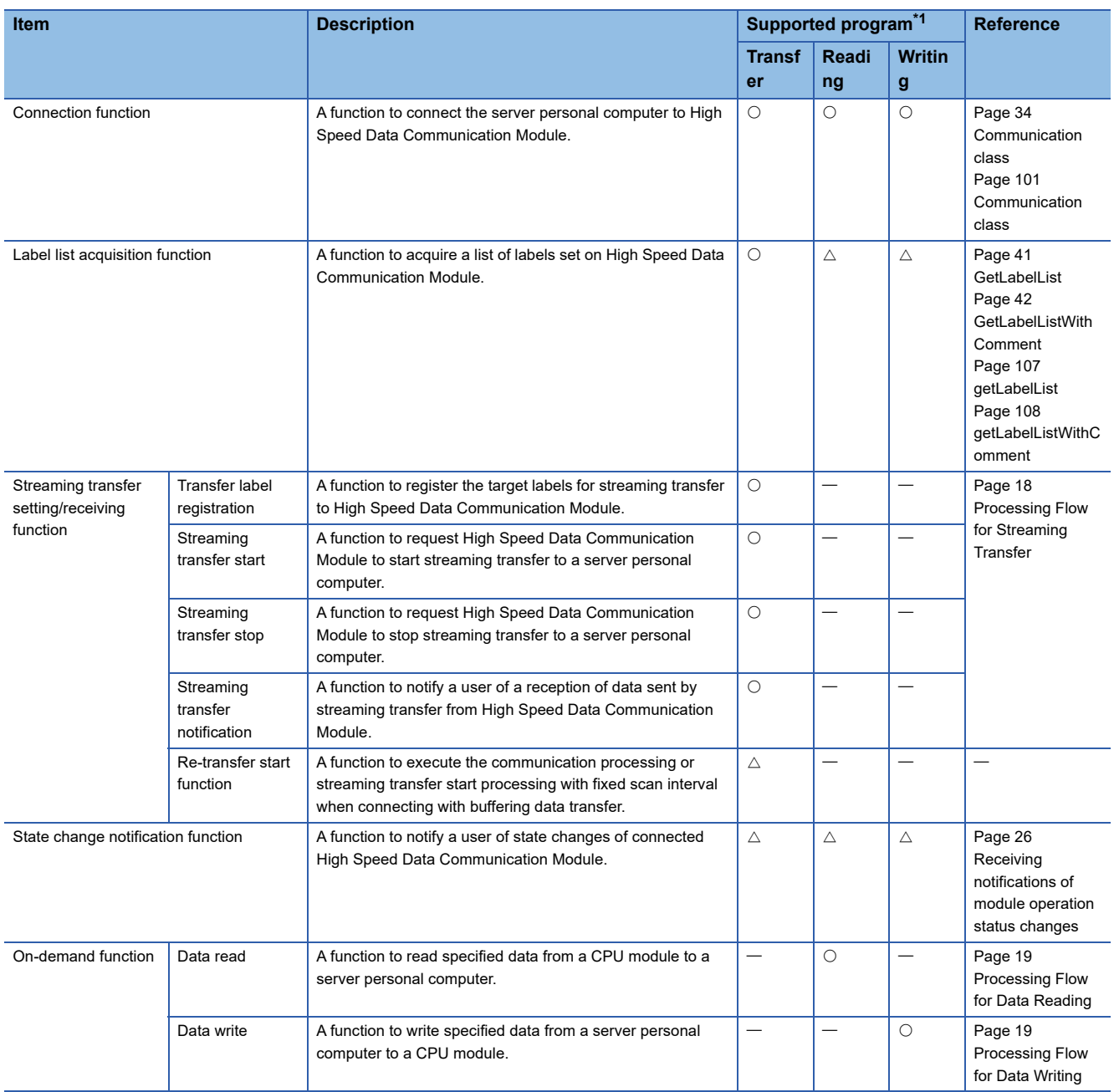

<span id="page-17-2"></span>\*1 The supported program by each function is written as follow. Transfer: Streaming transfer program Reading: Data reading program Writing: Data writing programs

# <span id="page-19-2"></span><span id="page-19-0"></span>**4 PROGRAM CREATION OVERVIEW**

# <span id="page-19-3"></span><span id="page-19-1"></span>**4.1 Processing Flow for Streaming Transfer**

A streaming transfer program executes processes in the order listed below.

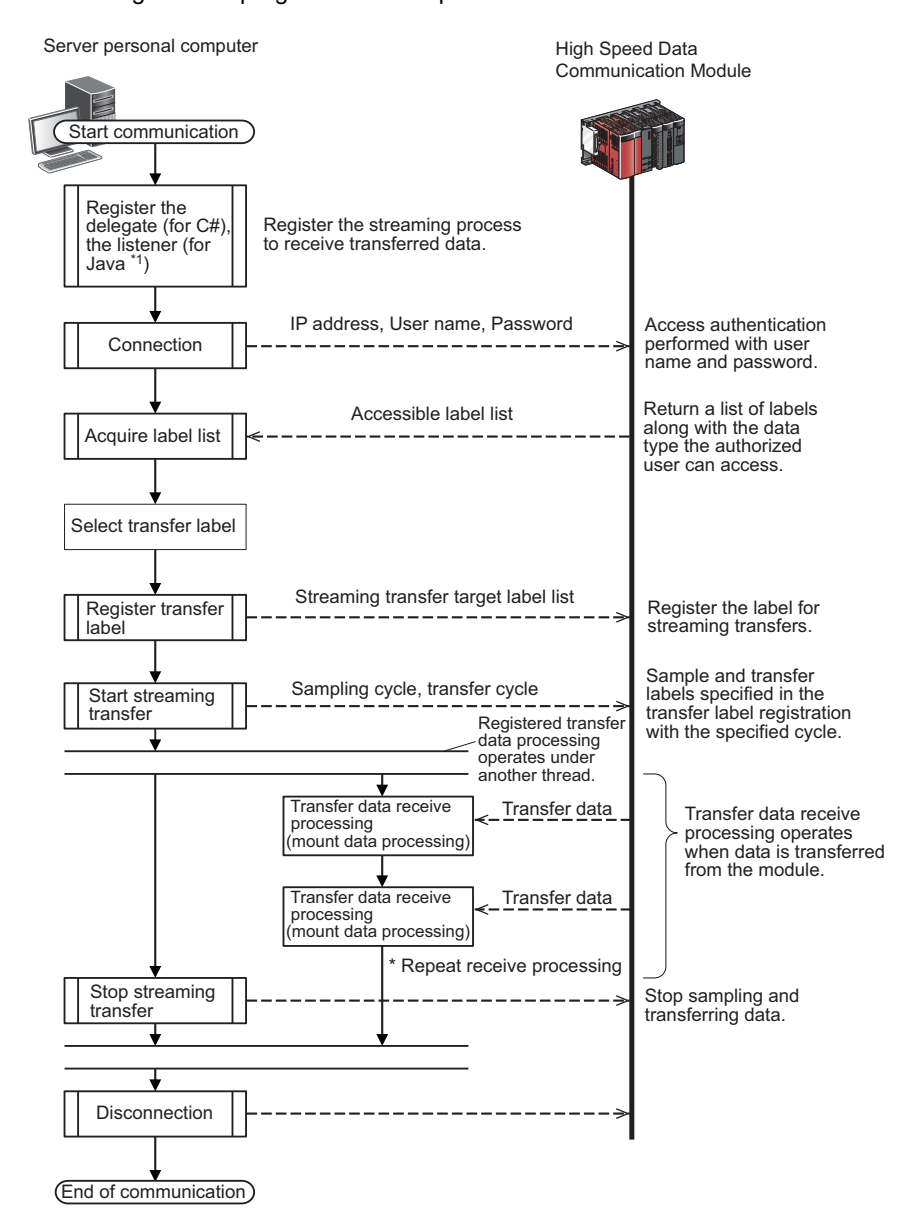

\*1 A delegate and listener recognize an event occurrence, and determine how to handle the event. Register the processing for event occurrence to execute registered processing when the event occurs.

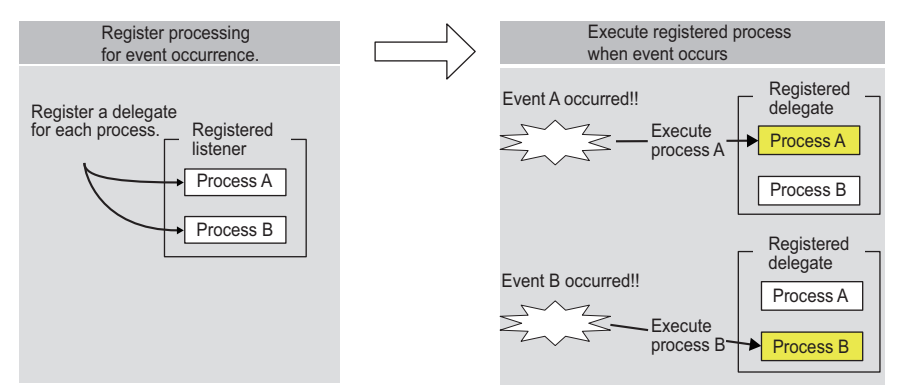

\* For Java, consider delegate as listener.

# <span id="page-20-2"></span><span id="page-20-0"></span>**4.2 Processing Flow for Data Reading**

A data reading program executes processes in the order listed below.

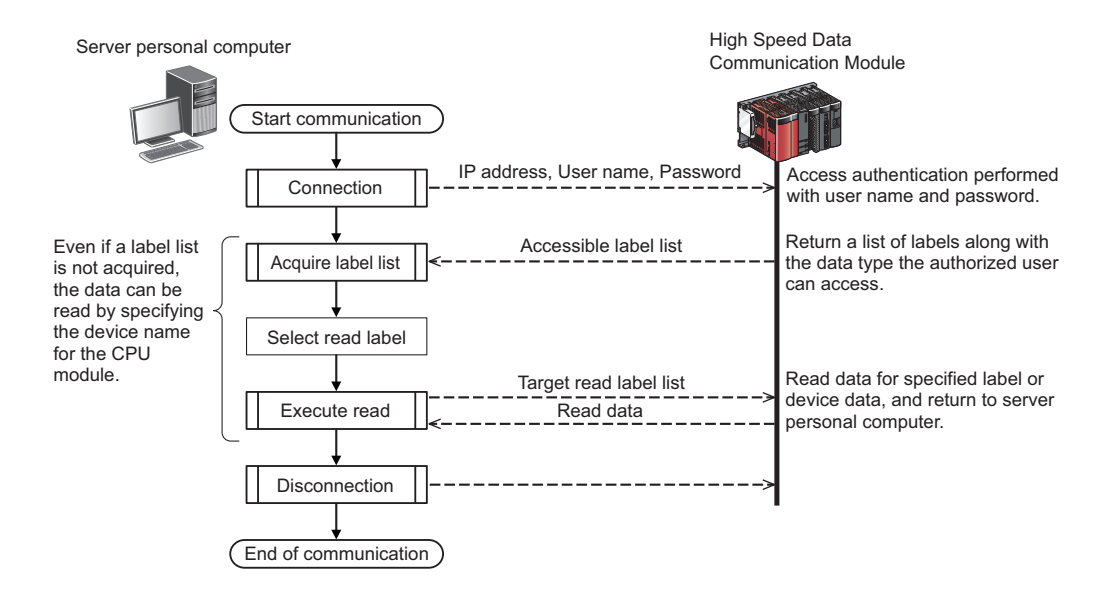

## <span id="page-20-3"></span><span id="page-20-1"></span>**4.3 Processing Flow for Data Writing**

A data writing program executes processes in the order listed below.

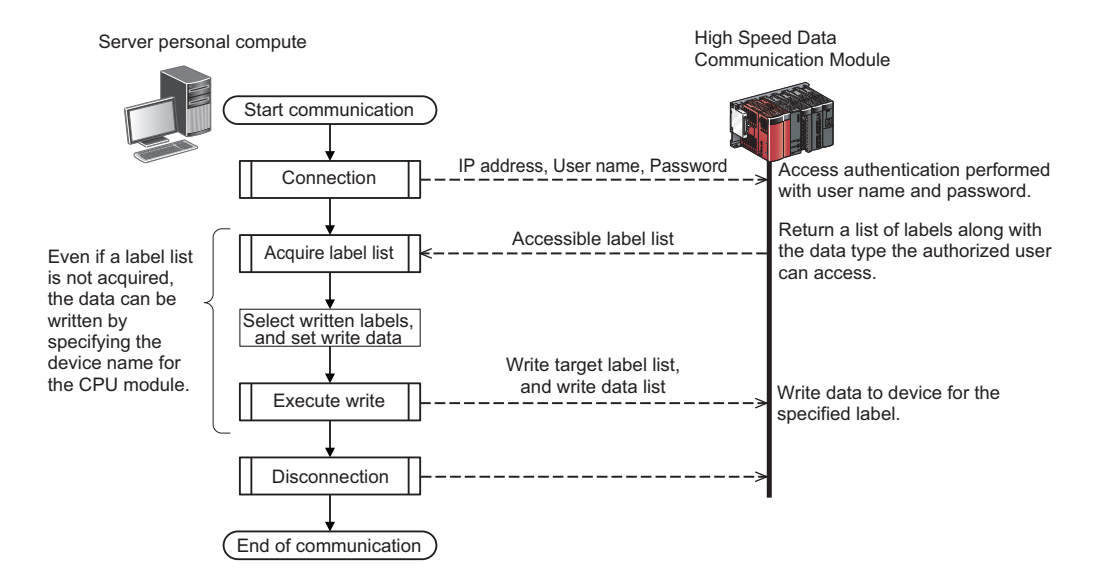

# <span id="page-22-0"></span>**PART 2 CREATING C# PROGRAMS**

This part explains the creating method of C# program and class method.

[5 CREATING C# PROGRAMS](#page-23-3)

[6 EXECUTING C# USER PROGRAM](#page-88-3)

# <span id="page-23-3"></span><span id="page-23-0"></span>**5 CREATING C# PROGRAMS**

# <span id="page-23-1"></span>**5.1 Preparing Development Environment**

## <span id="page-23-2"></span>**Importing High Speed Data Communication Library**

Copy High Speed Data Communication Library under the "Library" folder in the compressed file of this product to a folder (the working folder when creating the user program) on a personal computer.

The following diagram shows the structure of the "Library" folder.

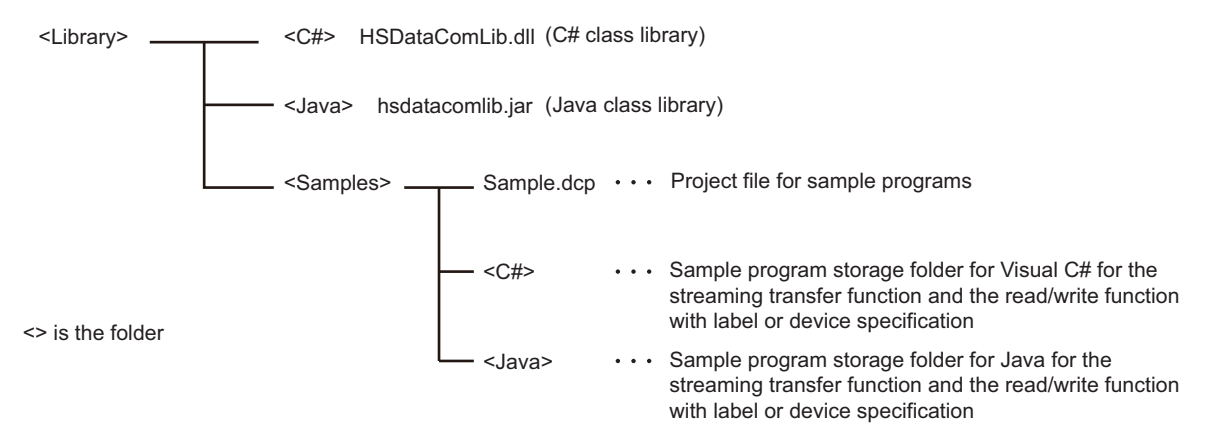

### <span id="page-24-0"></span>**Using High Speed Data Communication Library**

To use the classes and methods provided by High Speed Data Communication Library, High Speed Data Communication Library needs to be referred on the source code of the user program.

### **Using C# class library**

The following explains the procedure for using High Speed Data Communication Library.

- 1) Add a reference for High Speed Data Communication Library to the project of user program.
- 2) Use the using Directive to refer High Speed Data Communication Library.

### ■**Adding a reference for High Speed Data Communication Library**

Visual Studio $^{\circledR}$  2010 Express is used in the following example.

- **1.** Start Visual Studio<sup>®</sup> 2010 Express, and create a new project.
- **2.** Select [Project]  $⇒$  [Add Reference].

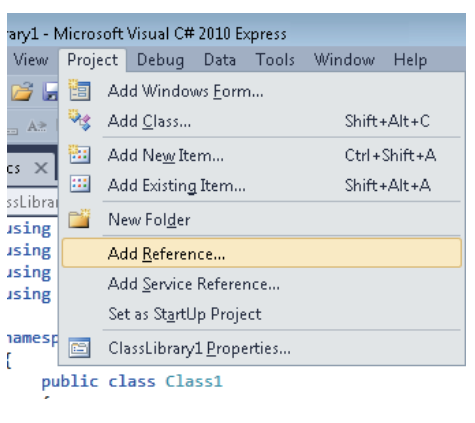

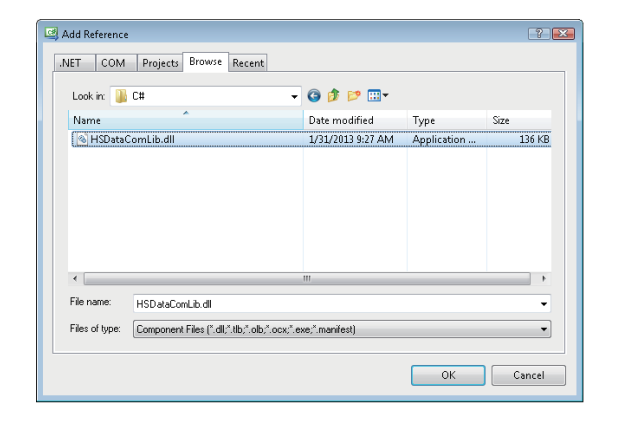

*3.* Select "HSDataComLib.dll" on the [Browse] tab, and click the [OK] button.

Specify the folder to which High Speed Data Communication Library is copied for the storage location of "HSDataComLib.dll".

### ■**using Directive**

Refer the namespace "MitsubishiElectric.Melsoft.HSDataCommunication" at the top of the user program.

//Refer to the High Speed Data Communication Library using MitsubishiElectric.Melsoft.HSDataCommunication;

# <span id="page-25-0"></span>**5.2 Designing Programs**

## <span id="page-25-1"></span>**Streaming transfer**

The following flow chart shows the processes to execute the streaming transfer after connecting to a High Speed Data Communication Module and registering the target label list of the streaming transfer. In order to receive the data to be transferred, register the transfer data receive processing for Communication class event.

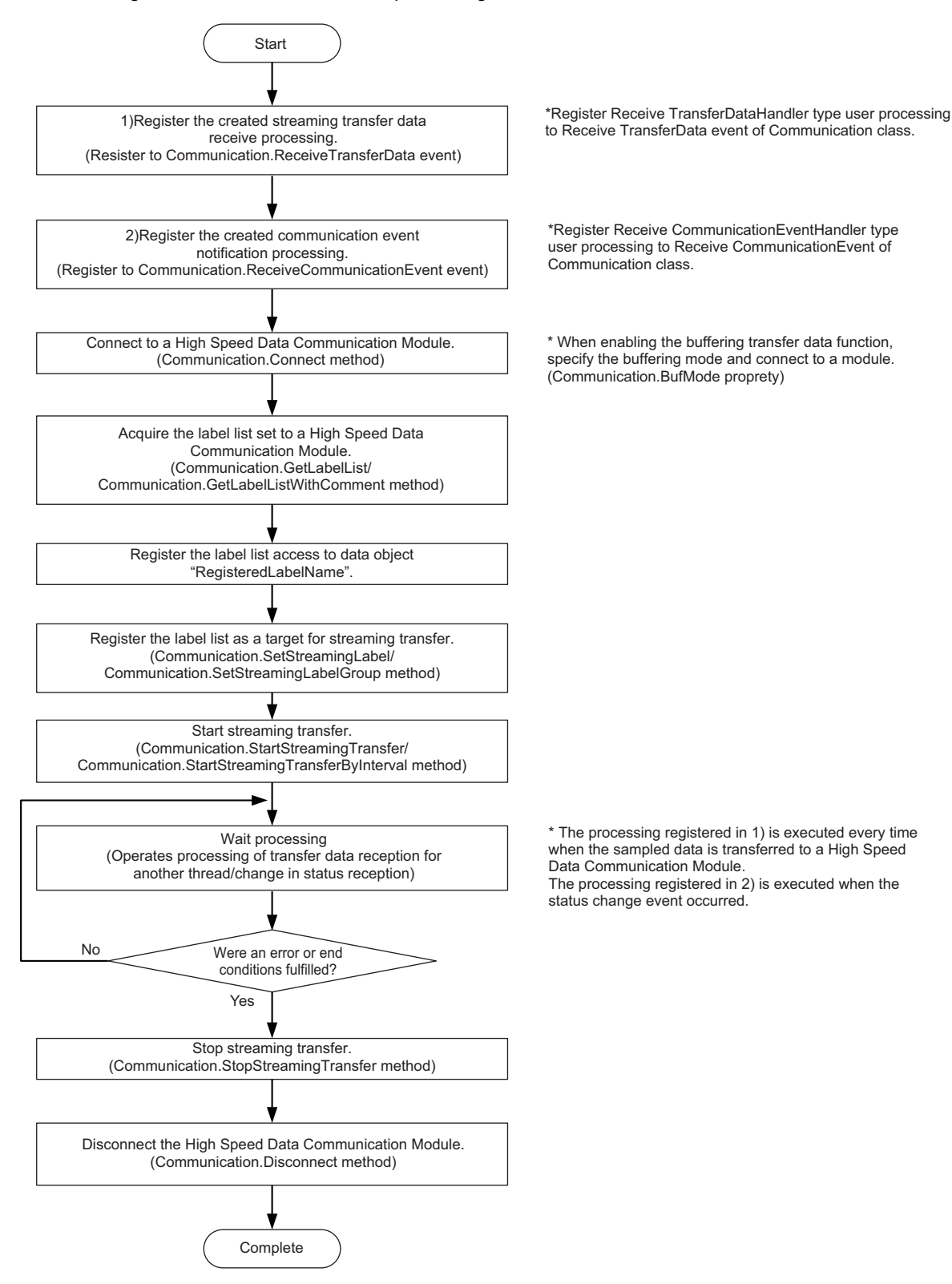

### <span id="page-26-0"></span>**Receiving streaming transfer data**

The following flow chart shows the processes of the user program when received data transfer result from a High Speed Data Communication Module after starting streaming transfer.

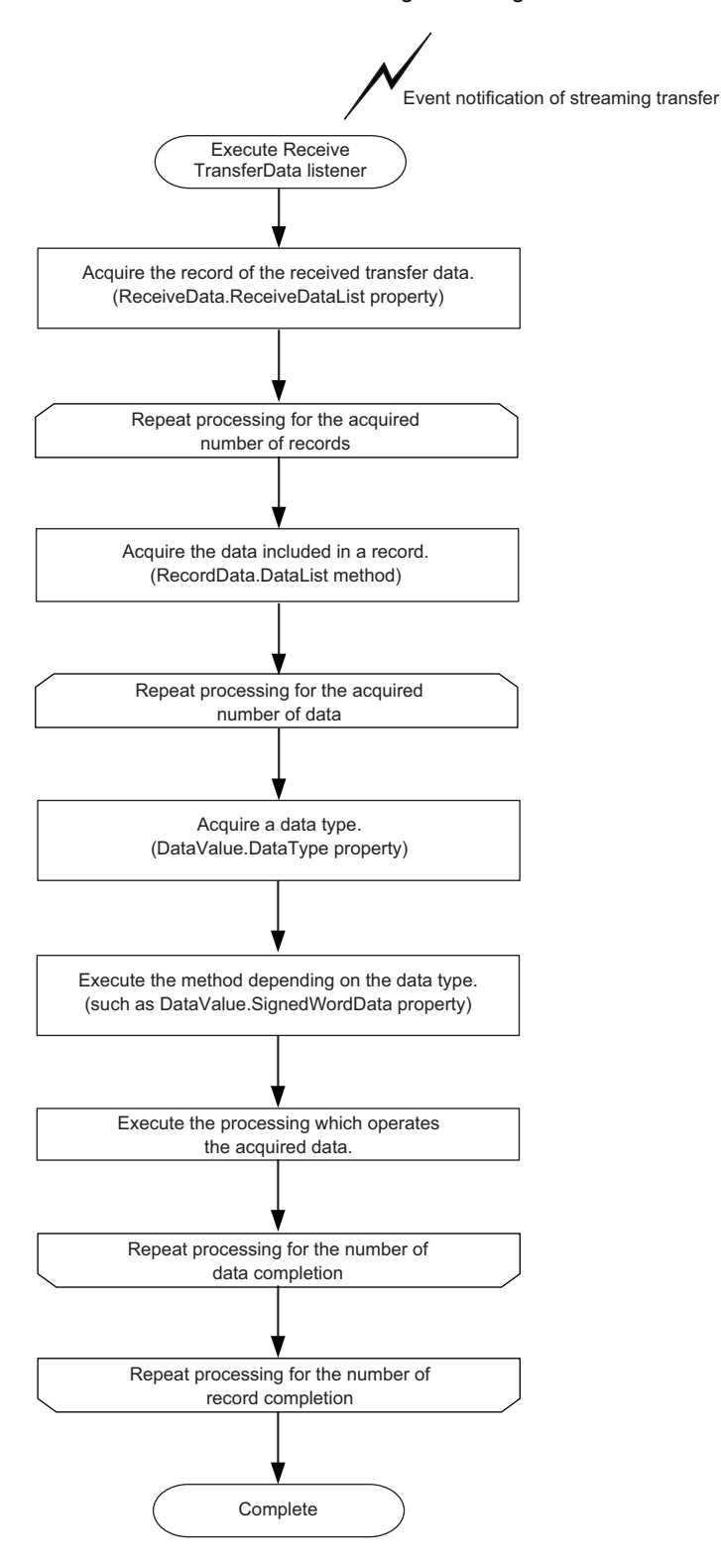

## <span id="page-27-1"></span><span id="page-27-0"></span>**Receiving notifications of module operation status changes**

The following flow chart shows the processes when received the notification of module status changes from a High Speed Data Communication Module.

End the wait process of the streaming transfer as necessary.

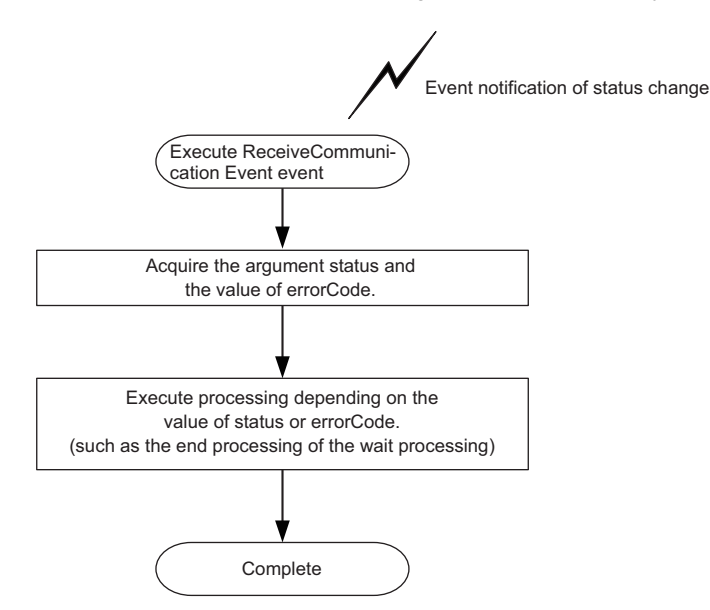

### <span id="page-28-0"></span>**Reading data using label specification**

The following flow chart shows the operations to read data by specifying the target label list for the data read function after connecting to a High Speed Data Communication Module.

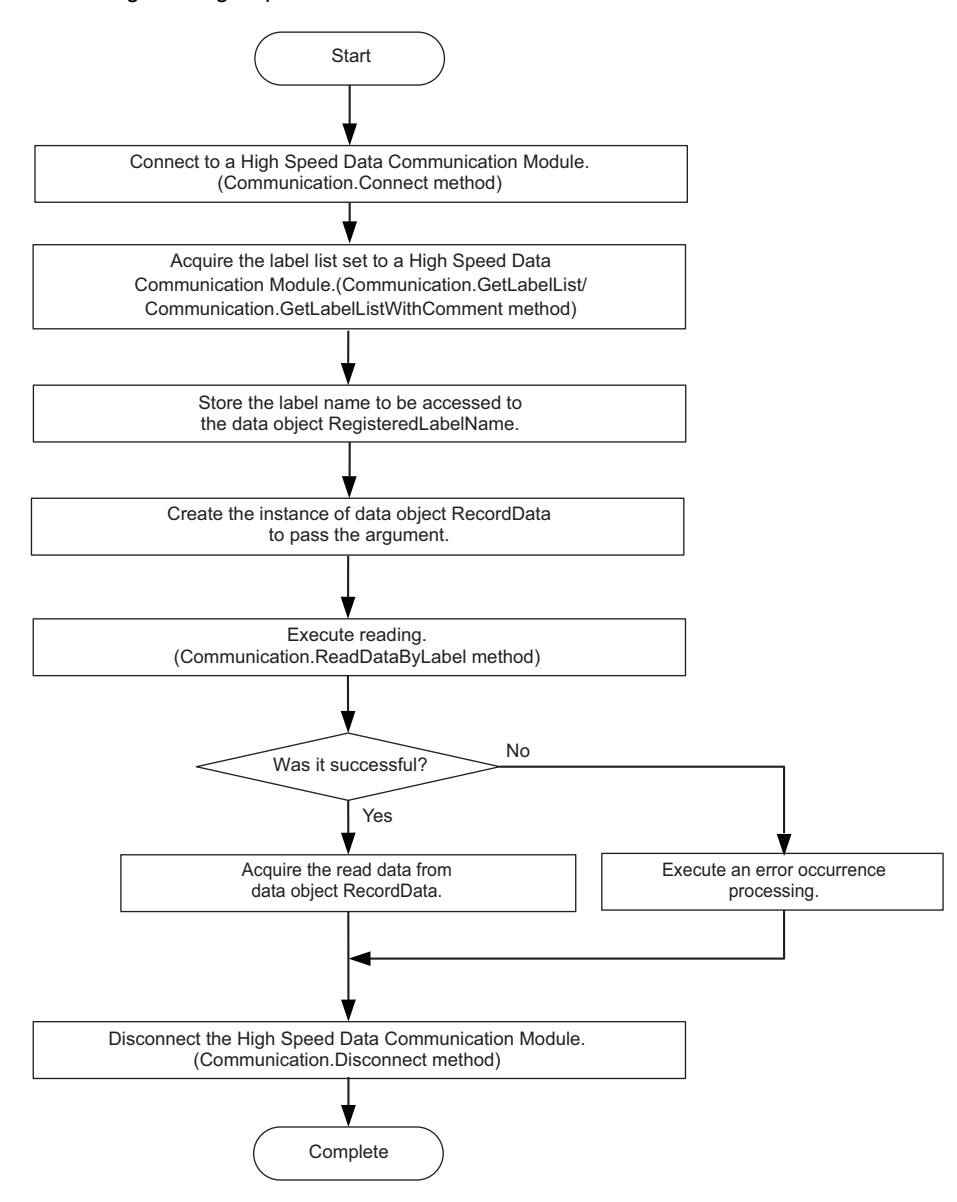

## <span id="page-29-0"></span>**Writing data using label specification**

The following flow chart shows the operations to write data by specifying the target label list for the data write function after connecting to a High Speed Data Communication Module.

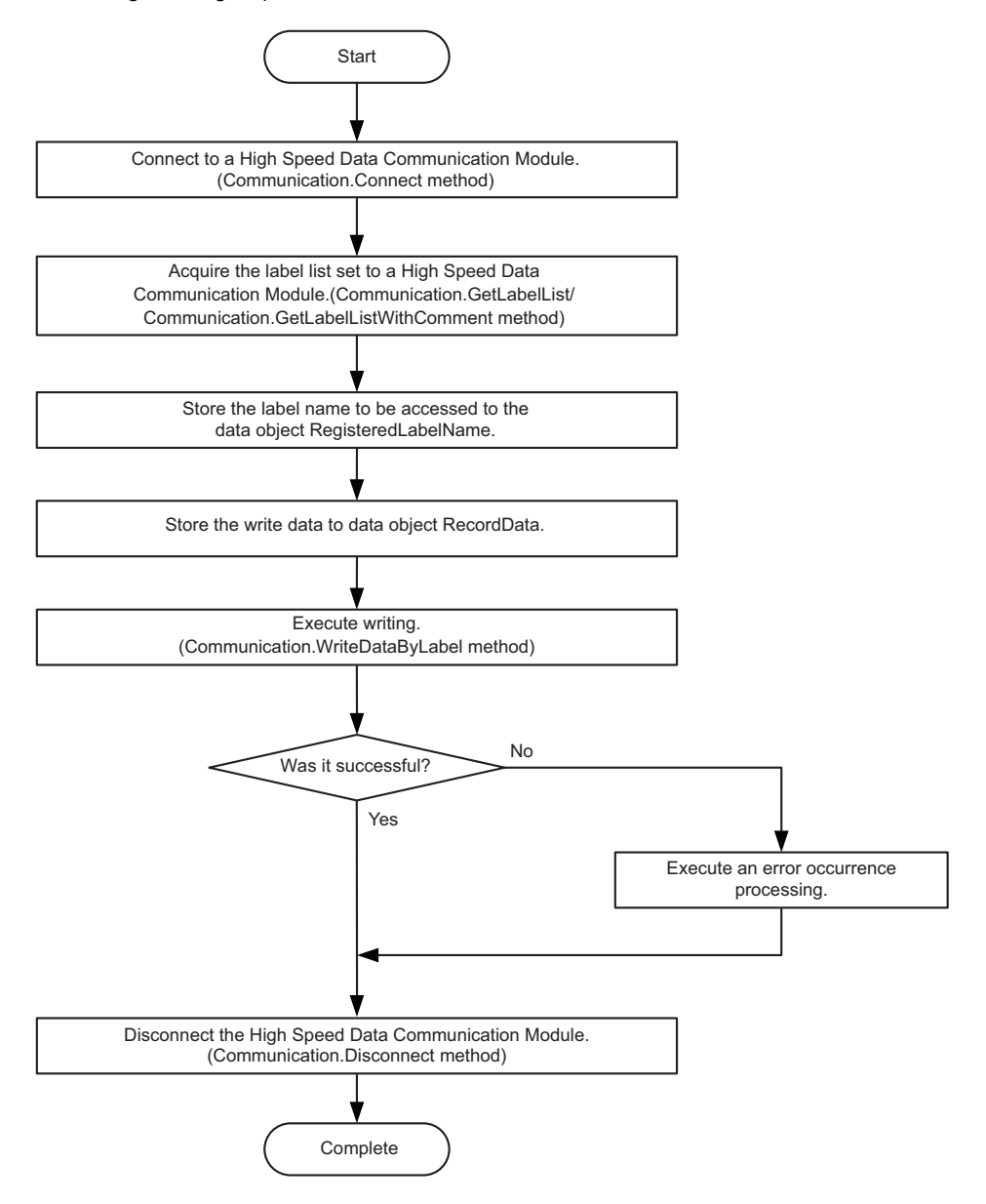

## <span id="page-30-0"></span>**Reading data using device specification**

The following flow chart shows the operations to read data by specifying the target device list for the data read function after connecting to a High Speed Data Communication Module.

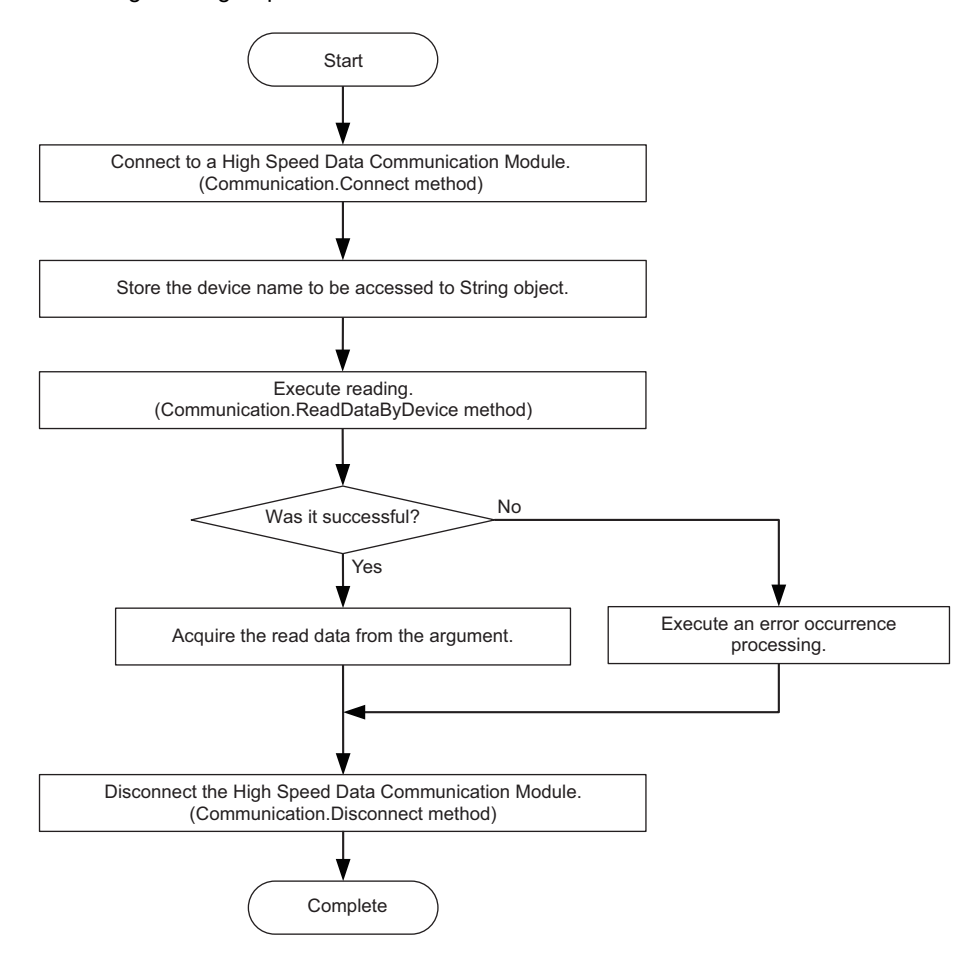

## <span id="page-31-0"></span>**Writing data using device specification**

The following flow chart shows the operations to write data by specifying the target device list for the data write function after connecting to a High Speed Data Communication Module.

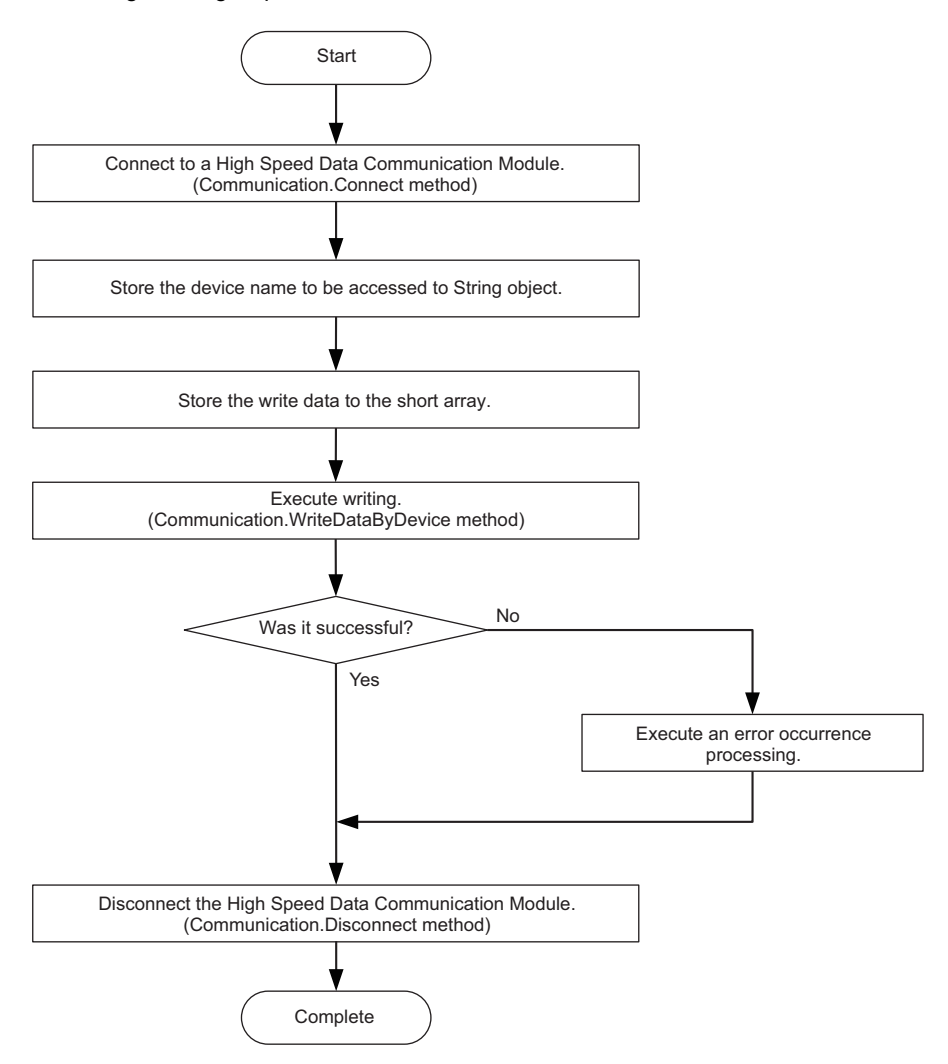

### <span id="page-32-0"></span>**Connect/Disconnect processing for Communication class**

The efficient communication can be established by executing this method only once at the beginning and the end of the program.

### **Streaming transfer data receive processing**

In data receive processing of the streaming transfer, if a large amount of data are received and thus the longer processing time is required, the transfer data received from the module during the processing are discarded.

Confirm the continuous data reception by checking the index information of each record exists in the reception data are in sequence.

Note that the sequential order of the index information is corrupted even when a data miss occurs on the module side.

For details of conditions for data miss occurrences, refer to the following section.

**La High Speed Data Communication Module User's Manual** 

### **ReceiveTransferData registration processing for Communication class**

Execute this method before executing the Connect processing for the Communication class.

If the ReceiveTransferData registration processing is executed after executing the Connect processing, the streaming transfer from the High Speed Data Communication Module and module status changes cannot be received.

### **get accessor of DataValue class property**

The get accessors other than DataType acquires data based on the data type of data stored in the DataValue class.

Therefore, if data is acquired with a data type that differs from the data type of the stored data, a cast conversion is automatically performed.

The data type of the acquired data may differ from the data type of the stored data depending on the data type after the cast conversion.

Since the source data information may be lost or a longer processing time may be required due to the cast conversion, execute the get accessor matches with the data type to be acquired.

### **Communication during streaming transfer**

A 06B0H error occurs when any of the following Communication class methods is executed for a single instance after executing the StartStreamingTransfer/StartStreamingTransferByInterval method.

Execute the following methods after executing the StopStreamingTransfer method.

- GetConnectionDeviceList
- GetLabelList
- GetLabelListWithComment
- SetStreamingLabel
- SetStreamingLabelGroup
- StartStreamingTransferByInterval
- StartStreamingTransfer
- StopStreamingDataBuffering
- ReadDataByLabel
- ReadDataByDevice
- WriteDataByLabel
- WriteDataByDevice

# <span id="page-33-0"></span>**5.3 Class and Method**

The classes in High Speed Data Communication Library is the communication class that is used for receiving streaming transfer data and module status changes by realizing the streaming transfer function and the data read/write function, and the data object class that stores data for communication.

The following figure shows the functions of each class.

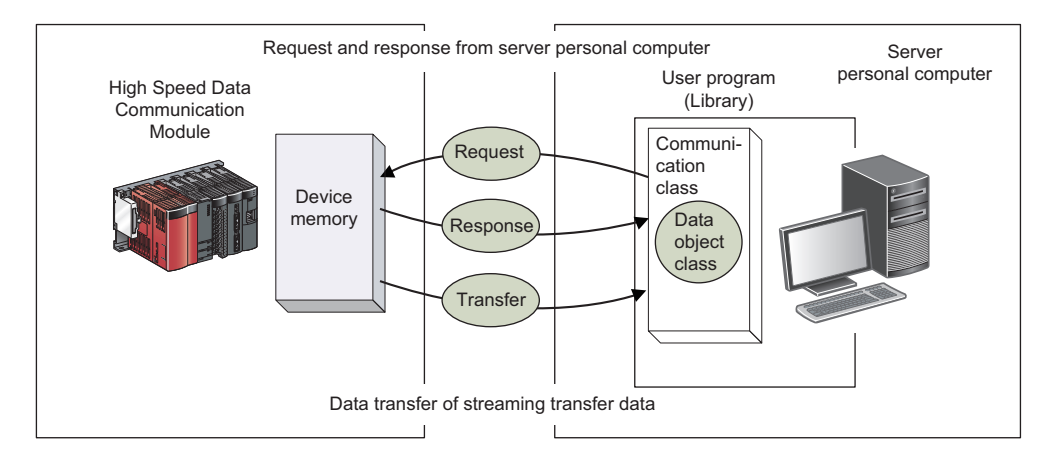

<span id="page-34-0"></span>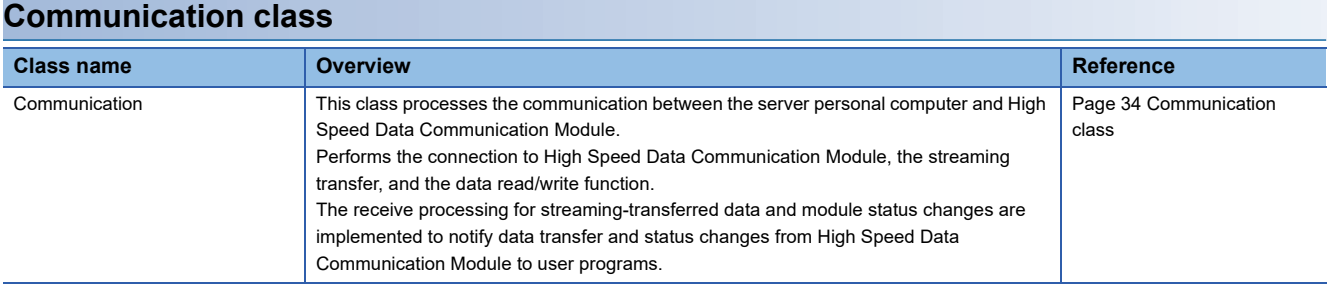

### **Data object class**

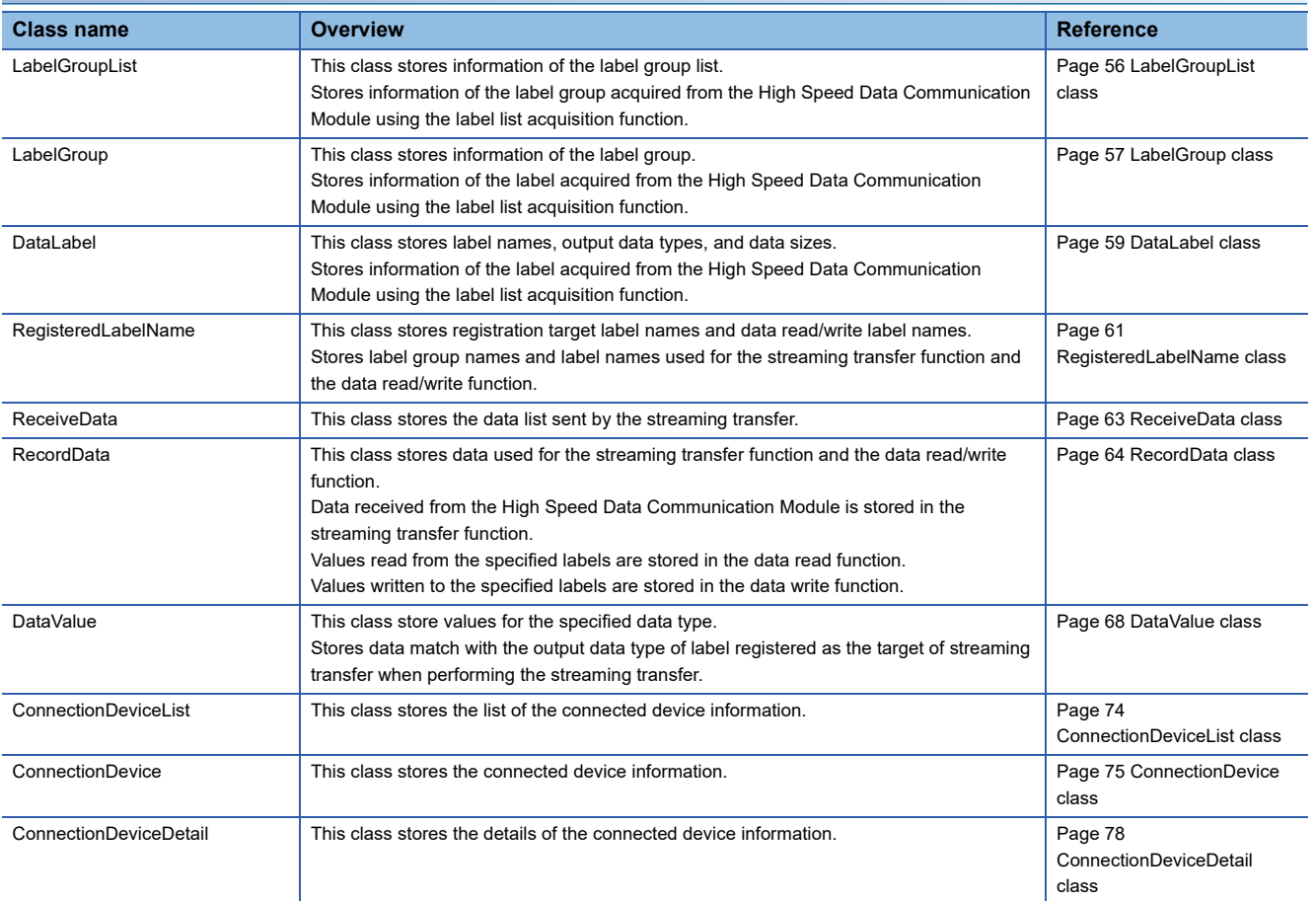

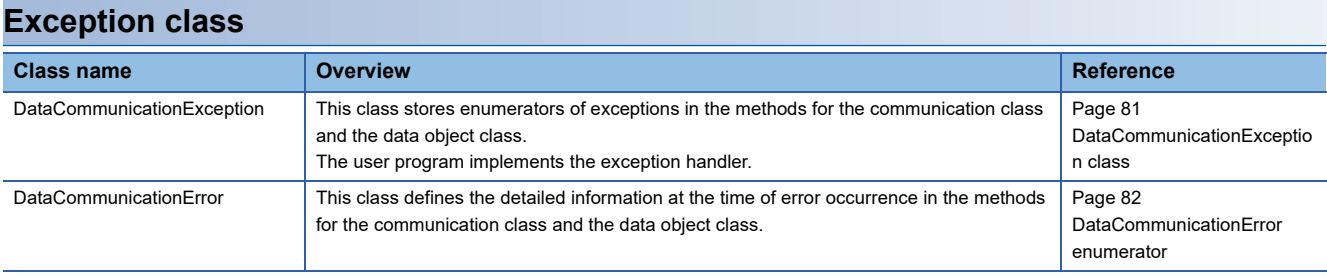

## <span id="page-35-1"></span><span id="page-35-0"></span>**Communication class**

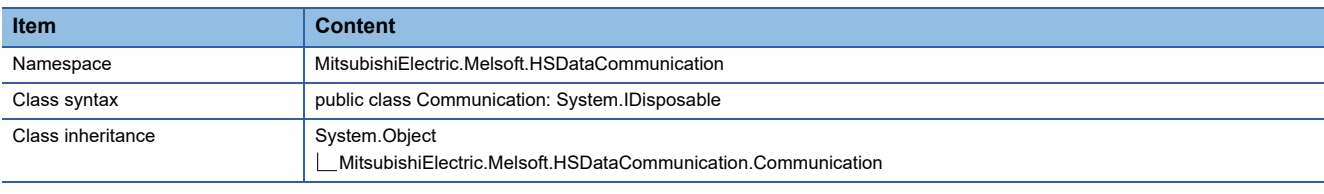

### **Constructor**

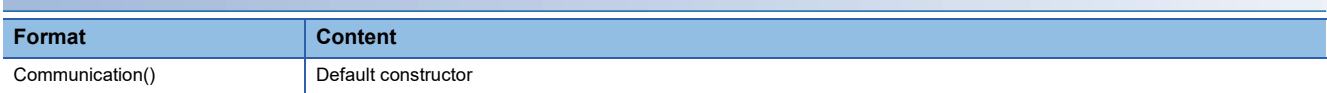

### **Details of the constructor**

### ■**Communication**

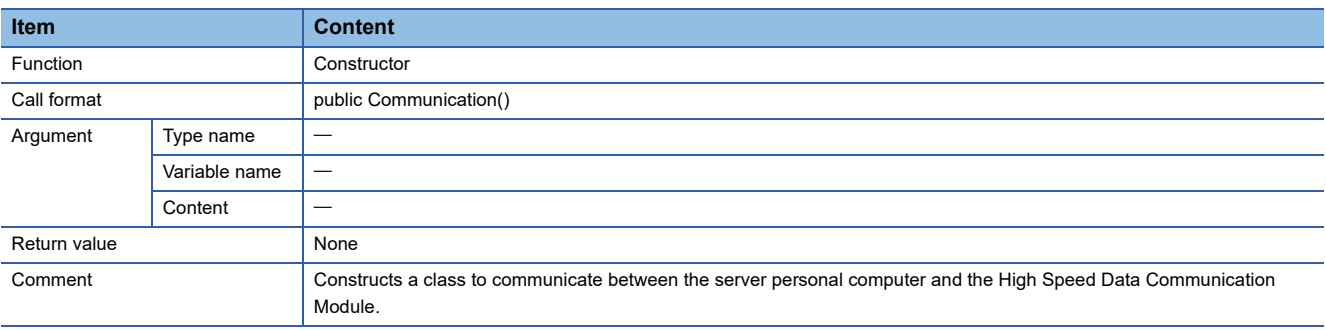

### **Property list**

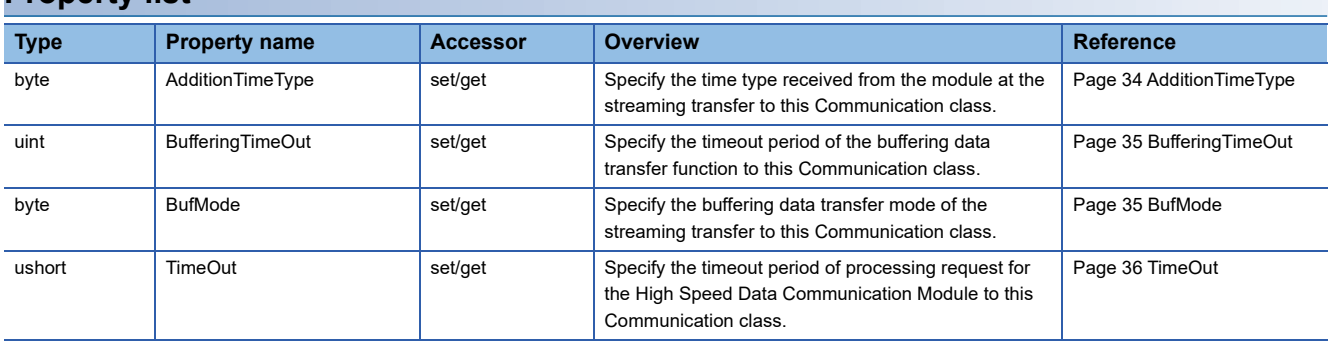

### **Property details**

### <span id="page-35-2"></span>■**AdditionTimeType**

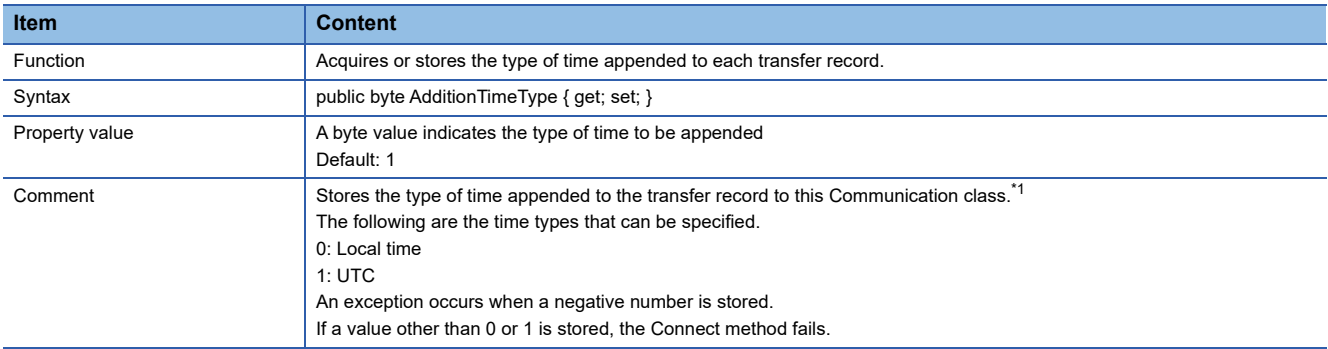

<span id="page-35-3"></span>\*1 The types of time appended to each transfer record are determined when the Connect method is executed. The type of time received from the module is not changed even if this method is executed after executing the Connect method. To change the setting, execute the Disconnect method, execute this method, and then execute the Connect method again.
## ■**BufferingTimeOut**

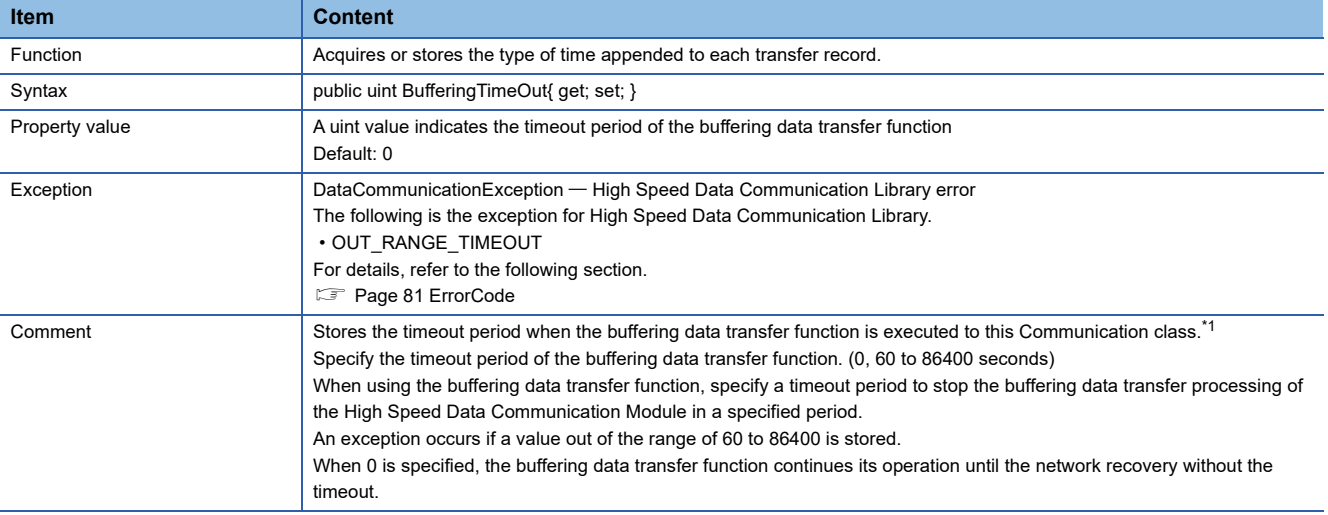

<span id="page-36-0"></span>\*1 The timeout for the buffering data transfer function is determined when the StartStreamingTransfer/StartStreamingTransferByInterval method is executed.

The timeout period of the buffering data transfer function is not changed even if this method is executed after executing the StartStreamingTransfer/StartStreamingTransferByInterval method.

To change the setting, execute the StopStreamingTransfer method, execute this method, and then execute the StartStreamingTransfer/ StartStreamingTransferByInterval method again.

#### ■**BufMode**

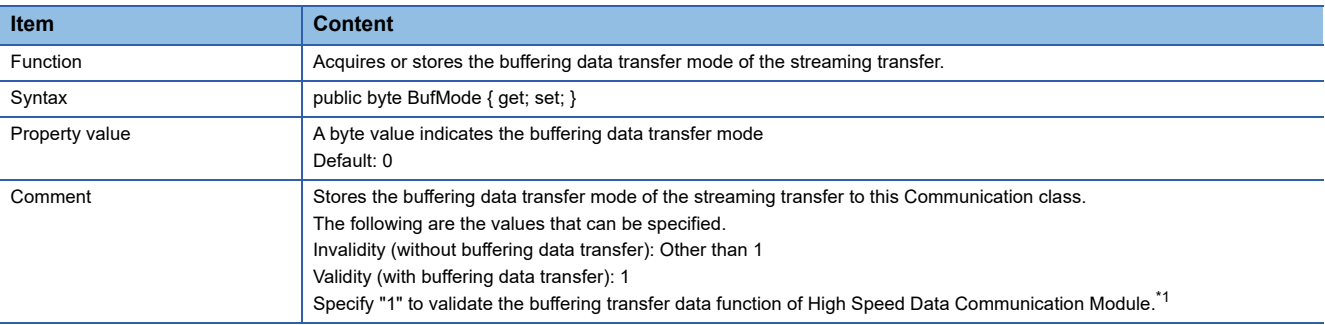

<span id="page-36-1"></span>\*1 The buffering transfer data mode is determined when the Connect method is executed. The buffering data transfer function is not validated even if this method is executed after executing the Connect method. To validate the buffering transfer data function, execute the Disconnect method, execute this method, and then execute the Connect method again.

## ■**TimeOut**

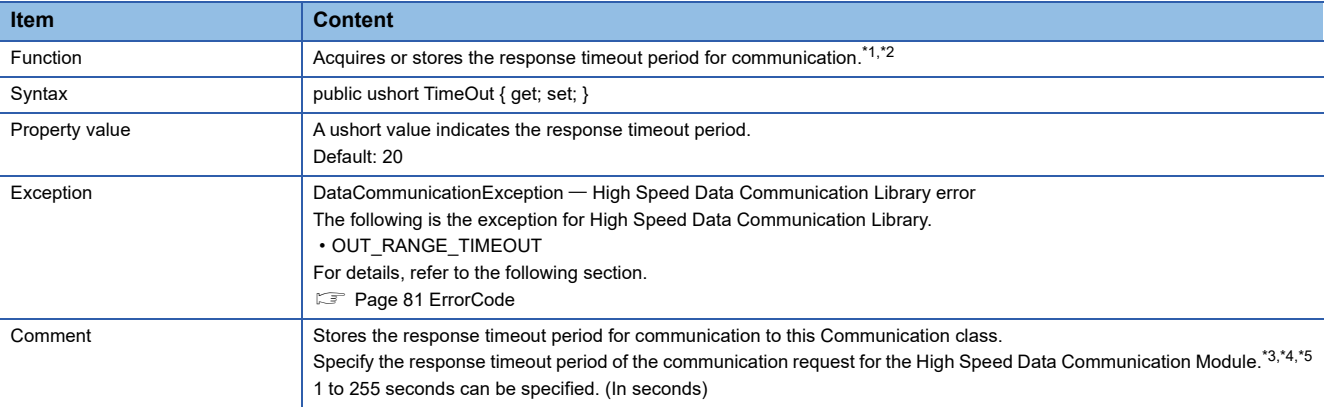

<span id="page-37-0"></span>\*1 In some Communication class methods, data are divided to process the communication.

Therefore, a timeout may not occur with these methods even when the response timeout period specified in the TimeOut property elapses.

<span id="page-37-1"></span>\*2 A longer communication time may be required for the on-demand function when communicating to CPUs on other stations other than the control CPU of the High Speed Data Communication Module.

Execute the on-demand function after performing the following measures when a timeout occurs in the on-demand function.

⋅ Check the module status and the network connection status of the High Speed Data Communication Module.

- ⋅ Check the network connection status of CPUs on other stations.
- ⋅ Set a longer timeout period for the TimeOut property.
- ⋅ Reduce the number of CPUs on other stations that are accessed simultaneously.
- ⋅ Reduce the number of device points that are accessed simultaneously.
- <span id="page-37-2"></span>\*3 If the network is disconnected after the connection, a notification is sent by the ReceiveCommunicationEvent event about 10 seconds after the disconnection.
- <span id="page-37-3"></span>\*4 The response timeout period for communication is determined when the Connect method is executed. The response timeout period for communication is not changed even if this method is executed after executing the Connect method. To change the setting, execute the Disconnect method, execute this method, and then execute the Connect method again.
- <span id="page-37-4"></span>\*5 An exception may occur regardless of the timeout period that is set during the connection when the network cable is not connected to the server personal computer.

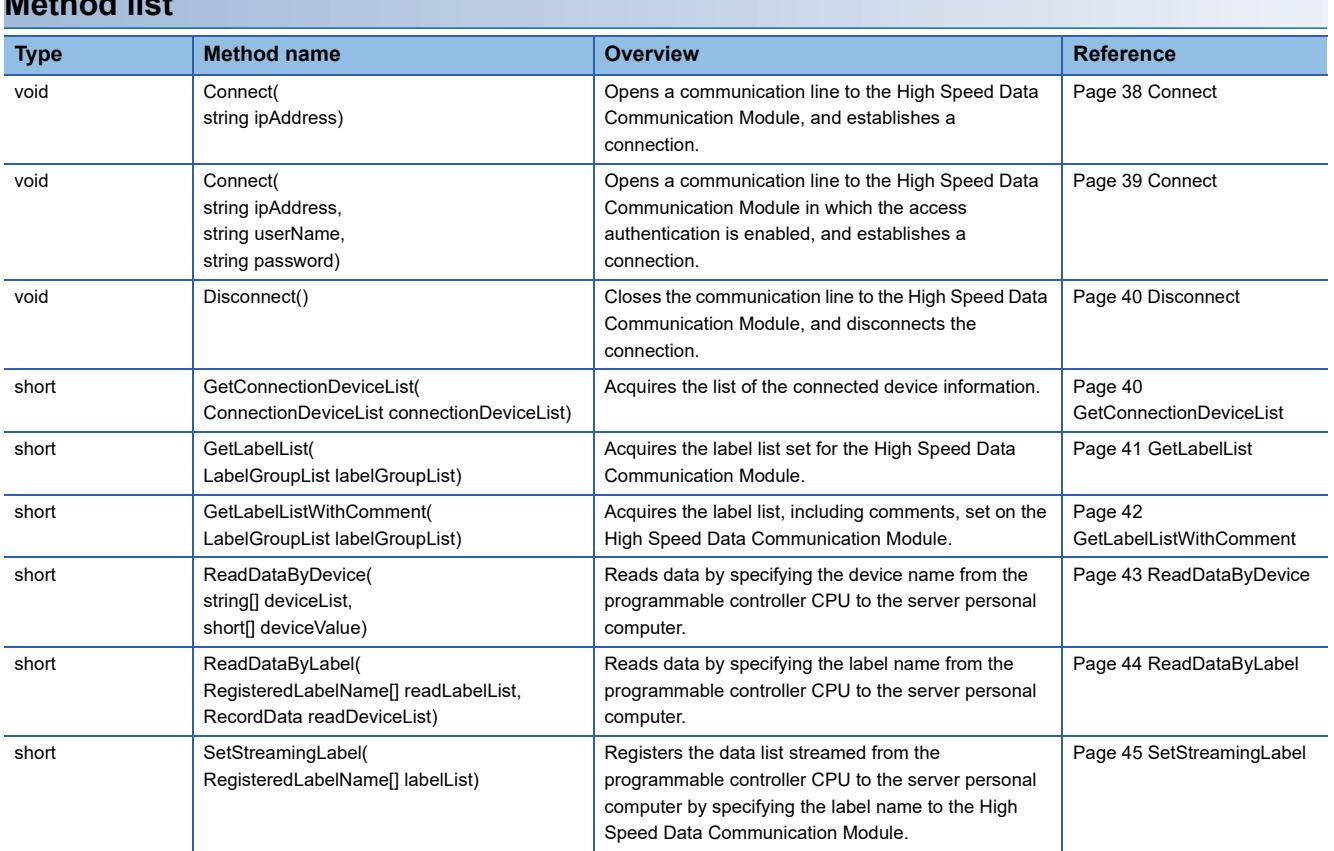

#### **Method list**

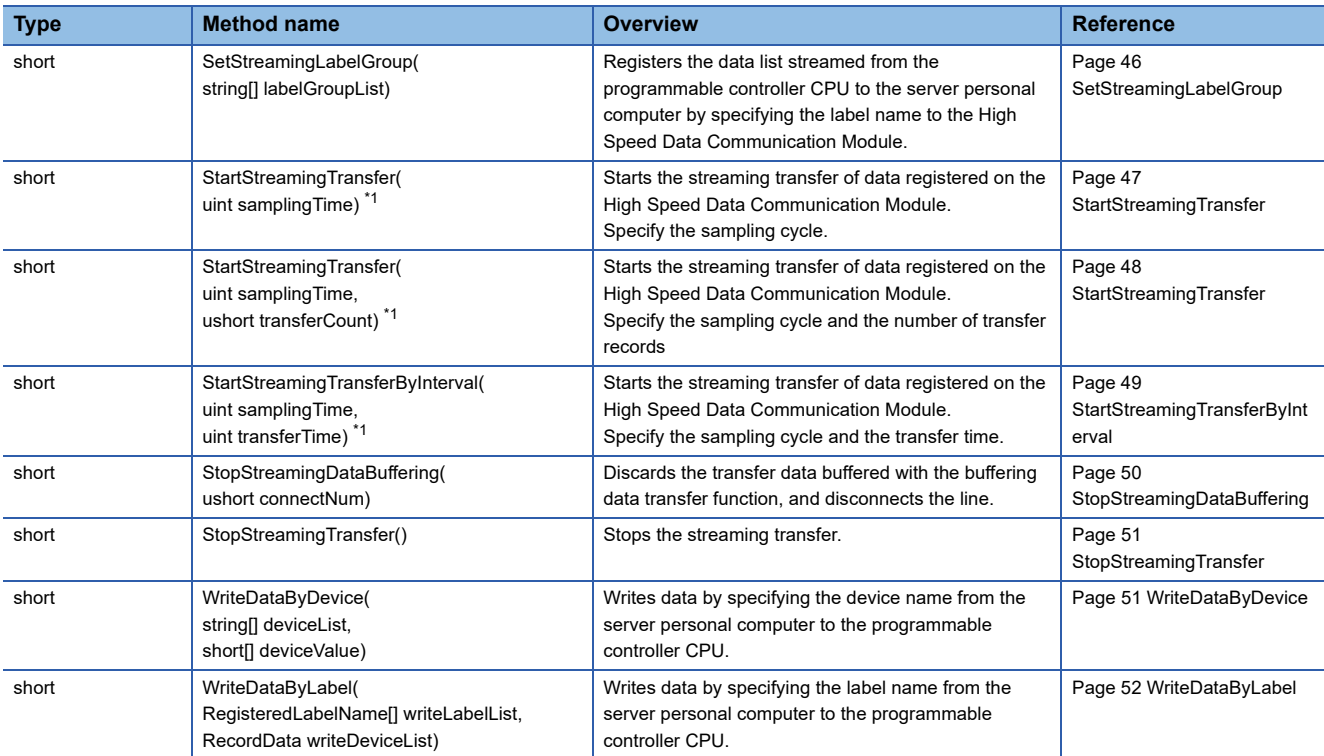

<span id="page-38-0"></span>\*1 A 06B0H error occurs when any of the following Communication class methods is executed for a single instance after executing the StartStreamingTransfer/StartStreamingTransferByInterval method.

Execute the following methods after executing the StopStreamingTransfer method.

- ⋅ GetConnectionDeviceList
- ⋅ GetLabelList
- ⋅ GetLabelListWithComment
- ⋅ SetStreamingLabel
- ⋅ SetStreamingLabelGroup
- ⋅ StartStreamingTransferByInterval
- ⋅ StartStreamingTransfer
- ⋅ StopStreamingDataBuffering
- ⋅ ReadDataByLabel
- ⋅ ReadDataByDevice
- ⋅ WriteDataByLabel
- ⋅ WriteDataByDevice

## **Method details**

### <span id="page-39-0"></span>■**Connect**

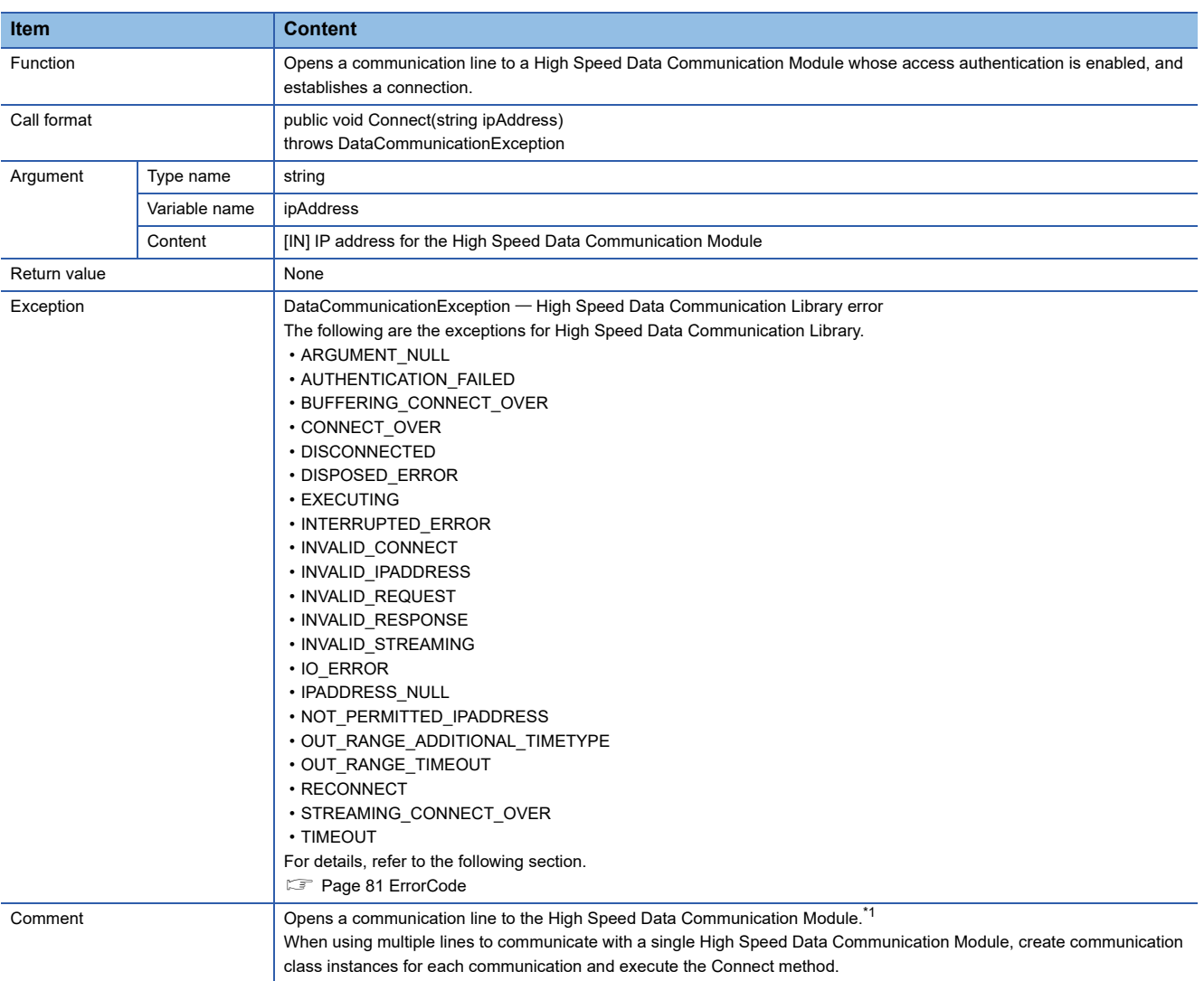

<span id="page-39-1"></span>\*1 To receive the streaming transfer data and module status changes, register the delegate before executing the Connect method.

#### <span id="page-40-0"></span>■**Connect**

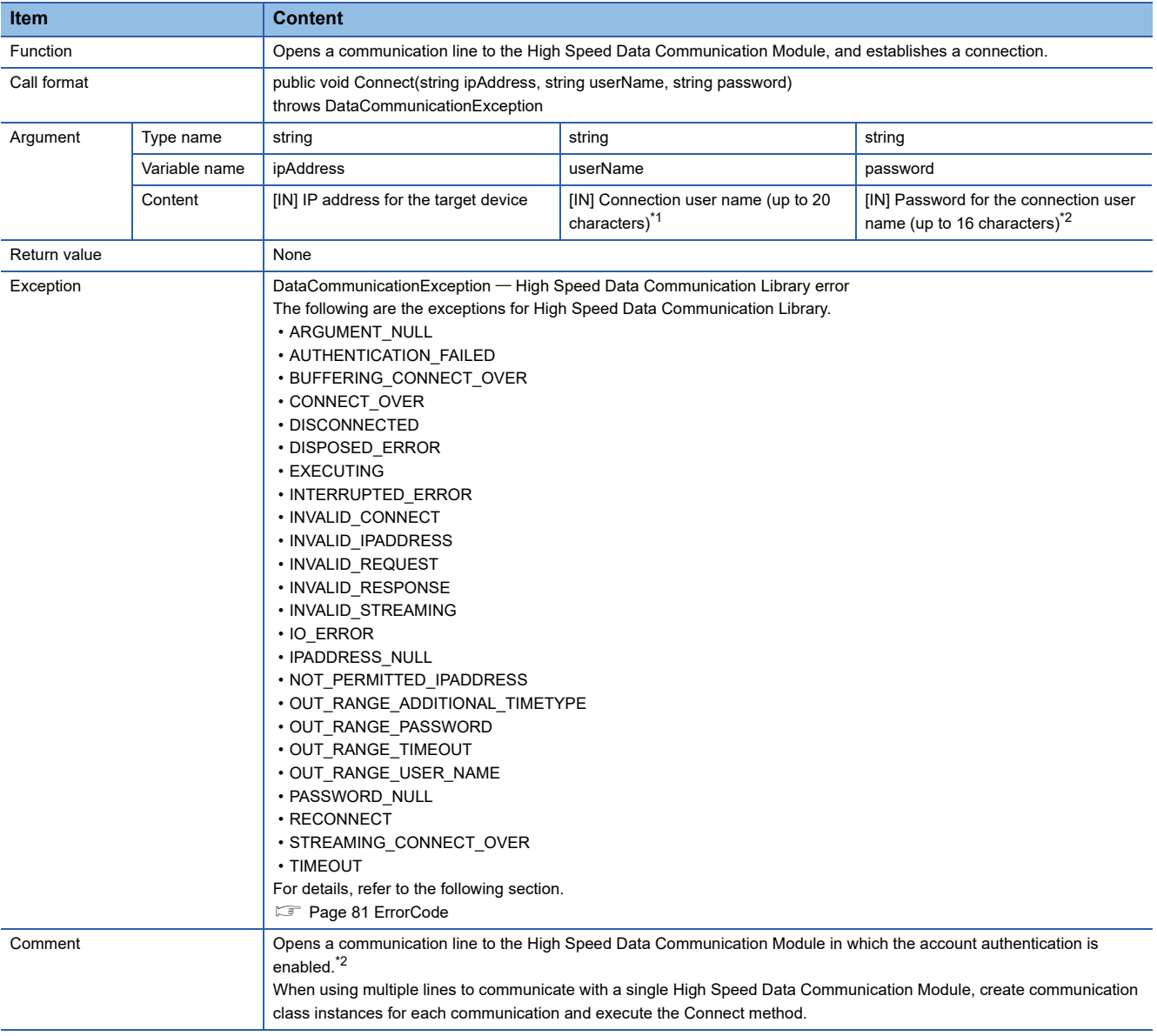

<span id="page-40-1"></span>\*1 To receive the streaming transfer data and module status changes, register the delegate before executing the Connect method.

<span id="page-40-2"></span>\*2 When a High Speed Data Communication Module on which the account authentication is disabled is connected, the specified user name and the password are ignored.

#### <span id="page-41-0"></span>■**Disconnect**

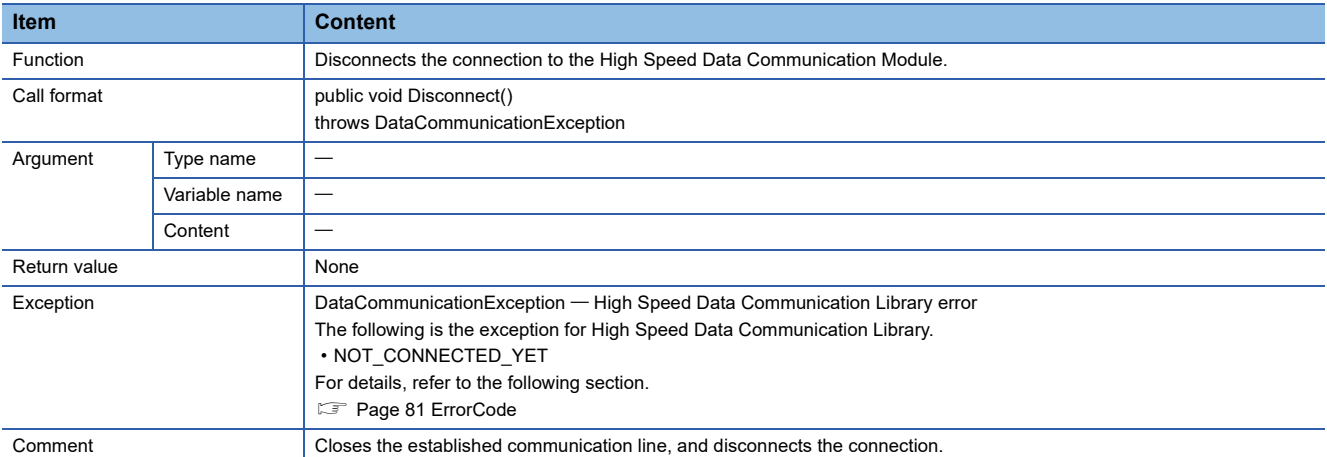

#### <span id="page-41-1"></span>■**GetConnectionDeviceList**

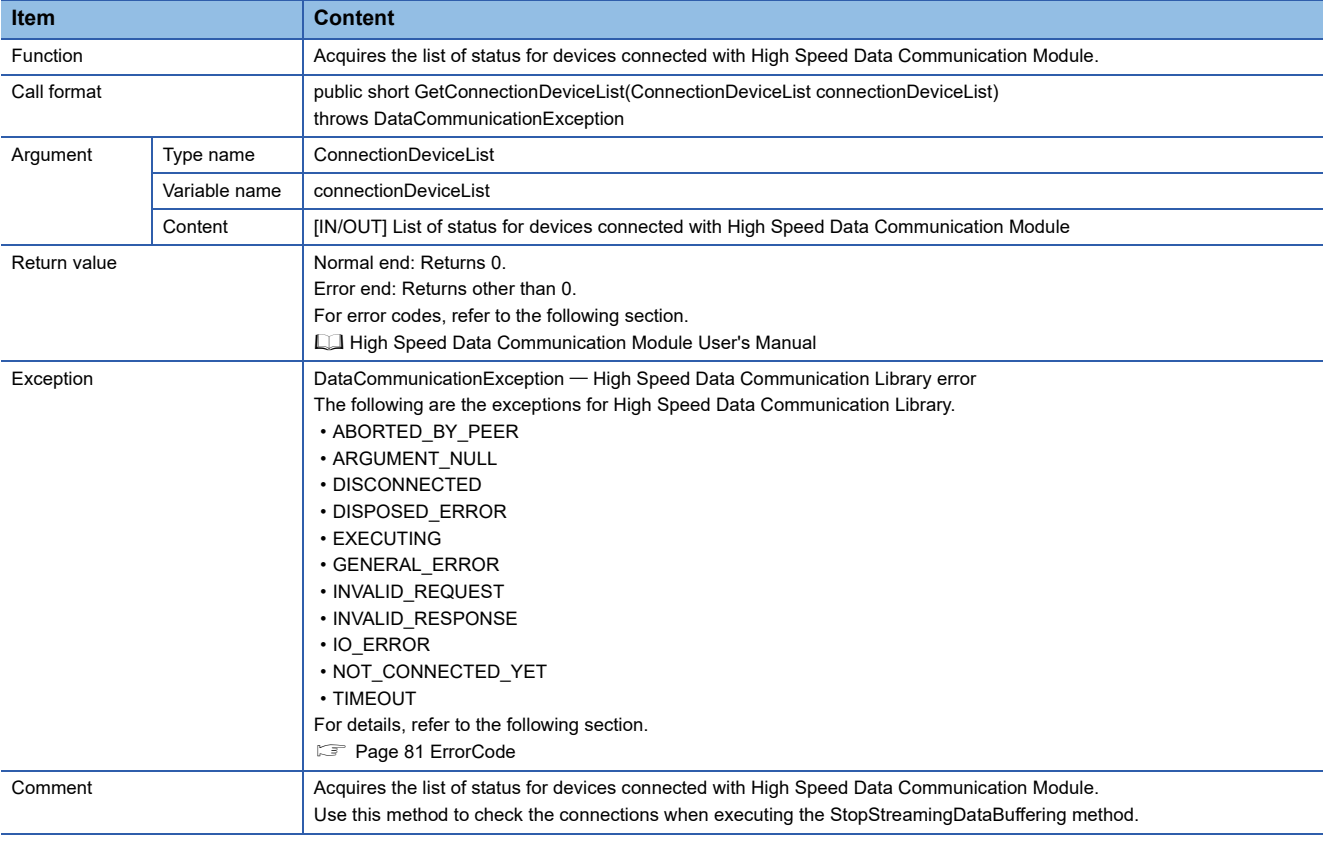

### <span id="page-42-0"></span>■**GetLabelList**

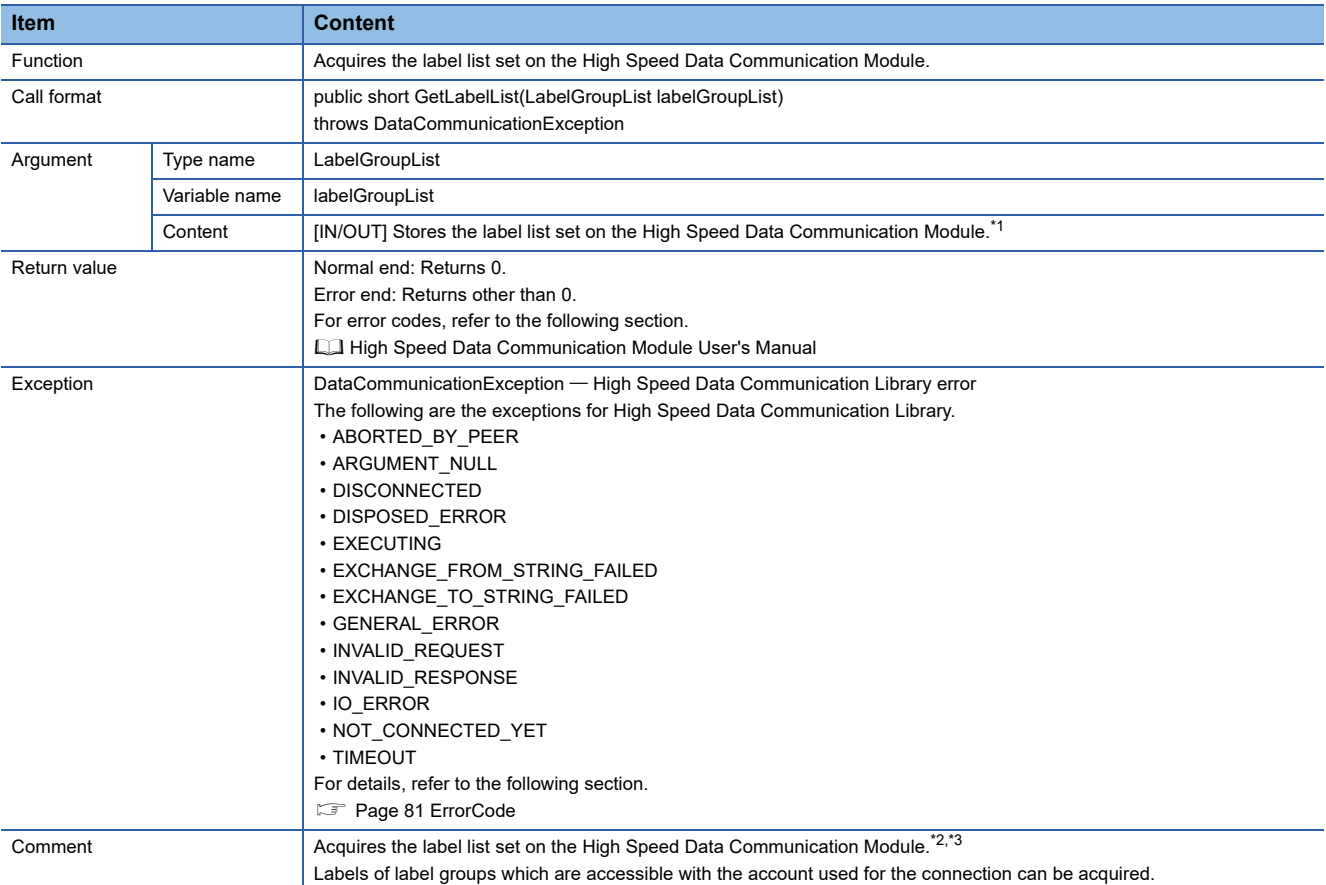

<span id="page-42-1"></span>\*1 "NULL" is stored to the label group comments and label comments in the acquired label list.

<span id="page-42-2"></span>\*2 When settings are not written to the High Speed Data Communication Module, or when label groups which are accessible with the account used for the connection do not exit, the number of label groups stored in labelGroupList is set to 0. When the number of label groups is 0 and the array element is accessed, the exception IndexOutOfRangeException occurs. Therefore, access the array element after checking the acquired number of label groups is not 0.

<span id="page-42-3"></span>\*3 When a label group without labels is set, the number of labels in the label group without labels is set to 0 among the label groups stored in labelGroupList.

When the number of labels is 0 and the array element is accessed, the exception IndexOutOfRangeException occurs. Therefore, access the array element after checking the acquired number of labels is not 0.

#### <span id="page-43-0"></span>■**GetLabelListWithComment**

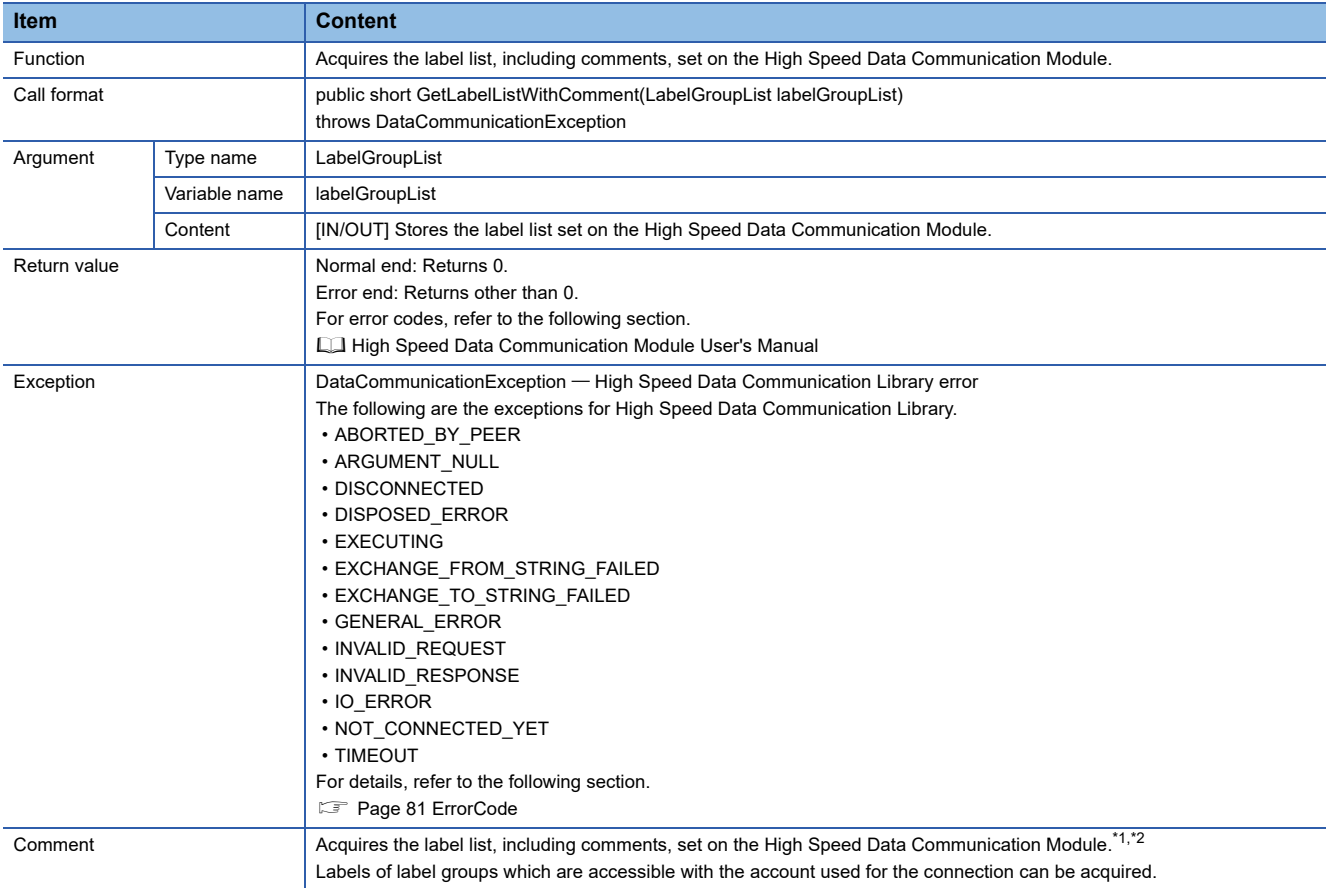

<span id="page-43-1"></span>\*1 When settings are not written to the High Speed Data Communication Module, or when label groups which are accessible with the account used for the connection do not exit, the number of label groups stored in labelGroupList is set to 0. When the number of label groups is 0 and the array element is accessed, the exception IndexOutOfRangeException occurs. Therefore, access the array element after checking the acquired number of label groups is not 0.

#### <span id="page-43-2"></span>\*2 When a label group without labels is set, the number of labels in the label group without labels is set to 0 among the label groups stored in labelGroupList.

When the number of labels is 0 and the array element is accessed, the exception IndexOutOfRangeException occurs. Therefore, access the array element after checking the acquired number of labels is not 0.

#### <span id="page-44-0"></span>■**ReadDataByDevice**

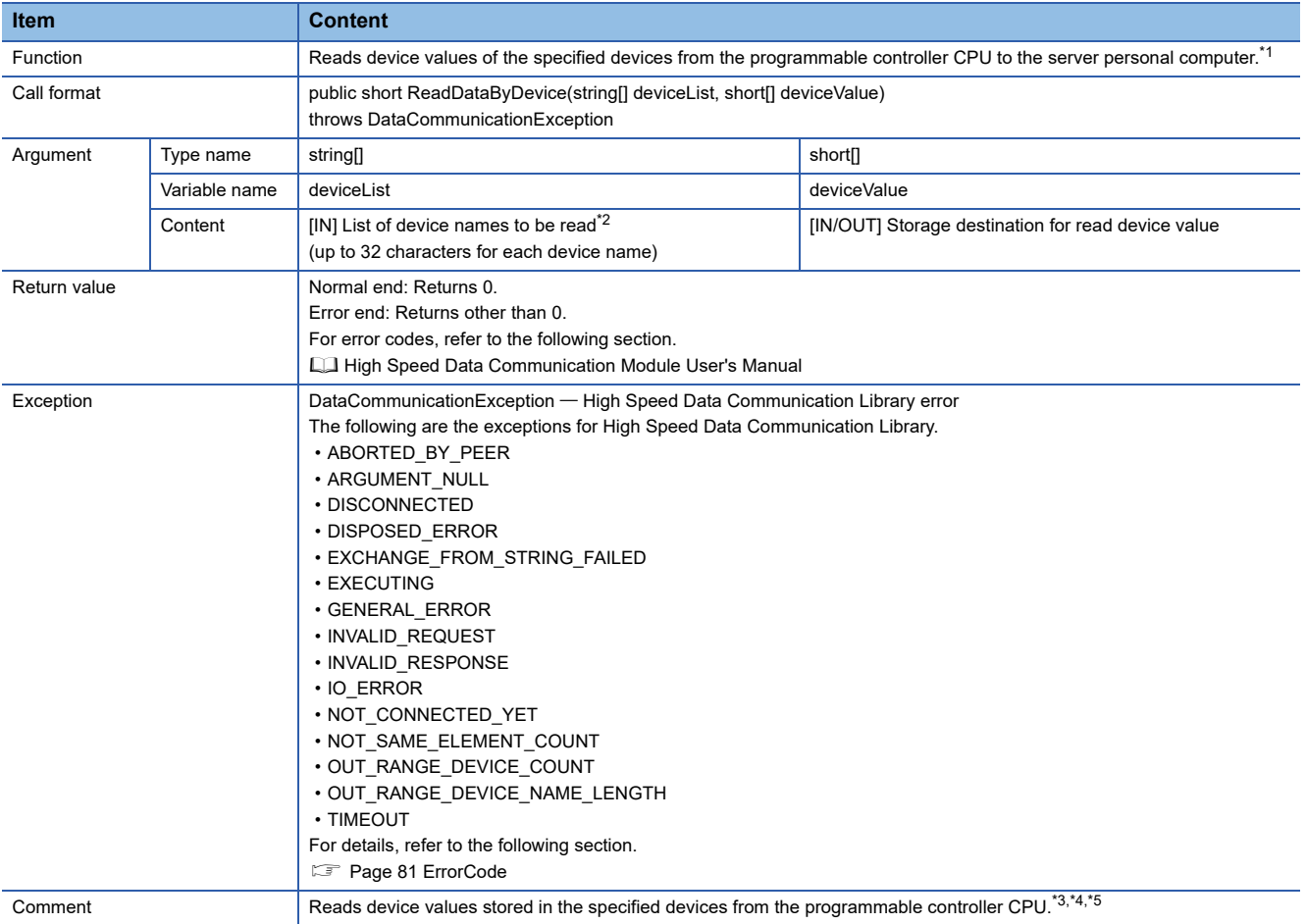

<span id="page-44-1"></span>\*1 An exception occurs if the number of words for the labels to be read exceeds 65536 words.

<span id="page-44-2"></span>\*2 K5 to K8 cannot be specified for a device name. When specifying K5 to K8, combine and specify the digit specifications for K1 to K4. (Example) For K5M0

Specify as K4M0 and K1M16.

<span id="page-44-3"></span>\*3 If a word device or the digit specification of device is specified, one-word device value is acquired. If a bit device or the bit specification of device is specified, 0 or 1 is acquired for the corresponding bit.

For accessible devices, refer to the following section.

High Speed Data Communication Module User's Manual

When the consecutive data of 2 words or more are acquired, read the device values by specifying multiple devices. (Example) When a two-word device value is acquired from D0

Acquire the device value specifying D0 and D1, and process the acquired device value to be two-word data.

- <span id="page-44-4"></span>\*4 An error occurs when the account authentication function is enabled and if the read authority for device specification is not applicable with the connected account.
- <span id="page-44-5"></span>\*5 Device values other than those of the control CPU of the High Speed Data Communication Module cannot be read. When reading device values from programmable controller CPUs other than the control CPU of the High Speed Data Communication Module, specify the labels.

## <span id="page-45-0"></span>■**ReadDataByLabel**

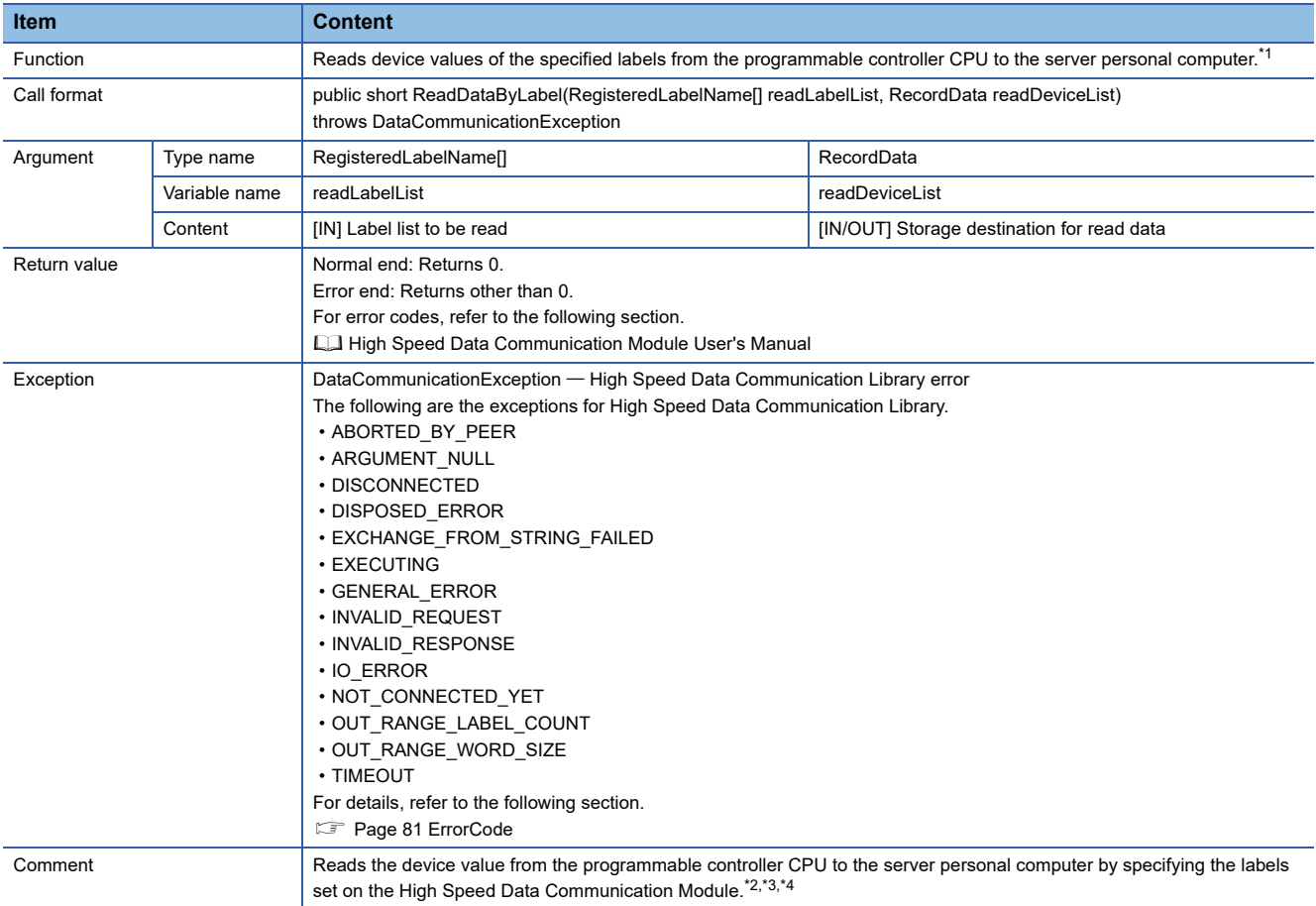

<span id="page-45-1"></span>\*1 An exception occurs if the number of words for the labels to be read exceeds 65536 words.

<span id="page-45-2"></span>\*2 The combination of general sampling labels and high speed sampling labels can be specified.

<span id="page-45-3"></span>\*3 An exception occurs if the number of labels to be read exceeds 65536.

<span id="page-45-4"></span>\*4 An error occurs when the account authentication function is enabled and if a label group without the read authority is specified with the connected account.

### <span id="page-46-0"></span>■**SetStreamingLabel**

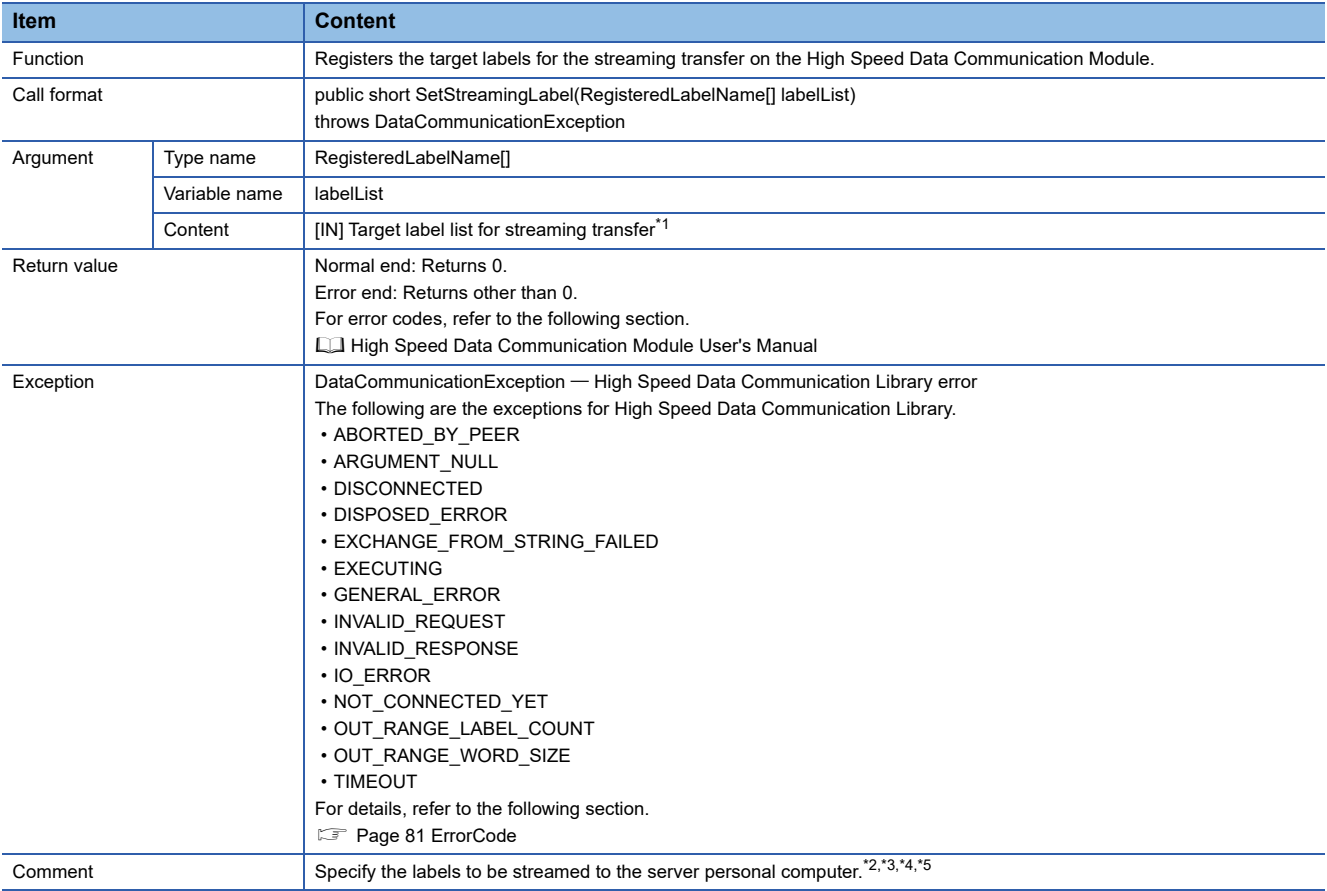

<span id="page-46-1"></span>\*1 When the account authentication function is enabled, an error occurs if a registration of a label group without the read authority is attempted with the connected account.

<span id="page-46-2"></span>\*2 The combination of general sampling labels and high speed sampling labels cannot be specified in a single registration.

<span id="page-46-3"></span>\*3 Overwrites data if the streaming transfer data are already registered.

<span id="page-46-4"></span>\*4 The total data size for labels that can be registered as the target of streaming transfer is 65536 words.

<span id="page-46-5"></span>\*5 The number of labels that can be registered as the target of streaming transfer is 65536.

### <span id="page-47-0"></span>■**SetStreamingLabelGroup**

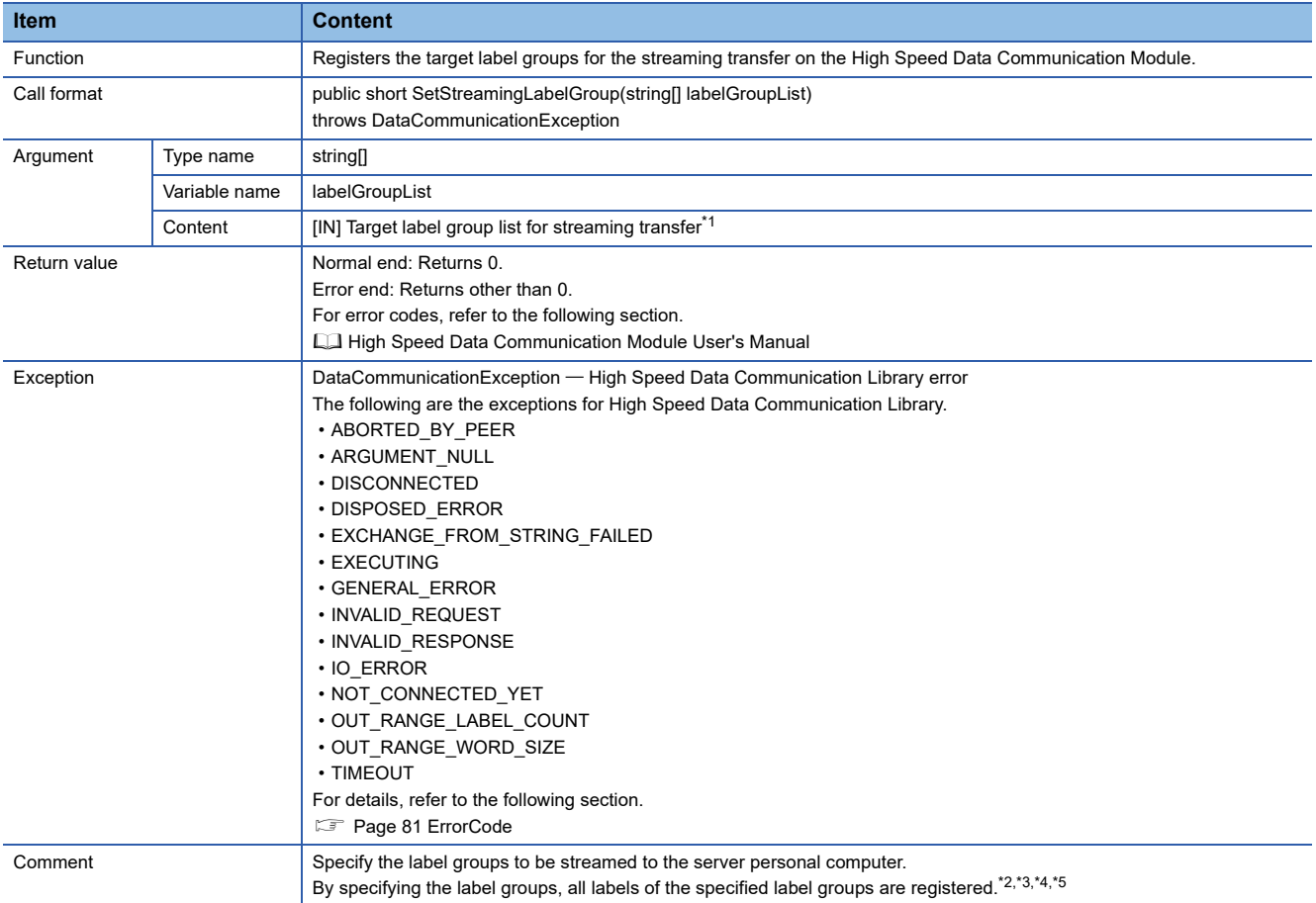

<span id="page-47-1"></span>\*1 When the account authentication function is enabled, an error occurs if a registration of a label group without the read authority is attempted with the connected account.

<span id="page-47-2"></span>\*2 The combination of general sampling labels and high speed sampling labels cannot be specified in a single registration.

<span id="page-47-3"></span>\*3 Overwrites data if the streaming transfer data are already registered.

<span id="page-47-4"></span>\*4 The total data size for labels of label groups that can be registered as the target of streaming transfer is 65536 words.

<span id="page-47-5"></span>\*5 The number of labels of the label groups that can be registered as the target of streaming transfer is 65536.

#### <span id="page-48-0"></span>■**StartStreamingTransfer**

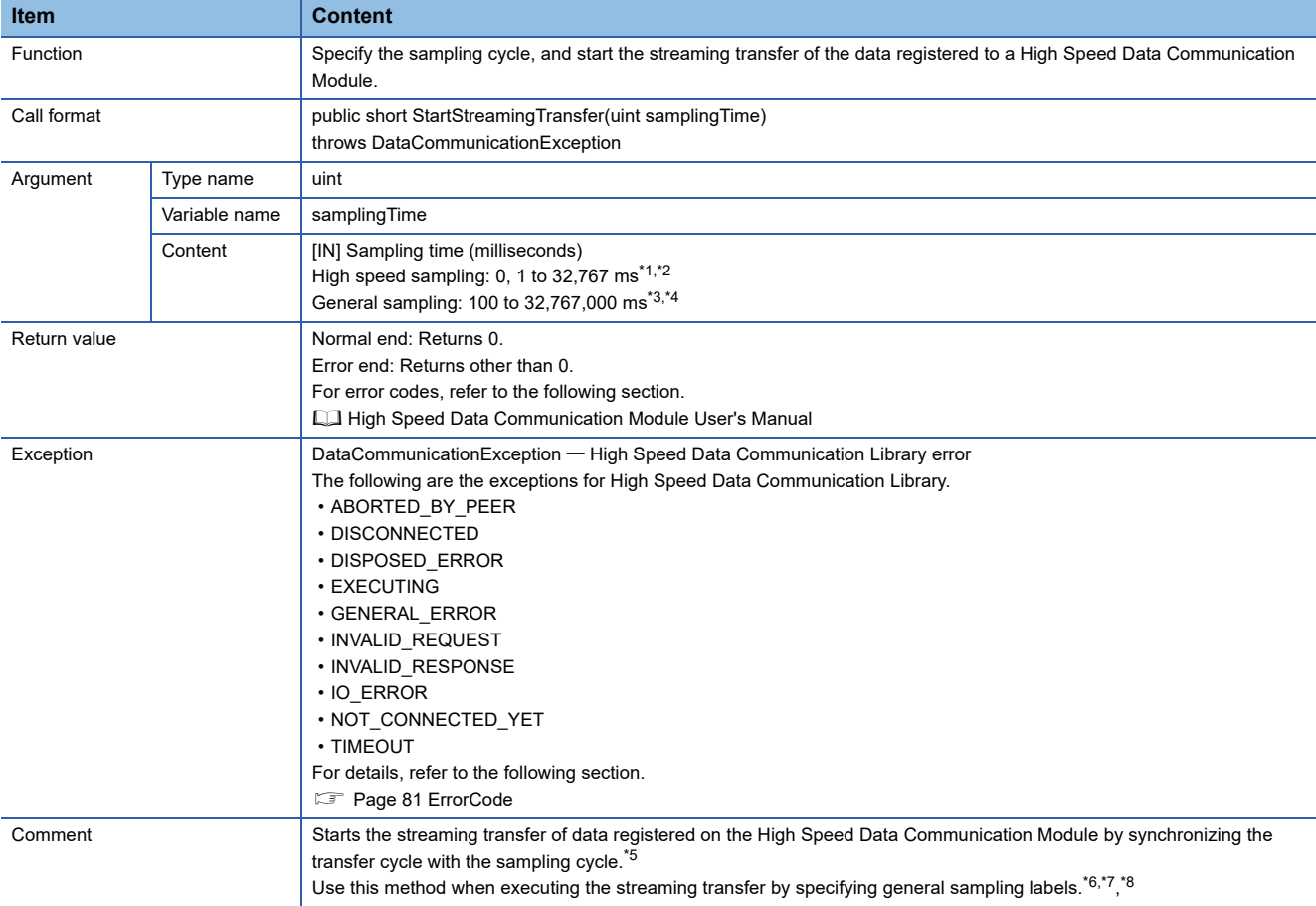

<span id="page-48-1"></span>\*1 Data can be sampled in each sequence scan by specifying 0 for the sampling cycle.

<span id="page-48-2"></span>\*2 An error occurs if a value larger than 32,767 ms is specified for the sampling cycle when the label group registered as the target for streaming transfer is set to high speed sampling.

<span id="page-48-3"></span>\*3 The sampling time can be specified in units of 100 ms. The milliseconds in tens place and ones place are rounded down. When a value less than 100 ms is specified for a sampling cycle, data are sampled in 100 ms cycle.

- <span id="page-48-4"></span>\*4 An error occurs if a value larger than 32,767,000 ms is specified for the sampling cycle when the label group registered as the target for streaming transfer is set to general sampling.
- <span id="page-48-5"></span>\*5 An error occurs if three or more streaming transfers to which a high speed sampling label group is specified are performed.

<span id="page-48-6"></span>\*6 The value as the same as the sampling cycle is processed for the transfer cycle, and 1 is processed for the number of transfer records. \*7 The streaming transfer function is a best effort delivery.

<span id="page-48-7"></span>This function may not operate with the specified data sampling cycle or transfer cycle because the module processing time changes according to the data settings, parameters specified by High Speed Data Communication Library, and status of other devices. Run the system by fully verifying the processing time of each function when constructing it. For the processing time, refer to the following section. High Speed Data Communication Module User's Manual

<span id="page-48-8"></span>\*8 The transfer data may be received by ReceiveTransferData when exception of TIMEOUT occurred.

In that case, disconnect the line (Disconnect), expand the timeout cycle with TimeOut property, reconnect the line (Connect), and start streaming transfer (StartStreamingTransferByInterval).

### <span id="page-49-0"></span>■**StartStreamingTransfer**

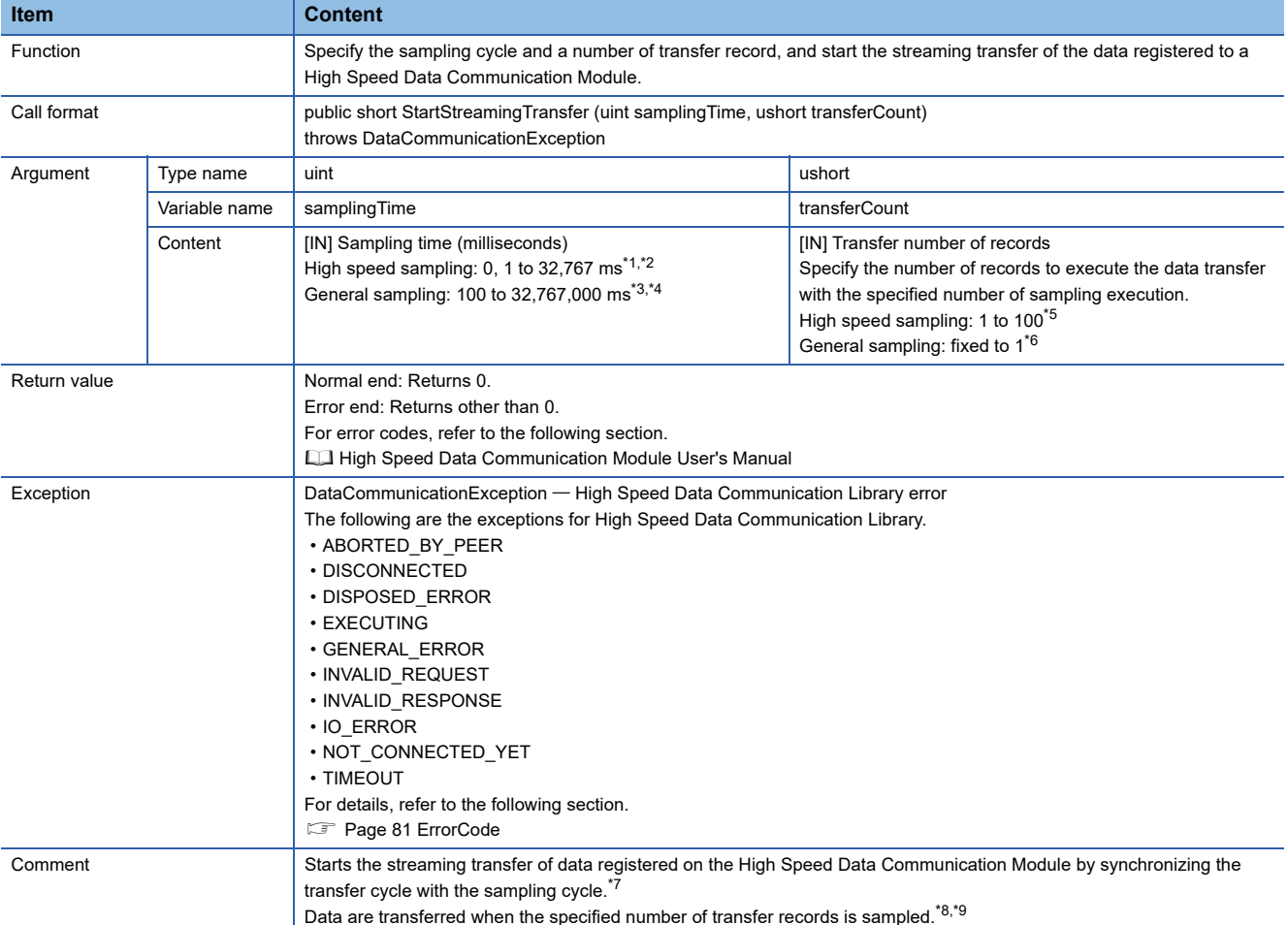

<span id="page-49-1"></span>\*1 Data can be sampled in each sequence scan by specifying 0 for the sampling cycle.

- <span id="page-49-2"></span>\*2 An error occurs if a value larger than 32,767 ms is specified for the sampling cycle when the label group registered as the target for streaming transfer is set to high speed sampling.
- <span id="page-49-3"></span>\*3 The sampling time can be specified in units of 100 ms. The milliseconds in tens place and ones place are rounded down. When a value less than 100 ms is specified for a sampling cycle, data are sampled in 100 ms cycle.
- <span id="page-49-4"></span>\*4 An error occurs if a value larger than 32,767,000 ms is specified for the sampling cycle when the label group registered as the target for streaming transfer is set to general sampling.
- <span id="page-49-5"></span>\*5 An error occurs if the specified number of transfer records exceeds the range when the label group registered as the target for streaming transfer is set to high speed sampling.
- <span id="page-49-6"></span>\*6 Any value other than 1 cannot be specified for the number of transfer records when the label group registered as the target for streaming transfer is set to general sampling. An error occurs if any value other than 1 is specified.
- <span id="page-49-7"></span>\*7 An error occurs if three or more streaming transfers to which a high speed sampling label group is specified are performed.
- <span id="page-49-8"></span>\*8 The streaming transfer function is a best effort delivery.

This function may not operate with the specified data sampling cycle or transfer cycle because the module processing time changes according to the data settings, parameters specified by High Speed Data Communication Library, and status of other devices. Run the system by fully verifying the processing time of each function when constructing it. For the processing time, refer to the following section.

**LL** High Speed Data Communication Module User's Manual

<span id="page-49-9"></span>\*9 The transfer data may be received by ReceiveTransferData when exception of TIMEOUT occurred. In that case, disconnect the line (Disconnect), expand the timeout cycle with TimeOut property, reconnect the line (Connect), and start streaming transfer (StartStreamingTransferByInterval).

## <span id="page-50-0"></span>■**StartStreamingTransferByInterval**

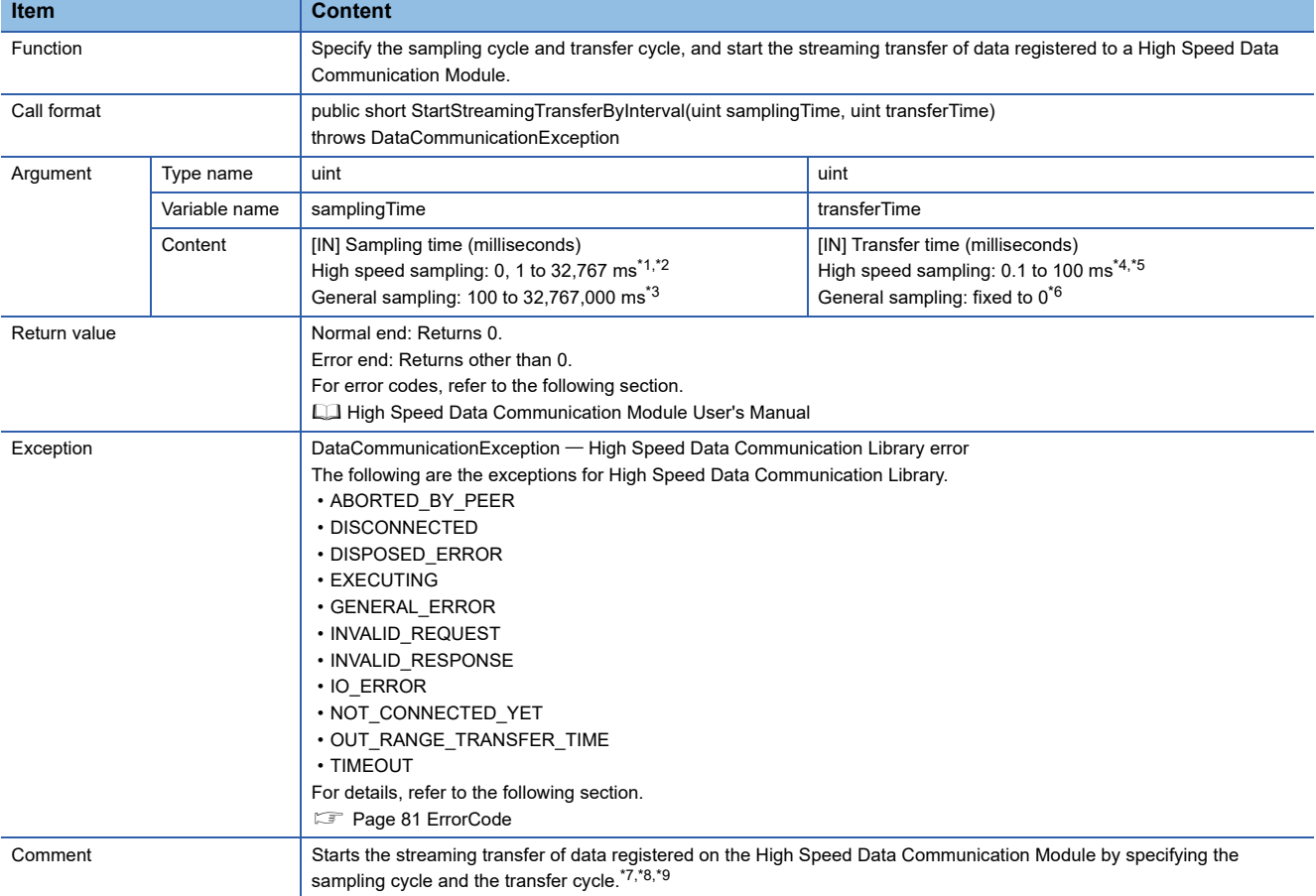

<span id="page-50-1"></span>\*1 Data can be sampled in each sequence scan by specifying 0 for the sampling cycle.

- <span id="page-50-2"></span>\*2 An error occurs if a value larger than 32,767 ms is specified for the sampling cycle when the label group registered as the target for streaming transfer is set to high speed sampling.
- <span id="page-50-3"></span>\*3 The sampling time can be specified in units of 100 ms. The milliseconds in tens place and ones place are rounded down. When a value less than 100 ms is specified for a sampling cycle, data are sampled in 100 ms cycle.
- <span id="page-50-4"></span>\*4 By specifying 0 for the transfer cycle, data can be transferred in synchronization with the sampling cycle.
- <span id="page-50-5"></span>\*5 A transfer cycle shorter than the sampling cycle cannot be specified.
- <span id="page-50-6"></span>\*6 The transfer cycle cannot be specified when the label group registered as the target for streaming transfer is set to general sampling. An error occurs if any value other than 0 is specified.
- <span id="page-50-7"></span>\*7 An error occurs if three or more streaming transfers to which a high speed sampling label group is specified are performed.
- <span id="page-50-8"></span>\*8 The streaming transfer function is a best effort delivery.
- This function may not operate with the specified data sampling cycle or transfer cycle because the module processing time changes according to the data settings, parameters specified by High Speed Data Communication Library, and status of other devices. Run the system by fully verifying the processing time of each function when constructing it. For the processing time, refer to the following section. High Speed Data Communication Module User's Manual

<span id="page-50-9"></span>\*9 The transfer data may be received by ReceiveTransferData when exception of TIMEOUT occurred. In that case, disconnect the line (Disconnect), expand the timeout cycle with TimeOut property, reconnect the line (Connect), and start streaming transfer (StartStreamingTransferByInterval).

**5**

When the label group registered as the target of streaming transfer is set to high speed sampling, the following combinations of sampling cycle and the transfer cycle can be specified.

O: Applicable, X: Error

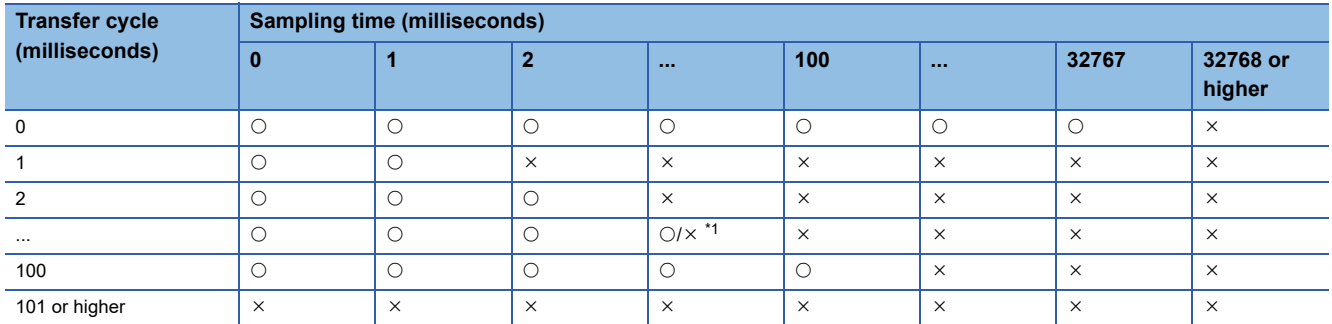

<span id="page-51-1"></span>\*1 An error occurs when a value smaller than the sampling cycle is specified for the transfer cycle. (Example) Sampling time: 40, Transfer cycle: 30 → Error Sampling time: 40, Transfer cycle: 40 → Applicable Sampling time: 30, Transfer cycle: 40 → Applicable

### <span id="page-51-0"></span>■**StopStreamingDataBuffering**

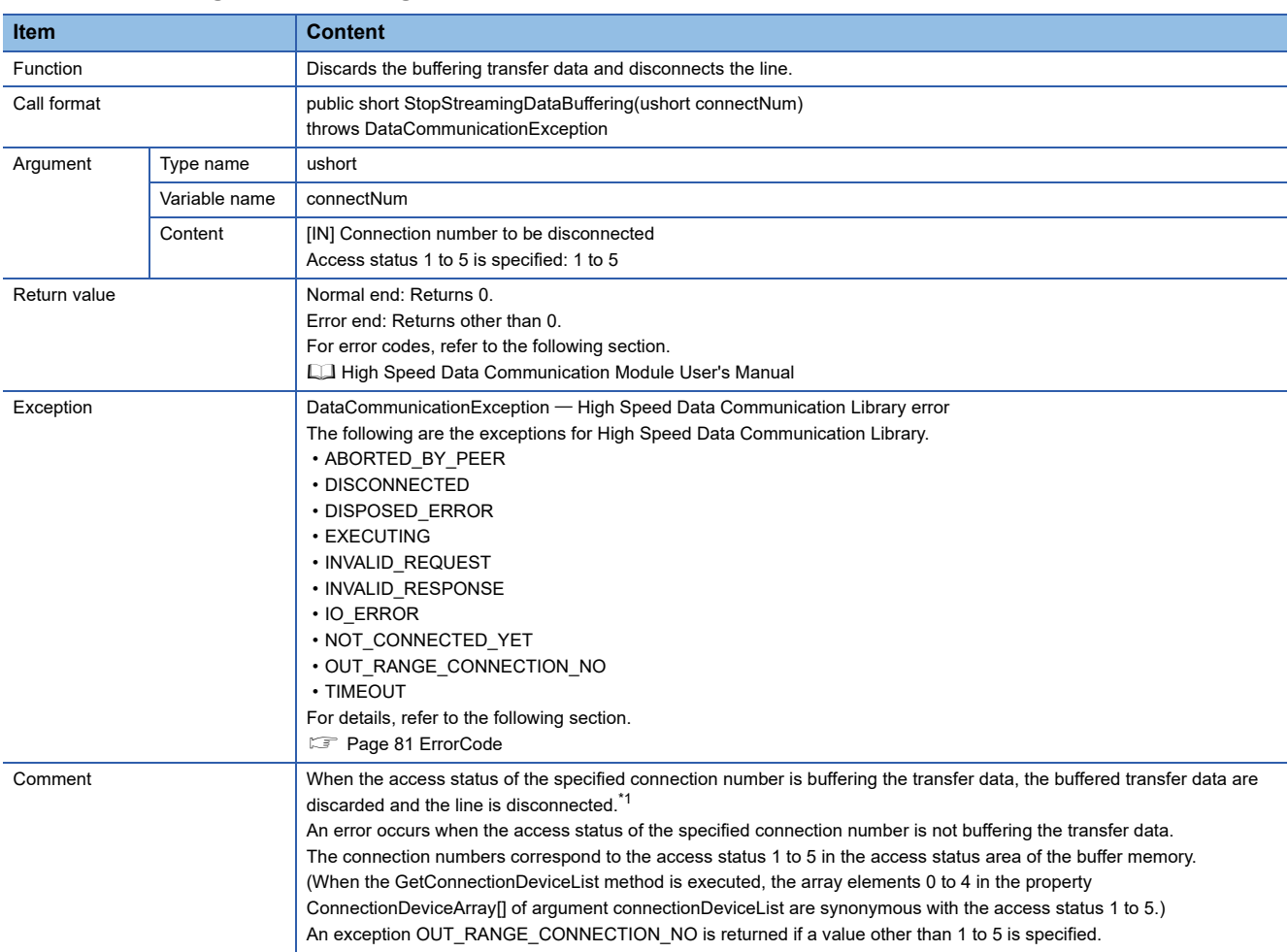

<span id="page-51-2"></span>\*1 An error occurs when the account authentication function is enabled and the administrative right does not apply to the connected account.

## <span id="page-52-0"></span>■**StopStreamingTransfer**

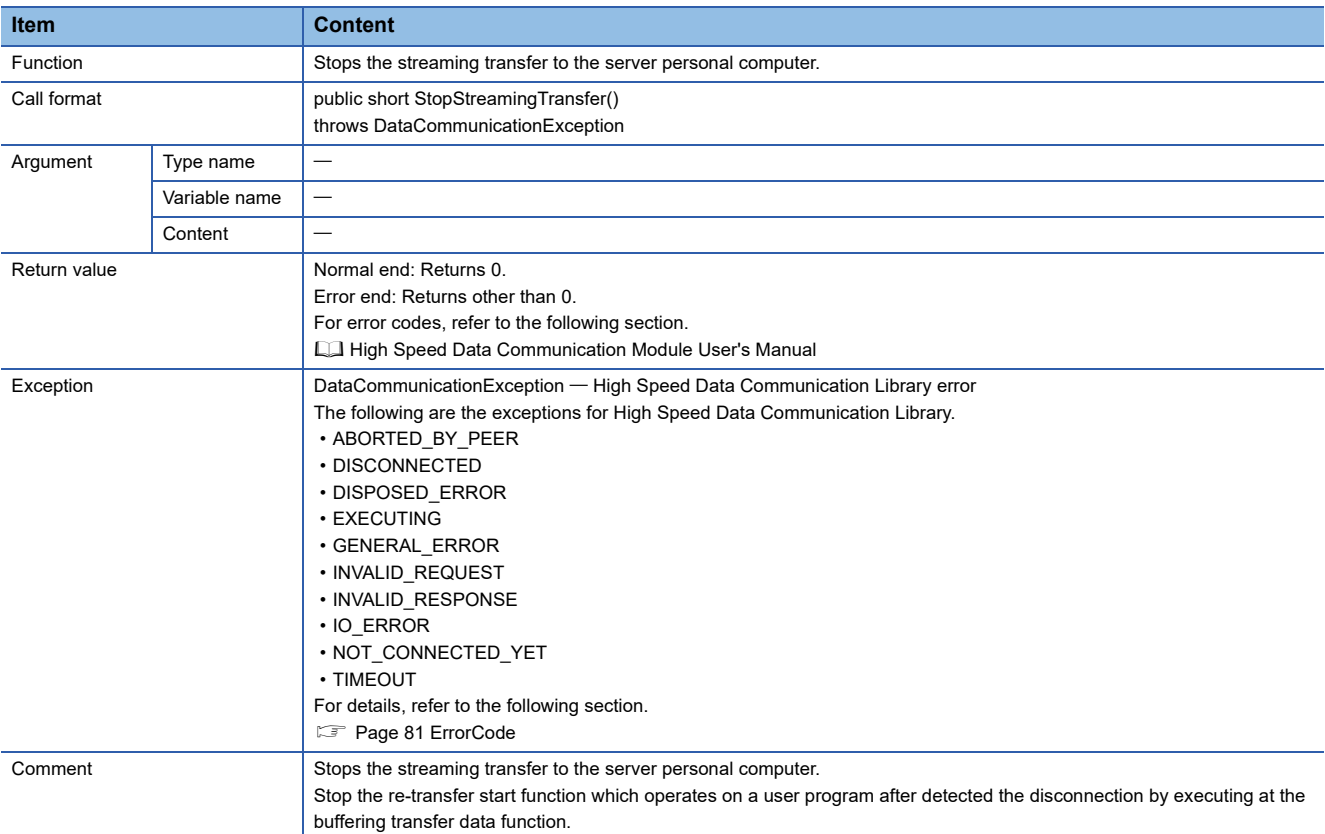

# <span id="page-52-1"></span>■**WriteDataByDevice**

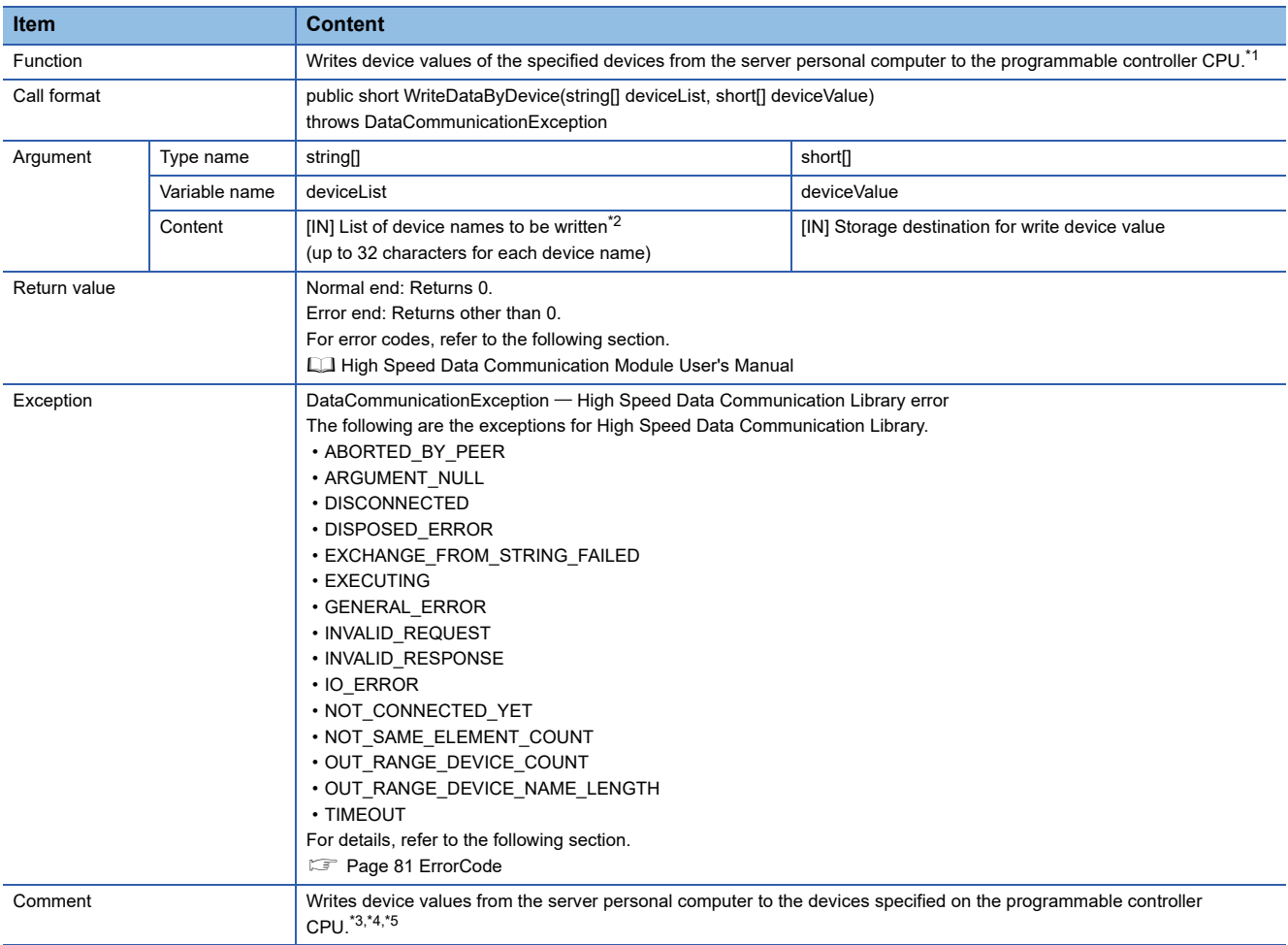

- <span id="page-53-1"></span>\*1 An exception occurs if the number of words for the devices to be written exceeds 65536 words.
- <span id="page-53-2"></span>\*2 K5 to K8 cannot be specified for a device name. When specifying K5 to K8, combine and specify the digit specifications for K1 to K4. (Example) For K5M0

Specify as K4M0 and K1M16.

<span id="page-53-3"></span>\*3 If a word device or the digit specification of the device is specified, one-word device value is stored. If a bit device or the bit specification of device is specified, the value for the writing device value's least significant bit is stored.

For accessible devices, refer to the following section.

**LL** High Speed Data Communication Module User's Manual

When the consecutive data of 2 words or more are acquired, write the device values by specifying multiple devices.

(Example) When a two-word device value is stored from D0

- Write the device values by specifying D0 and D1.
- <span id="page-53-4"></span>\*4 An error occurs when the account authentication function is enabled and if the read authority for device specification is not applicable with the connected account, or if the read authority is applicable but the write authority is not applicable with the connected account.
- <span id="page-53-5"></span>\*5 Device values other than those of the control CPU of the High Speed Data Communication Module cannot be written. When writing device values from programmable controller CPUs other than the control CPU of the High Speed Data Communication Module, specify the labels.

#### <span id="page-53-0"></span>■**WriteDataByLabel**

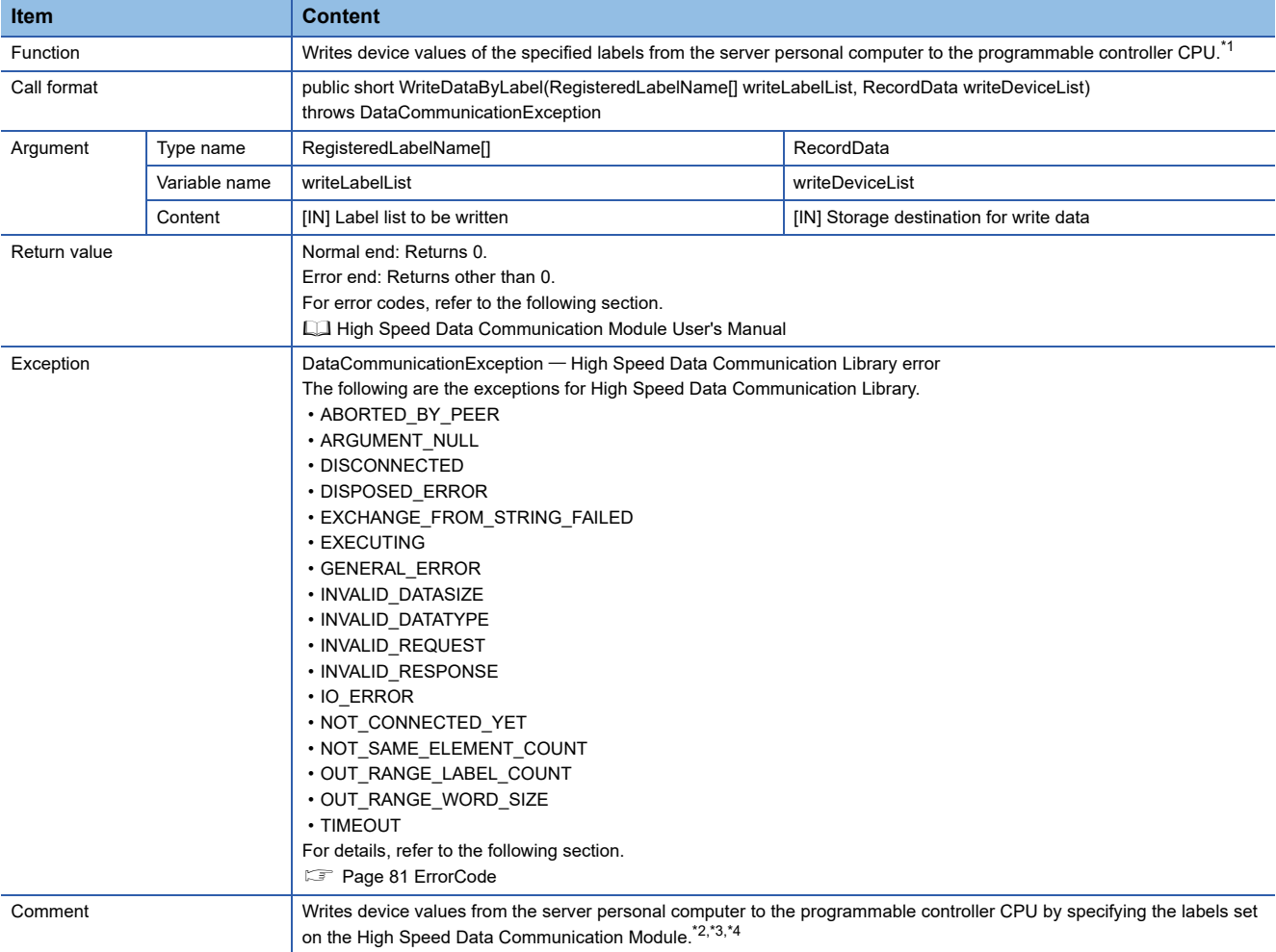

<span id="page-53-6"></span>\*1 An exception occurs if the number of words for the labels to be written exceeds 65536 words.

<span id="page-53-7"></span>\*2 The combination of general sampling labels and high speed sampling labels can be specified.

<span id="page-53-8"></span>\*3 An exception occurs if the number of labels to be written exceeds 65536.

<span id="page-53-9"></span>\*4 An error occurs when the account authentication function is enabled and if a label group without the read authority or a label group with the read authority but not with the write authority is specified with the connected account.

#### Setting data

The following describes the operations when writing data to labels whose data type is string type/raw type.

• When the data size of the set label is an odd number,

A null code (00H) is stored to the upper byte of the last device.

## **Ex.**

When writing "ABC" to the label with the start device: "D0", data type: "string type", and data size: "3" (odd number), the data are written as shown below.

The character code to handle a single character as one byte (such as "iso-8859-1") is specified for the string.

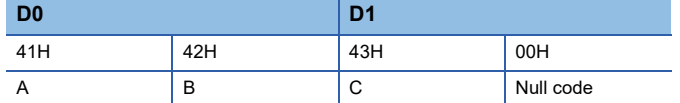

• When the write data size or the number of elements is smaller than that of the set label.

Null codes (00H) are stored to the devices following the amount of the write data size or the number of elements.

#### **Ex.**

When writing "ABCD" to the label with the start device: "D0", data type: "string type", and data size: "8", the data are written as shown below.

The character code to handle a single character as one byte (such as "iso-8859-1") is specified for the string.

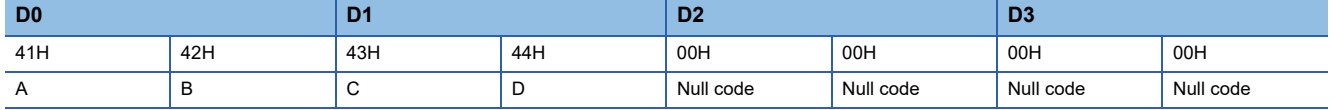

• When the write data size or the number of elements is larger than that of the set label.

The exception "INVALID\_DATASIZE" occurs.

Check the data size set to the label and correct the write data size not to be larger than the data size.

Note that the data sizes of the same strings are different depending on the encoding code.

Specify the encoding code for each specific purpose.

## **Ex.**

When writing "ABCD" to the label with the start device: "D0", data type: "string type", and size: "8" (odd number), the data are written depending on the encoding code as shown below.

"UTF-16LE" (two-byte single character)

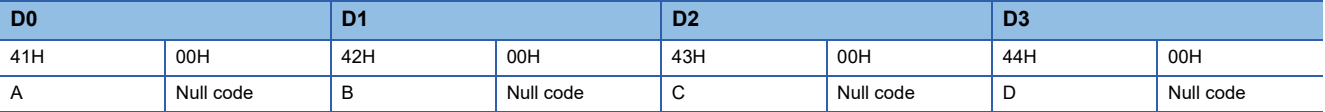

"iso-8859-1" (one-byte single character)

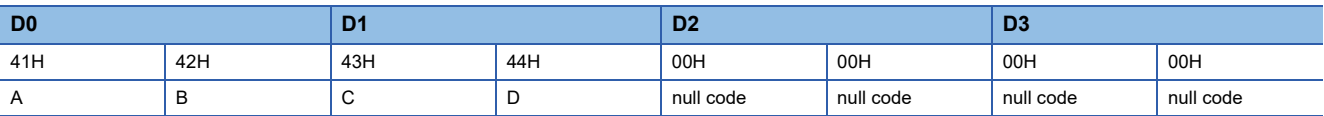

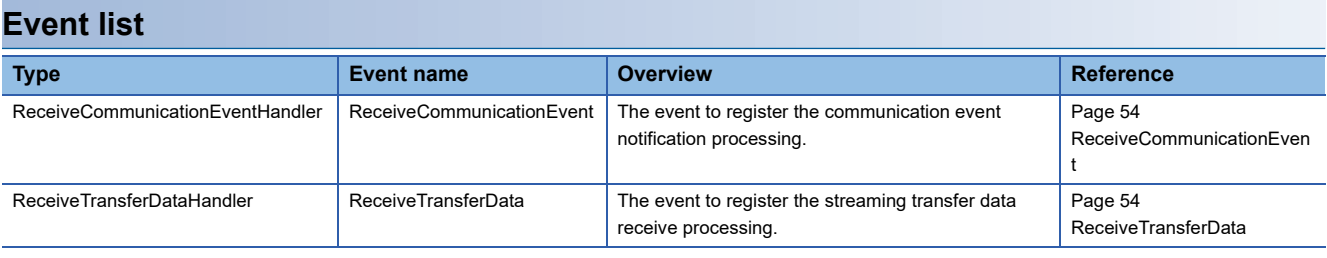

## **Event details**

## <span id="page-55-0"></span>■**ReceiveCommunicationEvent**

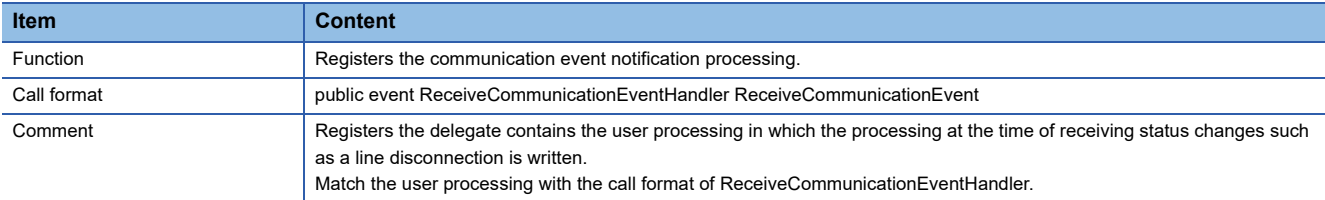

#### <span id="page-55-1"></span>■**ReceiveTransferData**

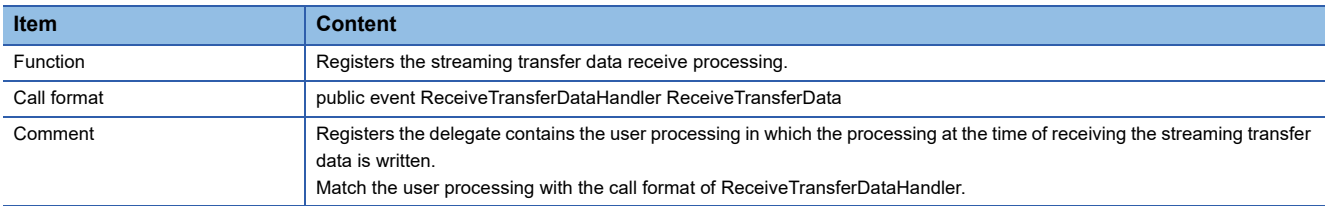

## **Delegate list**

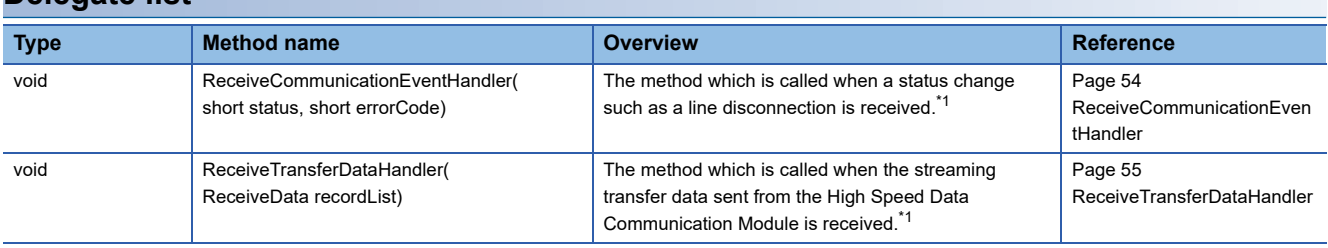

<span id="page-55-2"></span>\*1 Since the default is no-operation, it is necessary to create actual processing and register it to the event.

## **Delegate details**

## <span id="page-55-3"></span>■**ReceiveCommunicationEventHandler**

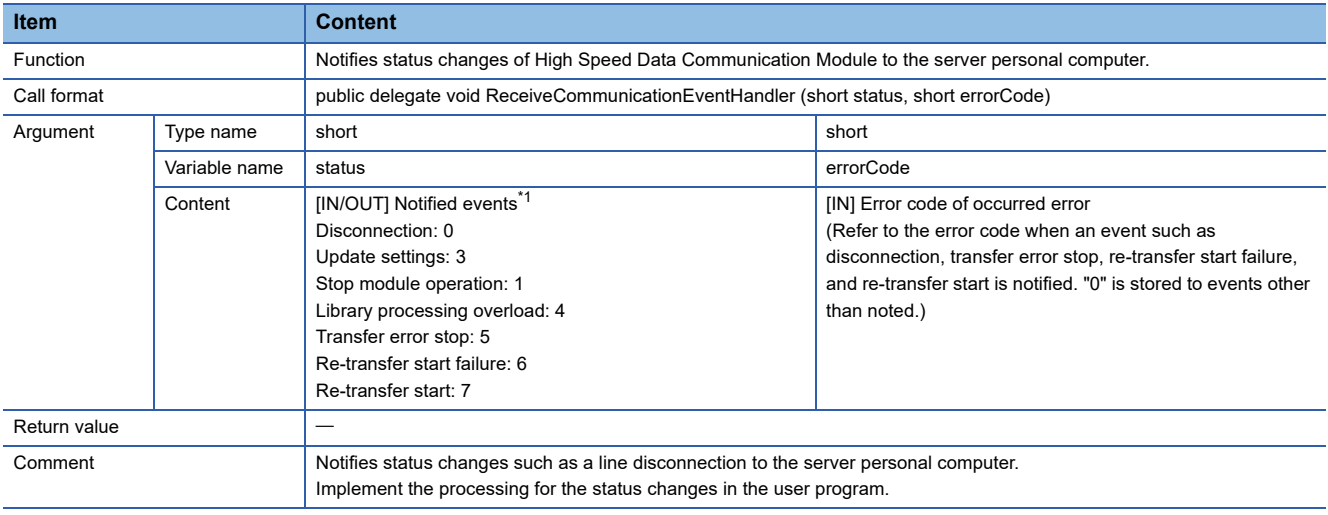

#### <span id="page-56-1"></span>\*1 The following are the actions for the stored events.

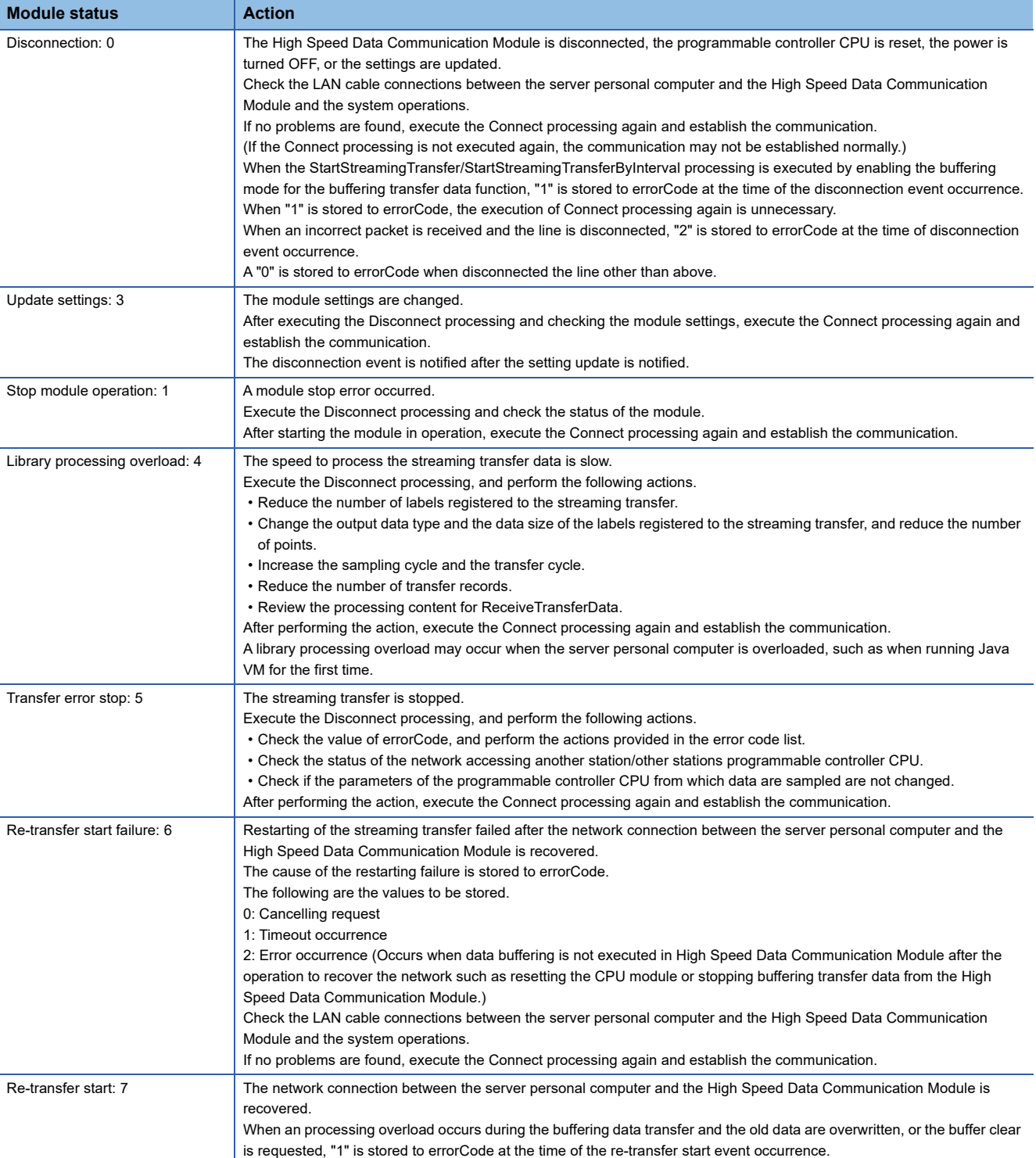

## <span id="page-56-0"></span>■**ReceiveTransferDataHandler**

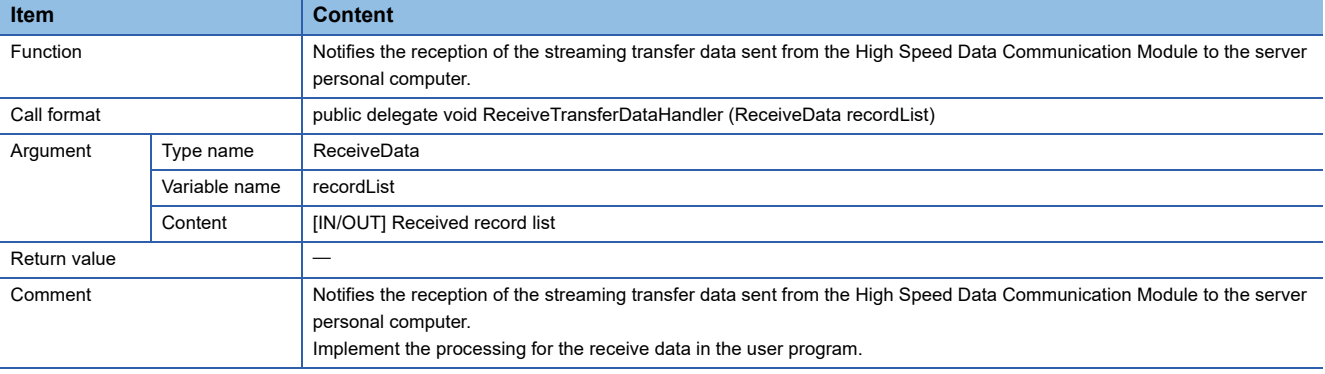

# **LabelGroupList class**

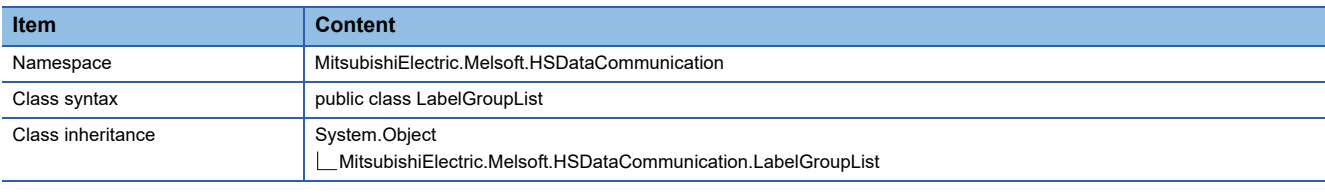

## **Constructor**

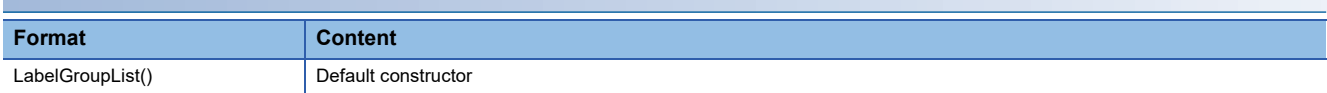

## **Details of the constructor**

# ■**LabelGroupList**

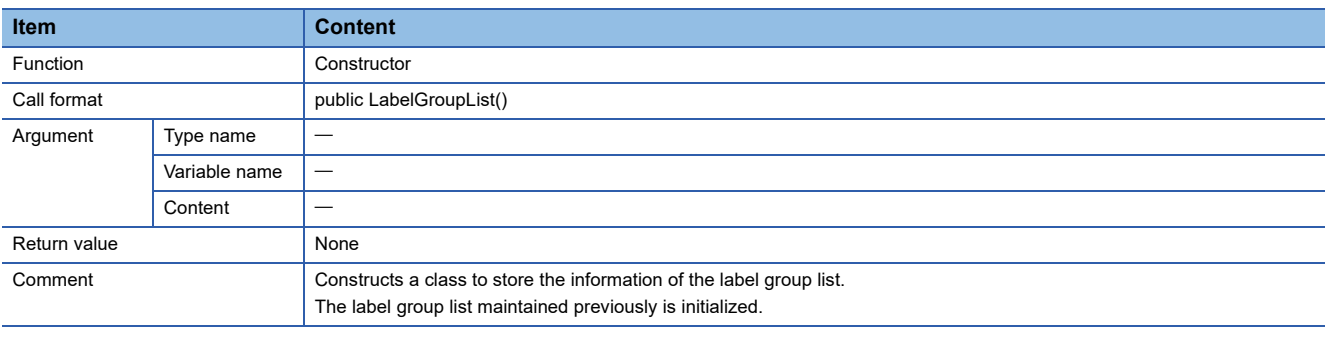

## **Property list**

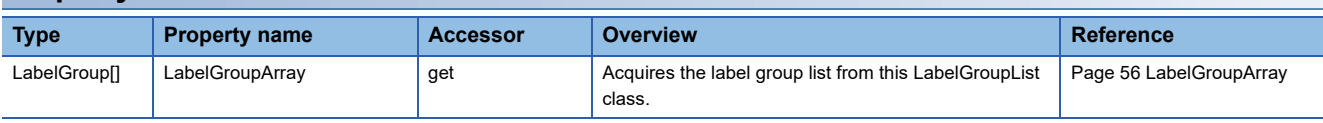

# **Property details**

## <span id="page-57-0"></span>■**LabelGroupArray**

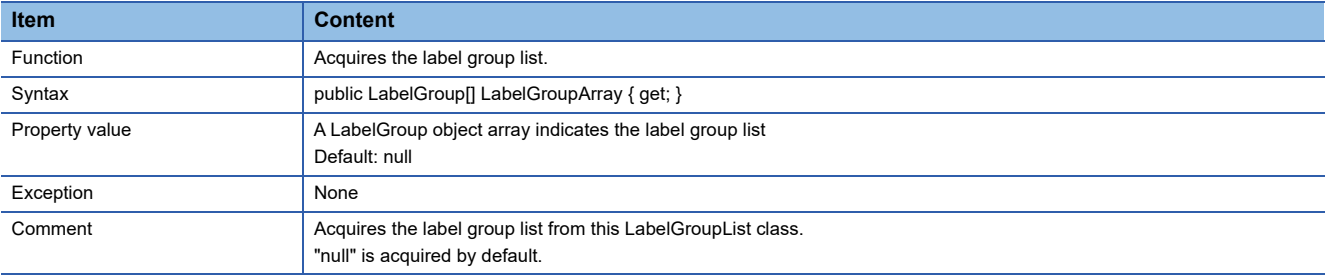

# **LabelGroup class**

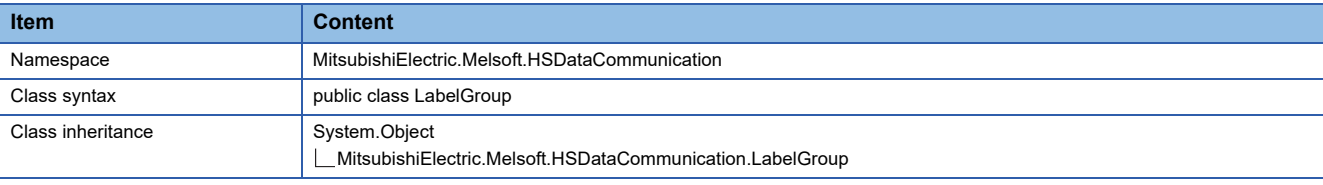

## **Constructor**

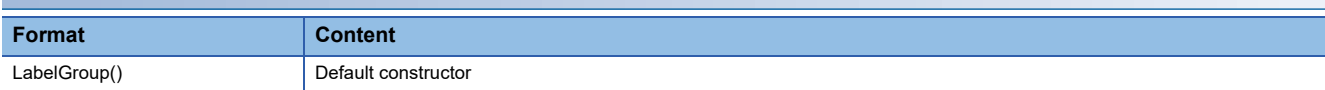

## **Details of the constructor**

# ■**LabelGroup**

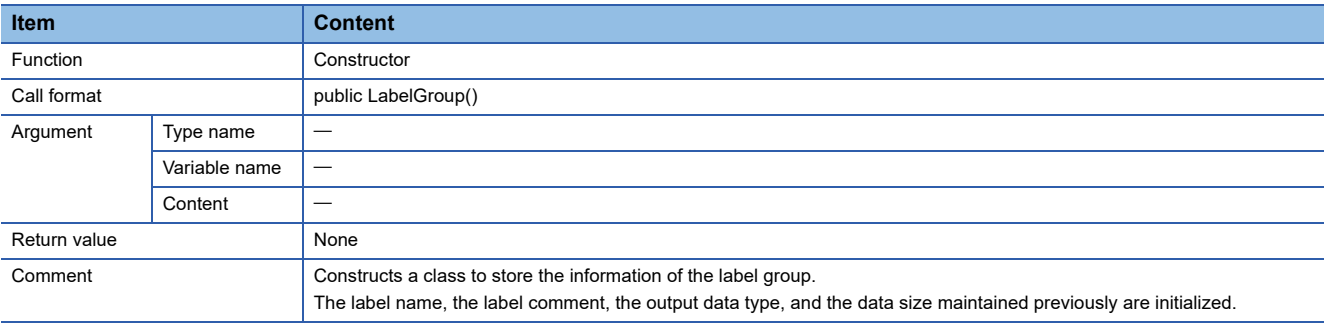

# **Property list**

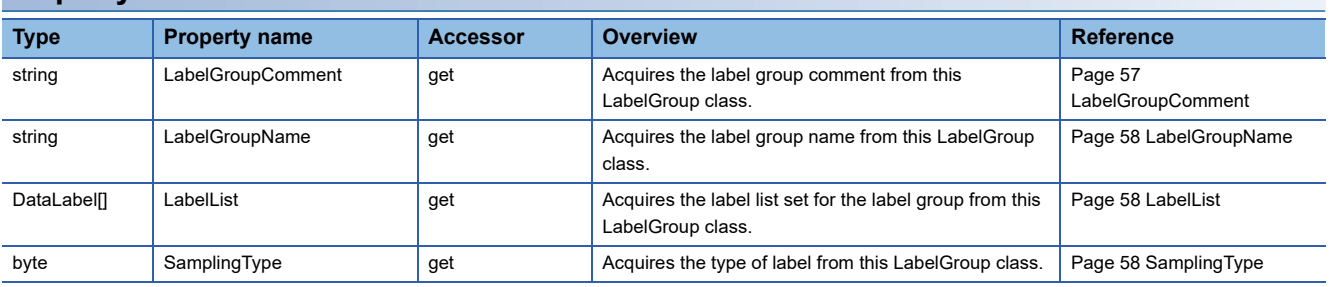

# **Property details**

## <span id="page-58-0"></span>■**LabelGroupComment**

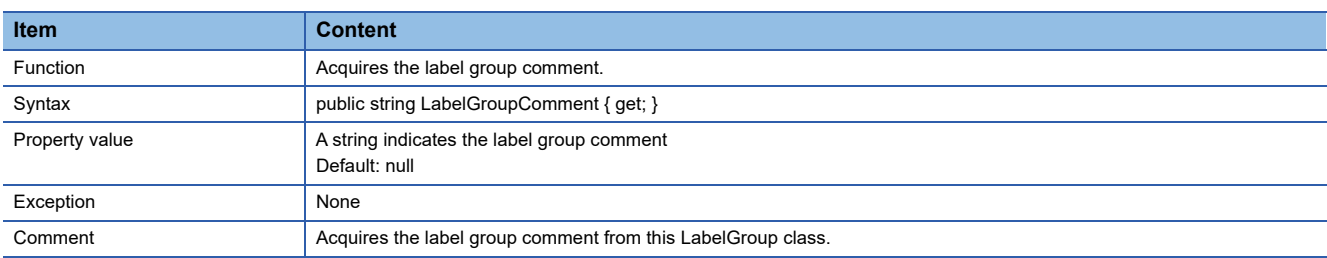

## <span id="page-59-0"></span>■**LabelGroupName**

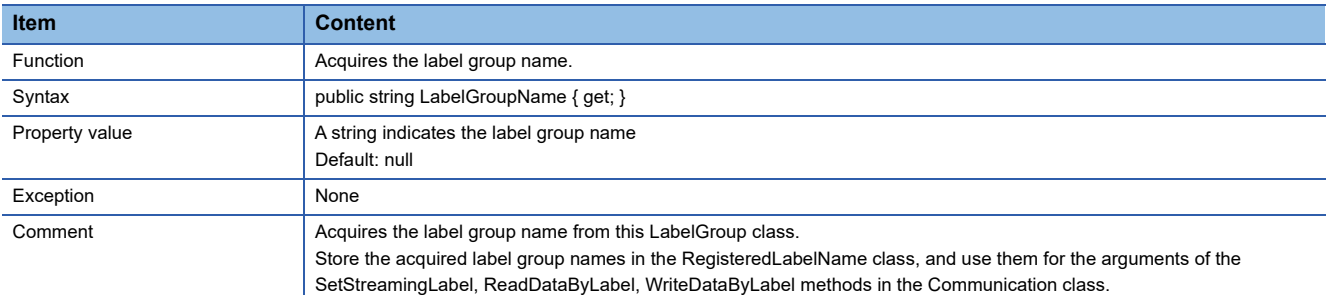

#### <span id="page-59-1"></span>■**LabelList**

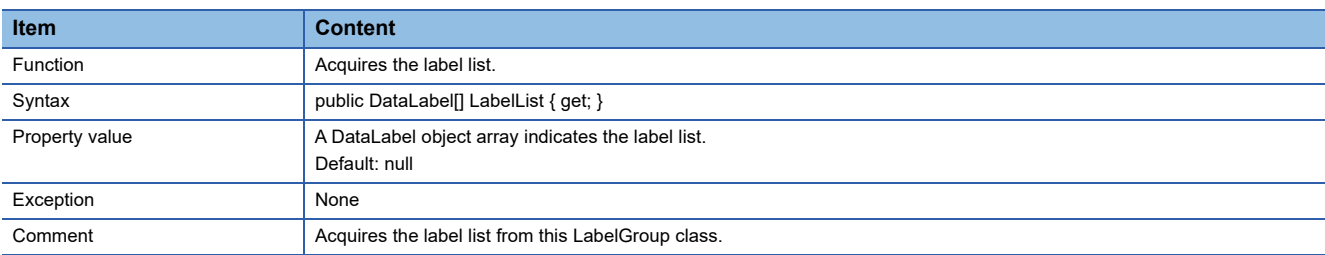

## <span id="page-59-2"></span>■**SamplingType**

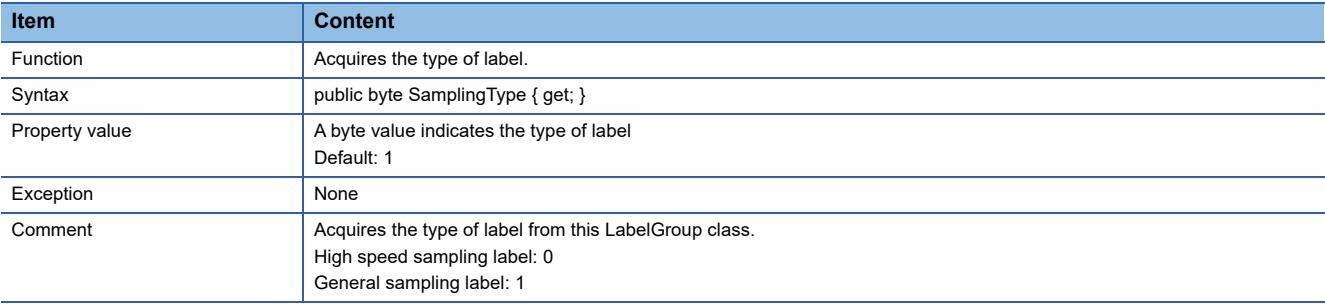

# **DataLabel class**

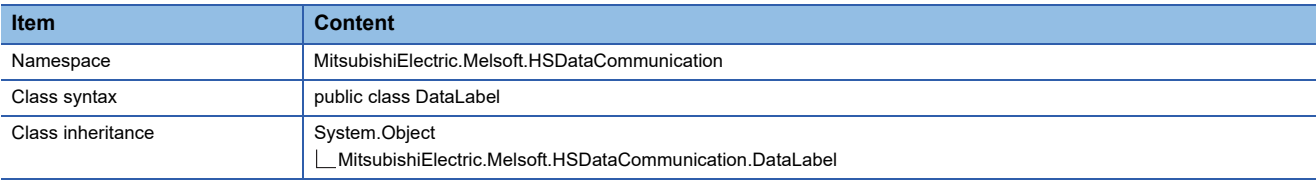

## **Constructor**

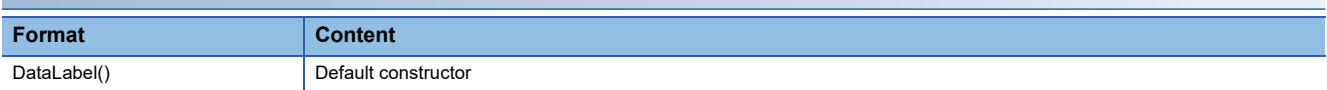

## **Details of the constructor**

### ■**DataLabel**

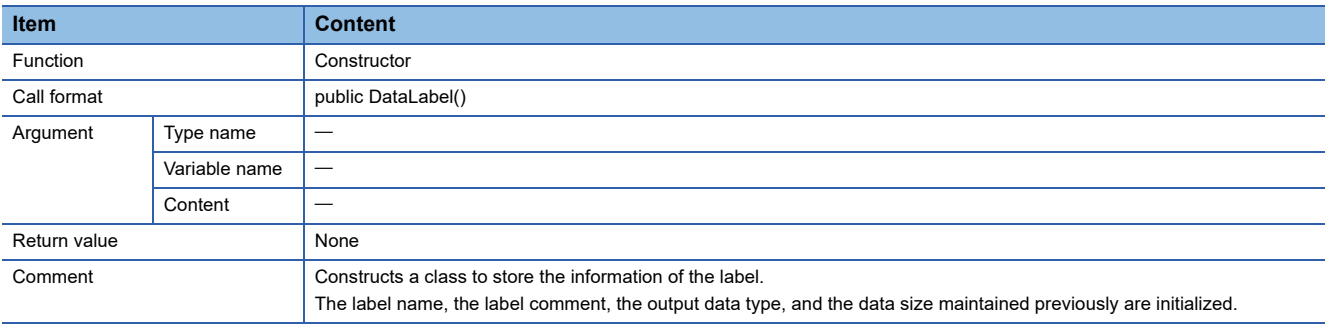

# **Property list**

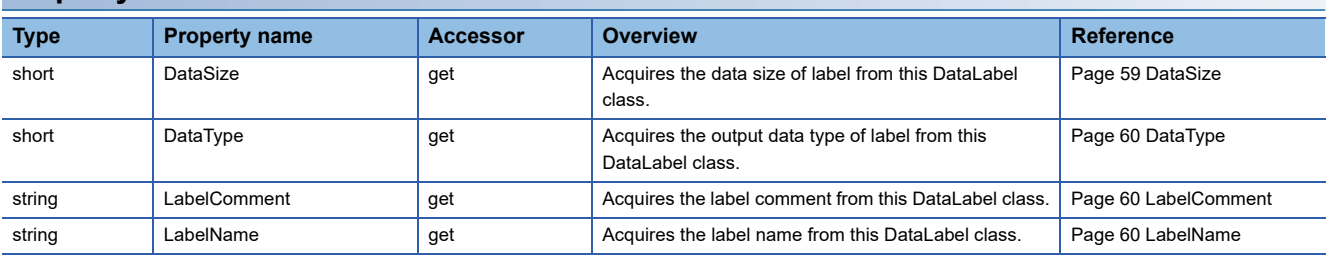

## **Property details**

## <span id="page-60-0"></span>■**DataSize**

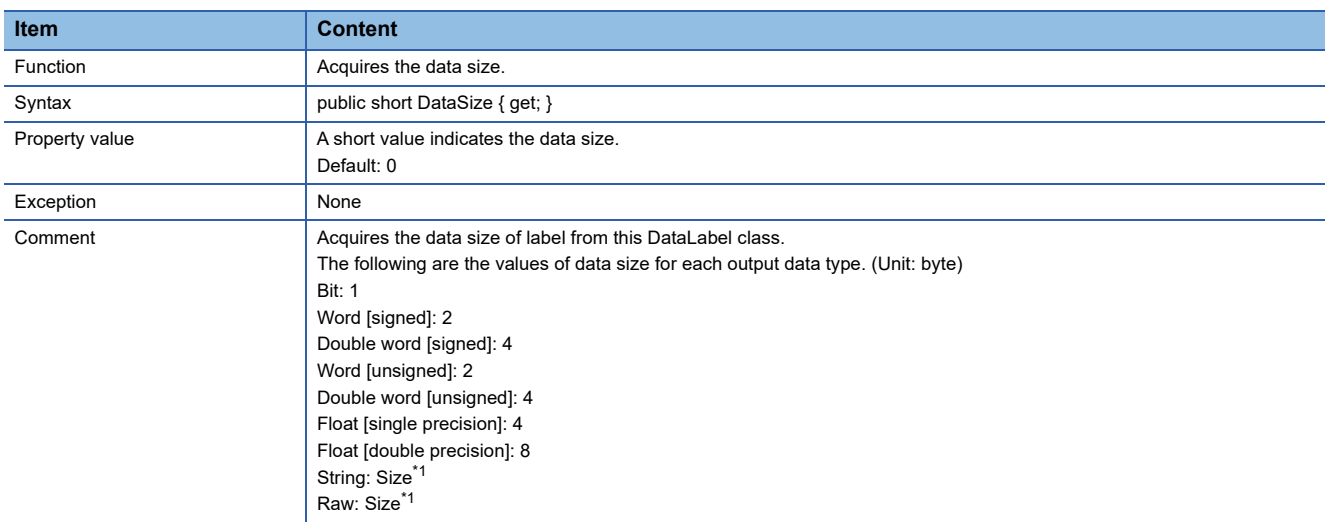

<span id="page-60-1"></span>\*1 Stores the value of size specified with Configuration Tool for "String" and "Raw".

# <span id="page-61-0"></span>■**DataType**

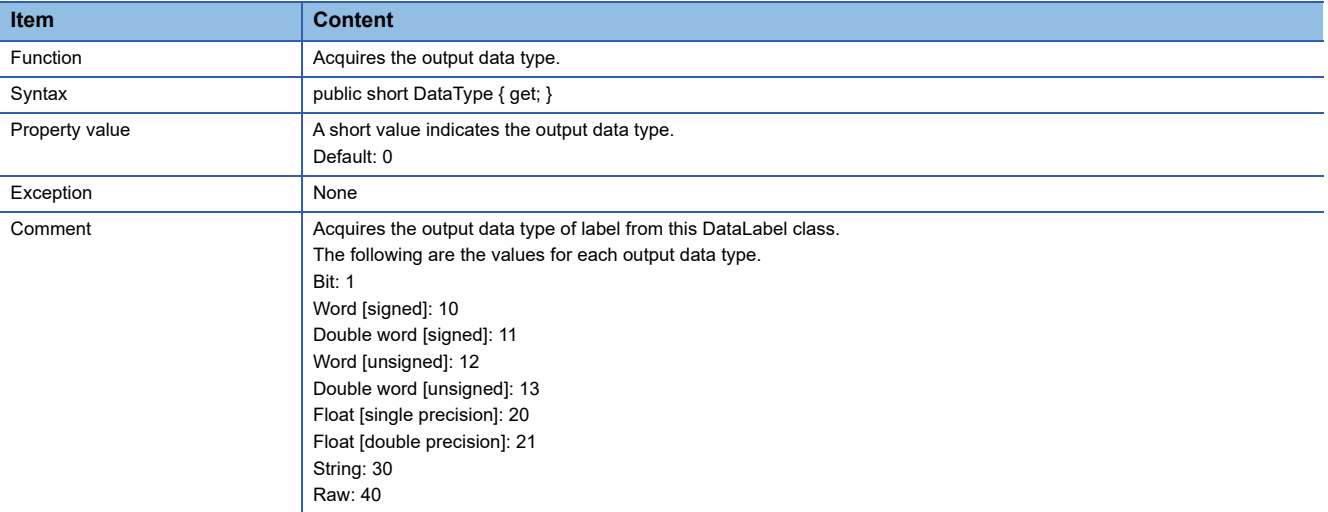

### <span id="page-61-1"></span>■**LabelComment**

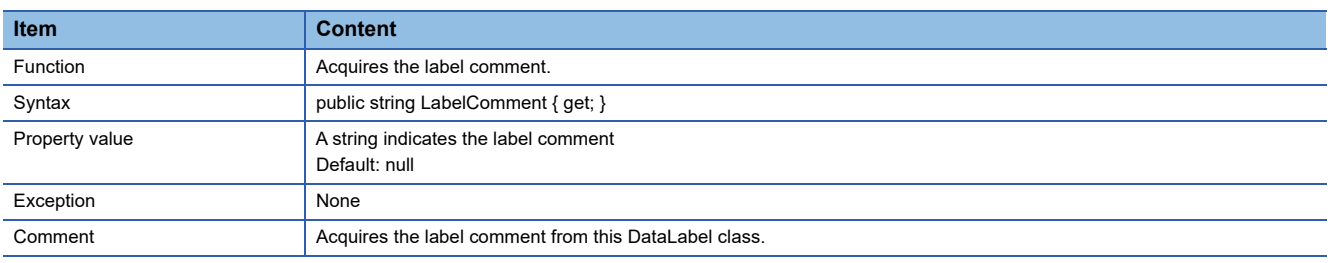

#### <span id="page-61-2"></span>■**LabelName**

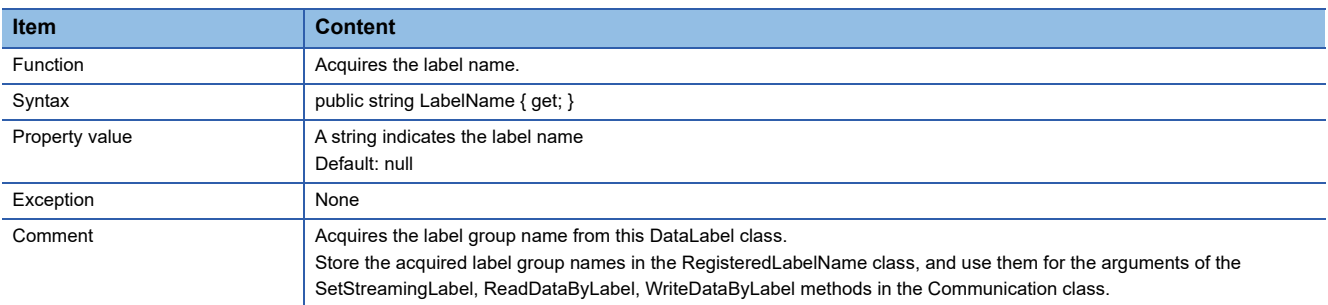

# **RegisteredLabelName class**

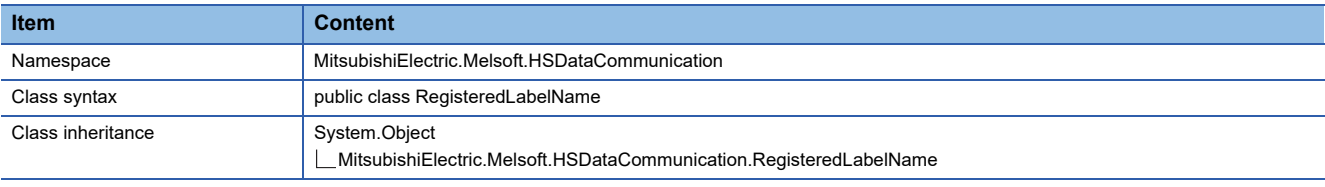

## **Constructor**

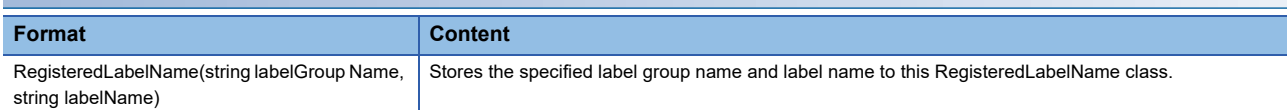

## **Details of the constructor**

## ■**RegisteredLabelName**

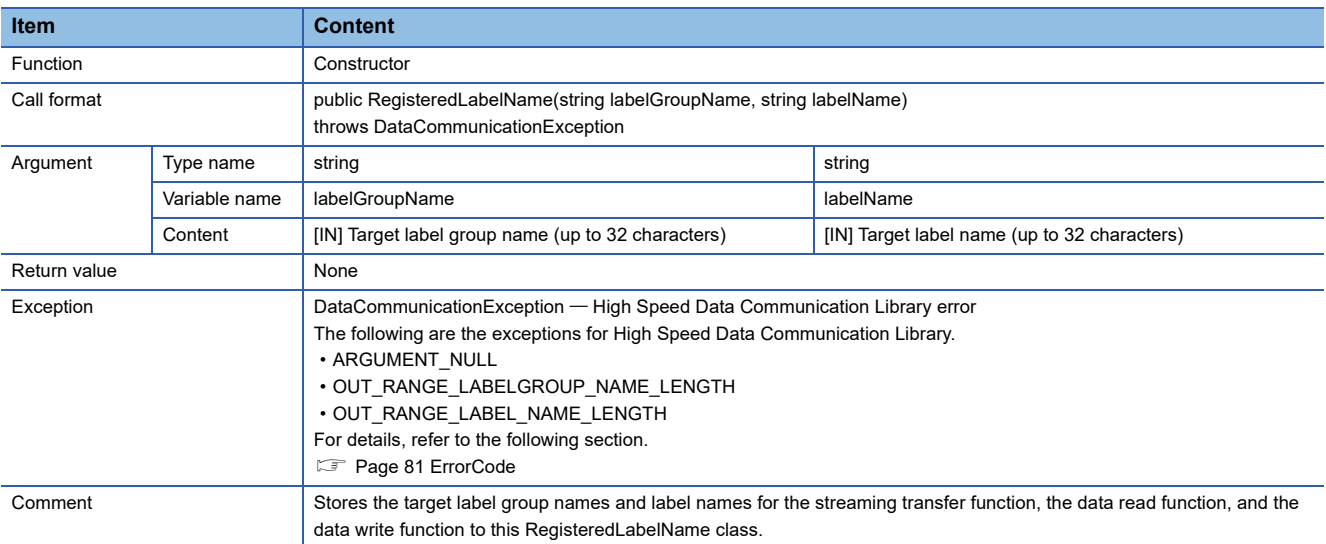

# **Property list**

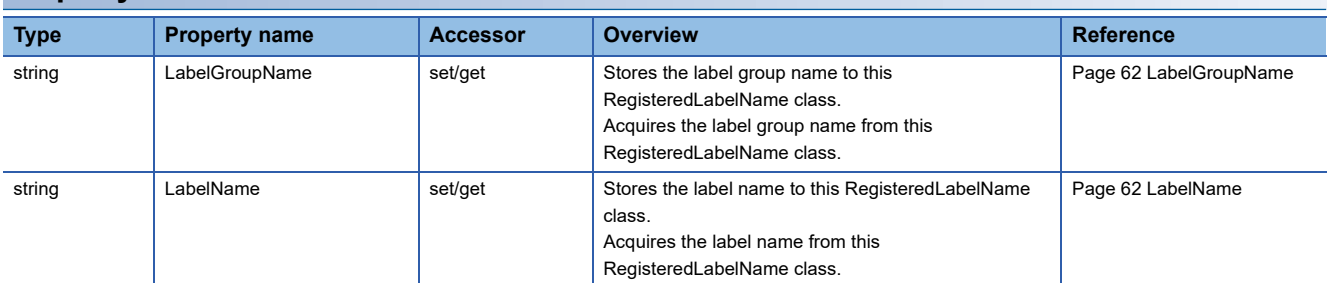

# **Property details**

## <span id="page-63-0"></span>■**LabelGroupName**

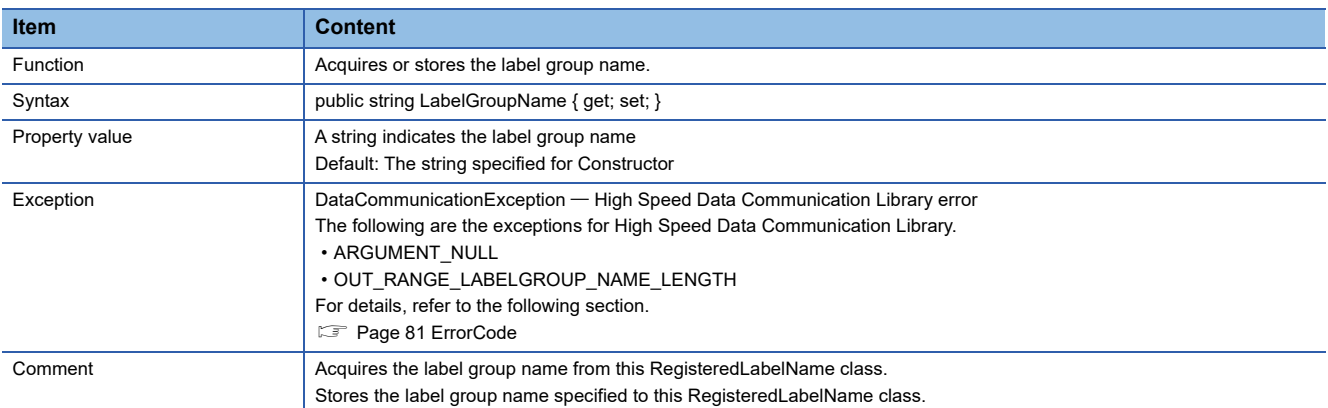

#### <span id="page-63-1"></span>■**LabelName**

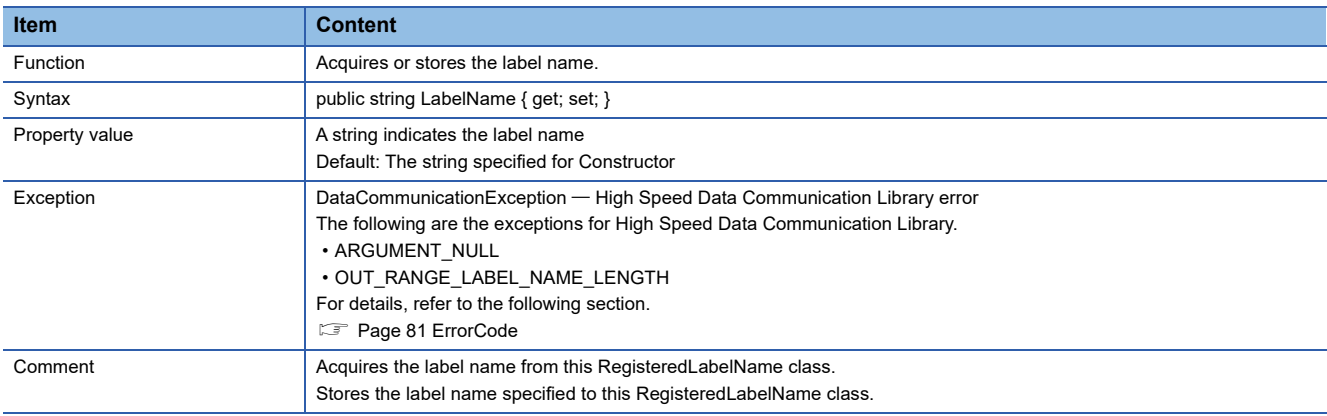

# **ReceiveData class**

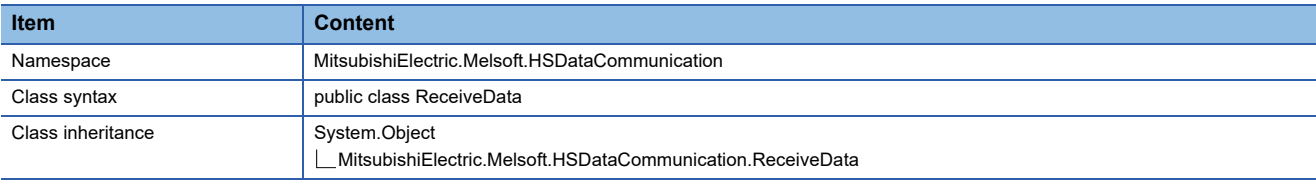

## **Constructor**

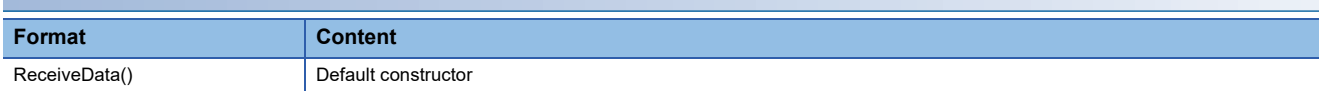

## **Details of the constructor**

## ■**ReceiveData**

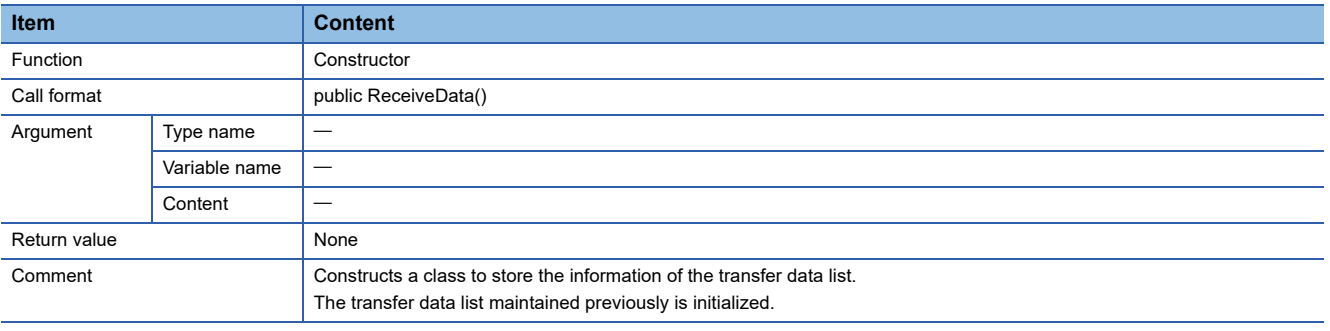

# **Property list**

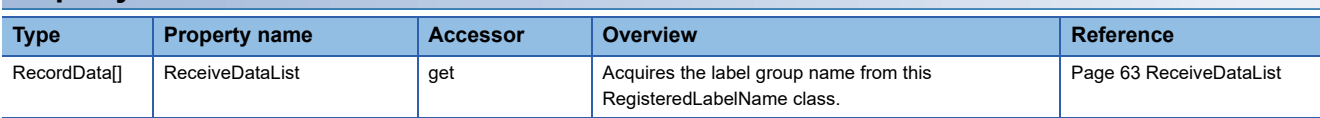

# **Property details**

## <span id="page-64-0"></span>■**ReceiveDataList**

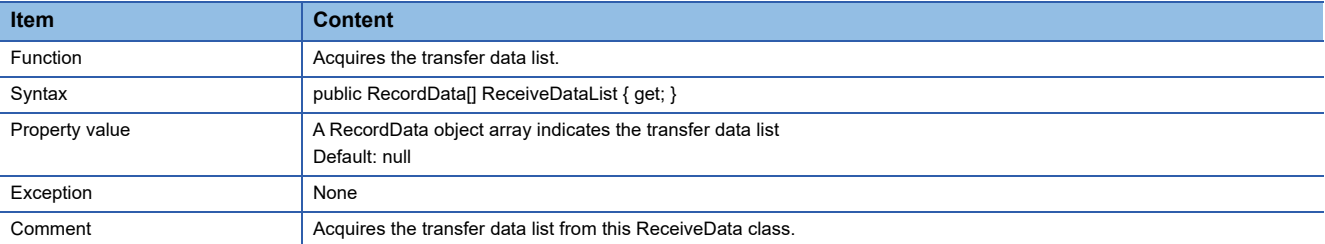

# **RecordData class**

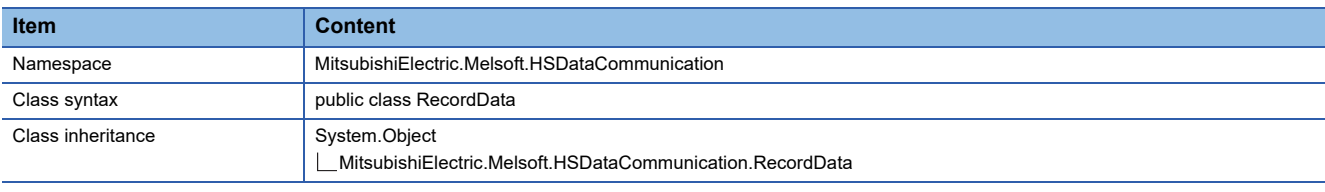

## **Constructor**

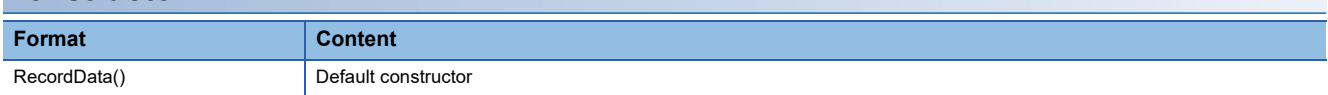

## **Details of the constructor**

## ■**RecordData**

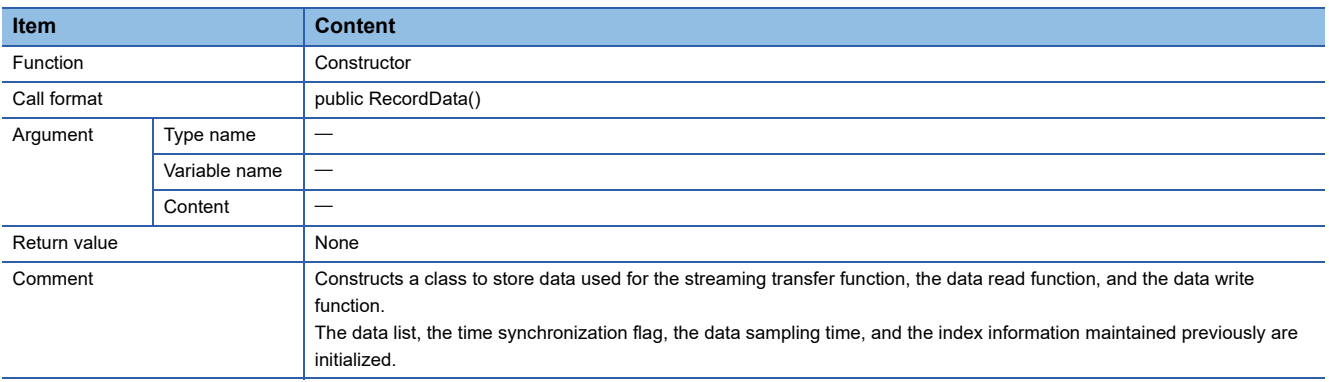

# **Property list**

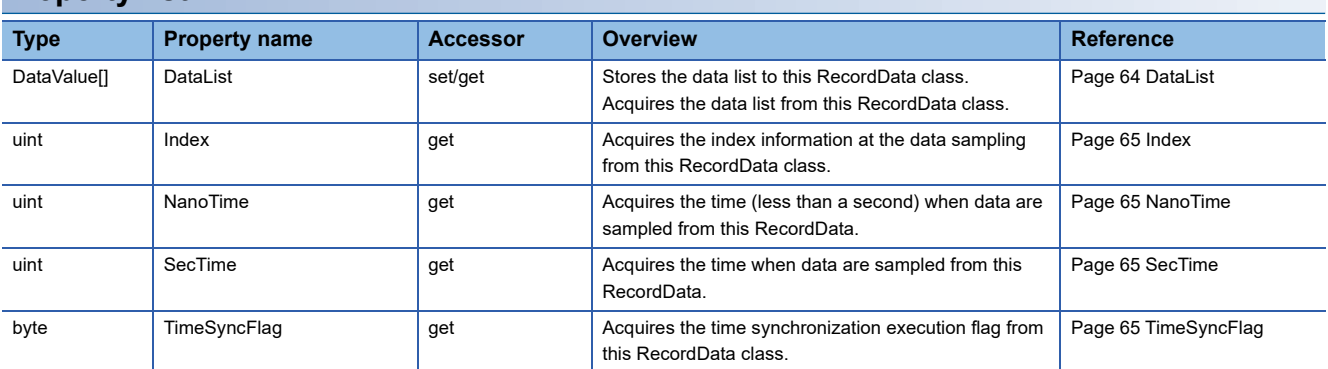

# **Property details**

## <span id="page-65-0"></span>■**DataList**

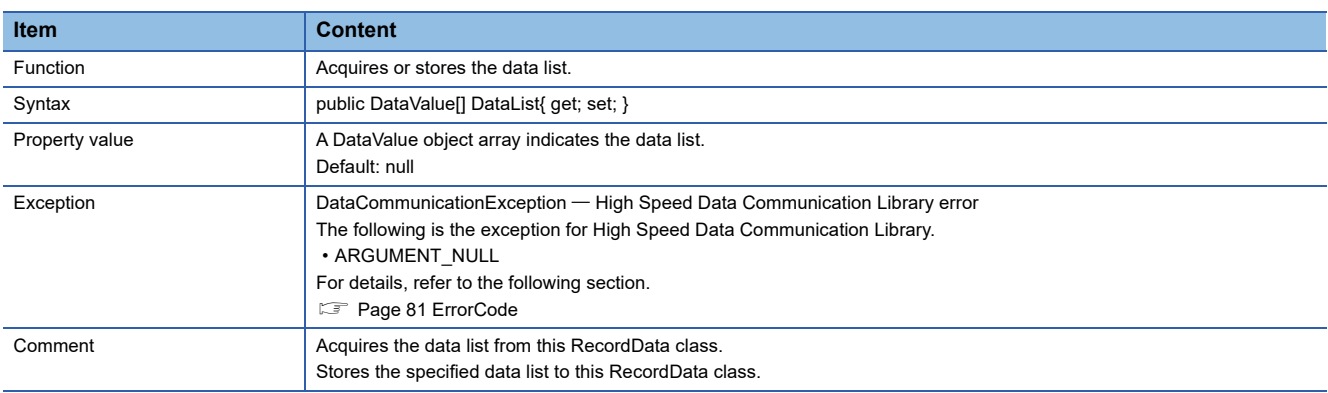

#### <span id="page-66-0"></span>■**Index**

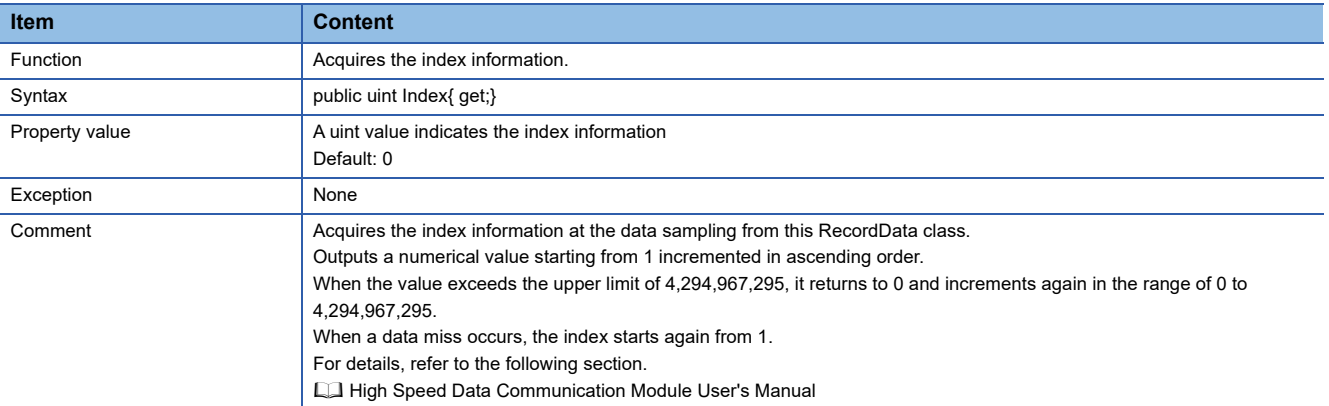

#### <span id="page-66-1"></span>■**NanoTime**

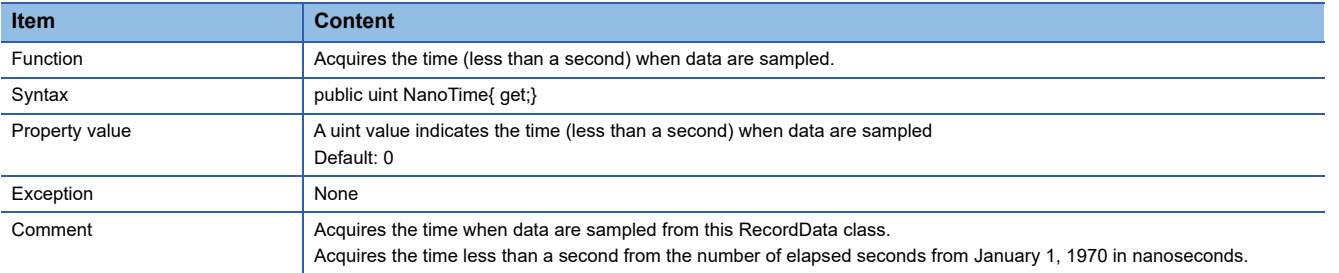

#### <span id="page-66-2"></span>■**SecTime**

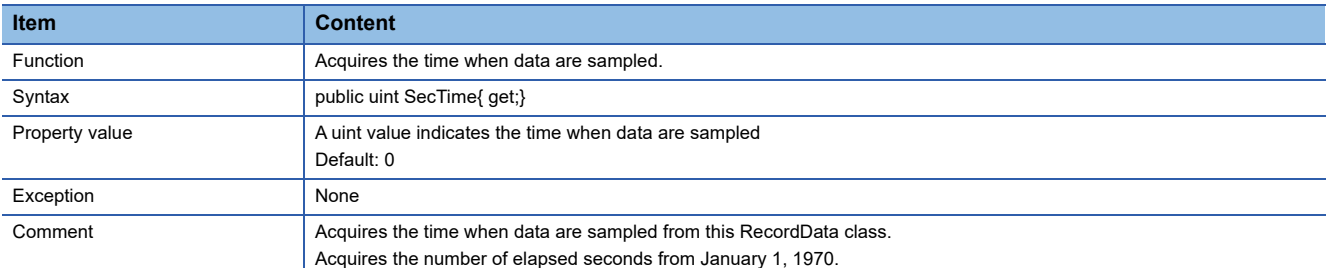

# <span id="page-66-3"></span>■**TimeSyncFlag**

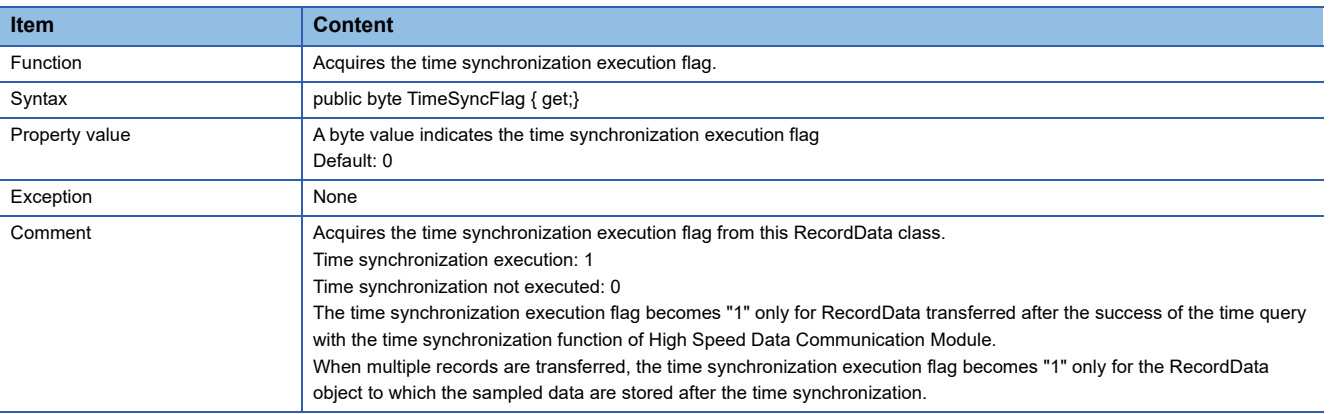

 $\overline{\phantom{0}}$ 

The following is an example when the time synchronization occurs while performing the streaming transfer.

• When time synchronization occurs at the streaming transfer in sampling synchronization

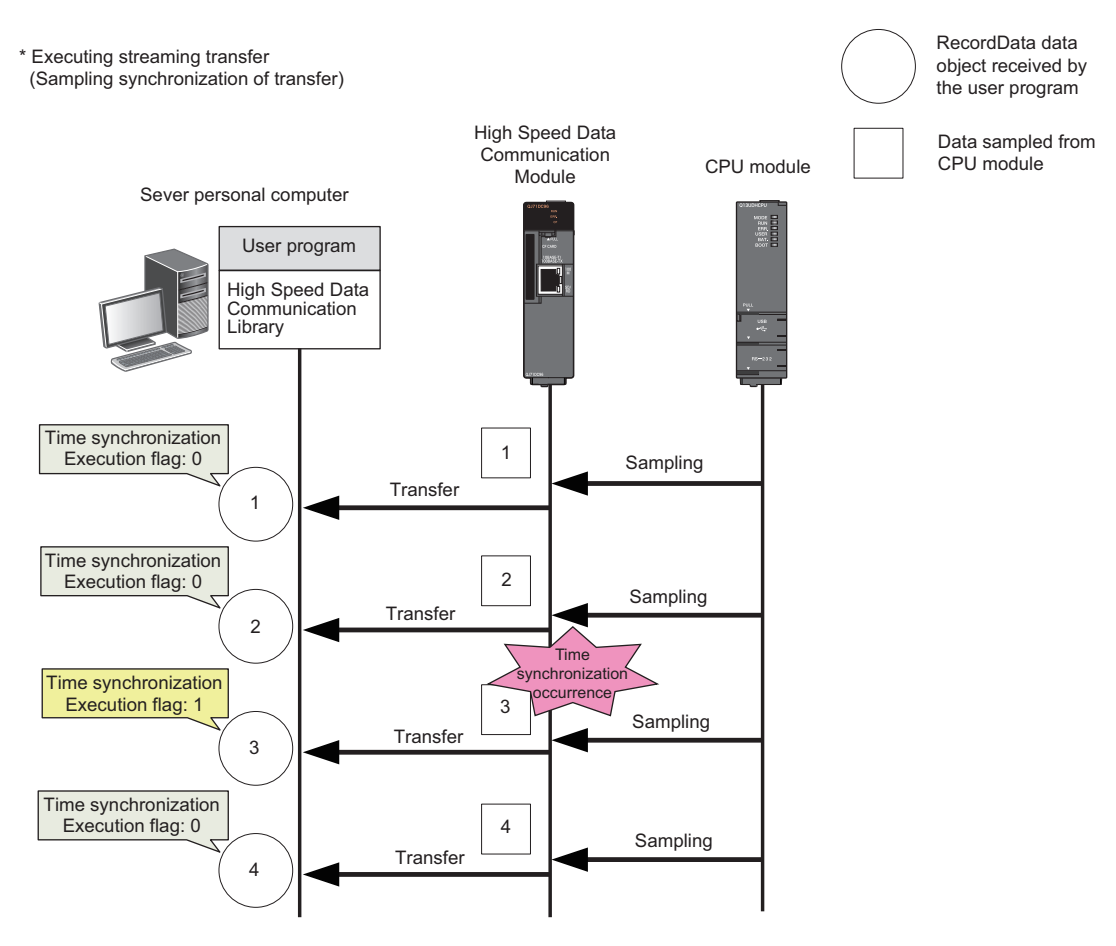

• When the time synchronization occurs at the streaming transfer in record specification

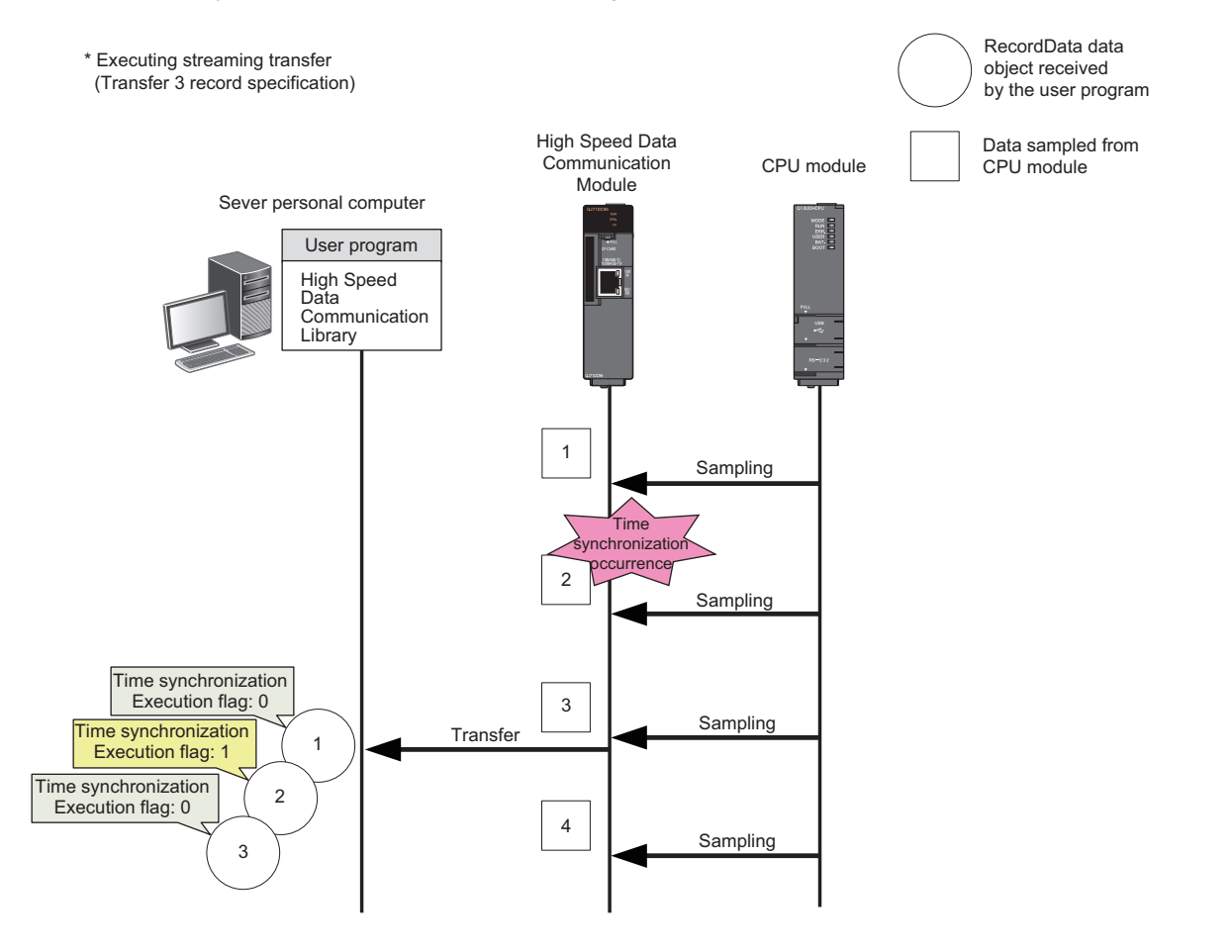

# **DataValue class**

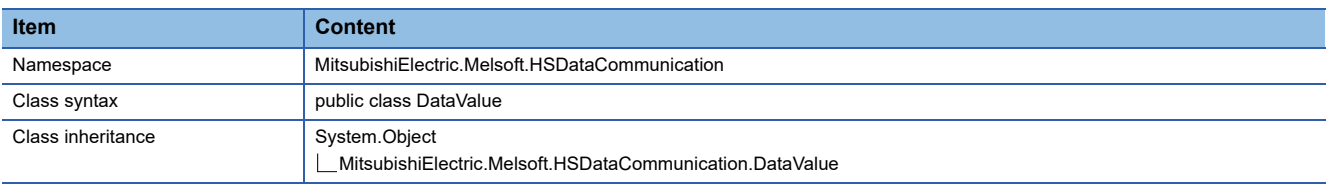

## **Constructor**

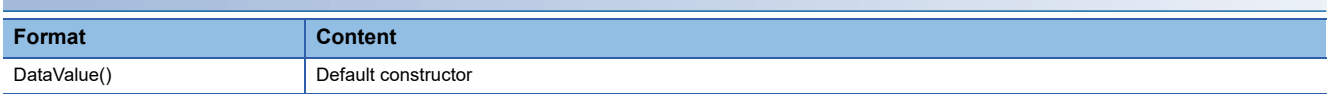

# **Constructor details**

## ■**DataValue**

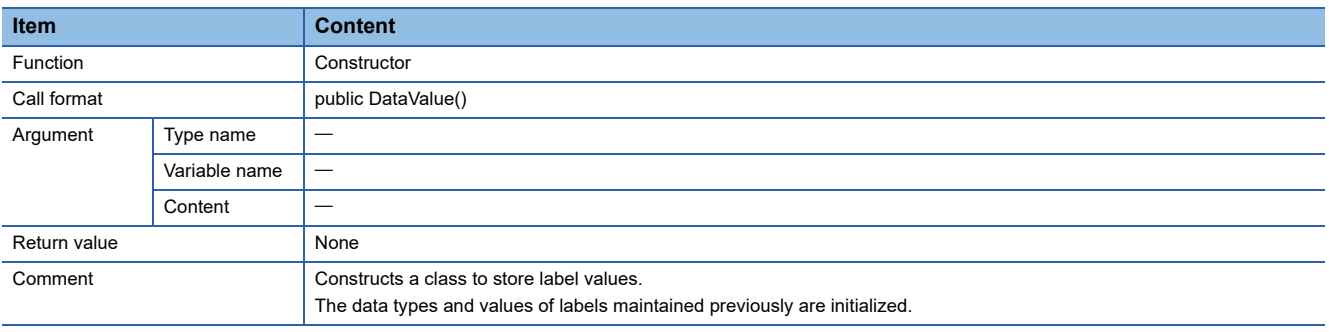

## **Property list**

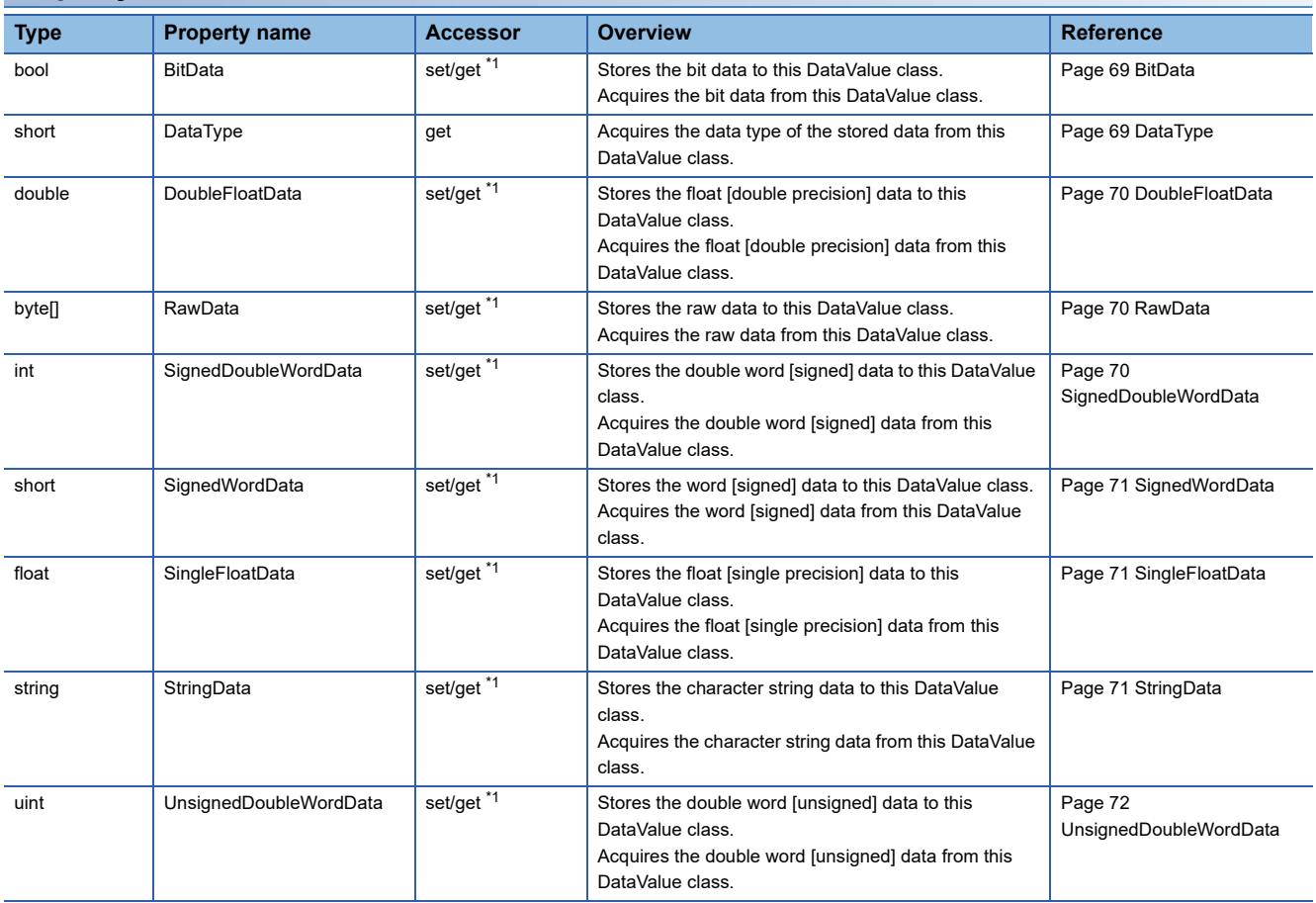

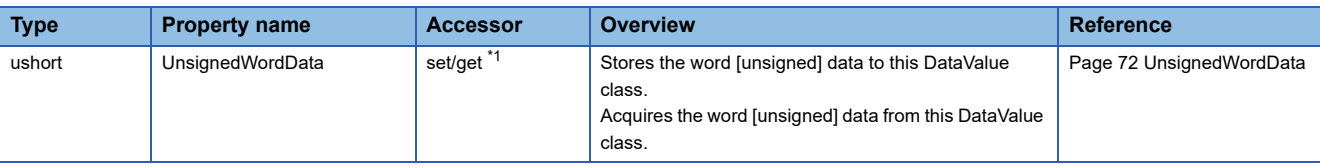

<span id="page-70-0"></span>\*1 The get accessors other than DataType acquires data based on the data type of data stored in the DataValue class. Therefore, if data is acquired with a data type that differs from the data type of the stored data, a cast conversion is automatically performed.

The data type of the acquired data may differ from the data type of the stored data depending on the data type after the cast conversion. Since the source data information may be lost or a longer processing time may be required due to the cast conversion, execute the get accessor matches with the data type to be acquired.

### **Property details**

#### <span id="page-70-1"></span>■**BitData**

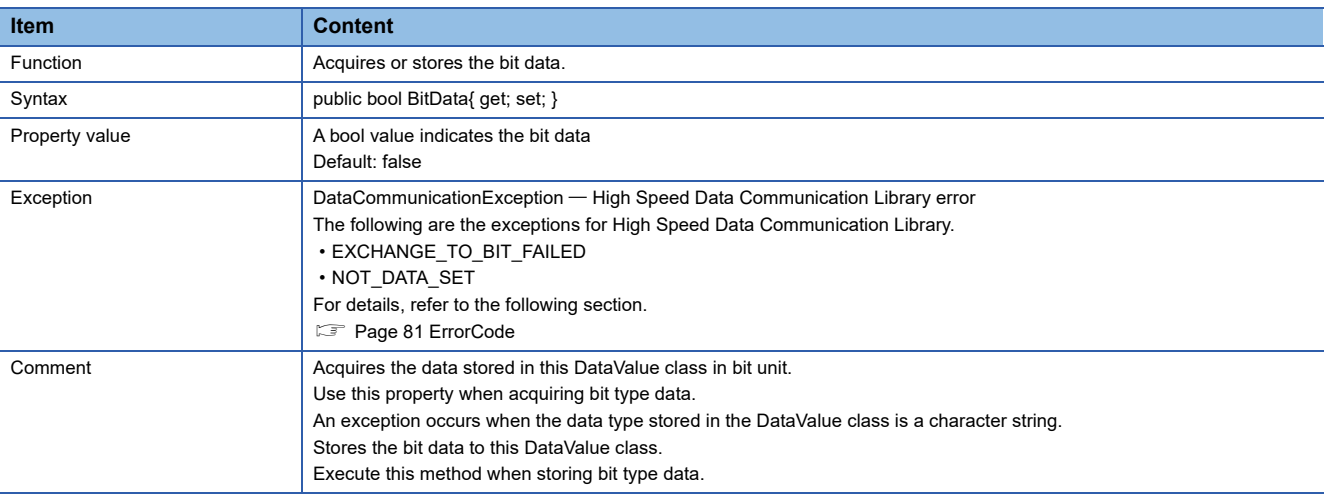

#### <span id="page-70-2"></span>■**DataType**

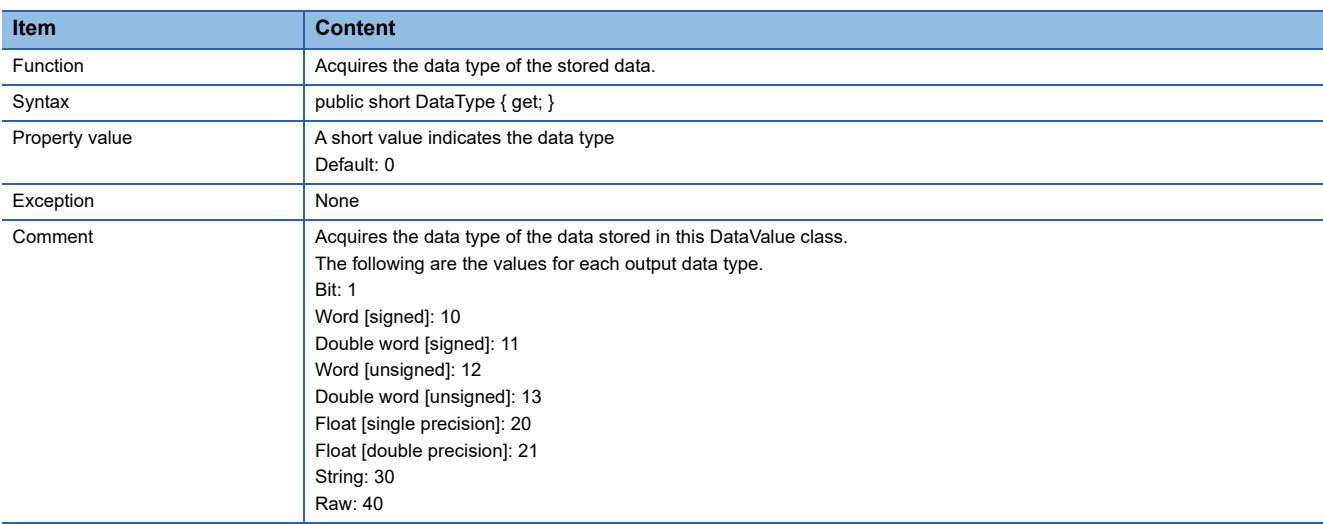

#### <span id="page-71-0"></span>■**DoubleFloatData**

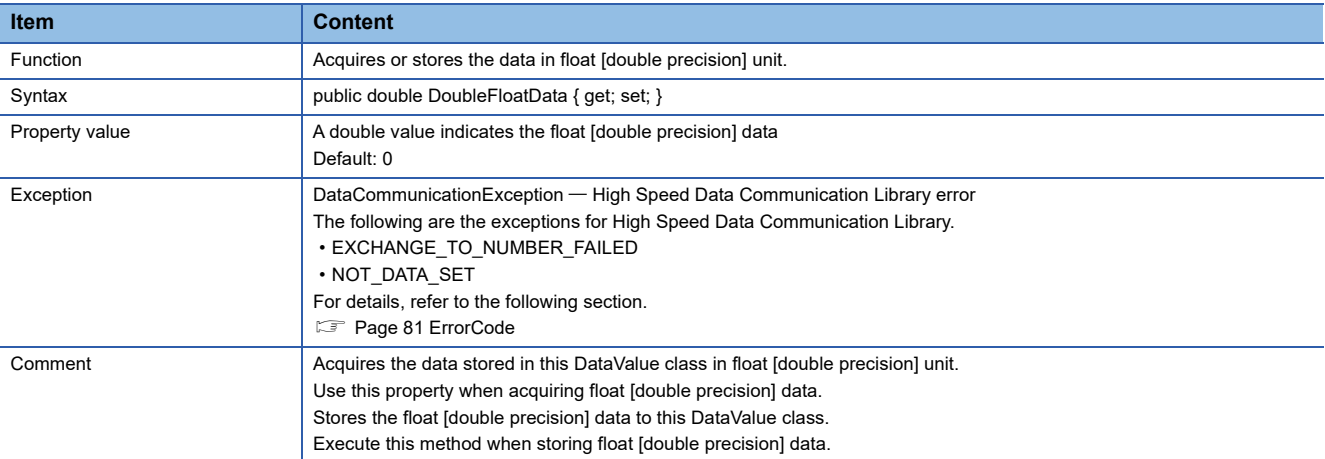

### <span id="page-71-1"></span>■**RawData**

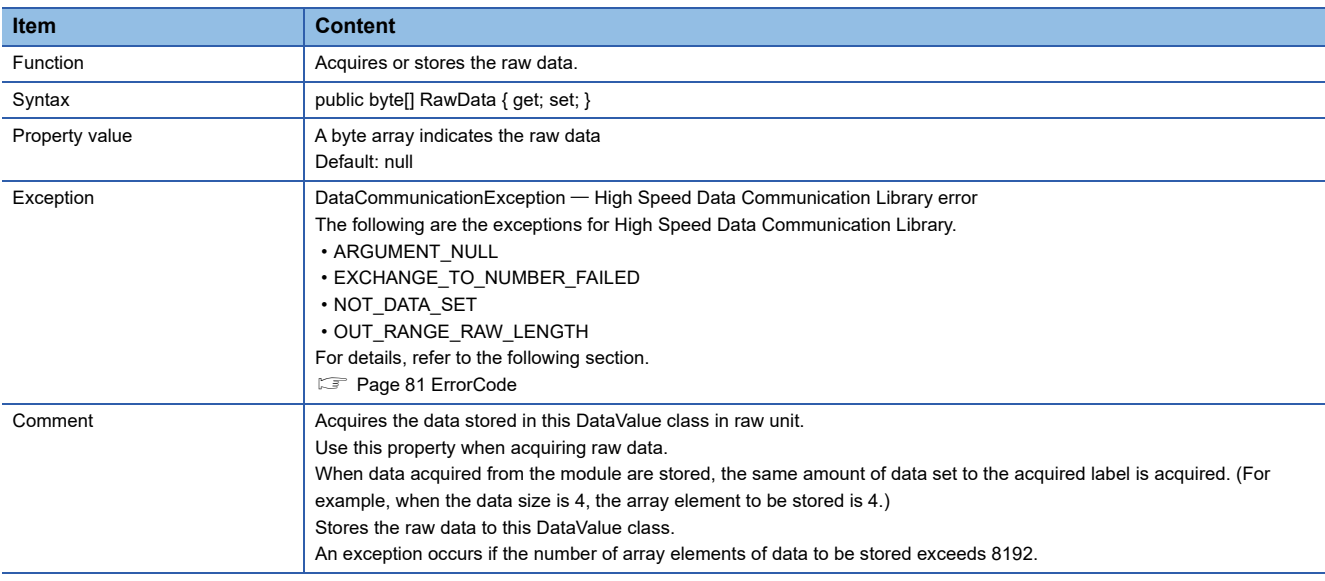

## <span id="page-71-2"></span>■**SignedDoubleWordData**

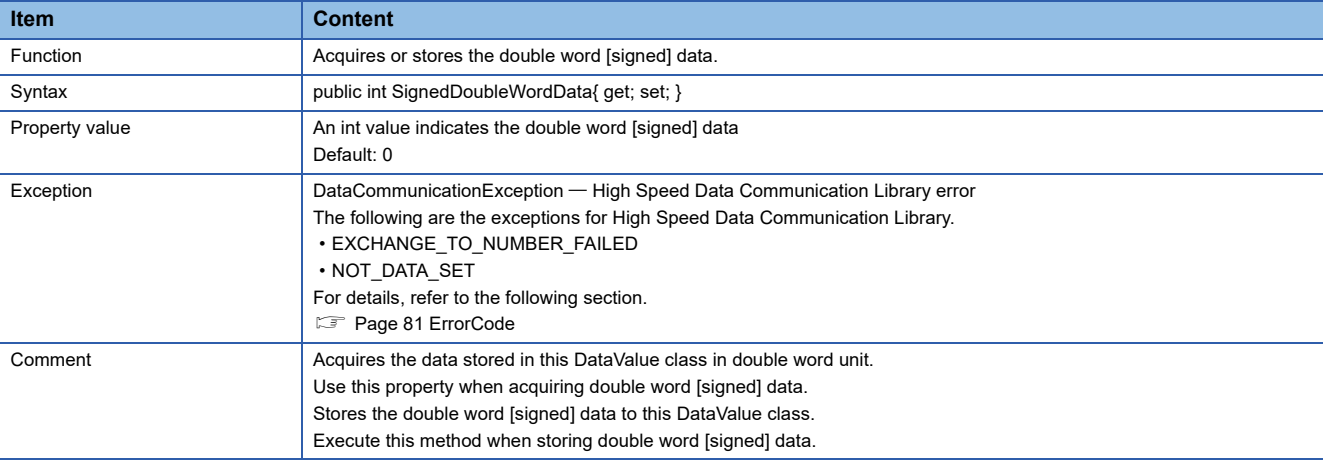
#### ■**SignedWordData**

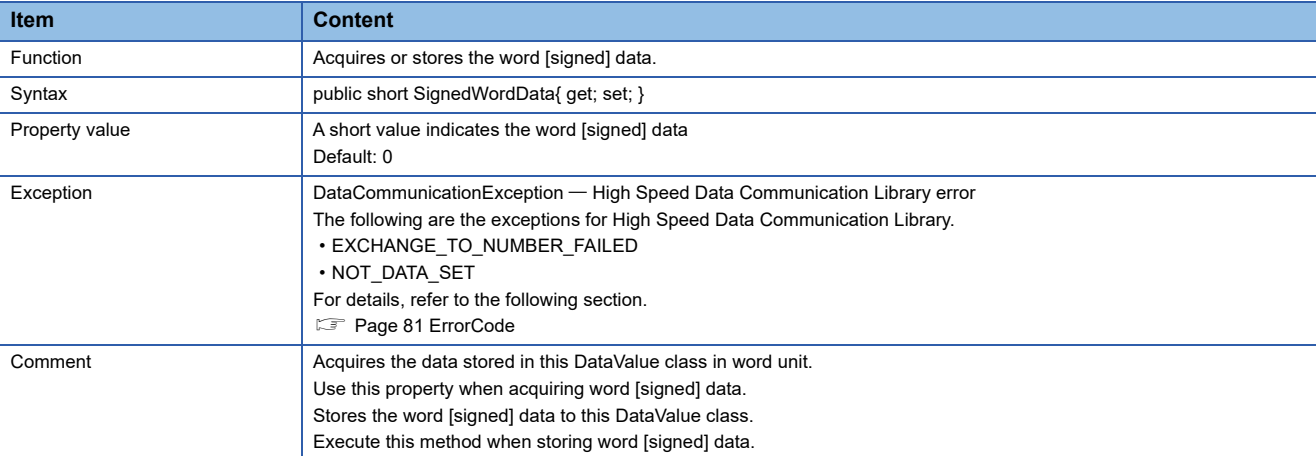

#### ■**SingleFloatData**

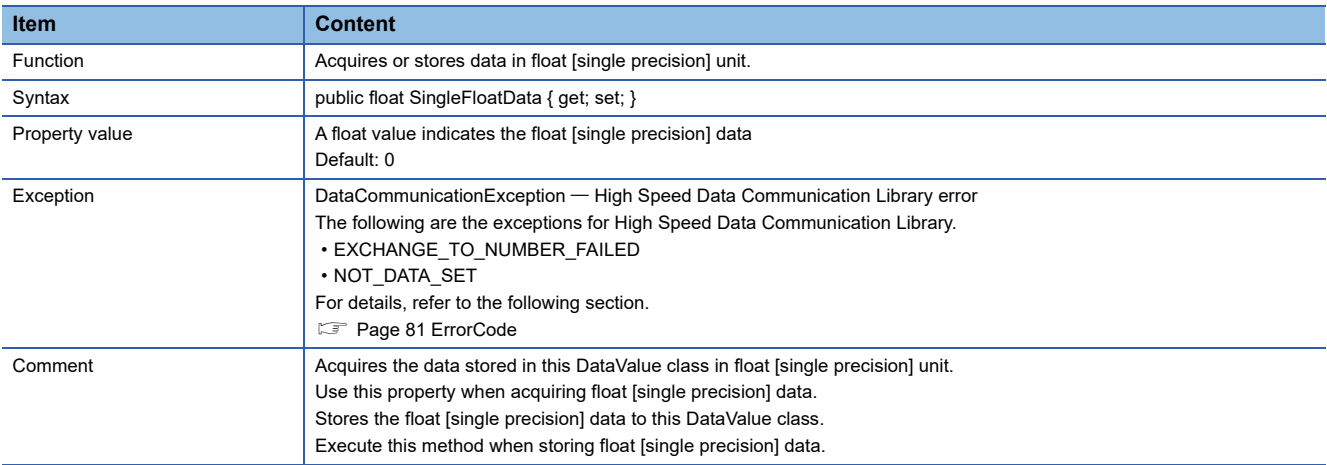

#### ■**StringData**

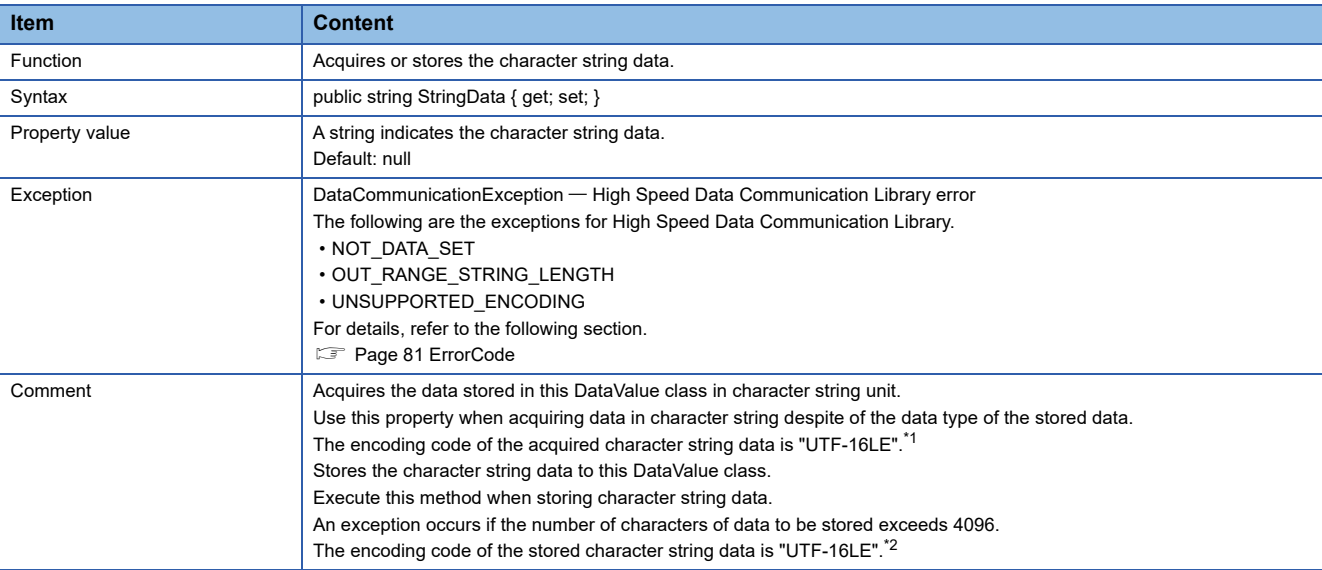

<span id="page-72-0"></span>\*1 When character string data is acquired with the "UTF-16LE" method, a single character is acquired as a two-byte data. Therefore, the incorrect values are read if data are stored with one-byte ASCII characters. When acquiring character string data in one-byte unit, specify the encoding code (such as "iso-8859-1") to set data in one-byte unit with GetStringData (string encode).

<span id="page-72-1"></span>\*2 When character string data are stored with the "UTF-16LE" method, a single character is stored as a two-byte data. (For example, when a character "A" is stored, it is stored as a two-byte data.)

Therefore, when the stored data is written to the label of data size 1, the exception INVALID\_DATASIZE occurs.

When storing character string data in one-byte unit, specify the encoding code (such as "iso-8859-1") to set data in one-byte unit with SetStringData (string stringData, string encode).

#### ■**UnsignedDoubleWordData**

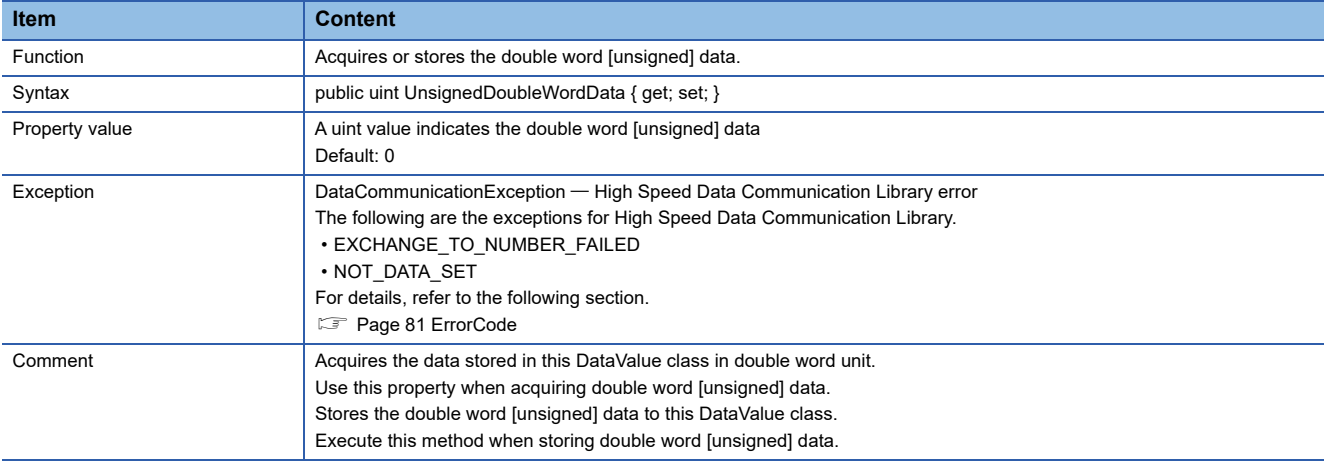

#### ■**UnsignedWordData**

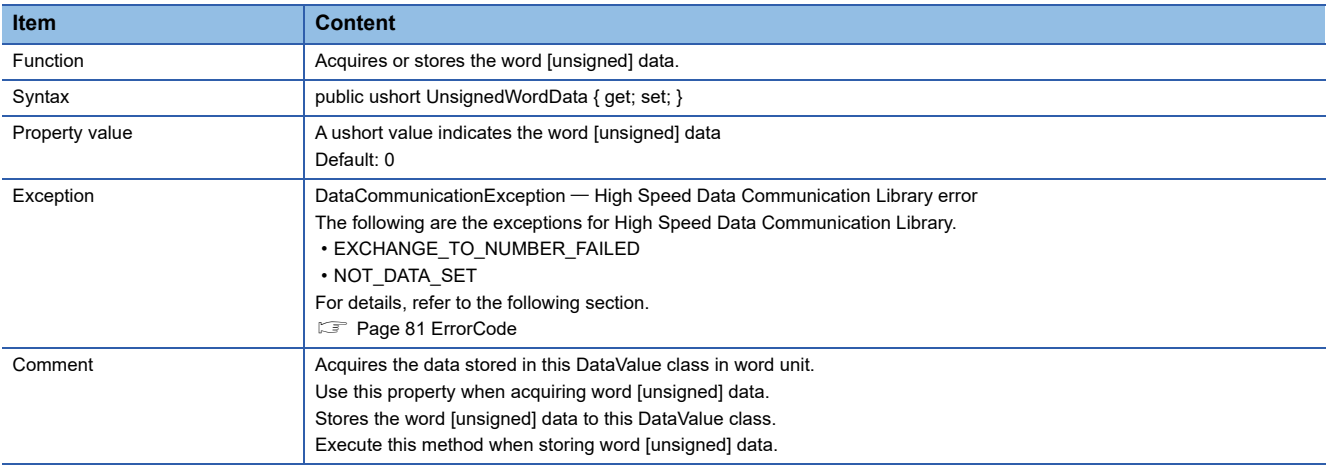

#### **Method list**

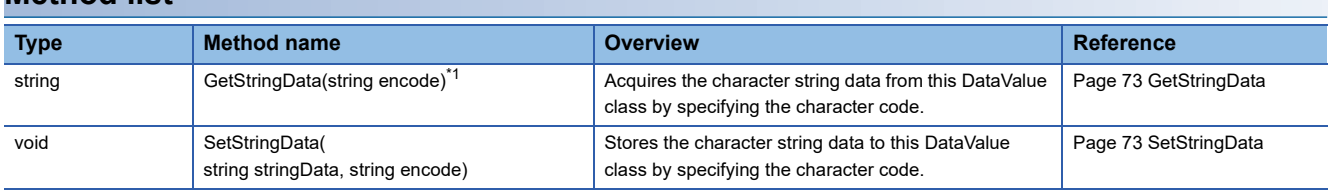

<span id="page-73-0"></span>\*1 The GetStringData processing acquires data based on the data type of data stored in the DataValue class.

Therefore, if the data type of the stored data is not character string, a cast conversion is automatically performed. The data type of the acquired data may differ from the data type of the stored data depending on the data type after the cast conversion. Since the source data information may be lost or a longer processing time may be required due to the cast conversion, execute this method when the data type is character string.

#### **Method details**

#### <span id="page-74-0"></span>■**GetStringData**

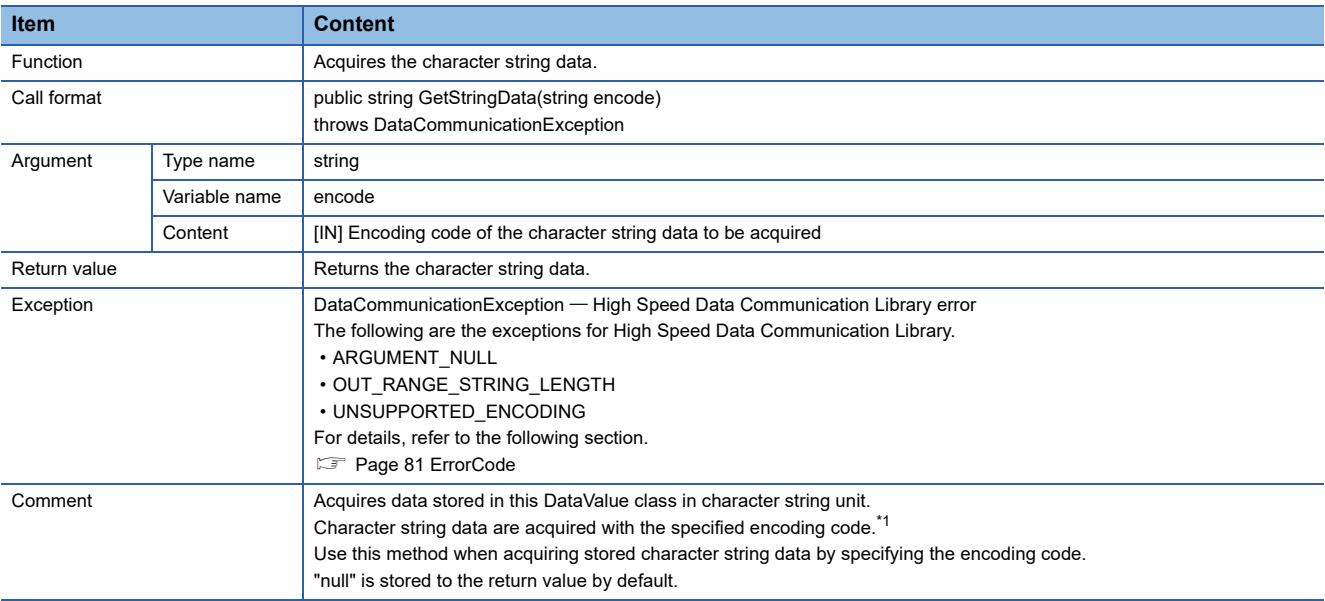

<span id="page-74-2"></span>\*1 Use this method when the data type of data stored in the DataValue class is character string. If this method is used for the data type other than character string, the specified character code is ignored.

#### <span id="page-74-1"></span>■**SetStringData**

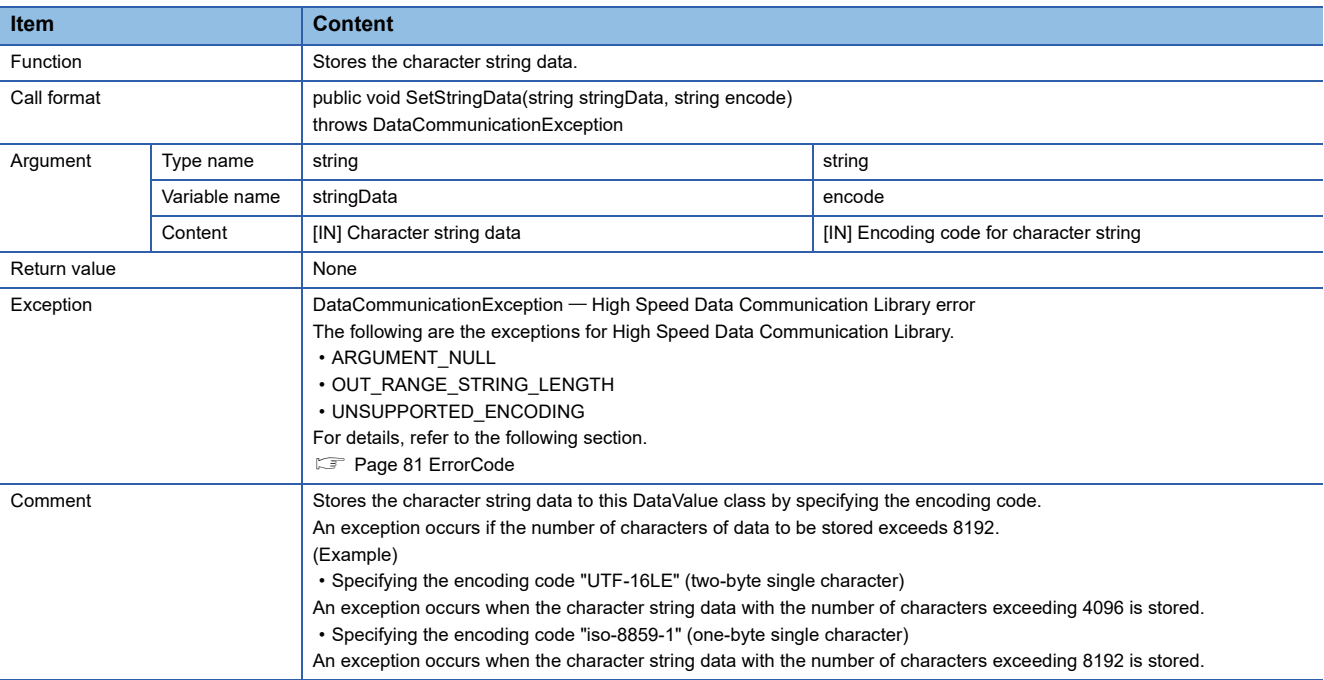

### **ConnectionDeviceList class**

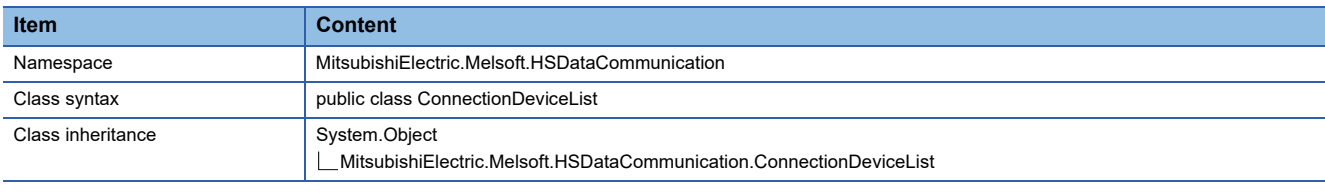

#### **Constructor**

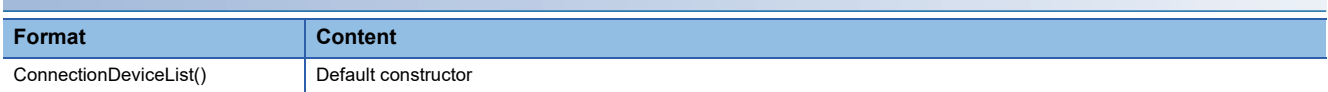

#### **Details of the constructor**

#### <span id="page-75-0"></span>■**ConnectionDeviceList**

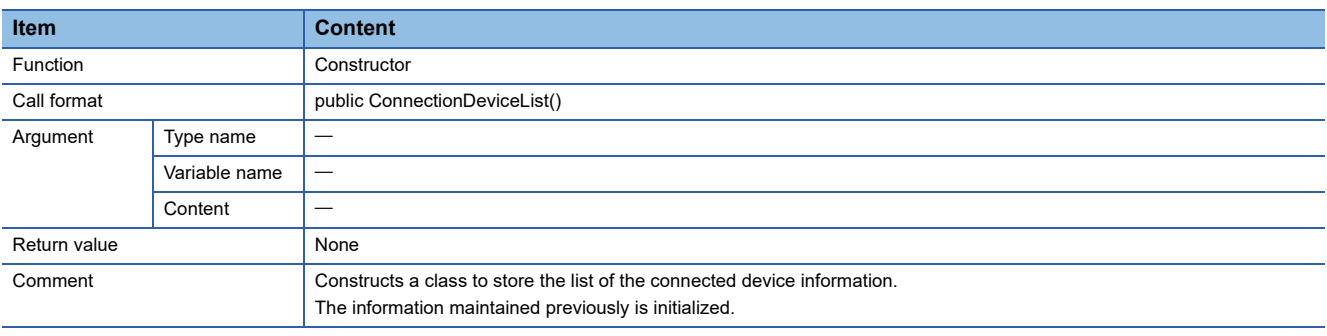

#### **Property list**

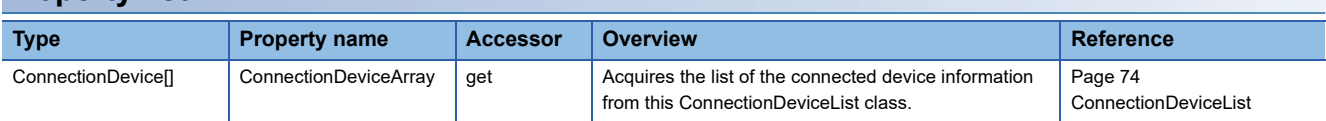

#### **Property details**

#### ■**ConnectionDeviceArray**

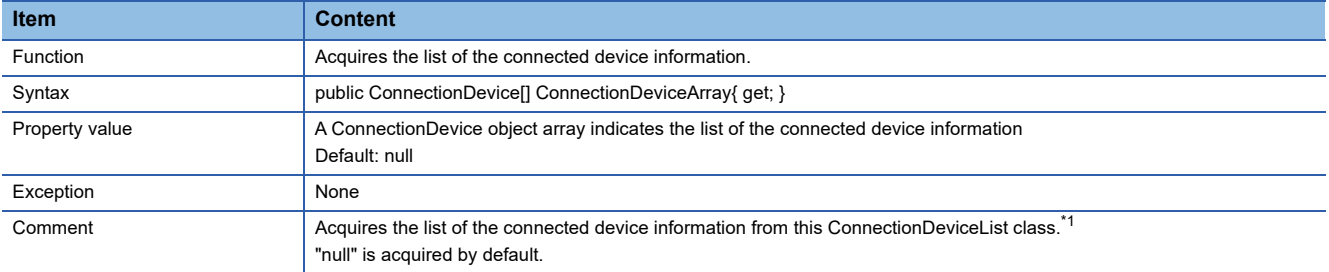

<span id="page-75-1"></span>\*1 When values are stored using the GetConnectionDeviceList method in the Communication class, "null" is stored to the ConnectionDeviceArray array elements in this class for the information of devices without a connection.

### **ConnectionDevice class**

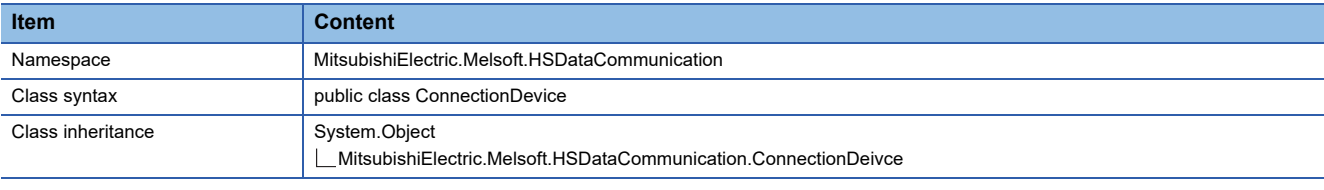

#### **Constructor**

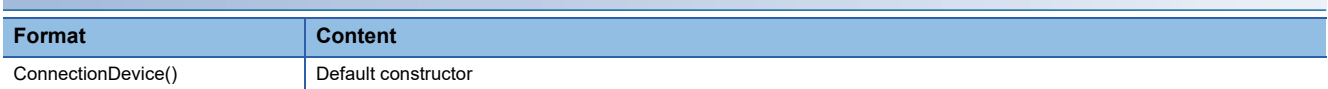

#### **Details of the constructor**

#### ■**ConnectionDevice**

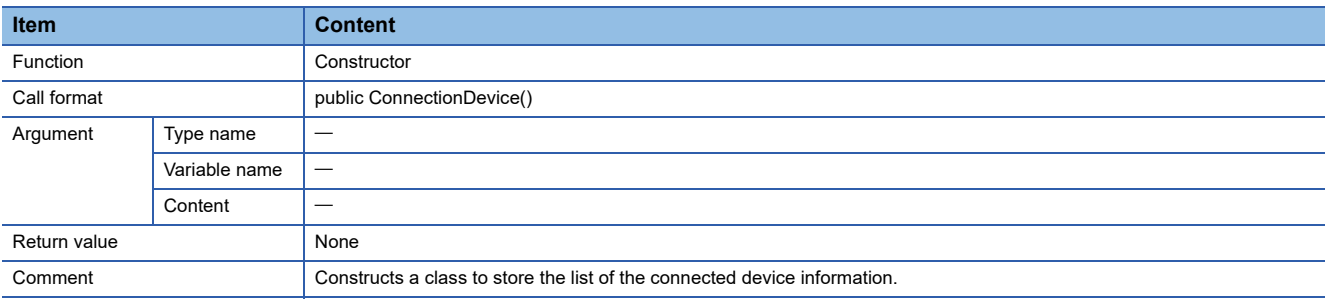

#### **Property list**

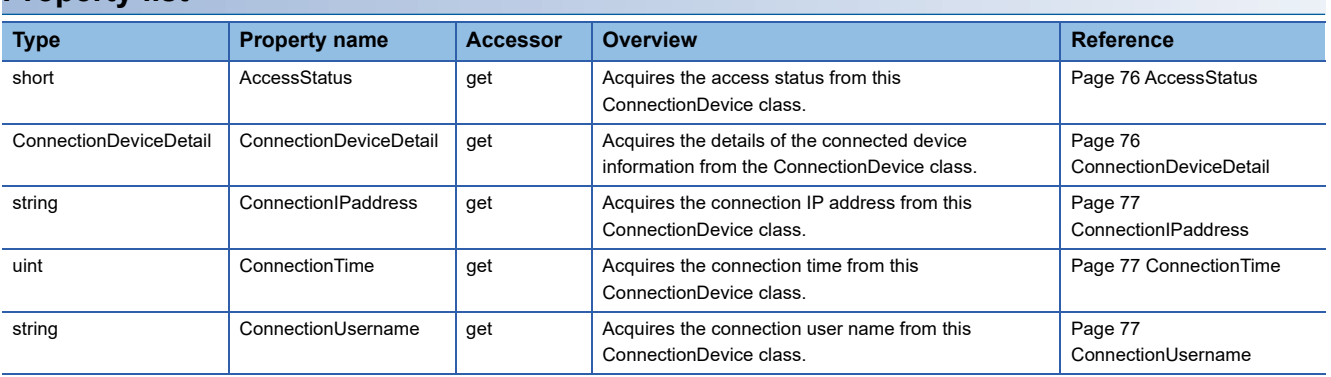

#### **Property details**

#### <span id="page-77-0"></span>■**AccessStatus**

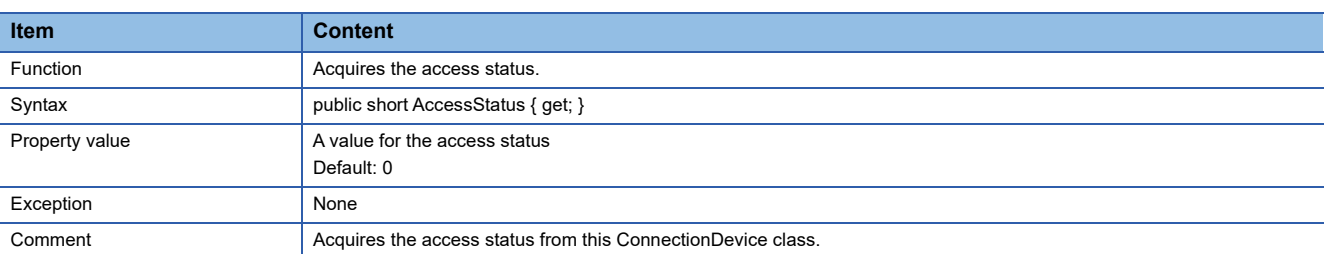

The following are the values for the access status.

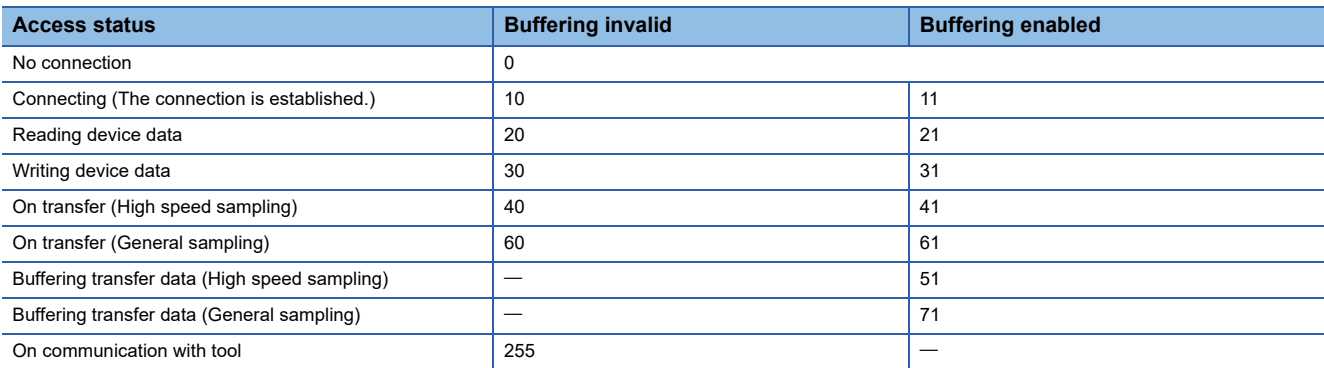

#### <span id="page-77-1"></span>■**ConnectionDeviceDetail**

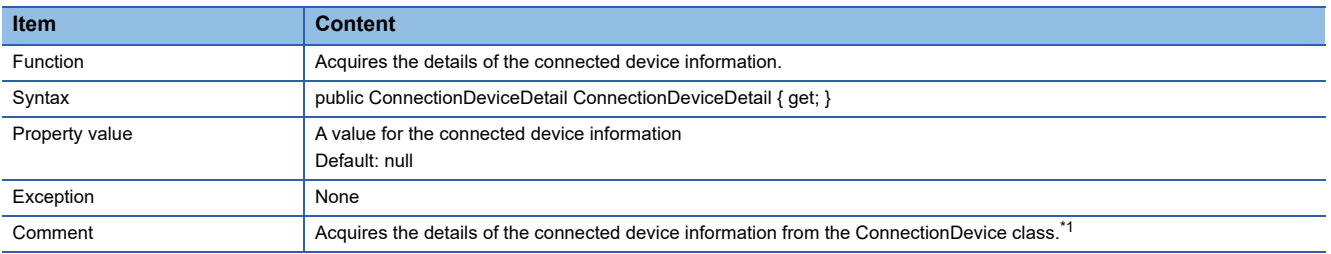

<span id="page-77-2"></span>\*1 When values are stored using the GetConnectionDeviceList method in the Communication class, "null" is acquired for the access status other than the ones indicated below.

- ⋅ On connection: 10
- ⋅ On connection (Buffering enabled): 11
- ⋅ Reading device data: 20
- ⋅ Reading device data (Buffering enabled): 21
- ⋅ Writing device data: 30
- ⋅ Writing device data (Buffering enabled): 31
- ⋅ On transfer (High speed sampling): 40
- ⋅ On transfer (High speed sampling) (Buffering enabled): 41
- ⋅ Buffering transfer data (High speed sampling): 51
- ⋅ On transfer (General sampling): 60
- ⋅ On transfer (General sampling) (Buffering enabled): 61
- ⋅ Buffering transfer data (General sampling): 71

#### <span id="page-78-0"></span>■**ConnectionIPaddress**

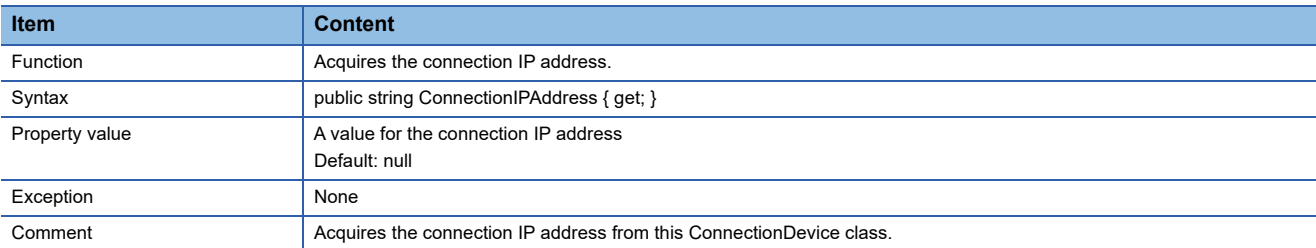

#### <span id="page-78-1"></span>■**ConnectionTime**

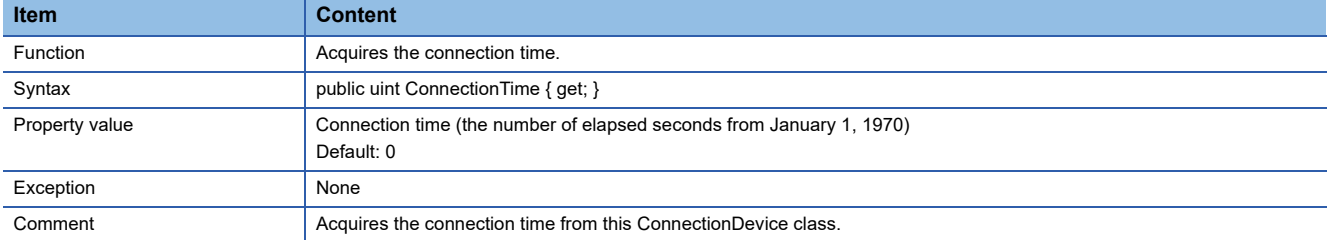

#### <span id="page-78-2"></span>■**ConnectionUsername**

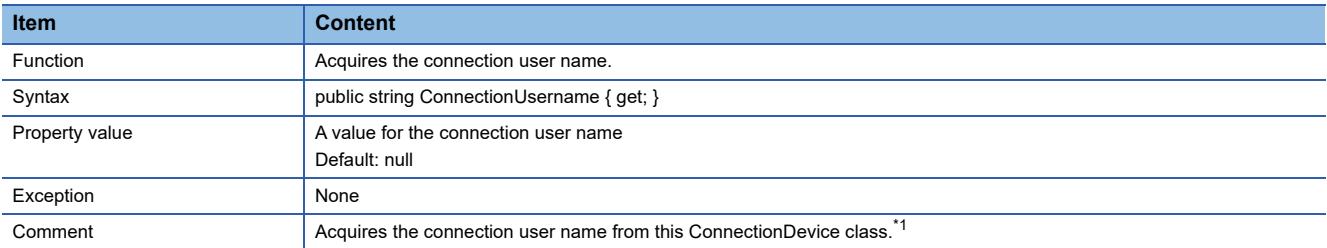

<span id="page-78-3"></span>\*1 When the access authentication is disabled, "null" is stored to the connection user name.

### **ConnectionDeviceDetail class**

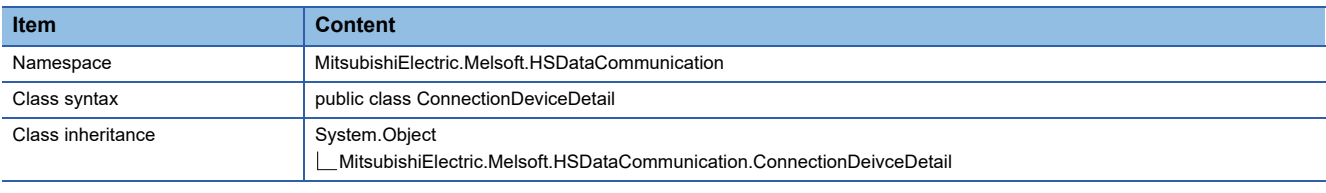

#### **Constructor**

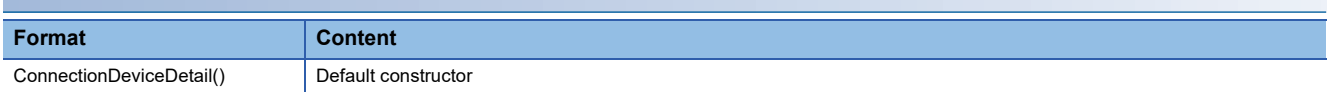

#### **Details of the constructor**

#### ■**ConnectionDeviceDetail**

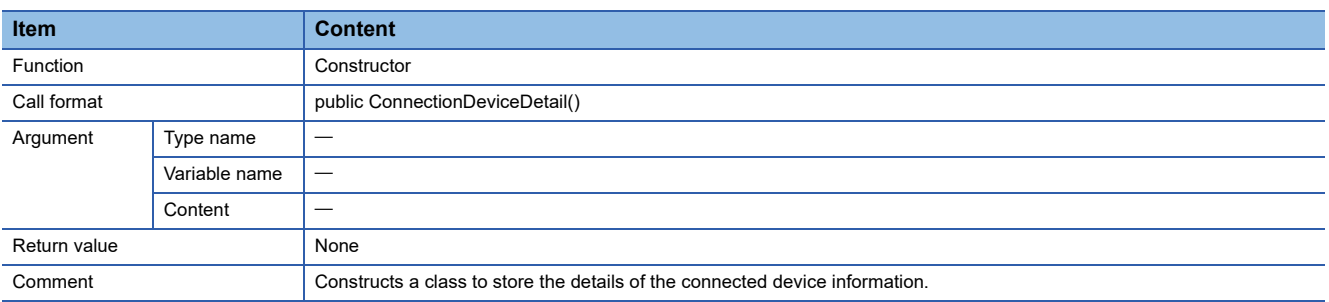

#### **Property list**

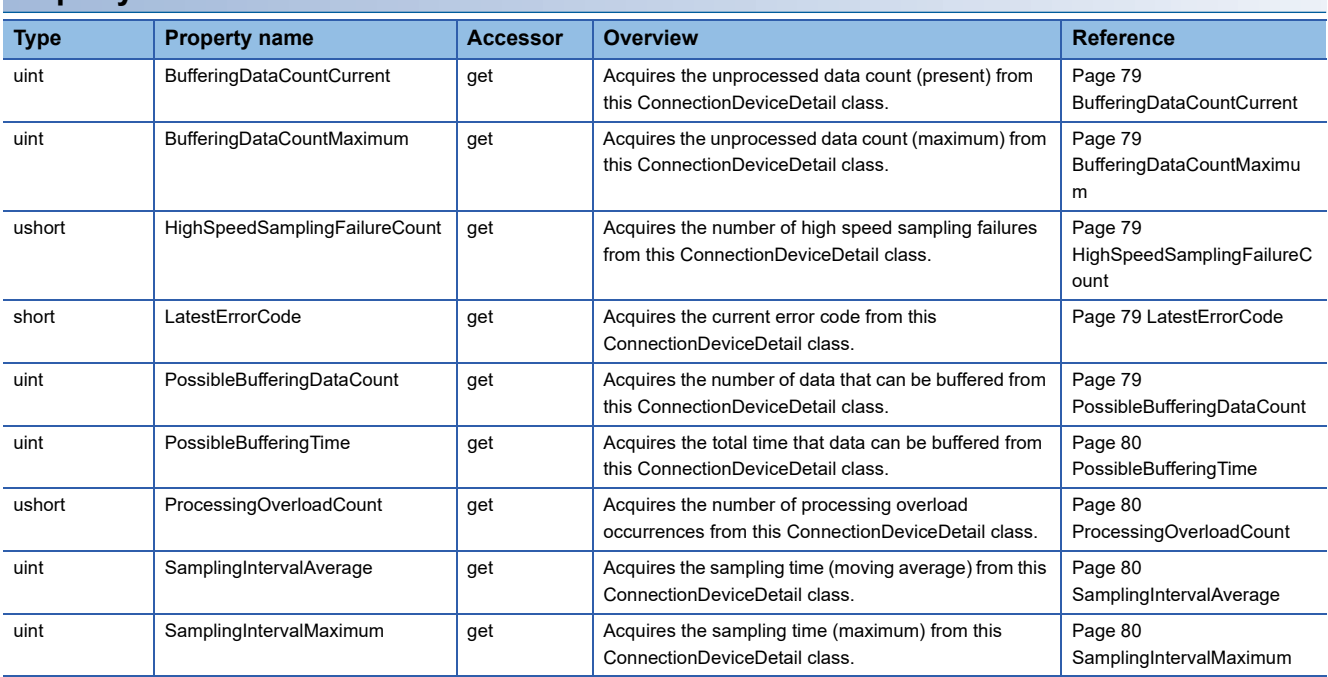

#### **Property details**

#### <span id="page-80-0"></span>■**BufferingDataCountCurrent**

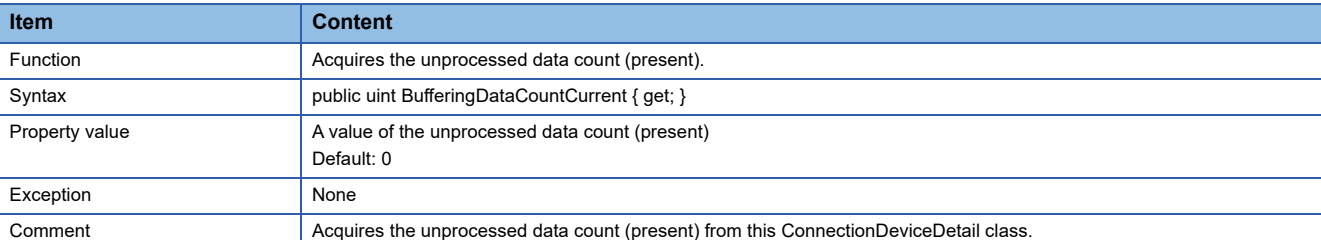

#### <span id="page-80-1"></span>■**BufferingDataCountMaximum**

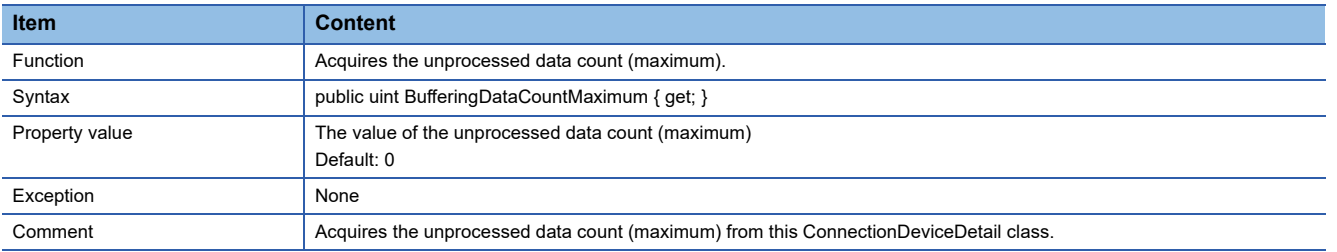

#### <span id="page-80-2"></span>■**HighSpeedSamplingFailureCount**

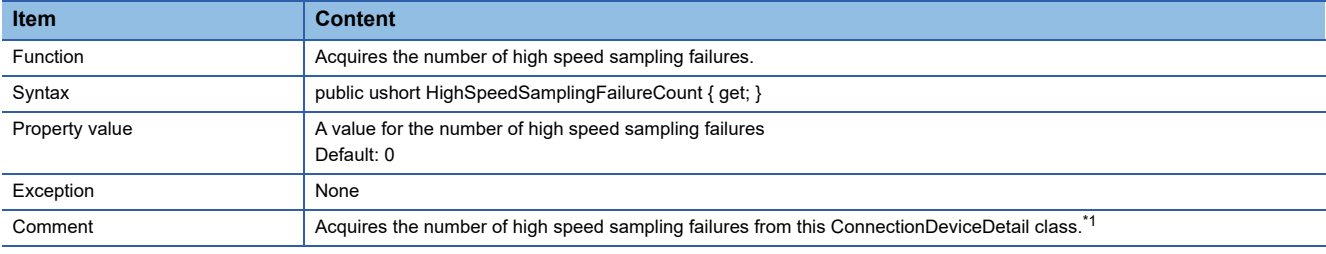

<span id="page-80-5"></span>\*1 When the access status is "Streaming transfer (General sampling)" or "Buffering transfer data (General sampling)", "0" is stored to the number of high speed sampling failures.

#### <span id="page-80-3"></span>■**LatestErrorCode**

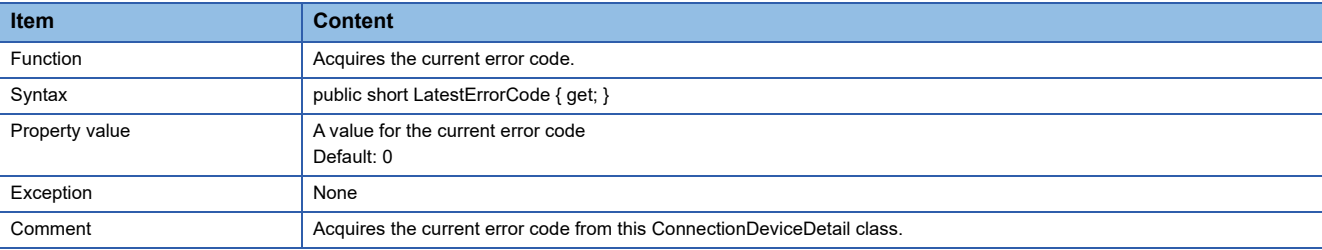

#### <span id="page-80-4"></span>■**PossibleBufferingDataCount**

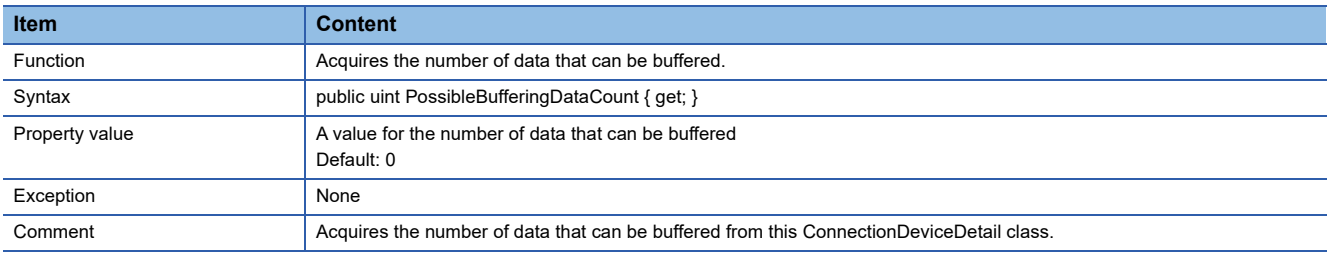

#### <span id="page-81-0"></span>■**PossibleBufferingTime**

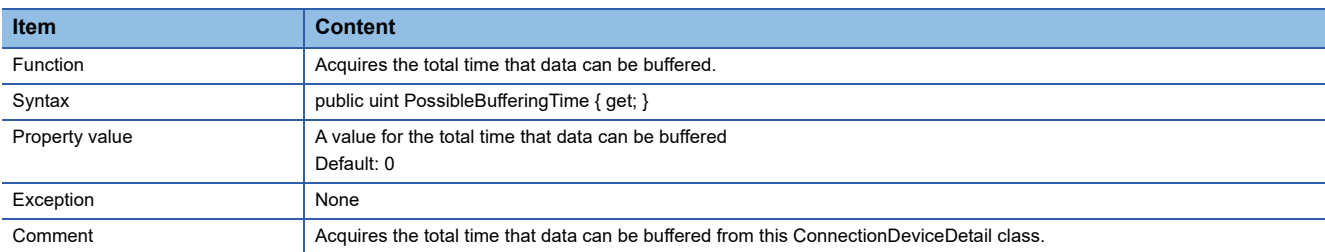

#### <span id="page-81-1"></span>■**ProcessingOverloadCount**

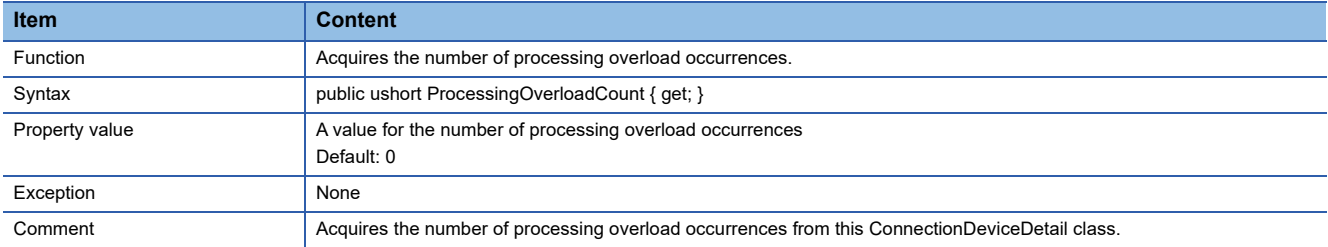

#### <span id="page-81-2"></span>■**SamplingIntervalAverage**

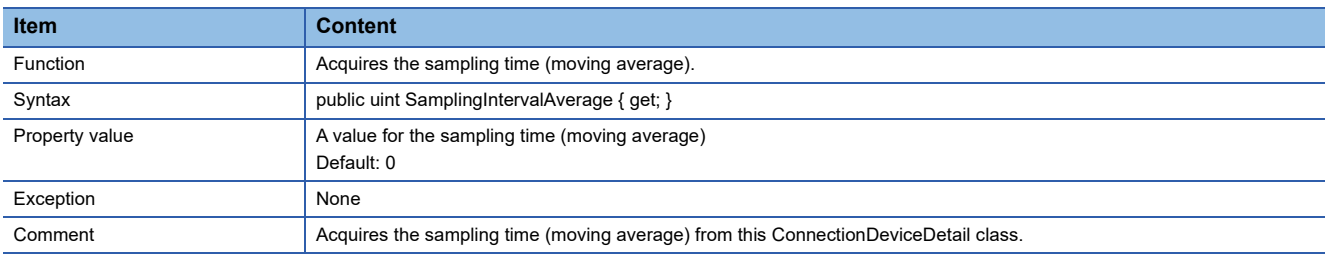

#### <span id="page-81-3"></span>■**SamplingIntervalMaximum**

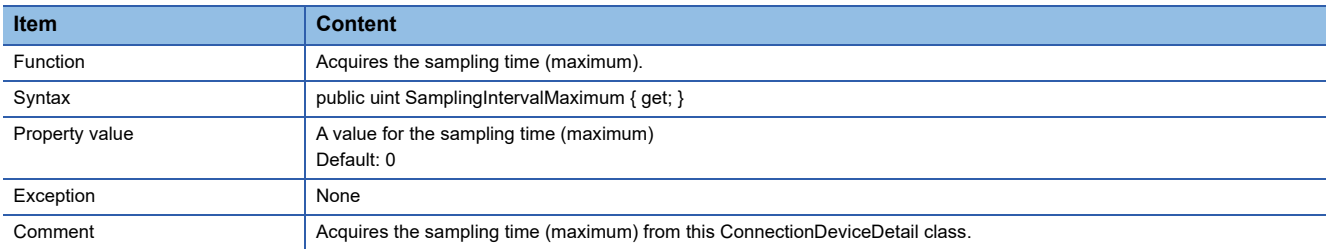

### **DataCommunicationException class**

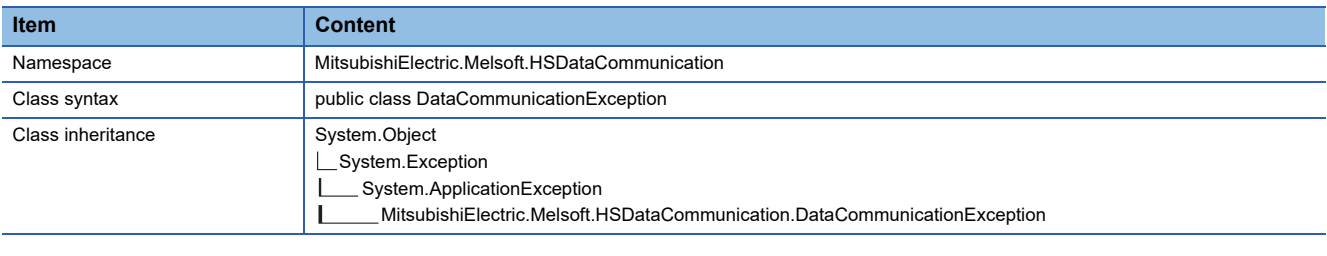

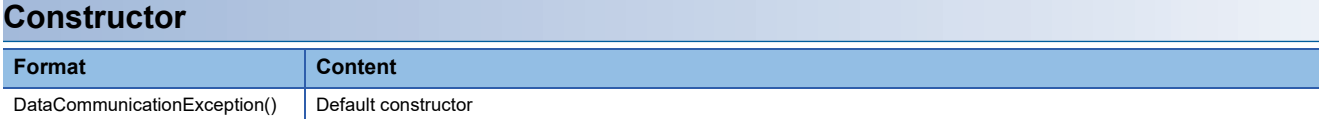

#### **Details of the constructor**

#### ■**DataCommunicationException**

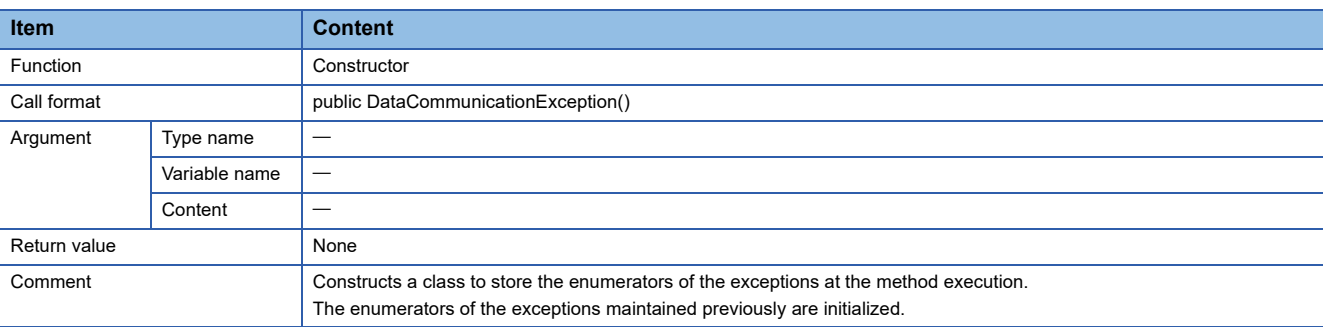

#### **Property list**

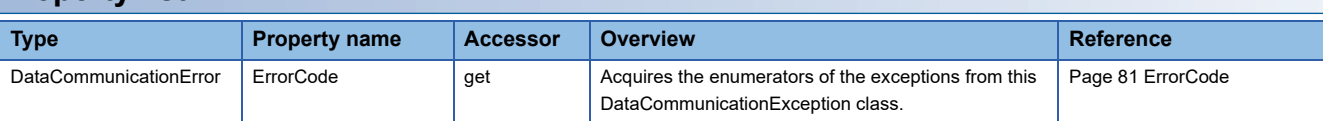

#### **Property details**

#### <span id="page-82-0"></span>■**ErrorCode**

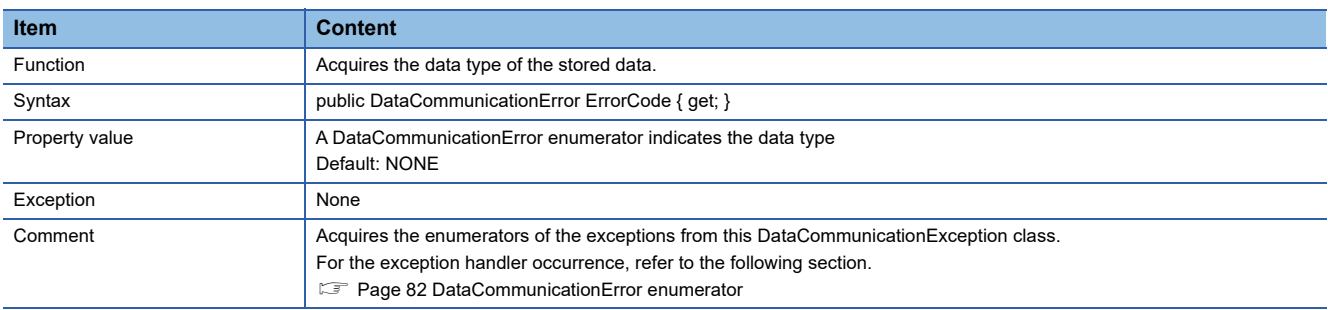

### <span id="page-83-0"></span>**DataCommunicationError enumerator**

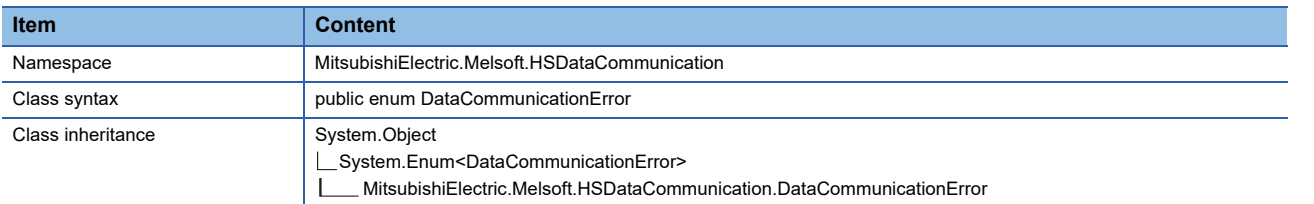

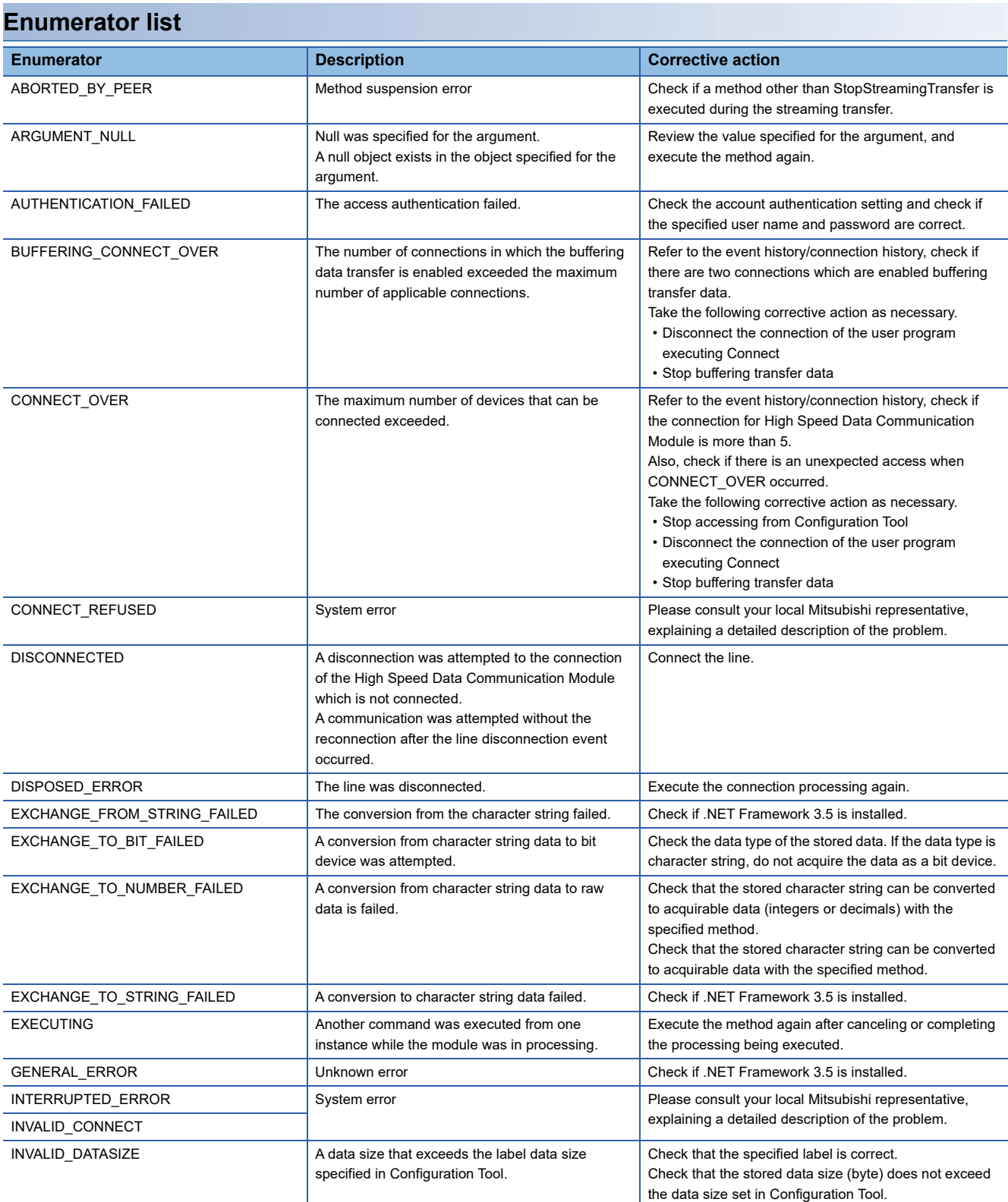

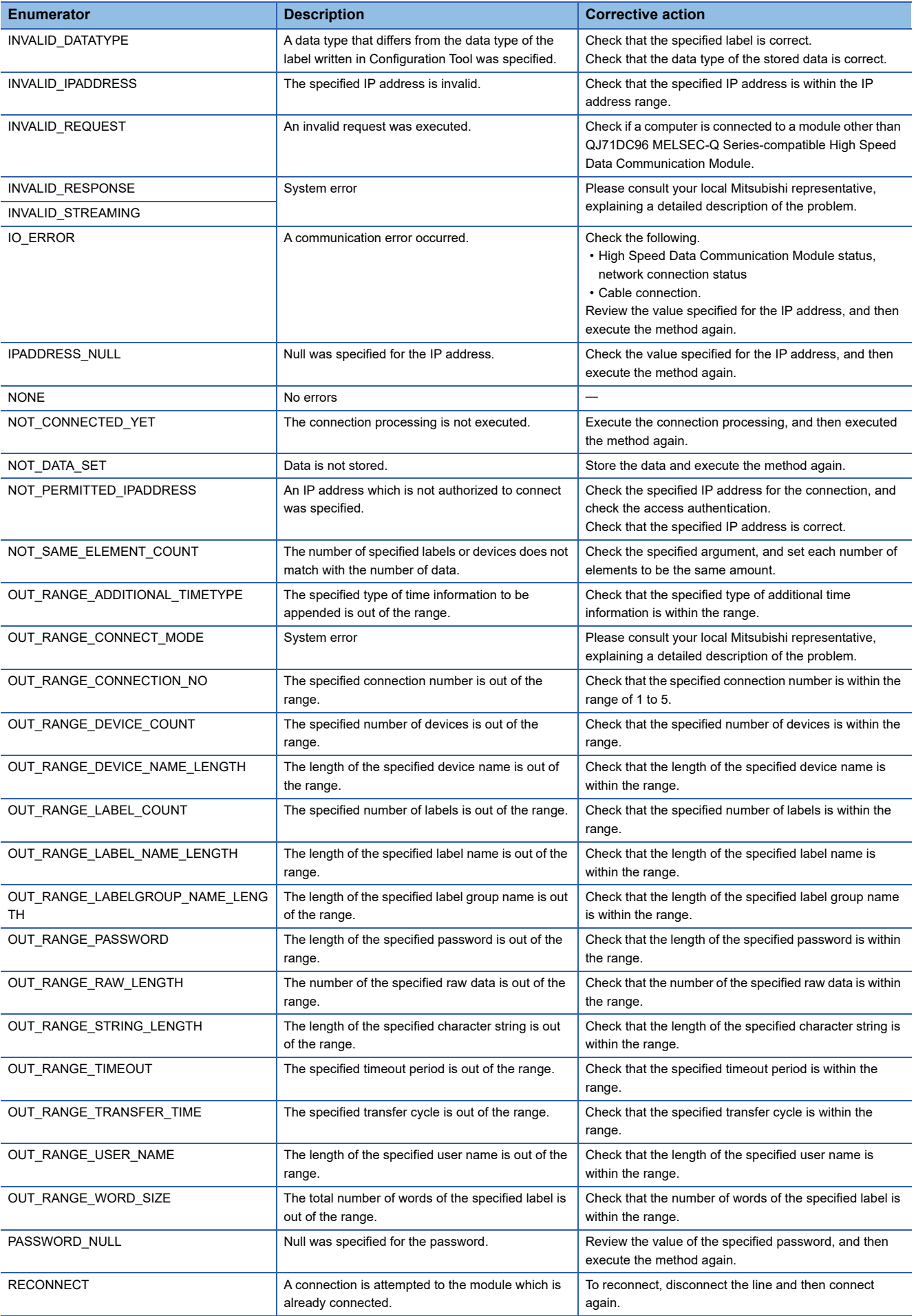

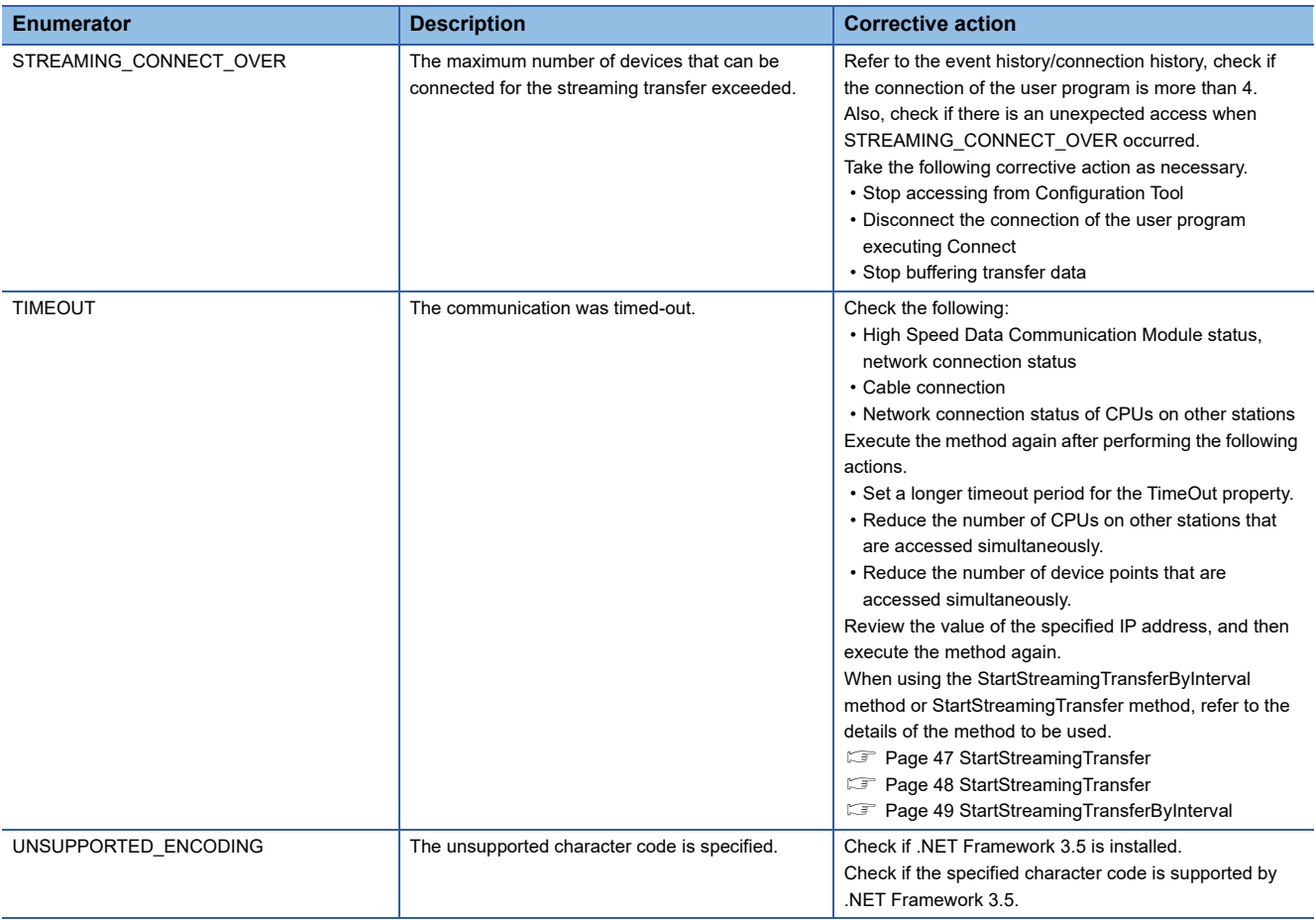

### **5.4 Build C# Program**

This section explains how to build the user program created with C#.

#### **Operating procedure**

• Open the solution file to build the program, and select [Build]  $\Rightarrow$  [Build Solution].

The alternative operation to execute the build: select the project to be build on the solution explorer, and select [Build] on the right-click menu.

# **6 EXECUTING C# USER PROGRAM**

This chapter explains how to execute a user program on a server personal computer.

### **6.1 Copying Execution File for User Program to Server Personal Computer**

Copy the execution file (XXXX.exe) created by a development personal computer and High Speed Data Communication Library (HSDataComLib.dll) to a server personal computer.

Copying the user program (such as XXXX.cs) used for programming on the development personal computer is not needed.

### **6.2 Executing Processing from Server Personal Computer**

Execute the execution file to start processing.

Execute the execution file according to the format.

## **PART 3 CREATING Java PROGRAMS**

This part explains the creating method of Java program and class method.

[7 CREATING Java PROGRAMS](#page-91-0)

[8 EXECUTING Java USER PROGRAM](#page-160-0)

## <span id="page-91-0"></span>**7 CREATING Java PROGRAMS**

### **7.1 Preparing Development Environment**

### **Copying High Speed Data Communication Library**

Copy High Speed Data Communication Library under the "Library" folder in the compressed file of this product to a folder (the working folder when creating the user program) on a personal computer.

The following diagram shows the structure of the "Library" folder.

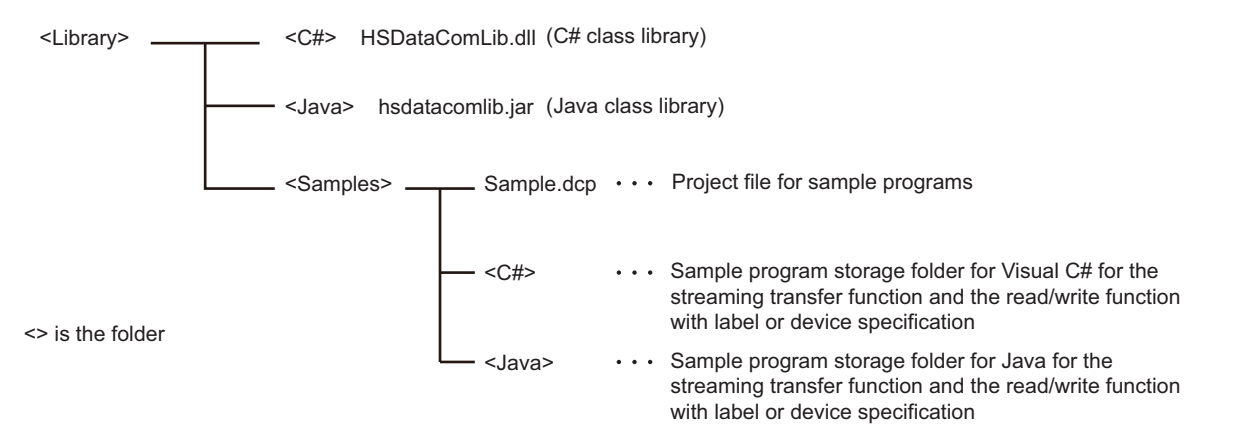

### **Using High Speed Data Communication Library**

To use the classes and methods provided by High Speed Data Communication Library, High Speed Data Communication Library needs to be imported on the source code of the user program.

#### **Using Java class library**

Write the import declaration on the user program to use High Speed Data Communication Library.

For the import declaration, write "jp.co.mitsubishielectric.hsdatacommunication.\*" or write only classes necessary for the user program.

For details of the import declaration, refer to the Java language specifications.

The following is an example of the import declaration.

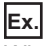

When importing "jp.co.mitsubishielectric.hsdatacommunication.\*"

```
//Import High Speed Data Communication Library
import jp.co.mitsubishielectric.hsdatacommunication.*;
```
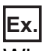

When importing only necessary classes

//Import High Speed Data Communication Library

import jp.co.mitsubishielectric.hsdatacommunication.Communication;

import ip.co.mitsubishielectric.hsdatacommunication.DataCommunicationException;

import jp.co.mitsubishielectric.hsdatacommunication.DataCommunicationError;

### **7.2 Designing Programs**

### **Streaming transfer**

The following flow chart shows the processes to execute the streaming transfer after connecting to a High Speed Data Communication Module and registering the target label list of the streaming transfer. In order to receive the data to be transferred, register the transfer data receive processing with the addListener method of Communication class.

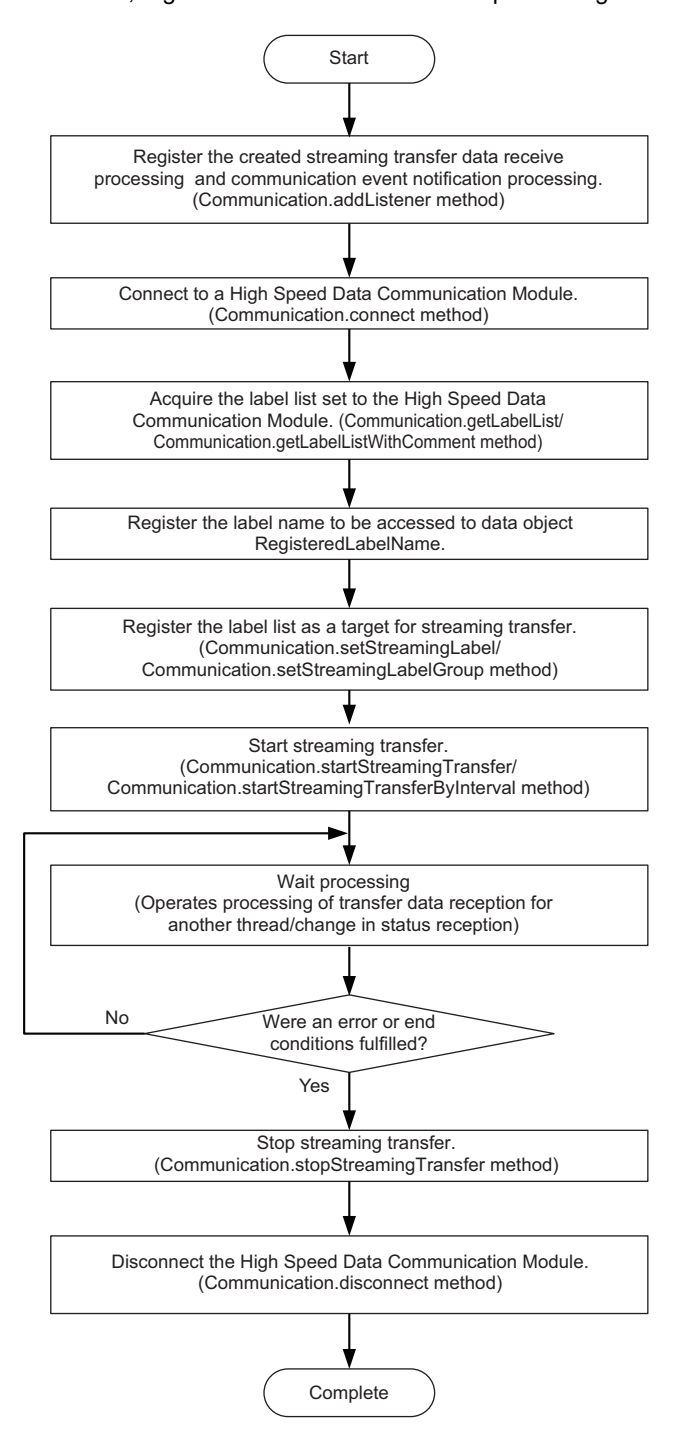

\* When enabling the buffering transfer data function, specify the buffering mode and connect to a module. (Communication.setBufMode method)

\* Operates the registered processing to addListener method when transferred the sampled data from High Speed Data Communication Module, or when the status change event occurred.

### **Receiving streaming transfer data**

The following flow chart shows the processes of the user program when received data transfer result from a High Speed Data Communication Module after starting streaming transfer.

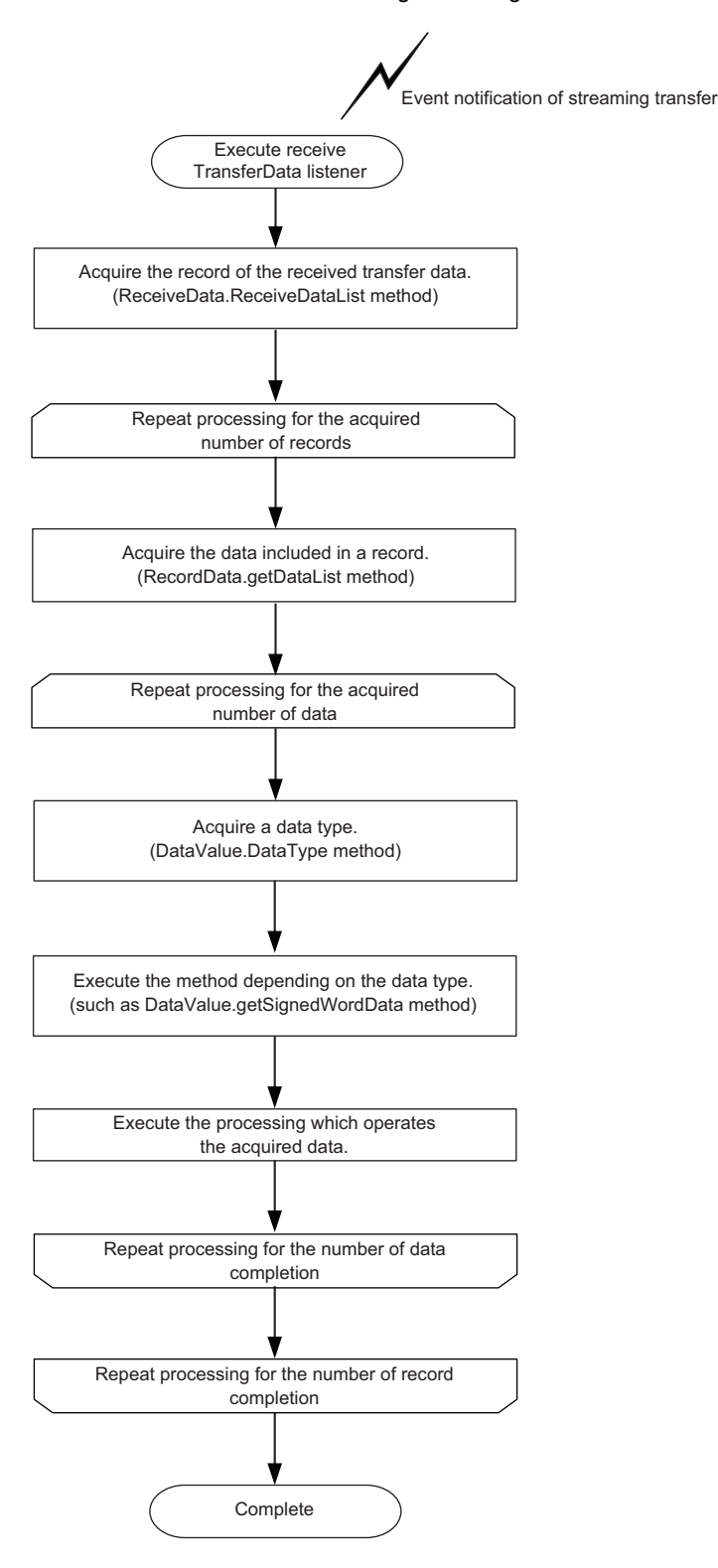

### **Receiving notifications of module operation status changes**

The following flow chart shows the processes when received the notification of module status changes from a High Speed Data Communication Module. End the wait process of the streaming transfer as necessary.

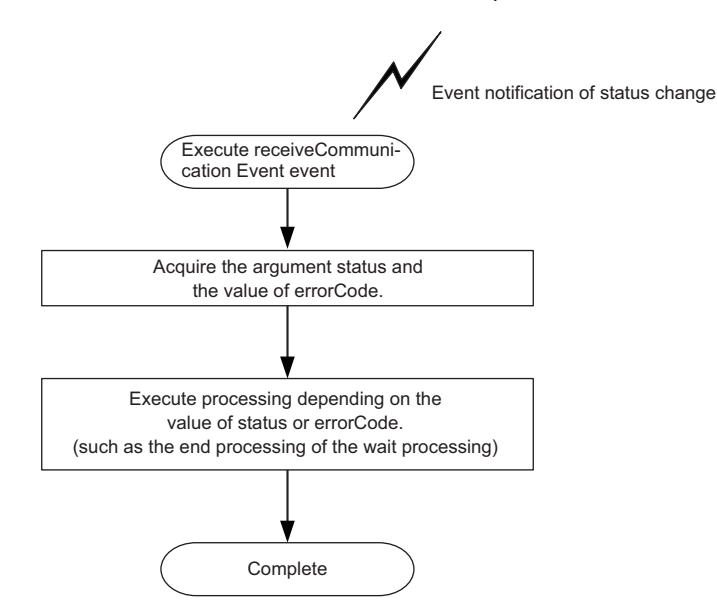

### **Reading data using label specification**

The following flow chart shows the operations to read data by specifying the target label list for the data read function after connecting to a High Speed Data Communication Module.

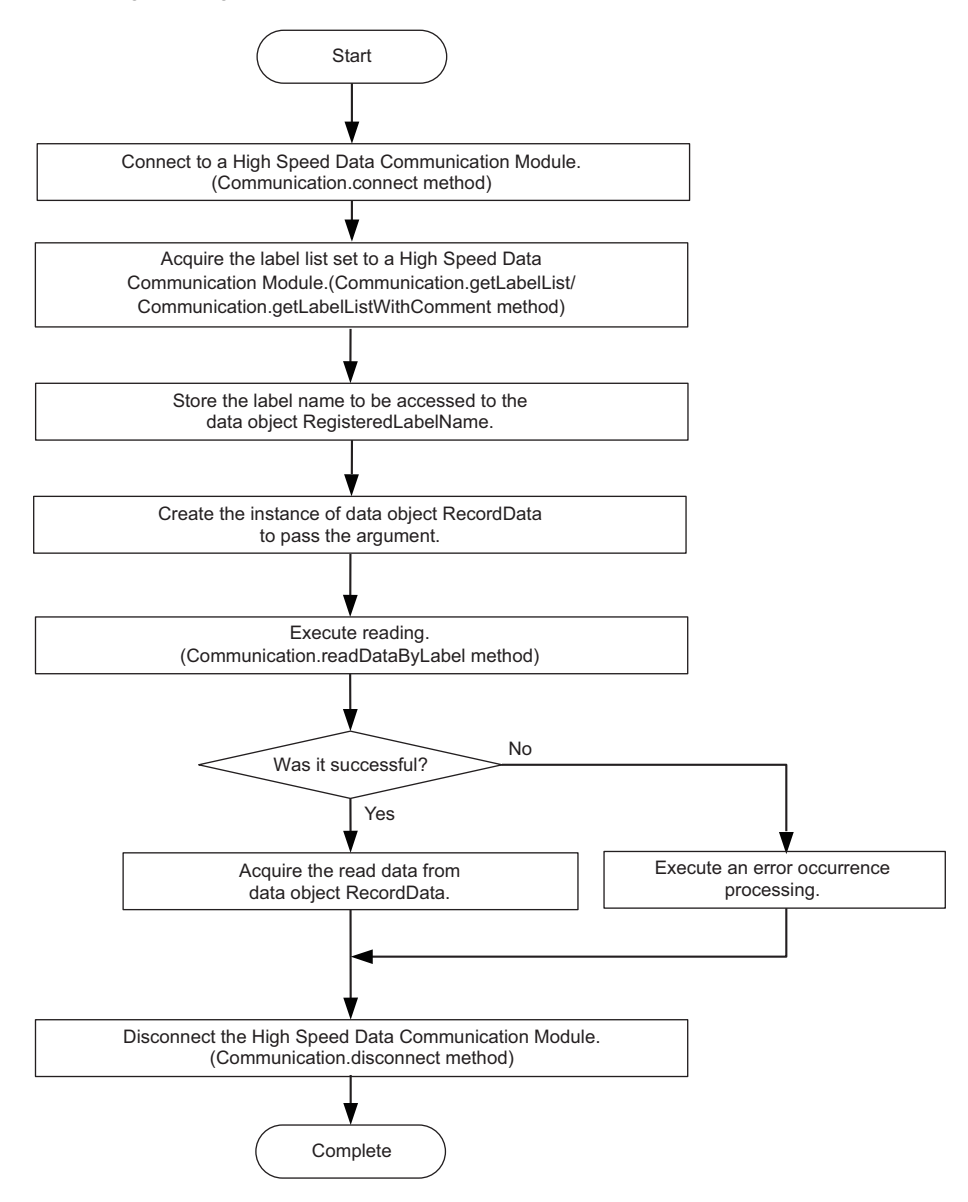

### **Writing data using label specification**

The following flow chart shows the operations to write data by specifying the target label list for the data read function after connecting to a High Speed Data Communication Module.

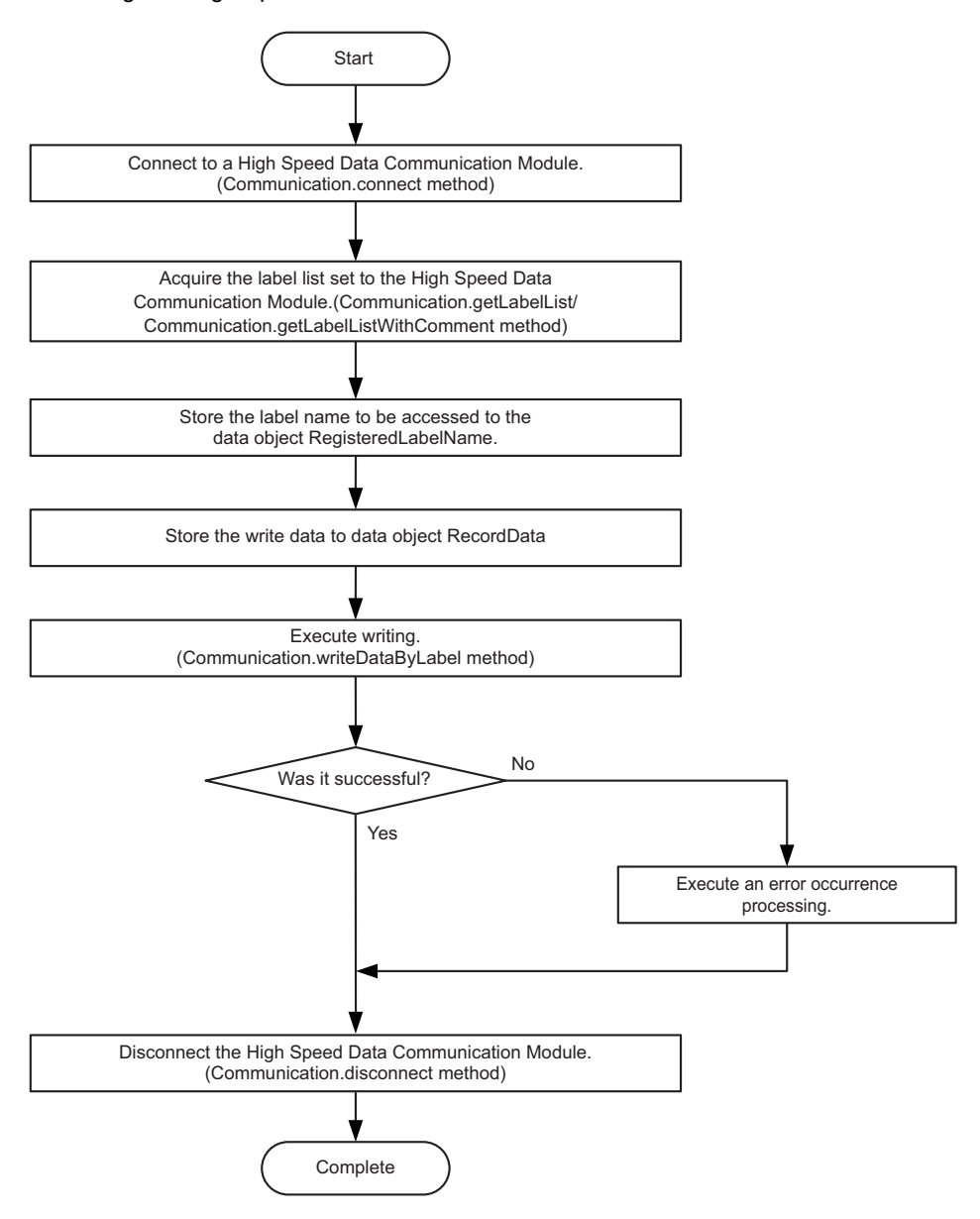

### **Reading data using device specification**

The following flow chart shows the operations to read data by specifying the target device list for the data read function after connecting to a High Speed Data Communication Module.

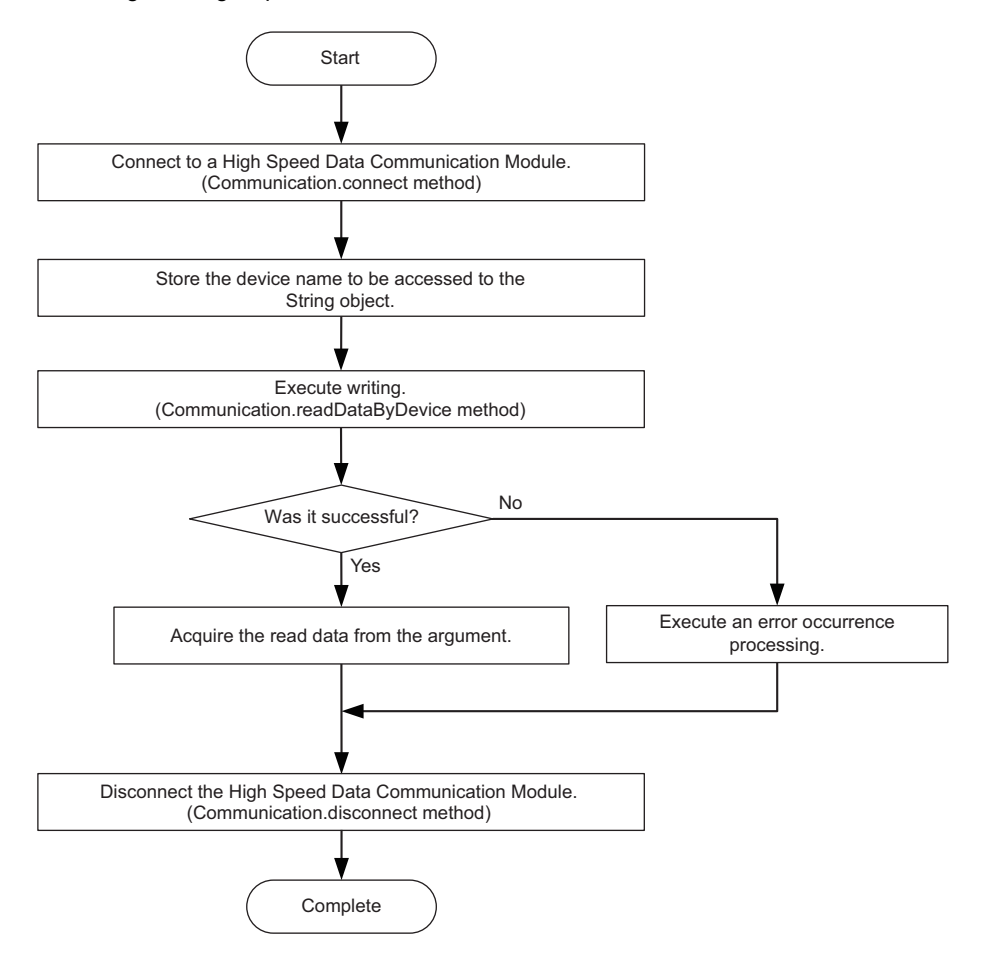

### **Writing data using device specification**

The following flow chart shows the operations to write data by specifying the target device list for the data read function after connecting to a High Speed Data Communication Module.

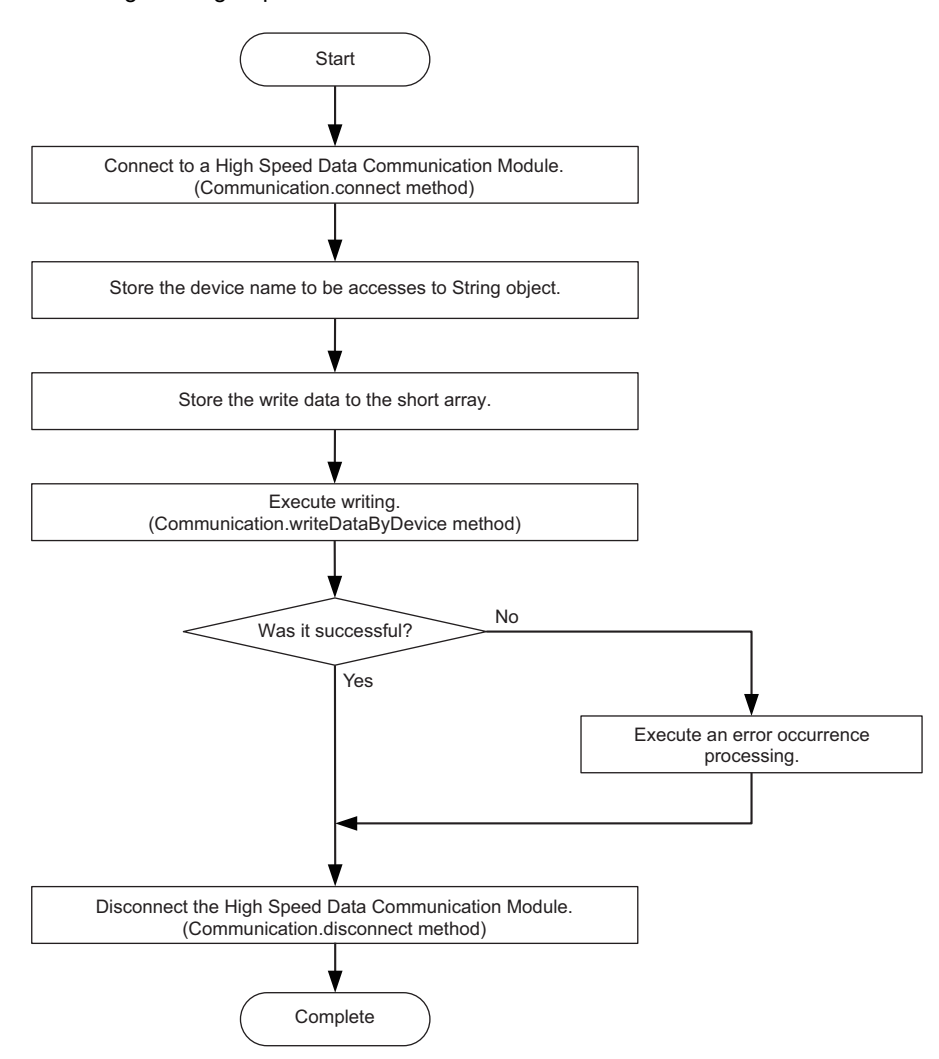

#### **connect/disconnect processing for Communication class**

The efficient communication can be established by executing this method only once at the beginning and the end of the program.

#### **Streaming transfer data receive processing**

In data receive processing of the streaming transfer, if a large amount of data are received and thus the longer processing time is required, the transfer data received from the module during the processing are discarded.

Confirm the continuous data reception by checking the index information of each record exists in the reception data are in sequence.

Note that the sequential order of the index information is corrupted even when a data miss occurs on the module side.

For details of conditions for data miss occurrences, refer to the following section.

**La High Speed Data Communication Module User's Manual** 

#### **addListener processing for Communication class**

Execute this method before executing the connect processing for Communication class.

If the addListener processing is executed after executing the connect processing, the streaming transfer from the High Speed Data Communication Module and module status changes cannot be received.

#### **get processing of DataValue class**

The get processing other than getDataType of the DataValue class acquires data based on the data type of data stored in the DataValue class.

Therefore, if data is acquired with a data type that differs from the data type of the stored data, a cast conversion is automatically performed.

The data type of the acquired data may differ from the data type of the stored data depending on the data type after the cast conversion.

Since the source data information may be lost or a longer processing time may be required due to the cast conversion, execute the get processing matches with the data type to be acquired.

#### **Communication during streaming transfer**

A 06B0H error occurs when any of the following Communication class methods is executed for a single instance after executing the startStreamingTransfer/startStreamingTransferByInterval method.

Execute the following methods after executing the stopStreamingTransfer method.

- getConnectionDeviceList
- getLabelList
- getLabelListWithComment
- setStreamingLabel
- setStreamingLabelGroup
- startStreamingTransferByInterval
- startStreamingTransfer
- stopStreamingDataBuffering
- readDataByLabel
- readDataByDevice
- writeDataByLabel
- writeDataByDevice

### **7.3 Class and Method**

The classes in High Speed Data Communication Library are the communication class that realizes the streaming transfer function and the data read/write function, the notification class to receive streaming transfer data and module status changes, and the data object class that stores data for communication.

The following figure shows the functions of each class.

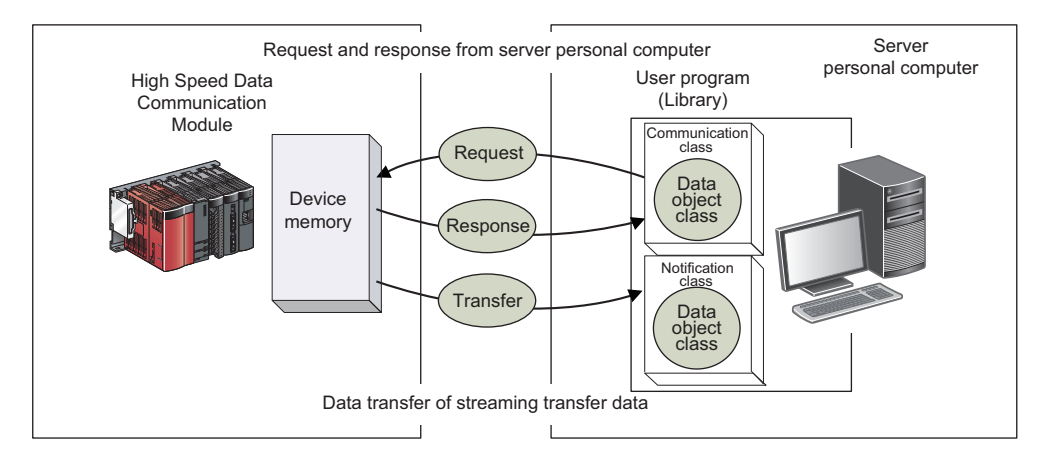

### **Class list**

#### **Communication class**

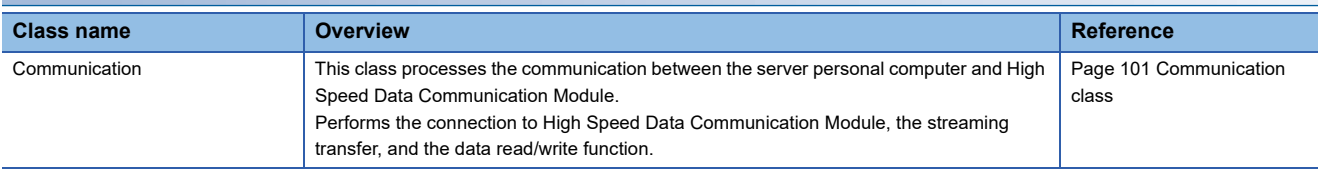

#### **Notification class**

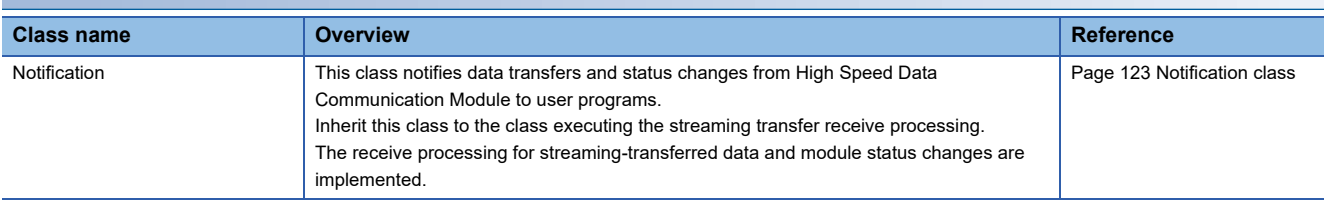

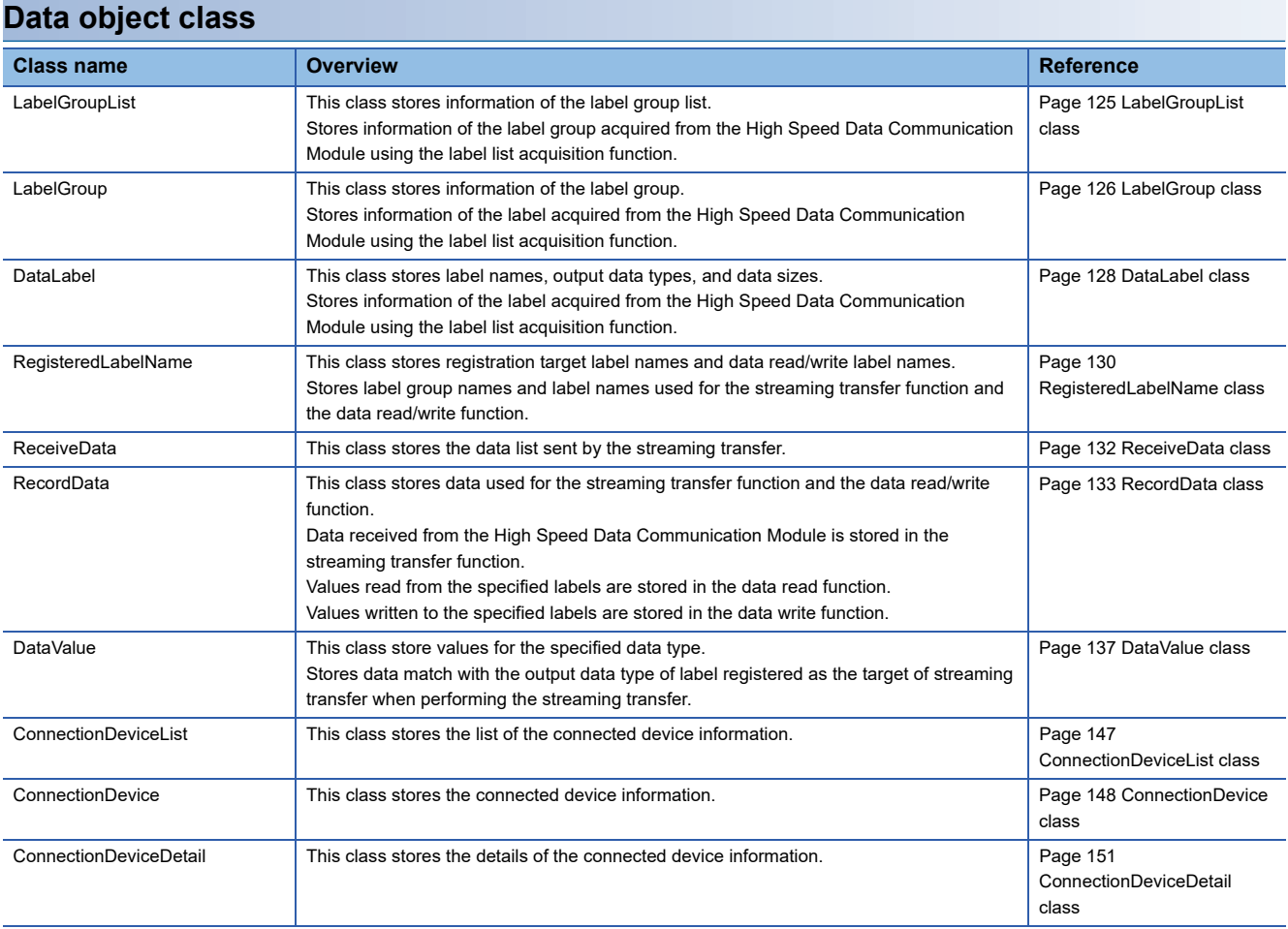

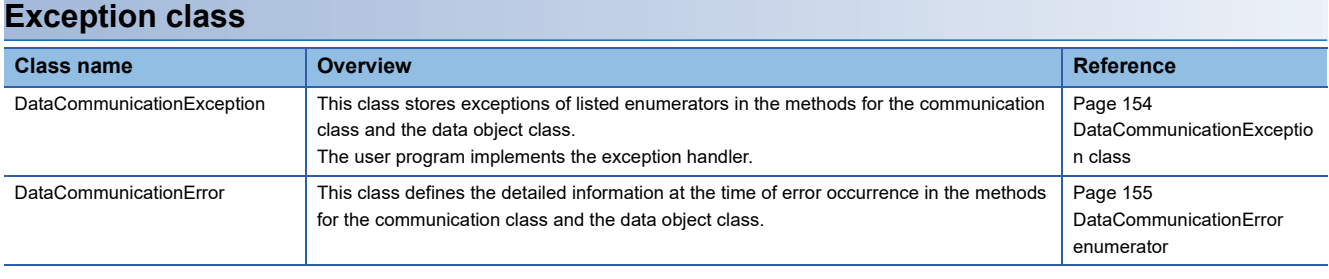

### <span id="page-102-0"></span>**Communication class**

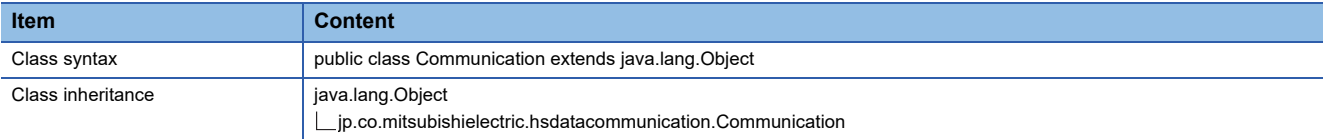

### **Constructor Format Content** Communication() Default constructor

#### **Details of the constructor**

#### ■**Communication**

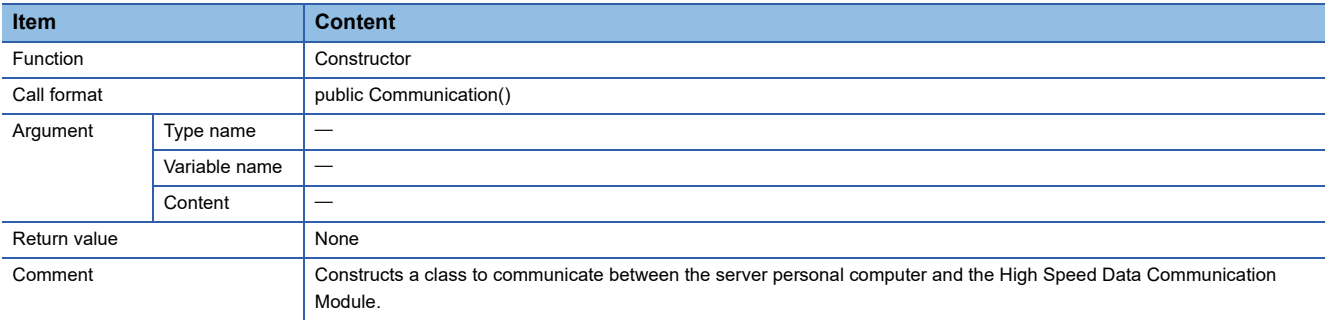

#### **Method list**

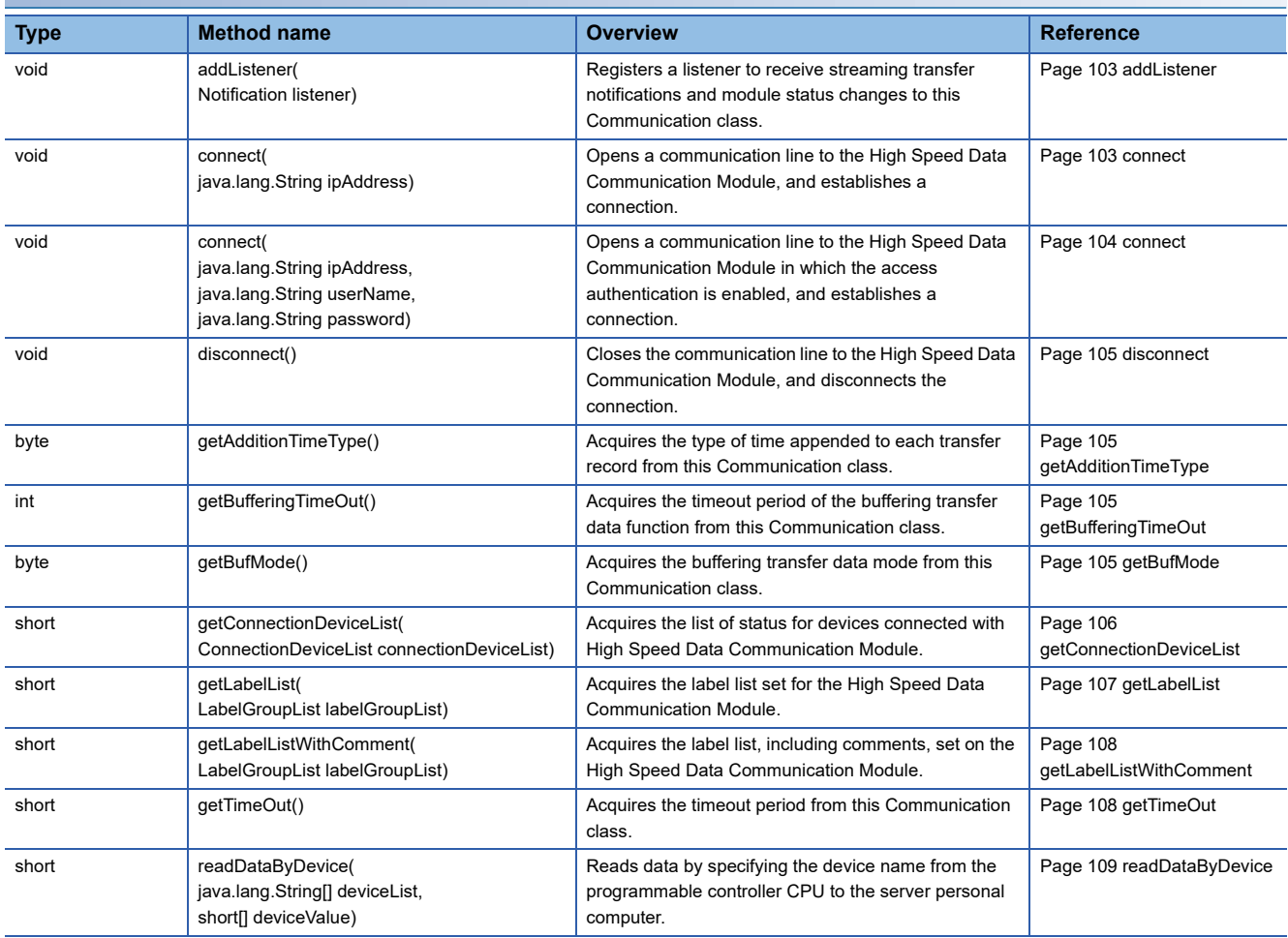

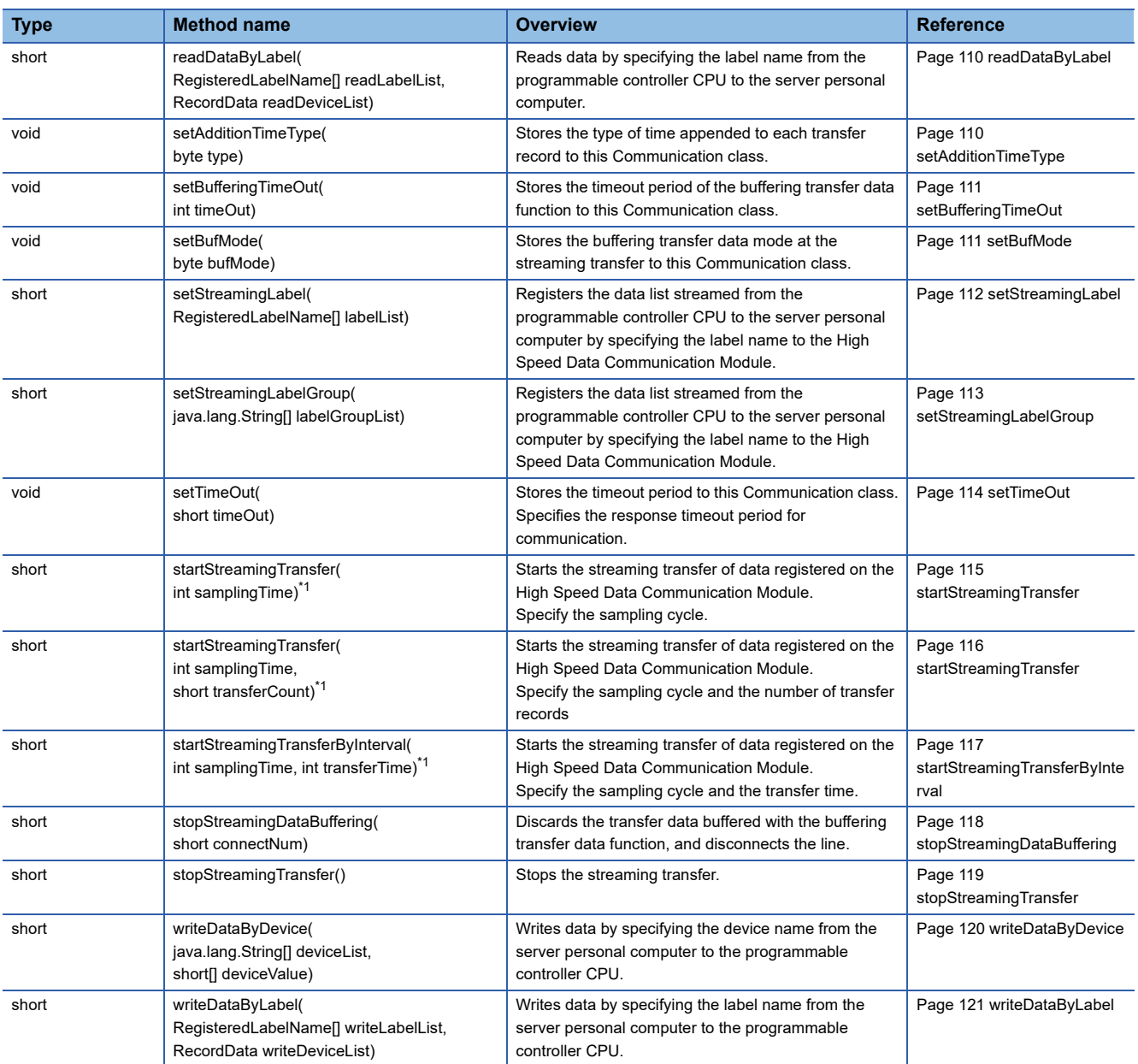

<span id="page-103-0"></span>\*1 A 06B0H error occurs when any of the following Communication class methods is executed for a single instance after executing the startStreamingTransfer/startStreamingTransferByInterval method. Execute the following methods after executing the stopStreamingTransfer method.

⋅ getConnectionDeviceList

- ⋅ getLabelList
- ⋅ getLabelListWithComment
- ⋅ setStreamingLabel
- ⋅ setStreamingLabelGroup
- ⋅ startStreamingTransferByInterval
- ⋅ startStreamingTransfer
- ⋅ stopStreamingDataBuffering
- ⋅ readDataByLabel
- ⋅ readDataByDevice
- ⋅ writeDataByLabel
- ⋅ writeDataByDevice

#### **Method details**

#### <span id="page-104-0"></span>■**addListener**

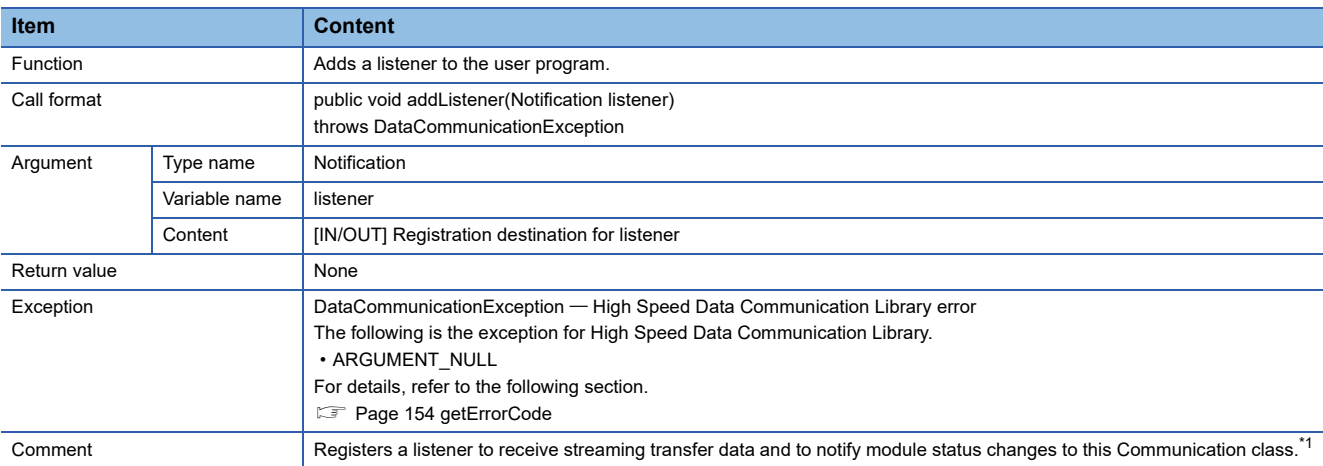

<span id="page-104-2"></span>\*1 Execute this method before executing the connect method.

#### <span id="page-104-1"></span>■**connect**

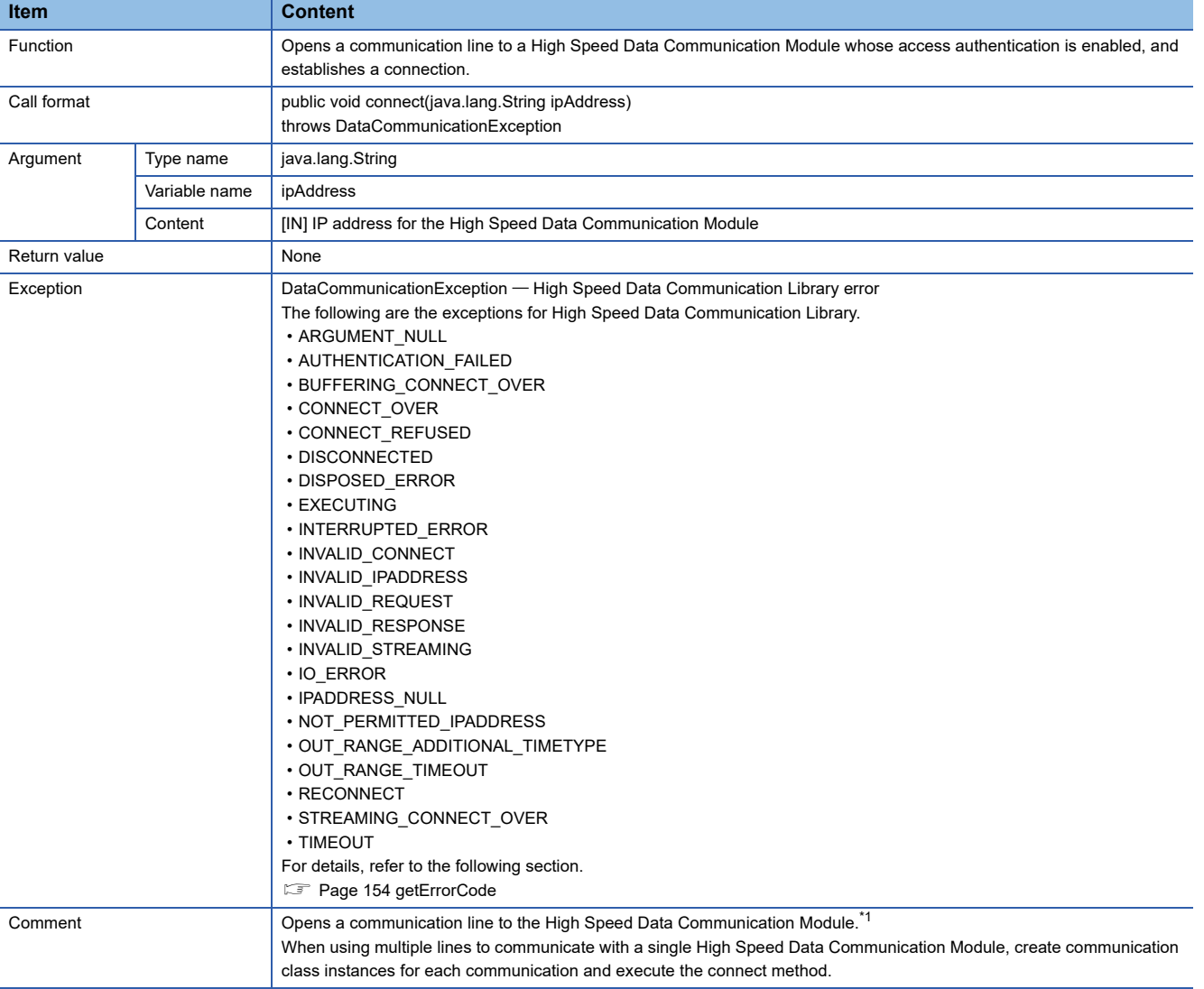

<span id="page-104-3"></span>\*1 To receive the streaming transfer data and module status changes, execute the addListener method before executing the connect method.

#### <span id="page-105-0"></span>■**connect**

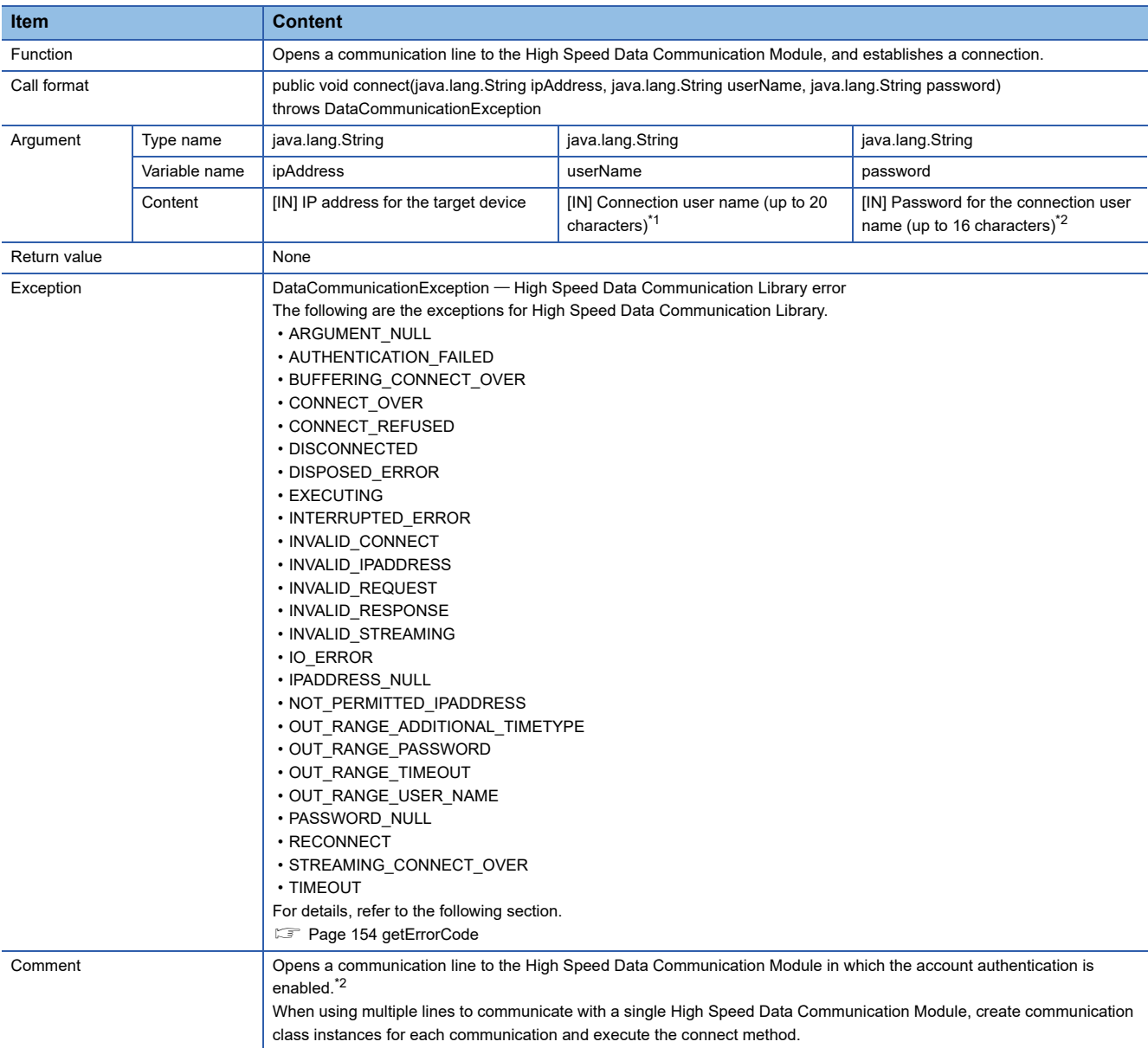

<span id="page-105-1"></span>\*1 To receive the streaming transfer data and module status changes, execute the addListener method before executing the connect method.

<span id="page-105-2"></span>\*2 When a High Speed Data Communication Module on which the account authentication is disabled is connected, the specified user name and the password are ignored.

#### <span id="page-106-0"></span>■**disconnect**

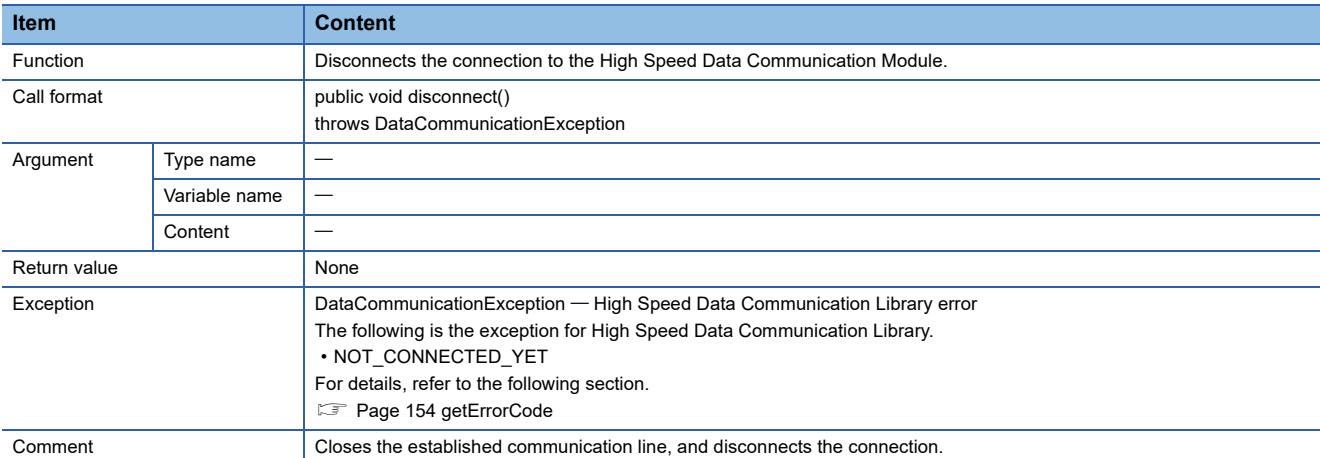

#### <span id="page-106-1"></span>■**getAdditionTimeType**

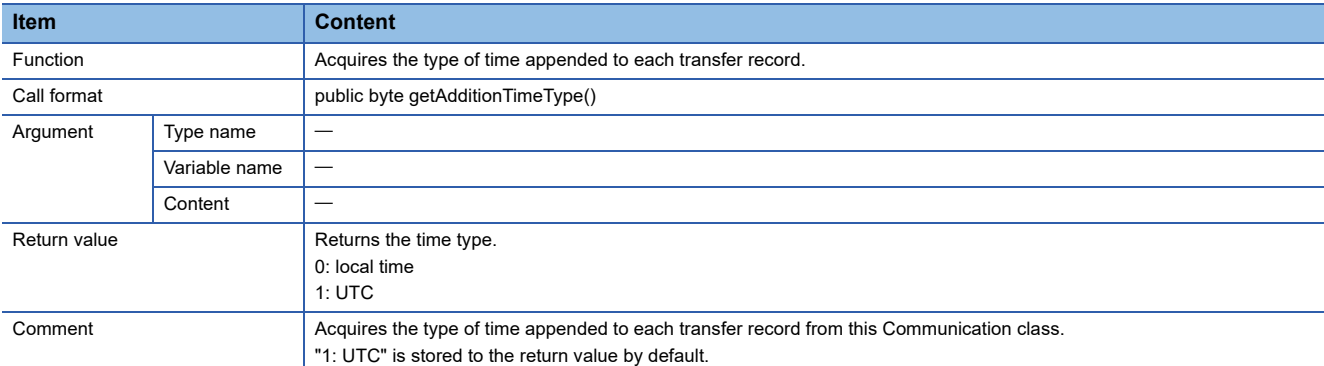

#### <span id="page-106-2"></span>■**getBufferingTimeOut**

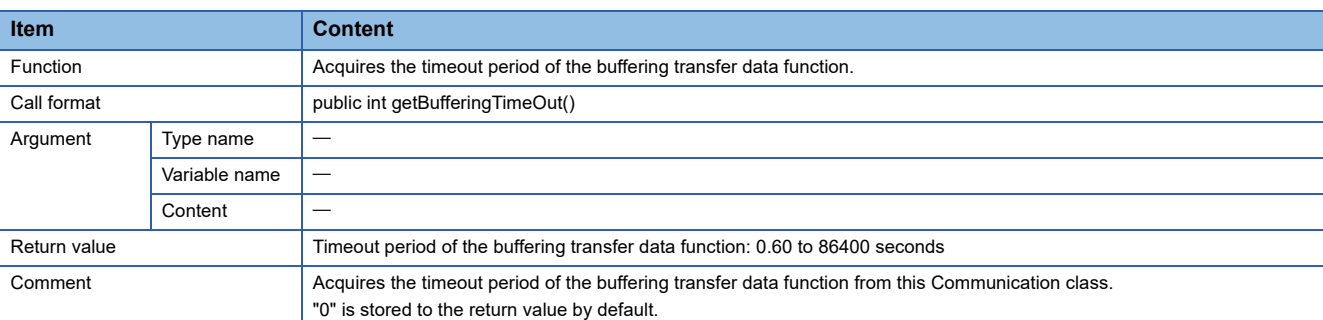

#### <span id="page-106-3"></span>■**getBufMode**

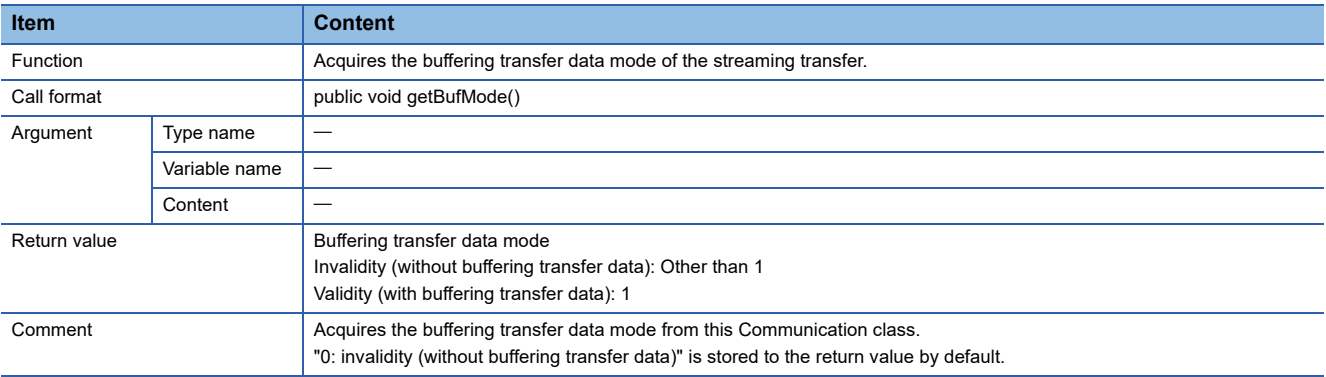

#### <span id="page-107-0"></span>■**getConnectionDeviceList**

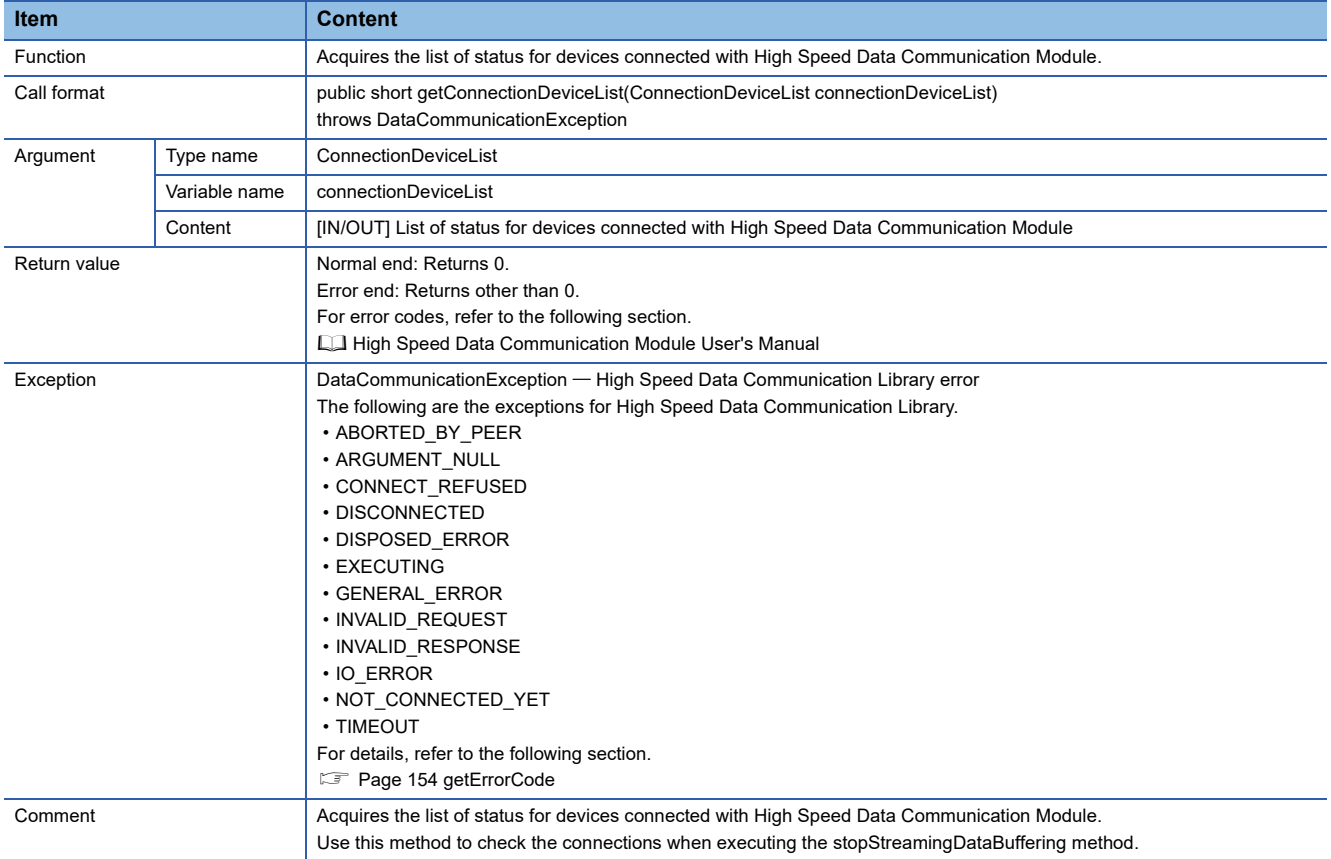
### ■**getLabelList**

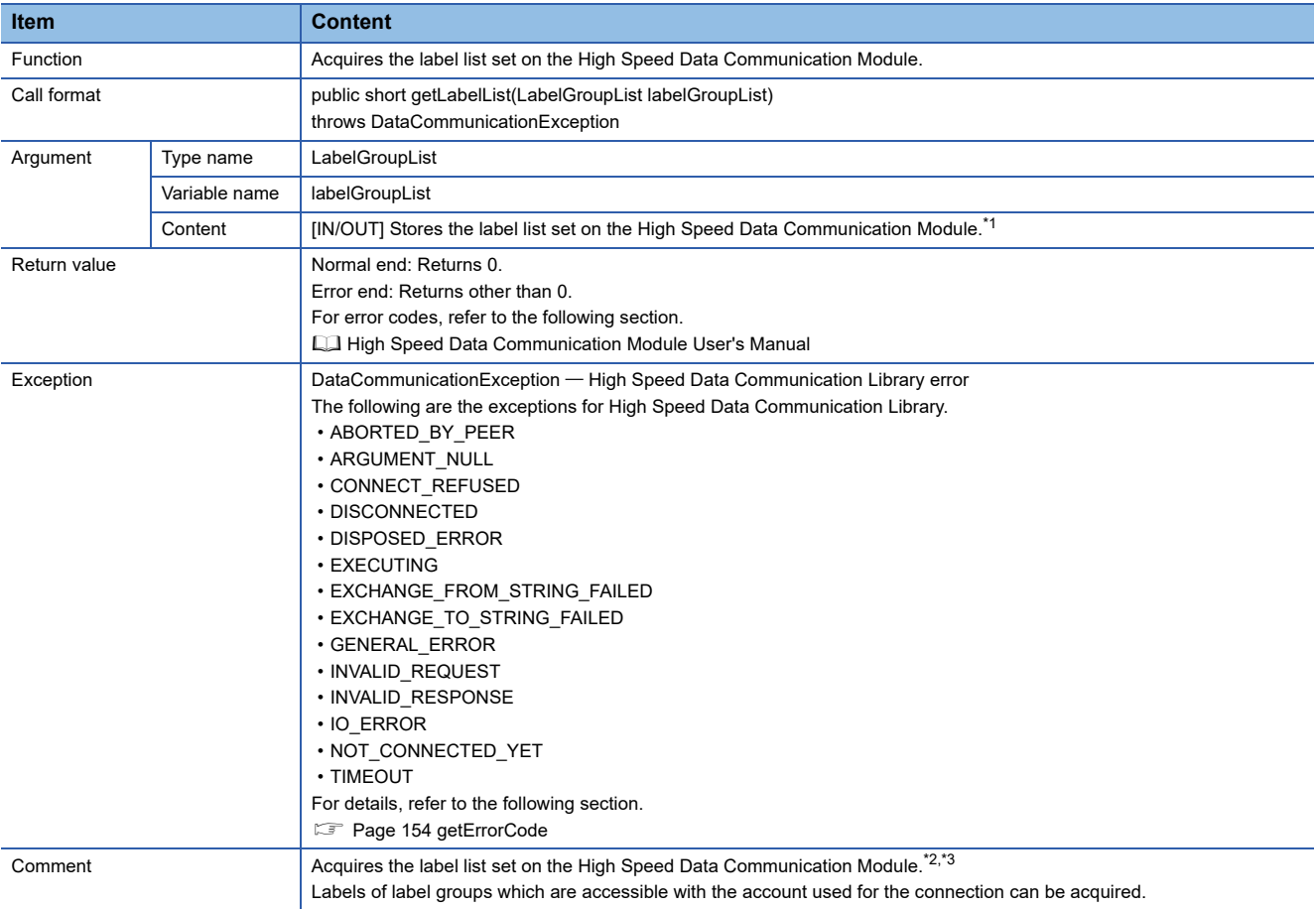

<span id="page-108-0"></span>\*1 "NULL" is stored to the label group comments and label comments in the acquired label list.

<span id="page-108-1"></span>\*2 When settings are not written to the High Speed Data Communication Module, or when label groups which are accessible with the account used for the connection do not exit, the number of label groups stored in labelGroupList is set to 0. When the number of label groups is 0 and the array element is accessed, the exception ArrayIndexOutOfBoundsException occurs. Therefore, access the array element after checking the acquired number of label groups is not 0.

<span id="page-108-2"></span>\*3 When a label group without labels is set, the number of labels in the label group without labels is set to 0 among the label groups stored in labelGroupList.

When the number of labels is 0 and the array element is accessed, the exception ArrayIndexOutOfBoundsException occurs. Therefore, access the array element after checking the acquired number of labels is not 0.

### ■**getLabelListWithComment**

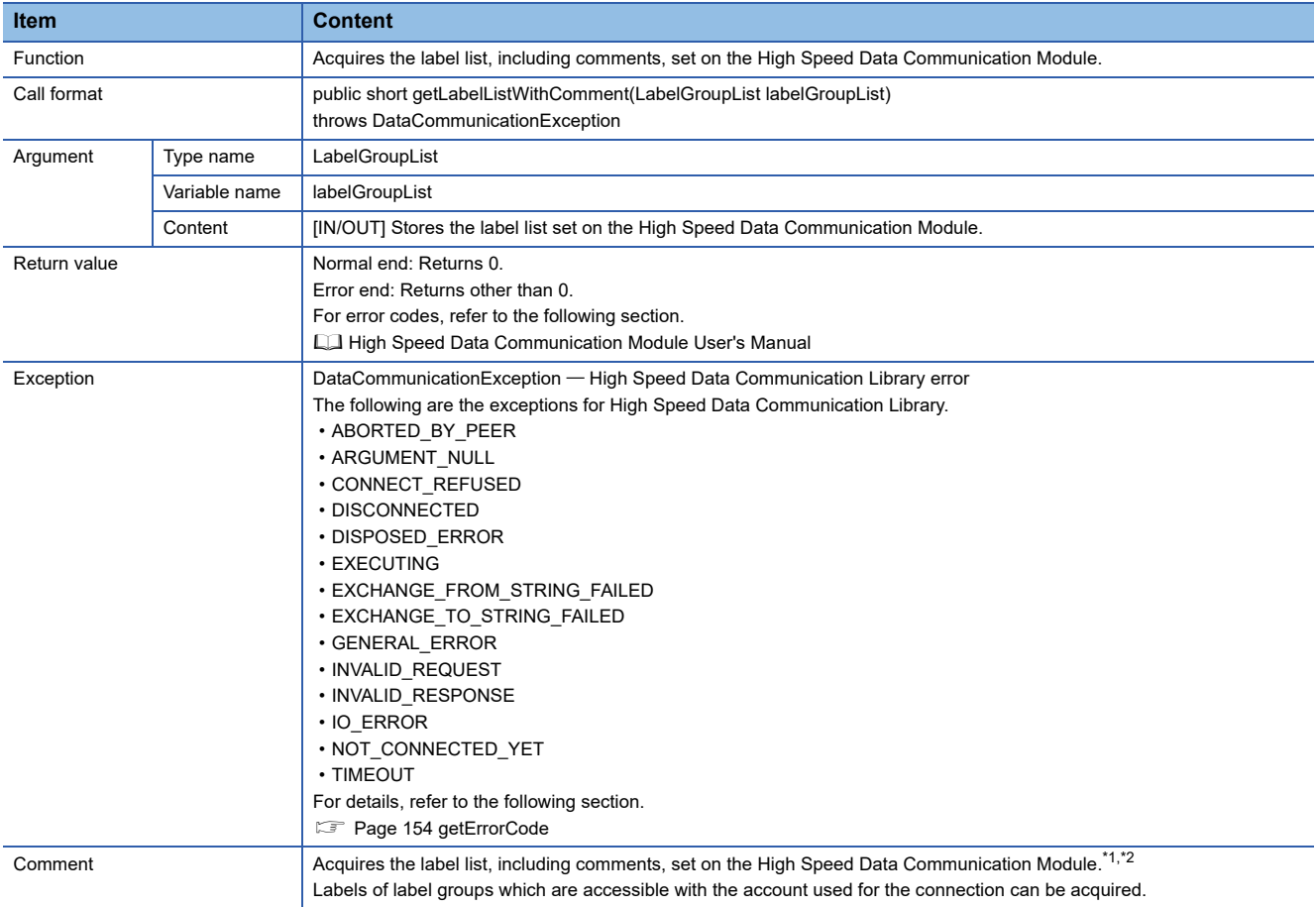

<span id="page-109-0"></span>\*1 When settings are not written to the High Speed Data Communication Module, or when label groups which are accessible with the account used for the connection do not exit, the number of label groups stored in labelGroupList is set to 0. When the number of label groups is 0 and the array element is accessed, the exception ArrayIndexOutOfBoundsException occurs. Therefore, access the array element after checking the acquired number of label groups is not 0.

<span id="page-109-1"></span>\*2 When a label group without labels is set, the number of labels in the label group without labels is set to 0 among the label groups stored in labelGroupList.

When the number of labels is 0 and the array element is accessed, the exception ArrayIndexOutOfBoundsException occurs. Therefore, access the array element after checking the acquired number of labels is not 0.

### ■**getTimeOut**

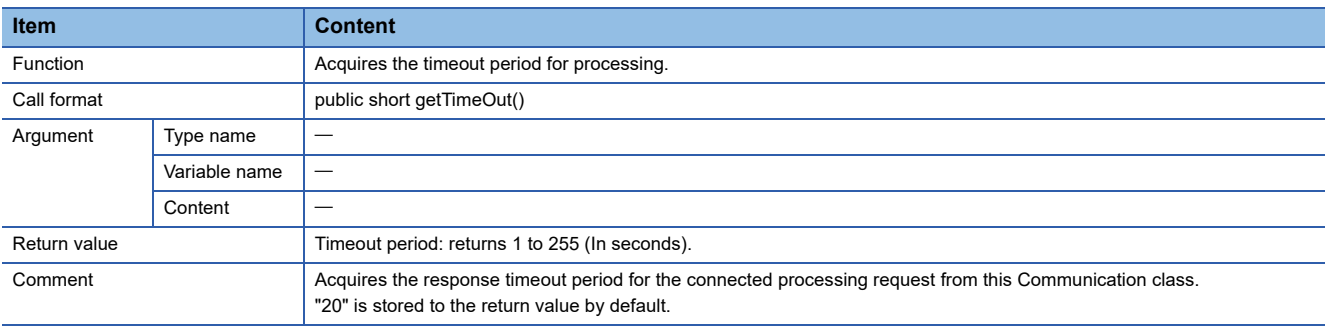

#### ■**readDataByDevice**

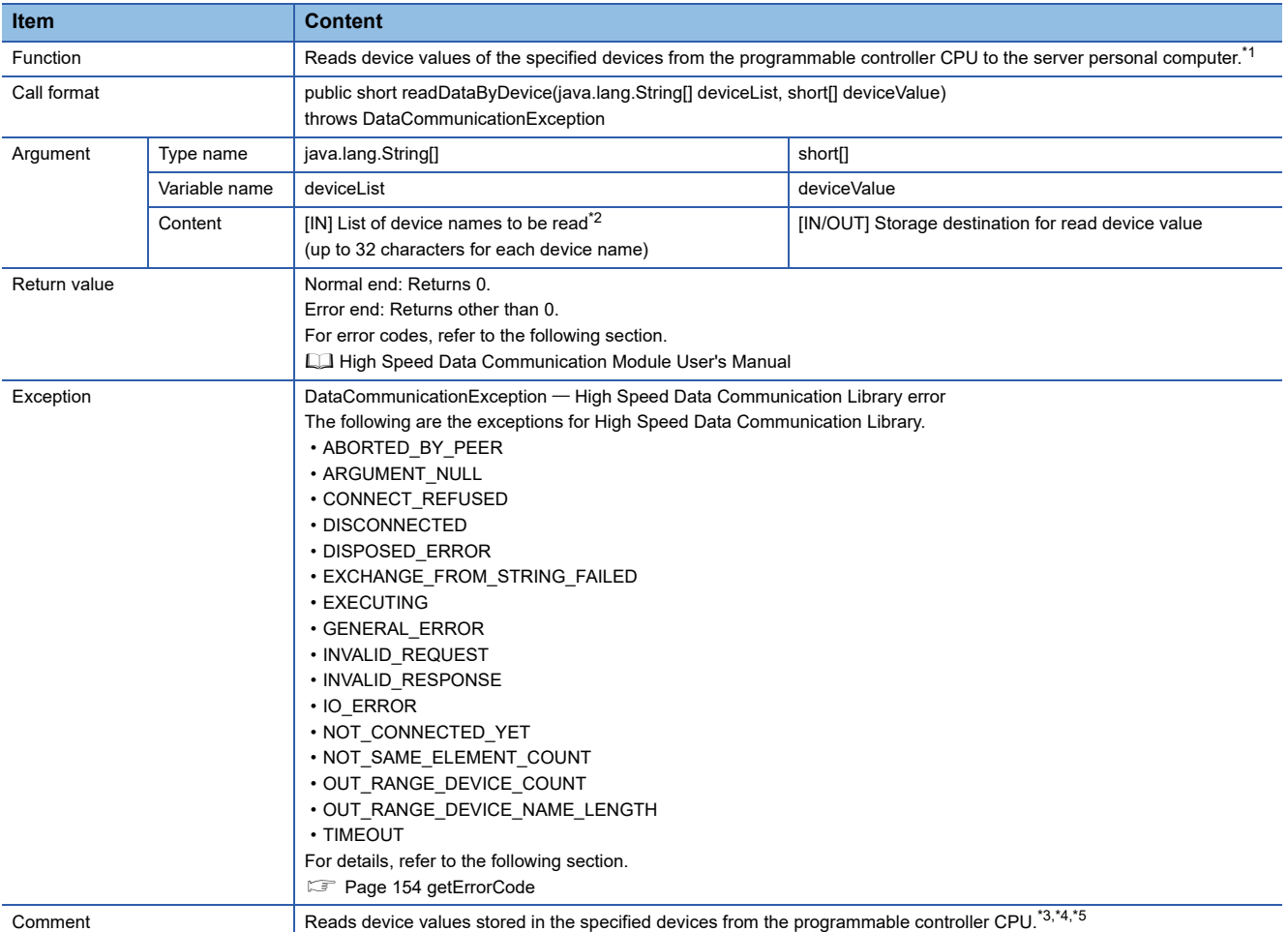

<span id="page-110-0"></span>\*1 An exception occurs if the number of words for the labels to be read exceeds 65536 words.

<span id="page-110-1"></span>\*2 K5 to K8 cannot be specified for a device name. When specifying K5 to K8, combine and specify the digit specifications for K1 to K4. (Example) For K5M0

Specify as K4M0 and K1M16.

<span id="page-110-2"></span>\*3 If a word device or the digit specification of device is specified, one-word device value is acquired. If a bit device or the bit specification of device is specified, 0 or 1 is acquired for the corresponding bit.

For accessible devices, refer to the following section.

High Speed Data Communication Module User's Manual

When the consecutive data of 2 words or more are acquired, read the device values by specifying multiple devices.

(Example) When a two-word device value is acquired from D0

Acquire the device value specifying D0 and D1, and process the acquired device value to be two-word data.

<span id="page-110-3"></span>\*4 An error occurs when the account authentication function is enabled and if the read authority for device specification is not applicable with the connected account.

<span id="page-110-4"></span>\*5 Device values other than those of the control CPU of the High Speed Data Communication Module cannot be read. When reading device values from programmable controller CPUs other than the control CPU of the High Speed Data Communication Module, specify the labels.

#### ■**readDataByLabel**

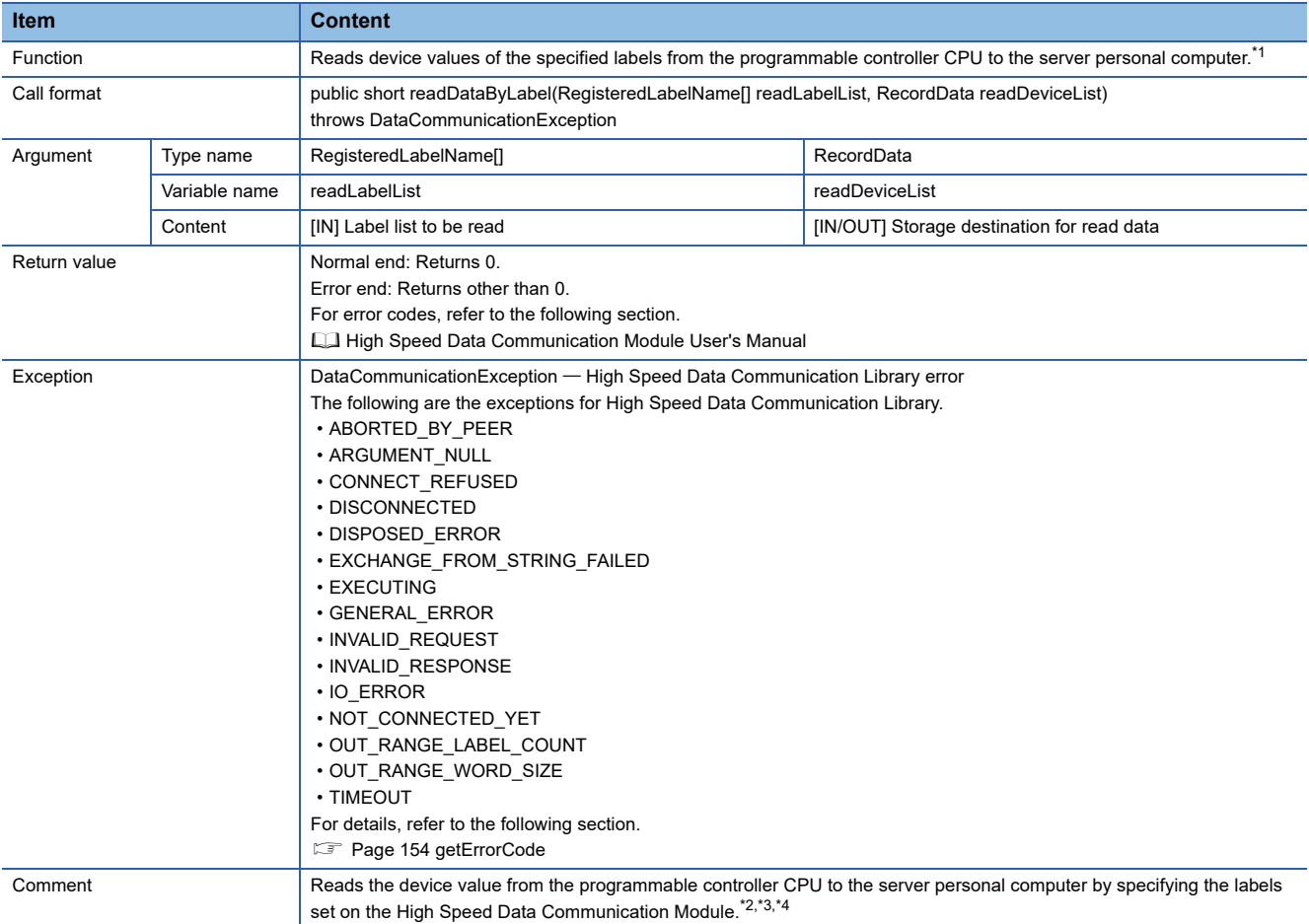

<span id="page-111-0"></span>\*1 An exception occurs if the number of words for the labels to be read exceeds 65536 words.

- <span id="page-111-1"></span>\*2 The combination of general sampling labels and high speed sampling labels can be specified.
- <span id="page-111-2"></span>\*3 An exception occurs if the number of labels to be read exceeds 65536.
- <span id="page-111-3"></span>\*4 An error occurs when the account authentication function is enabled and if a label group without the read authority is specified with the connected account.

### ■**setAdditionTimeType**

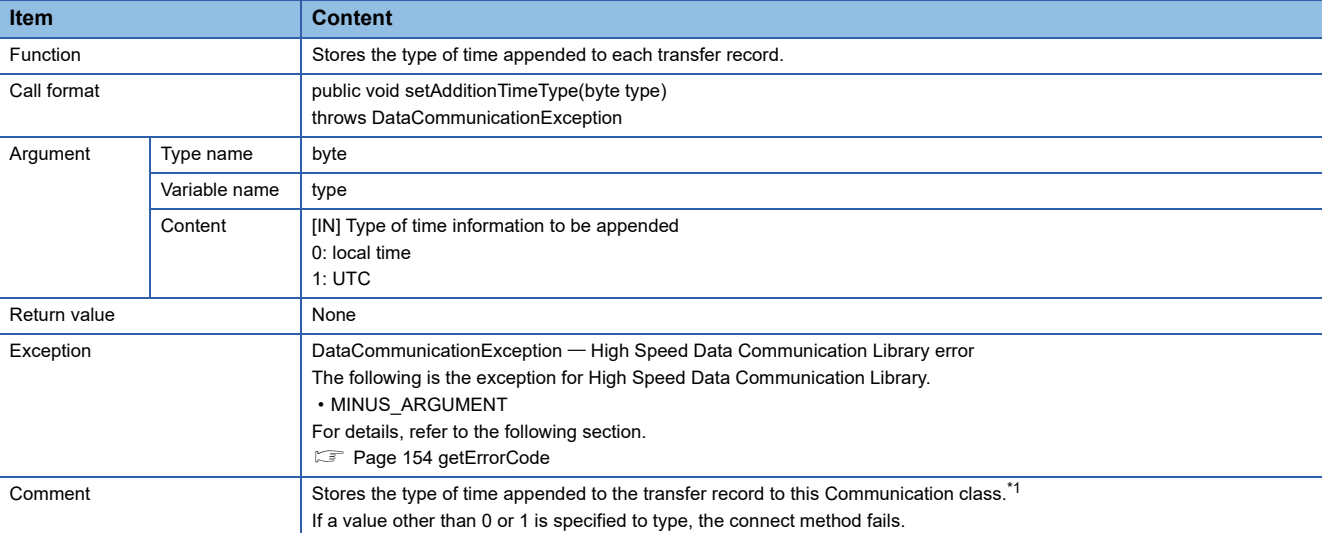

<span id="page-111-4"></span>\*1 The types of time appended to each transfer record are determined when the connect method is executed. The type of time received from the module is not changed even if this method is executed after executing the connect method. To change the setting, execute the disconnect method, execute this method, and then execute the connect method again.

### ■**setBufferingTimeOut**

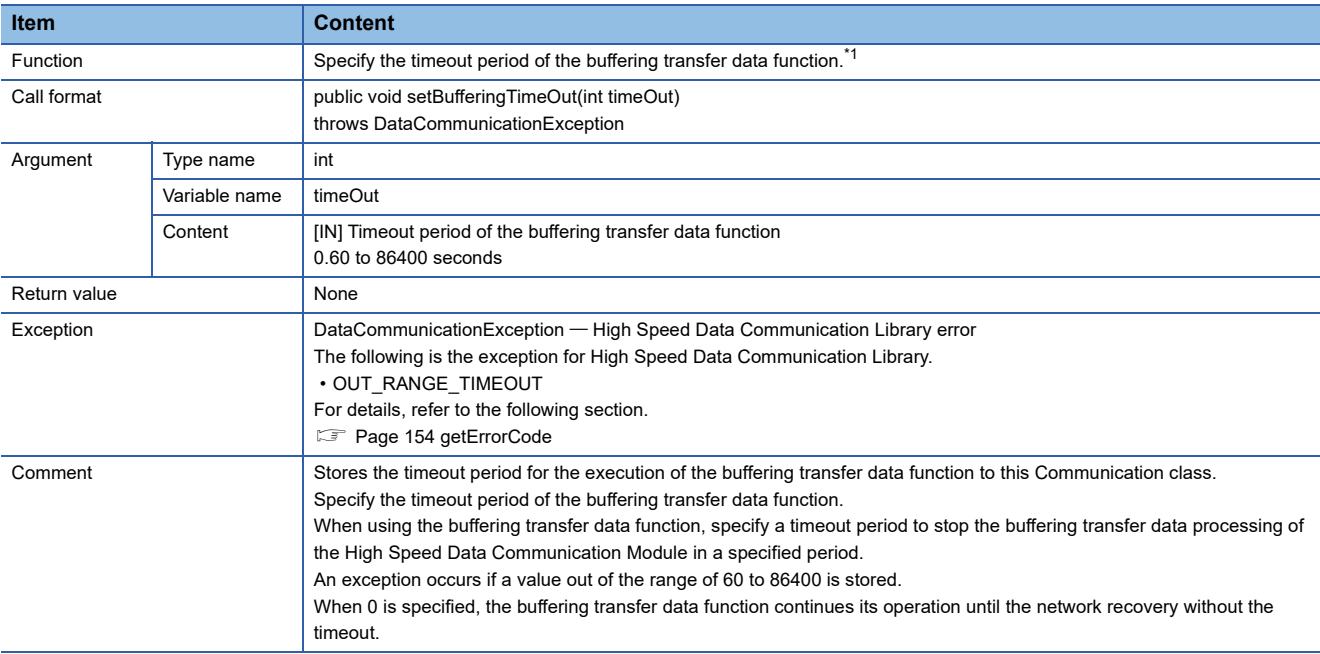

<span id="page-112-0"></span>\*1 The timeout for the buffering transfer data function is determined when the startStreamingTransfer/startStreamingTransferByInterval method is executed.

The timeout period of the buffering transfer data function is not changed even if this method is executed after executing the startStreamingTransfer/startStreamingTransferByInterval method.

To change the setting, execute the stopStreamingTransfer method, execute this method, and then execute the startStreamingTransfer/ startStreamingTransferByInterval method again.

#### ■**setBufMode**

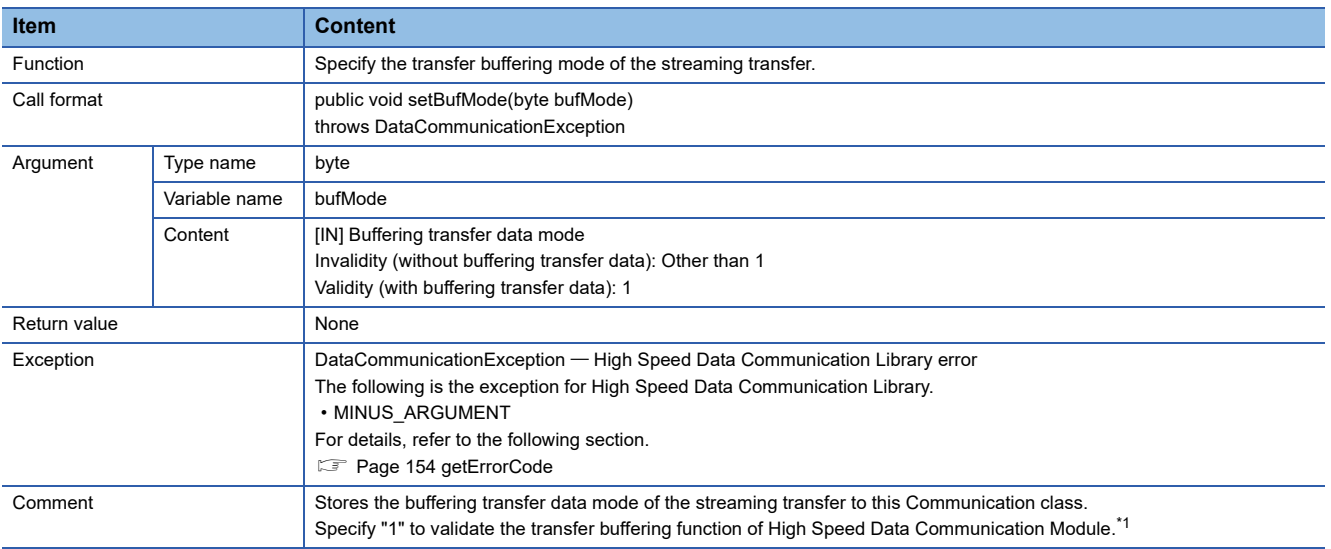

<span id="page-112-1"></span>\*1 the buffering transfer data mode is determined when the connect method is executed.

the buffering transfer data function is not validated even if this method is executed after executing the connect method. To validate the buffering transfer data function, execute the disconnect method, execute this method, and then execute the connect method again.

#### ■**setStreamingLabel**

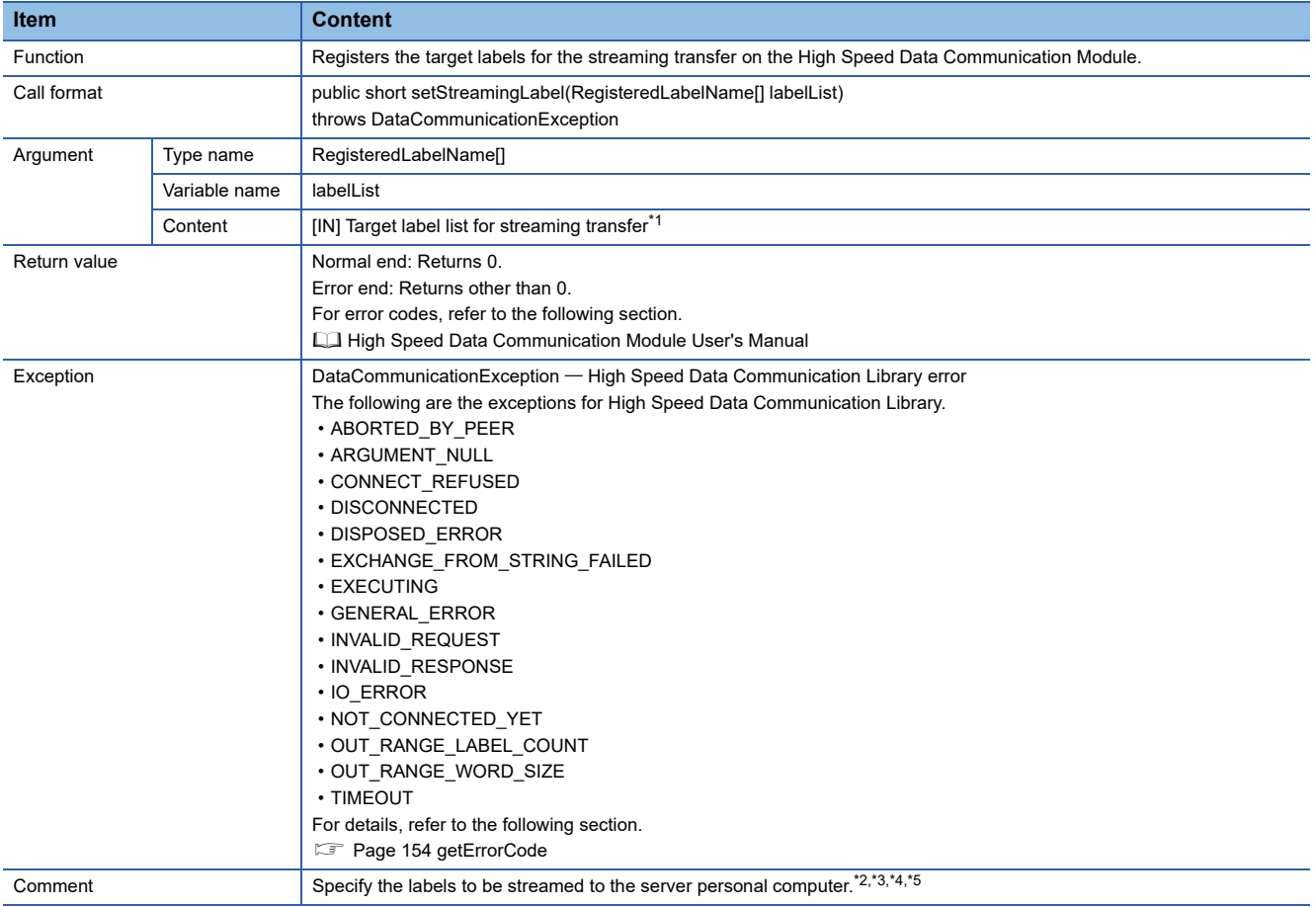

<span id="page-113-0"></span>\*1 When the account authentication function is enabled, an error occurs if a registration of a label group without the read authority is attempted with the connected account.

<span id="page-113-1"></span>\*2 The combination of general sampling labels and high speed sampling labels cannot be specified in a single registration.

<span id="page-113-2"></span>\*3 Overwrites data if the streaming transfer data are already registered.

<span id="page-113-3"></span>\*4 The total data size for labels that can be registered as the target of streaming transfer is 65536 words.

<span id="page-113-4"></span>\*5 The number of labels that can be registered as the target of streaming transfer is 65536.

#### ■**setStreamingLabelGroup**

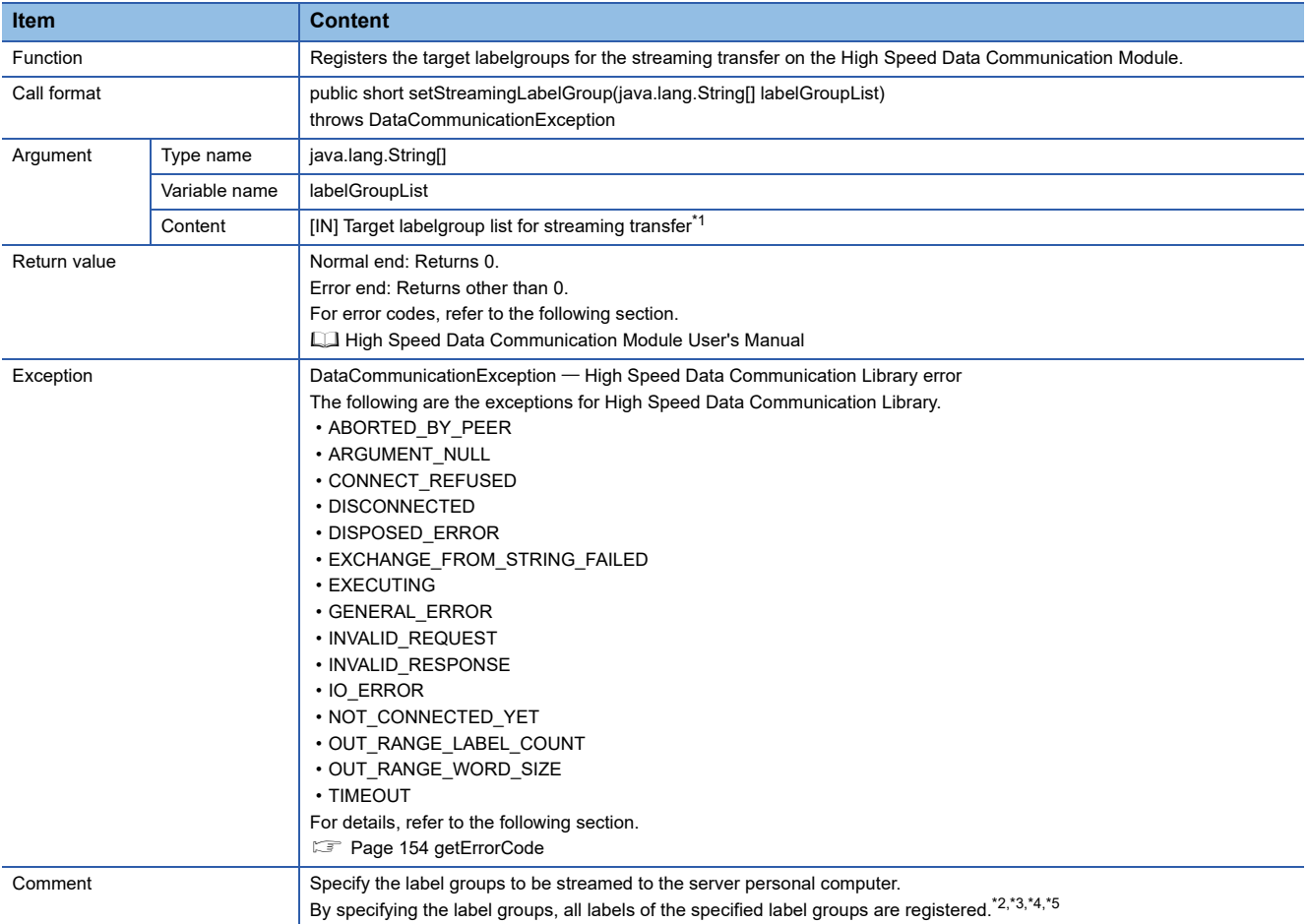

<span id="page-114-0"></span>\*1 When the account authentication function is enabled, an error occurs if a registration of a label group without the read authority is attempted with the connected account.

<span id="page-114-1"></span>\*2 The combination of general sampling labels and high speed sampling labels cannot be specified in a single registration.

<span id="page-114-2"></span>\*3 Overwrites data if the streaming transfer data are already registered.

<span id="page-114-3"></span>\*4 The total data size for labels of label groups that can be registered as the target of streaming transfer is 65536 words.

<span id="page-114-4"></span>\*5 The number of labels of the label groups that can be registered as the target of streaming transfer is 65536.

### ■**setTimeOut**

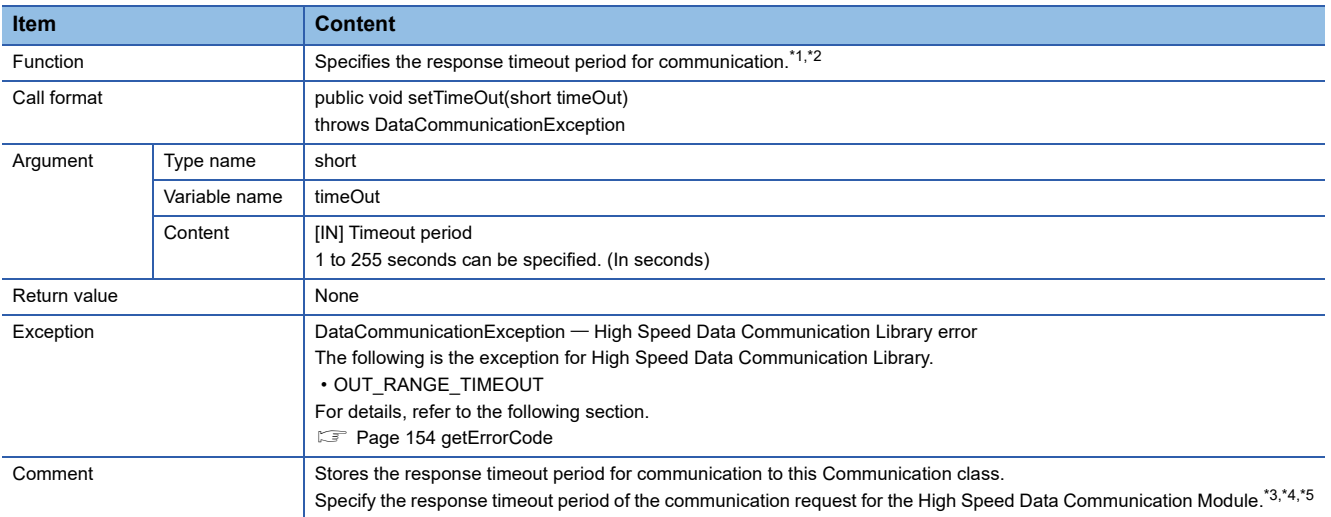

<span id="page-115-0"></span>\*1 In some Communication class methods, data are divided to process the communication. Therefore, a timeout may not occur with these methods even when the response timeout period specified in the setTimeOut method elapses.

<span id="page-115-1"></span>\*2 A longer communication time may be required for the on-demand function when communicating to CPUs on other stations other than the control CPU of the High Speed Data Communication Module.

Execute the on-demand function after performing the following measures when a timeout occurs in the on-demand function.

⋅ Check the module status and the network connection status of the High Speed Data Communication Module.

⋅ Check the network connection status of CPUs on other stations.

⋅ Set a longer timeout period for the setTimeOut method.

⋅ Reduce the number of CPUs on other stations that are accessed simultaneously.

⋅ Reduce the number of device points that are accessed simultaneously.

<span id="page-115-2"></span>\*3 If the network is disconnected after the connection, a notification is sent by the receiveCommunicationEvent method of the Notification class about 10 seconds after the disconnection.

<span id="page-115-3"></span>\*4 The response timeout period for communication is determined when the connect method is executed. The response timeout period for communication is not changed even if this method is executed after executing the connect method. To change the setting, execute the disconnect method once, execute this method, and then execute the connect method again.

<span id="page-115-4"></span>\*5 An exception may occur regardless of the timeout period that is set during the connection when the network cable is not connected to the server personal computer.

#### ■**startStreamingTransfer**

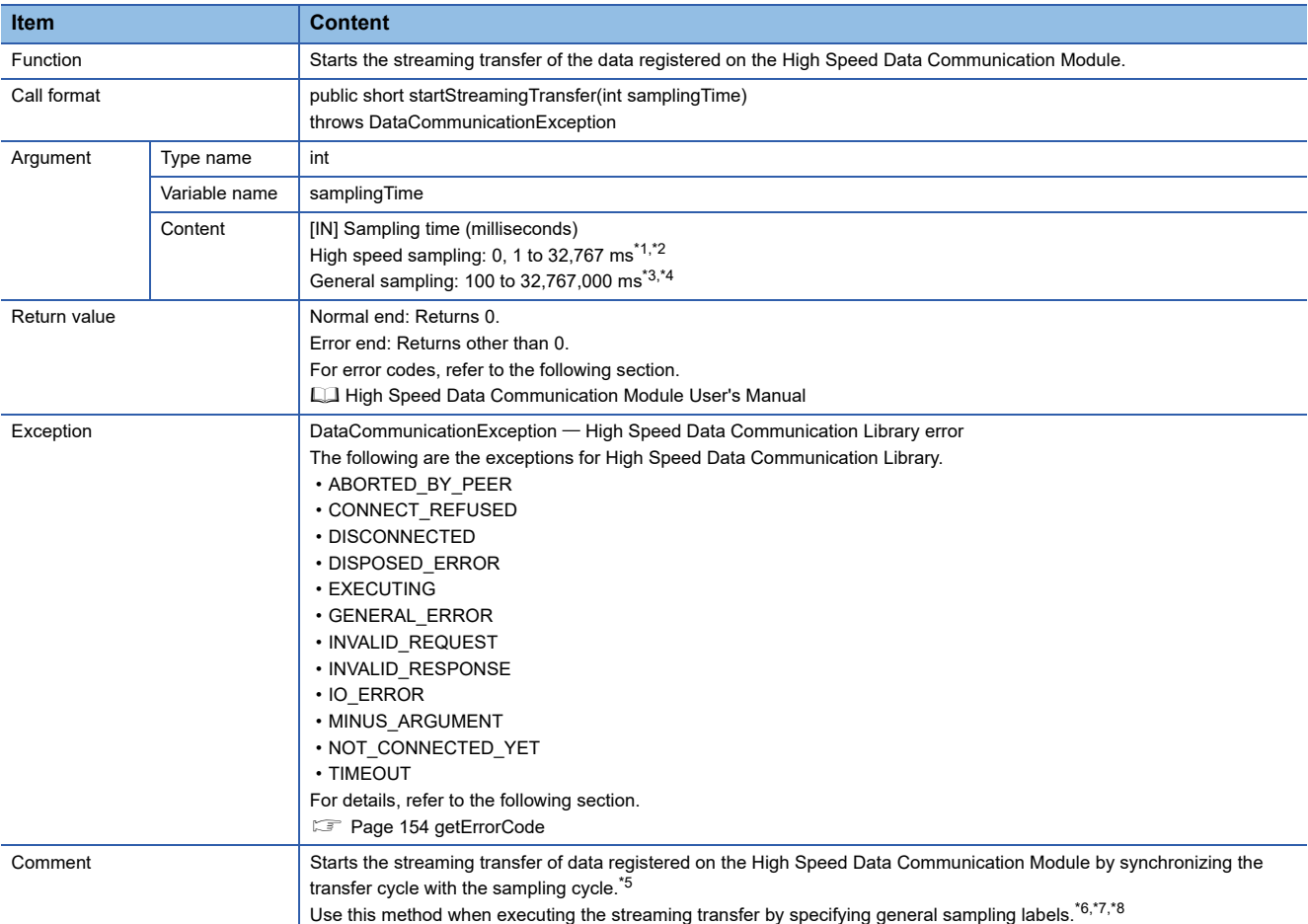

<span id="page-116-0"></span>\*1 Data can be sampled in each sequence scan by specifying 0 for the sampling cycle.

- <span id="page-116-1"></span>\*2 An error occurs if a value larger than 32,767 ms is specified for the sampling cycle when the label group registered as the target for streaming transfer is set to high speed sampling.
- <span id="page-116-2"></span>\*3 The sampling time can be specified in units of 100 ms. The milliseconds in tens place and ones place are rounded down. When a value less than 100 ms is specified for a sampling cycle, data are sampled in 100 ms cycle.
- <span id="page-116-3"></span>\*4 An error occurs if a value larger than 32,767,000 ms is specified for the sampling cycle when the label group registered as the target for streaming transfer is set to general sampling.
- <span id="page-116-4"></span>\*5 An error occurs if three or more streaming transfers to which a high speed sampling label group is specified are performed.
- <span id="page-116-6"></span><span id="page-116-5"></span>\*6 The value as the same as the sampling cycle is processed for the transfer cycle, and 1 is processed for the number of transfer records. \*7 The streaming transfer function is a best effort delivery.
- This function may not operate with the specified data sampling cycle or transfer cycle because the module processing time changes according to the data settings, parameters specified by High Speed Data Communication Library, and status of other devices. Run the system by fully verifying the processing time of each function when constructing it. For the processing time, refer to the following section.
	- High Speed Data Communication Module User's Manual
- <span id="page-116-7"></span>\*8 The transfer data may be received by receiveTransferData when exception of TIMEOUT occurred.

In that case, disconnect the line (disconnect), expand the timeout cycle with setTimeOut method, reconnect the line (connect), and start streaming transfer (startStreamingTransferByInterval).

#### ■**startStreamingTransfer**

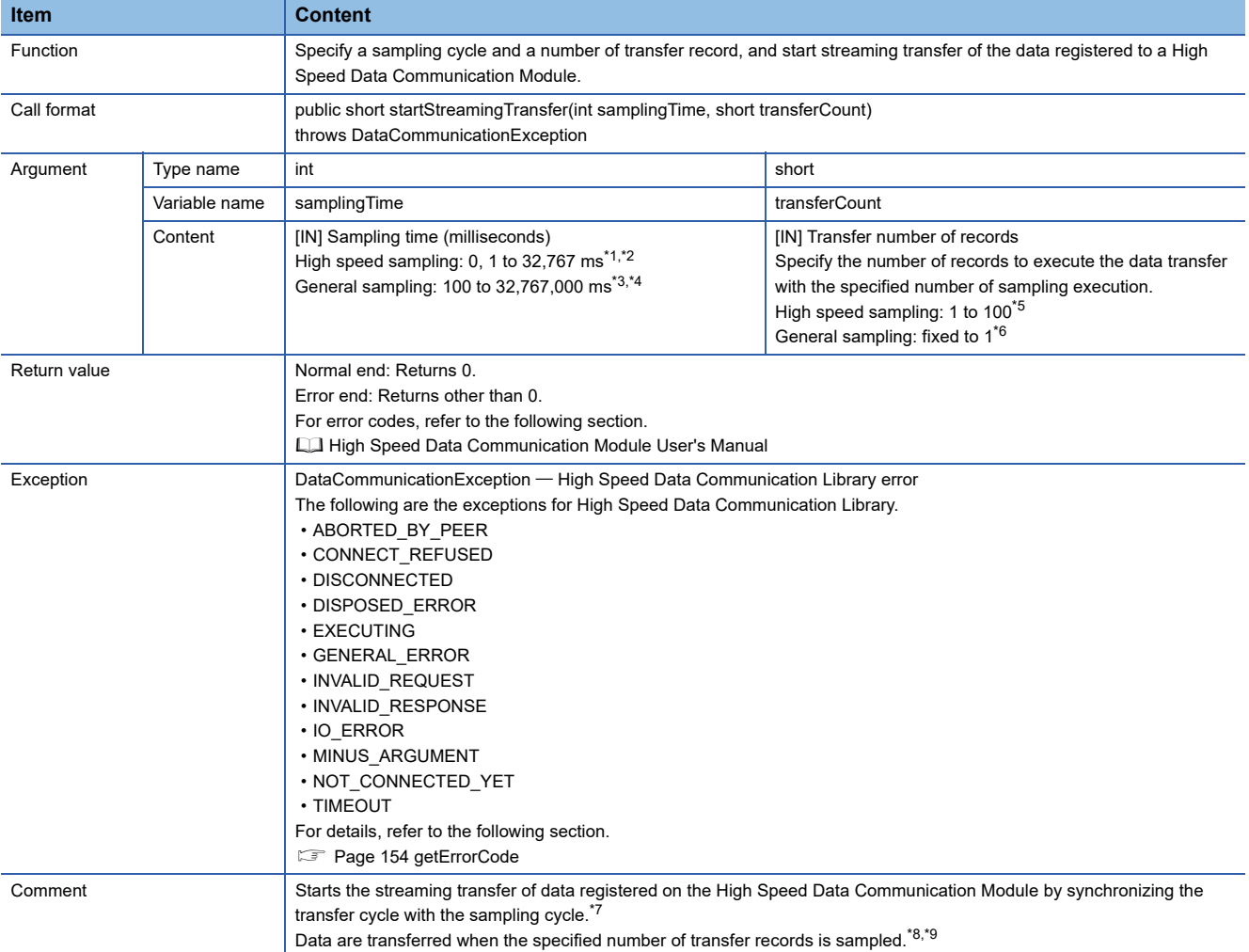

<span id="page-117-0"></span>\*1 Data can be sampled in each sequence scan by specifying 0 for the sampling cycle.

- <span id="page-117-1"></span>\*2 An error occurs if a value larger than 32,767,000 ms is specified for the sampling cycle when the label group registered as the target for streaming transfer is set to high speed sampling.
- <span id="page-117-2"></span>\*3 The sampling time can be specified in units of 100 ms. The milliseconds in tens place and ones place are rounded down. When a value less than 100 ms is specified for a sampling cycle, data are sampled in 100 ms cycle.
- <span id="page-117-3"></span>\*4 An error occurs if a value larger than 32,767,000 ms is specified for the sampling cycle when the label group registered as the target for streaming transfer is set to general sampling.
- <span id="page-117-4"></span>\*5 An error occurs if the specified number of transfer records exceeds the range when the label group registered as the target for streaming transfer is set to high speed sampling.
- <span id="page-117-5"></span>\*6 Any value other than 1 cannot be specified for the number of transfer records when the label group registered as the target for streaming transfer is set to general sampling. An error occurs if any value other than 1 is specified.
- <span id="page-117-6"></span>\*7 An error occurs if three or more streaming transfers to which a high speed sampling label group is specified are performed.

<span id="page-117-7"></span>\*8 The streaming transfer function is a best effort delivery. This function may not operate with the specified data sampling cycle or transfer cycle because the module processing time changes according to the data settings, parameters specified by High Speed Data Communication Library, and status of other devices. Run the system by fully verifying the processing time of each function when constructing it. For the processing time, refer to the following section. **La High Speed Data Communication Module User's Manual** 

- <span id="page-117-8"></span>\*9 The transfer data may be received by receiveTransferData when exception of TIMEOUT occurred.
- In that case, disconnect the line (disconnect), expand the timeout cycle with setTimeOut method, reconnect the line (connect), and start streaming transfer (startStreamingTransferByInterval).

### ■**startStreamingTransferByInterval**

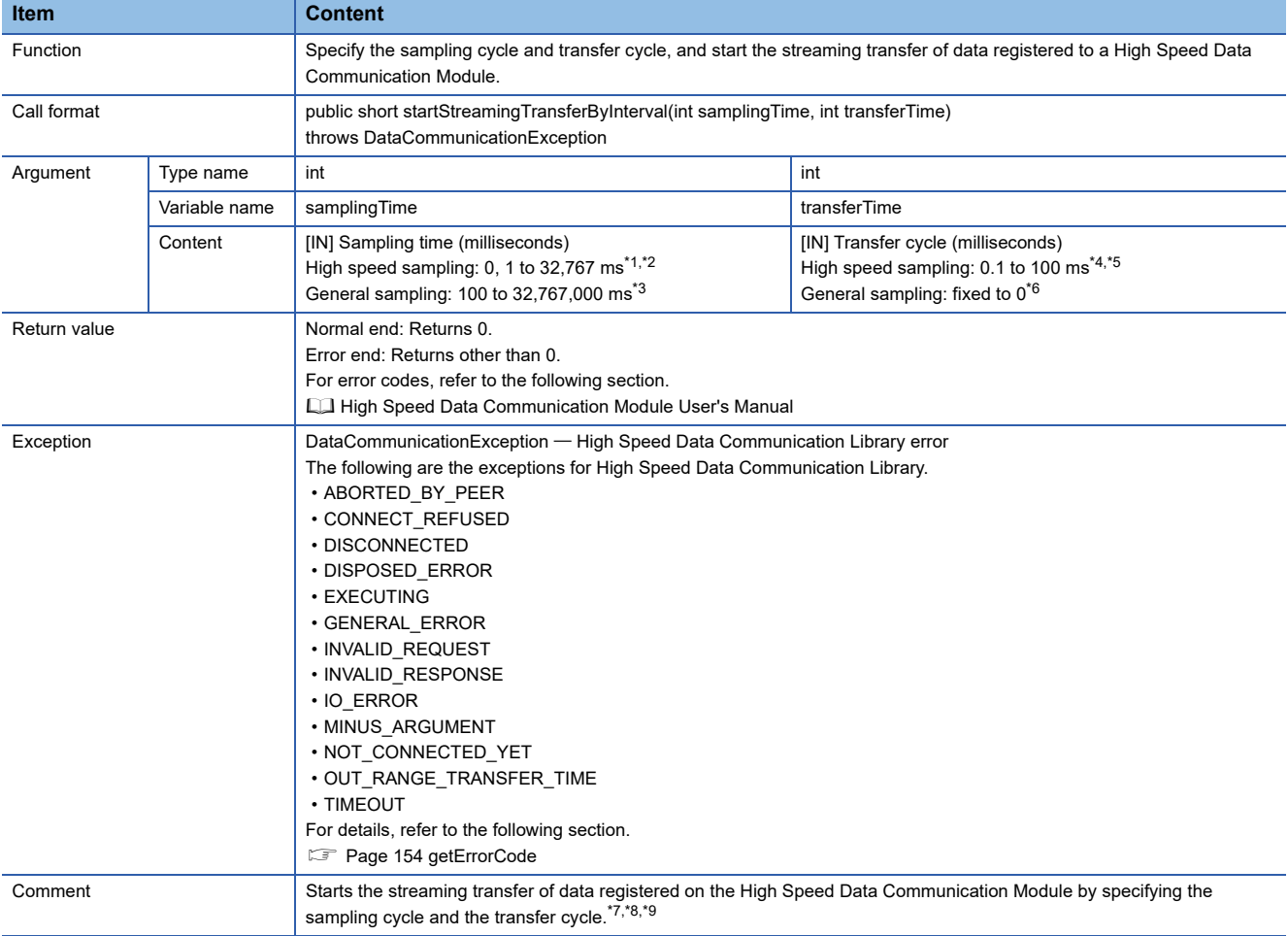

<span id="page-118-0"></span>\*1 Data can be sampled in each sequence scan by specifying 0 for the sampling cycle.

- <span id="page-118-1"></span>\*2 An error occurs if a value larger than 32,767 ms is specified for the sampling cycle when the label group registered as the target for streaming transfer is set to high speed sampling.
- <span id="page-118-2"></span>\*3 The sampling time can be specified in units of 100 ms. The milliseconds in tens place and ones place are rounded down. When a value less than 100 ms is specified for a sampling cycle, data are sampled in 100 ms cycle.
- <span id="page-118-3"></span>\*4 By specifying 0 for the transfer cycle, data can be transferred in synchronization with the sampling cycle.
- <span id="page-118-4"></span>\*5 A transfer cycle shorter than the sampling cycle cannot be specified.
- <span id="page-118-5"></span>\*6 The transfer cycle cannot be specified when the label group registered as the target for streaming transfer is set to general sampling. An error occurs if any value other than 0 is specified.
- <span id="page-118-6"></span>\*7 An error occurs if three or more streaming transfers to which a high speed sampling label group is specified are performed.
- <span id="page-118-7"></span>\*8 The streaming transfer function is a best effort delivery.
	- This function may not operate with the specified data sampling cycle or transfer cycle because the module processing time changes according to the data settings, parameters specified by High Speed Data Communication Library, and status of other devices. Run the system by fully verifying the processing time of each function when constructing it.
	- For the processing time, refer to the following section.
	- **L2** High Speed Data Communication Module User's Manual
- <span id="page-118-8"></span>\*9 The transfer data may be received by receiveTransferData when exception of TIMEOUT occurred. In that case, disconnect the line (disconnect), expand the timeout cycle with setTimeOut method, reconnect the line (connect), and start streaming transfer (startStreamingTransferByInterval).

When the label group registered as the target of streaming transfer is set to high speed sampling, the following combinations of sampling cycle and the transfer cycle can be specified.

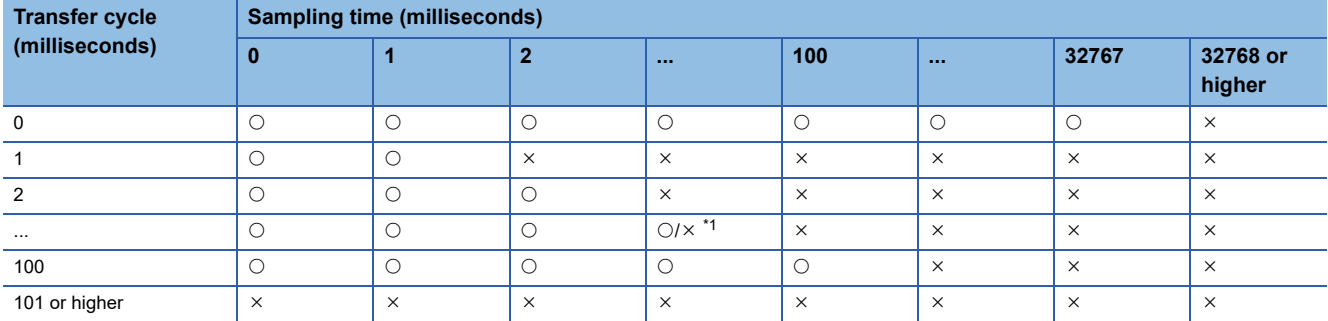

 $\bigcirc$ : Applicable,  $\times$ : Error

<span id="page-119-0"></span>\*1 An error occurs when a value smaller than the sampling cycle is specified for the transfer cycle. (Example) Sampling time: 40, Transfer cycle: 30 → Error Sampling time: 40, Transfer cycle: 40 → Applicable Sampling time: 30, Transfer cycle: 40 → Applicable

### ■**stopStreamingDataBuffering**

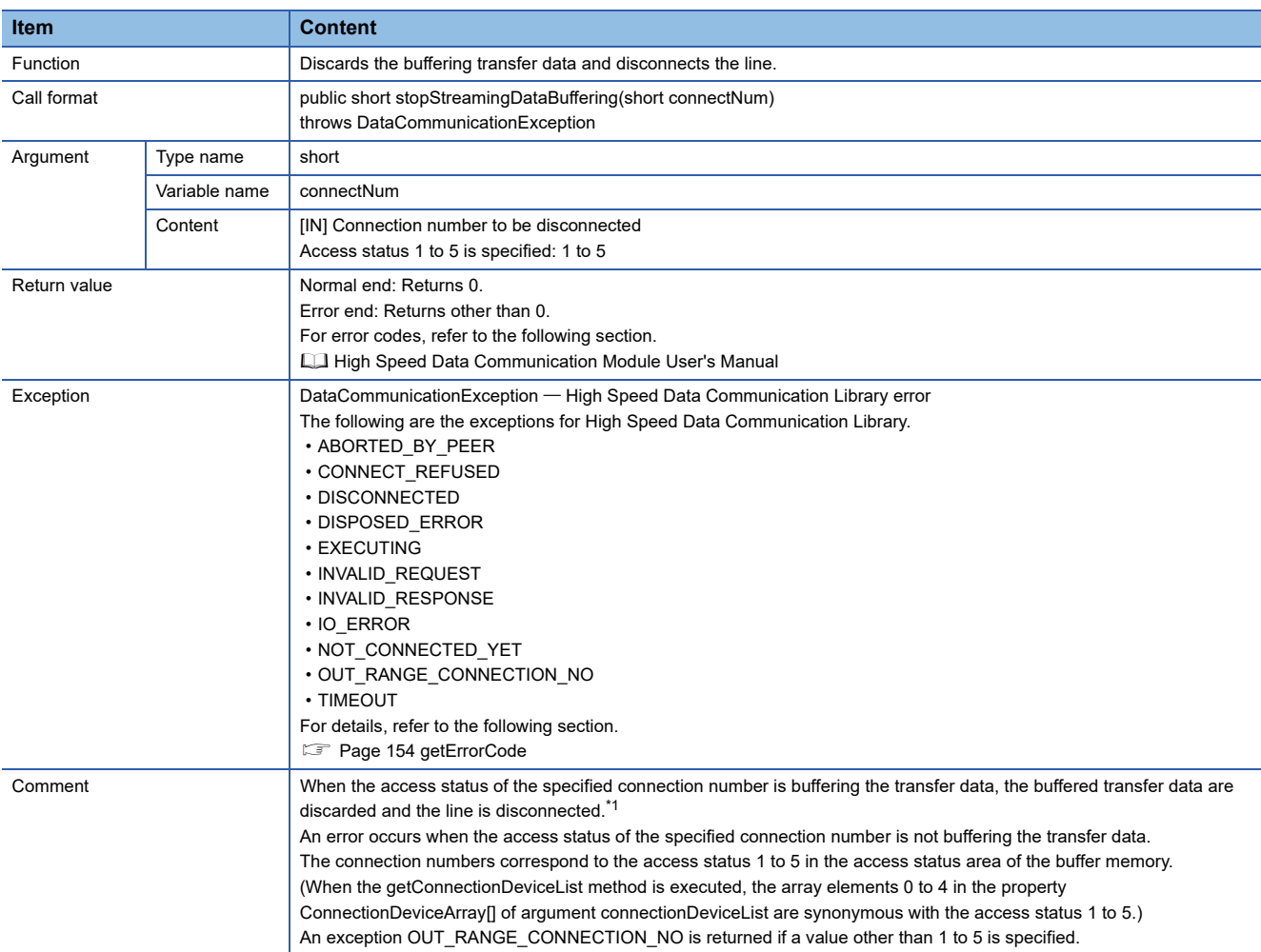

<span id="page-119-1"></span>\*1 An error occurs when the account authentication function is enabled and the administrative right does not apply to the connected account.

# ■**stopStreamingTransfer**

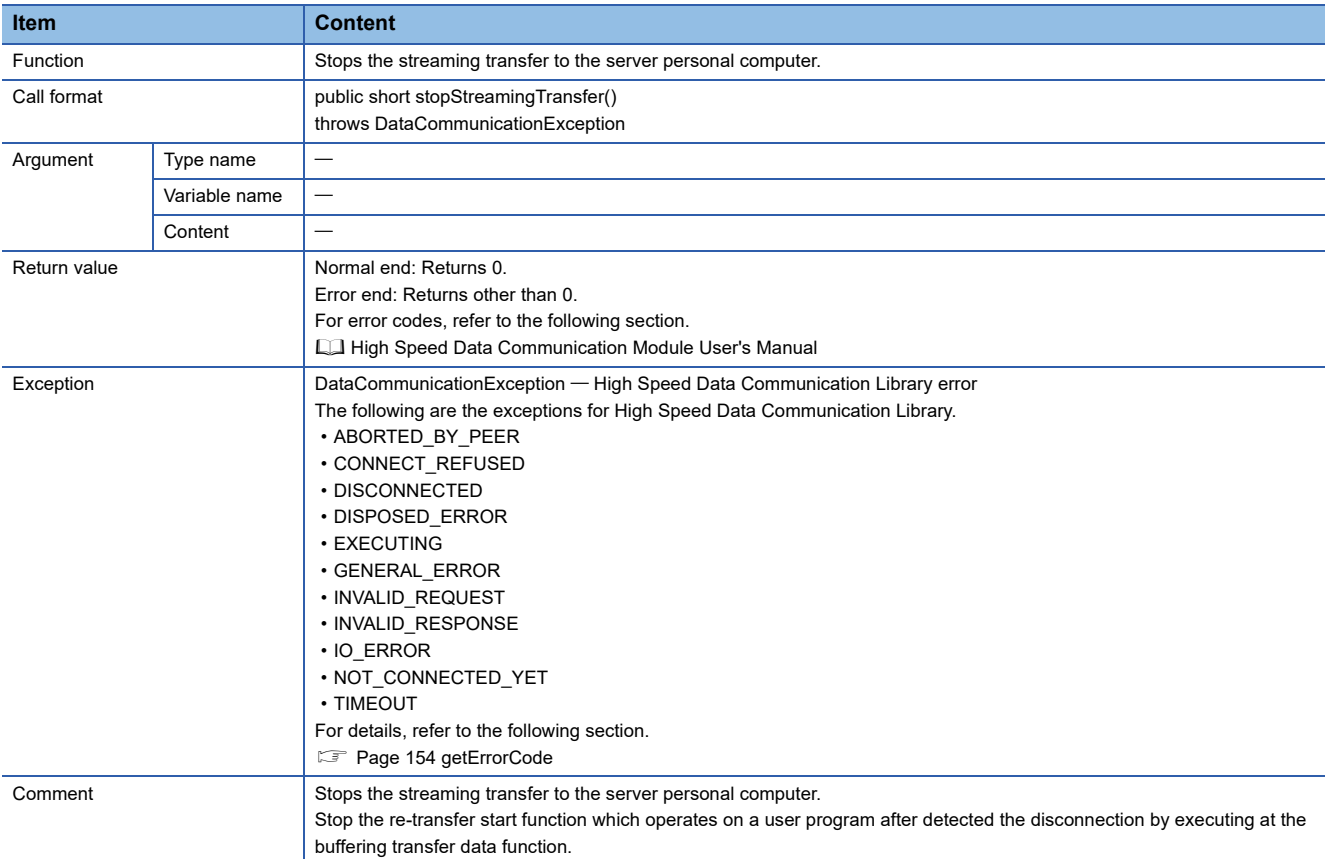

#### ■**writeDataByDevice**

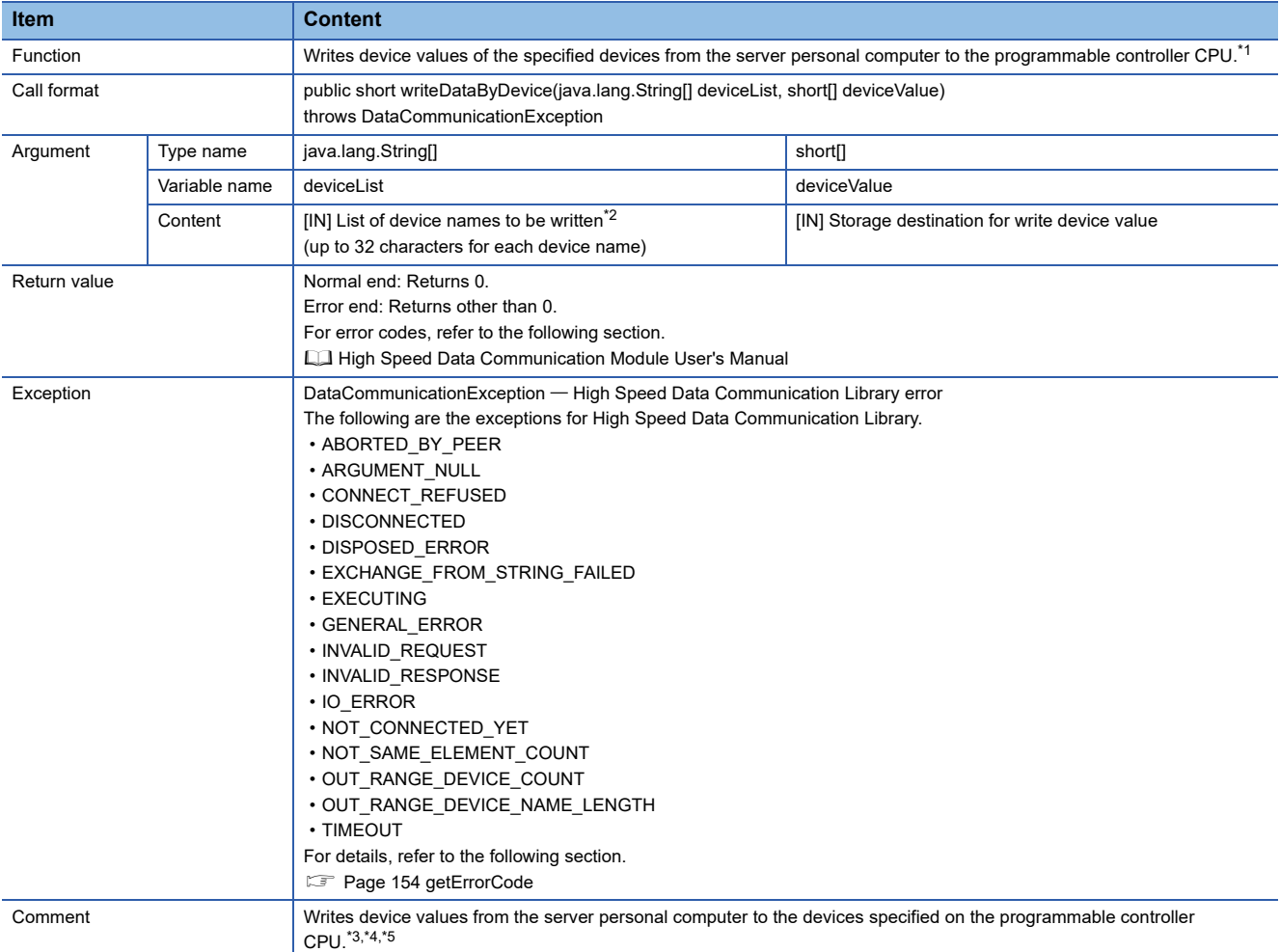

<span id="page-121-0"></span>\*1 An exception occurs if the number of words for the devices to be written exceeds 65536 words.

<span id="page-121-1"></span>\*2 K5 to K8 cannot be specified for a device name. When specifying K5 to K8, combine and specify the digit specifications for K1 to K4. (Example) For K5M0

Specify as K4M0 and K1M16.

<span id="page-121-2"></span>\*3 If a word device or the digit specification of the device is specified, one-word device value is stored. If a bit device or the bit specification of device is specified, the value for the writing device value's least significant bit is stored.

For accessible devices, refer to the following section.

High Speed Data Communication Module User's Manual

When the consecutive data of 2 words or more are acquired, write the device values by specifying multiple devices.

(Example) When a two-word device value is stored from D0

Write the device values by specifying D0 and D1.

- <span id="page-121-3"></span>\*4 An error occurs when the account authentication function is enabled and if the read authority for device specification is not applicable with the connected account, or if the read authority is applicable but the write authority is not applicable.
- <span id="page-121-4"></span>\*5 Device values other than those of the control CPU of the High Speed Data Communication Module cannot be written. When writing device values from programmable controller CPUs other than the control CPU of the High Speed Data Communication Module, specify the label.

#### ■**writeDataByLabel**

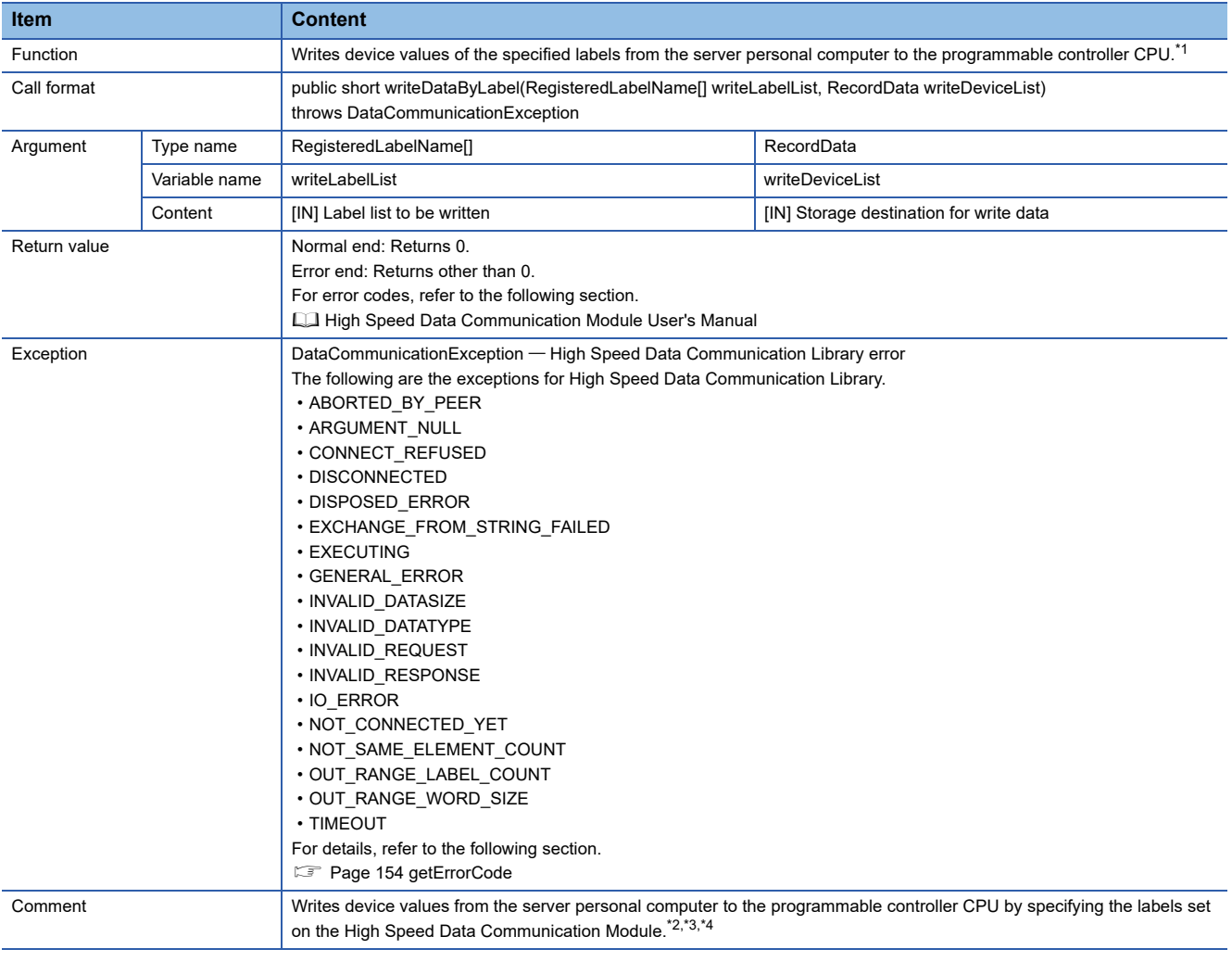

<span id="page-122-0"></span>\*1 An exception occurs if the number of words for the labels to be written exceeds 65536 words.

<span id="page-122-1"></span>\*2 The combination of general sampling labels and high speed sampling labels can be specified.

<span id="page-122-2"></span>\*3 An exception occurs if the number of labels to be written exceeds 65536.

<span id="page-122-3"></span>\*4 An error occurs when the account authentication function is enabled and if a label group without the read authority or a label group with the read authority but not with the write authority is specified with the connected account.

#### Setting data

The following describes the operations when writing data to labels whose data type is string type/raw type.

• When the data size of the set label is an odd number,

A null code (00H) is stored to the upper byte of the last device.

### **Ex.**

When writing "ABC" to the label with the start device: "D0", data type: "string type", and data size: "3" (odd number), the data are written as shown below.

The character code to handle a single character as one byte (such as "iso-8859-1") is specified for the string.

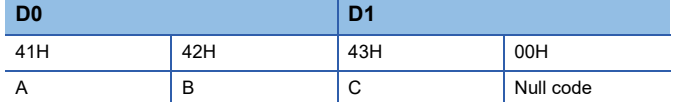

• When the write data size or the number of elements is smaller than that of the set label.

Null codes (00H) are stored to the devices following the amount of the write data size or the number of elements.

#### **Ex.**

When writing "ABCD" to the label with the start device: "D0", data type: "string type", and data size: "8", the data are written as shown below.

The character code to handle a single character as one byte (such as "iso-8859-1") is specified for the string.

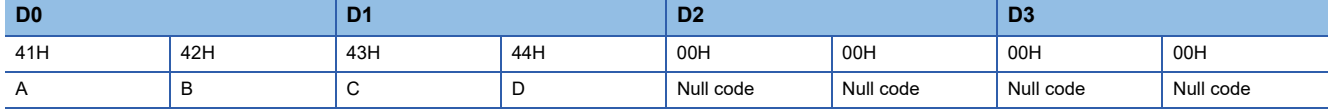

• When the write data size or the number of elements is larger than that of the set label.

The exception "INVALID\_DATASIZE" occurs.

Check the data size set to the label and correct the write data size not to be larger than the data size.

Note that the data sizes of the same strings are different depending on the encoding code.

Specify the encoding code for each specific purpose.

## **Ex.**

When writing "ABCD" to the label with the start device: "D0", data type: "string type", and size: "8" (odd number), the data are written depending on the encoding code as shown below.

"UTF-16LE" (two-byte single character)

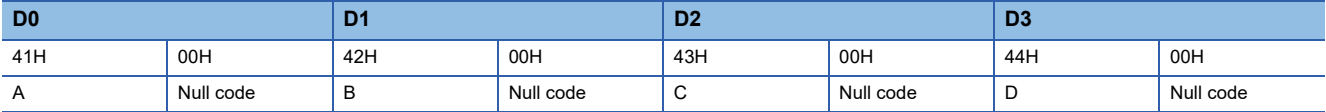

"iso-8859-1" (one-byte single character)

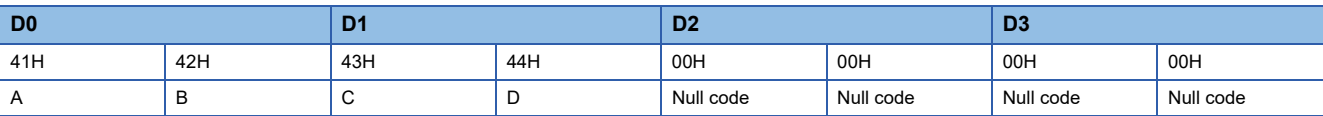

# **Notification class**

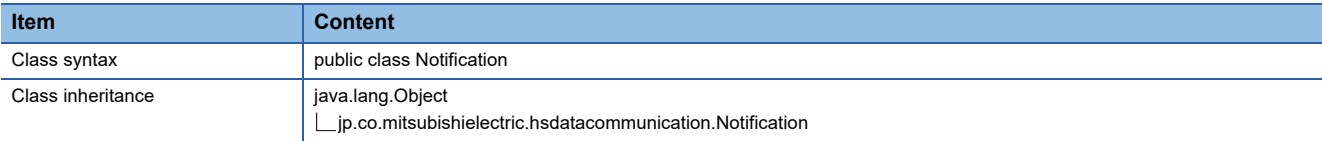

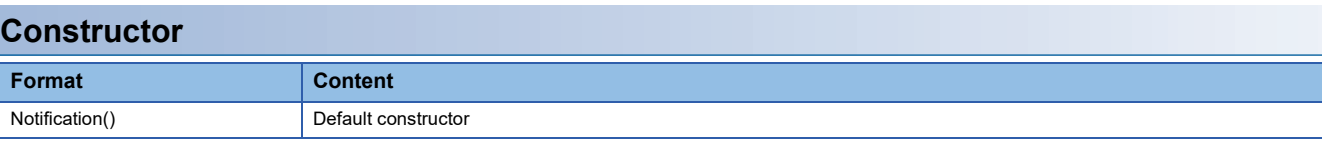

# **Details of the constructor**

### ■**Notification**

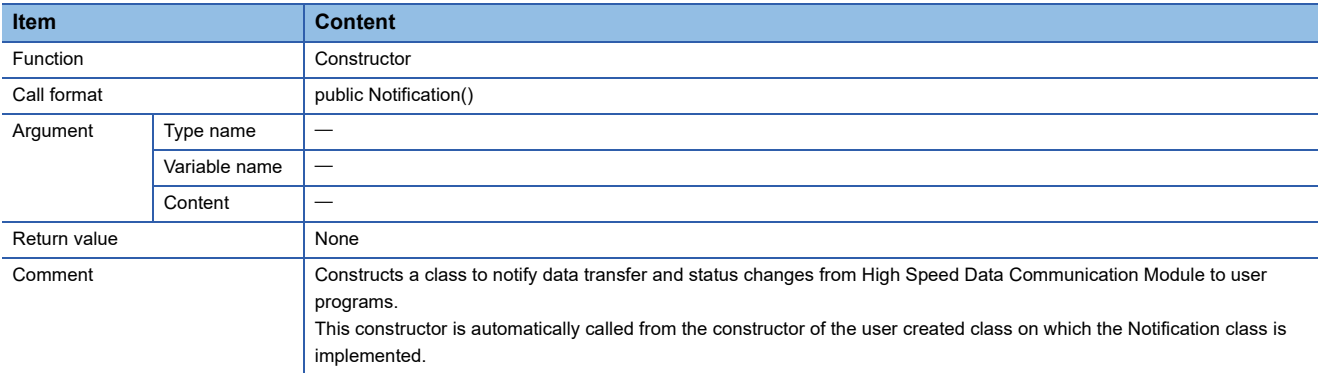

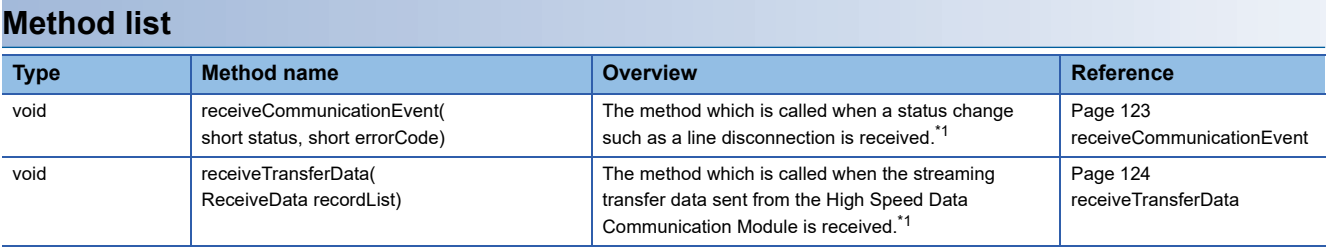

<span id="page-124-0"></span>\*1 Since the default is no-operation, it is necessary to create a processing to be executed by the override.

# **Method details**

### <span id="page-124-1"></span>■**receiveCommunicationEvent**

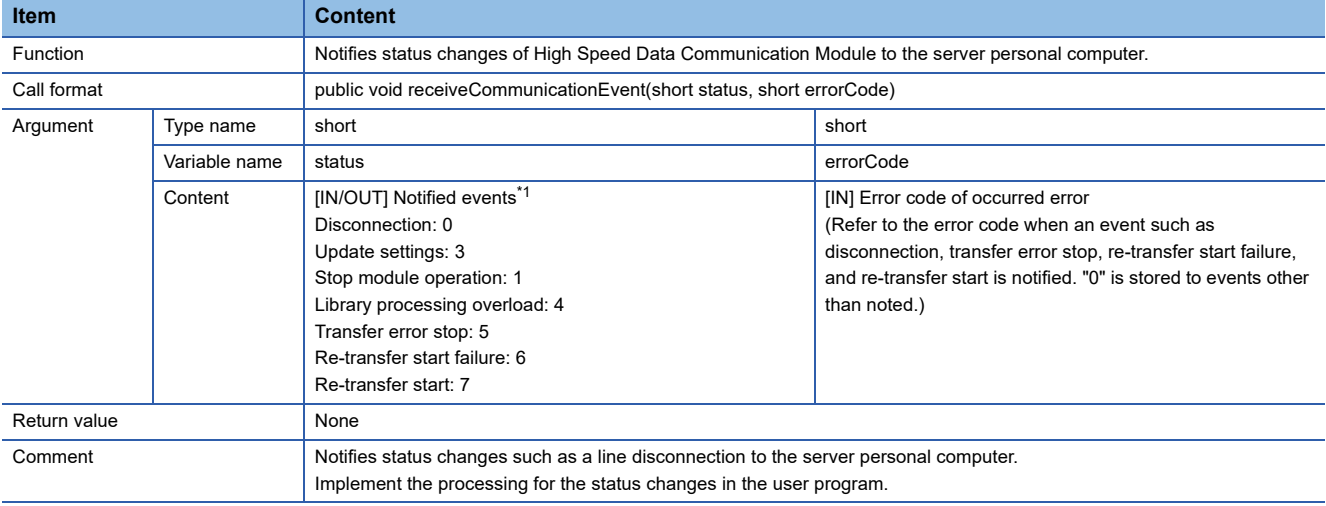

#### <span id="page-125-1"></span>\*1 The following are the actions for the stored events.

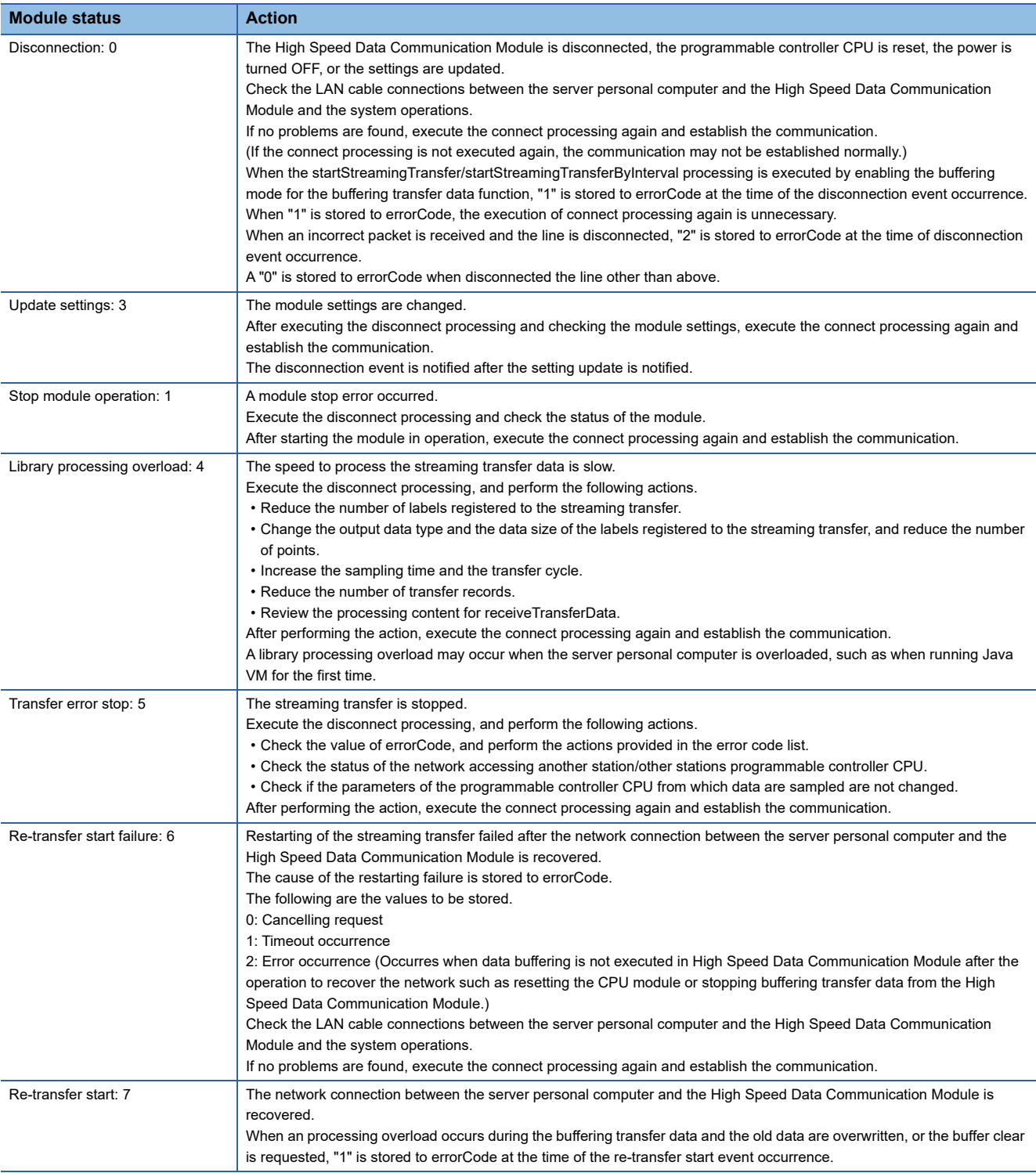

# <span id="page-125-0"></span>■**receiveTransferData**

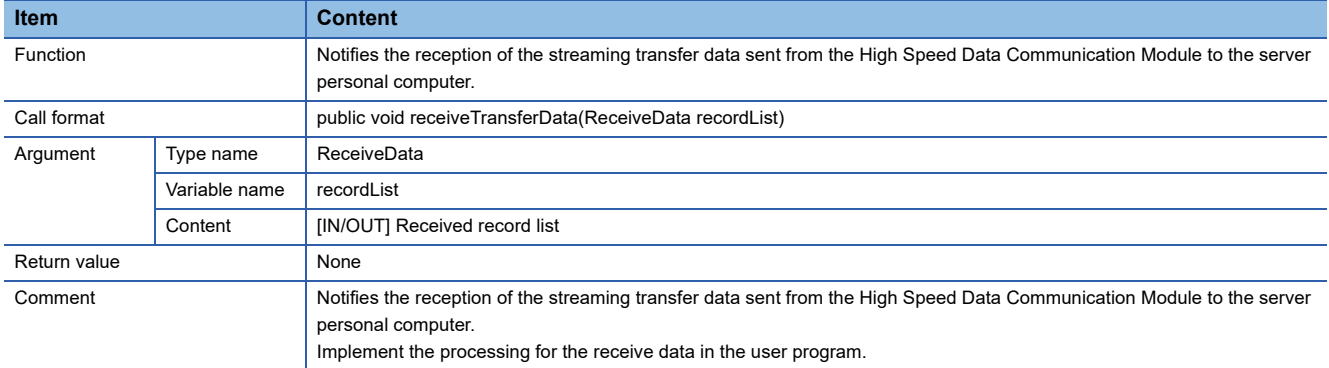

# **LabelGroupList class**

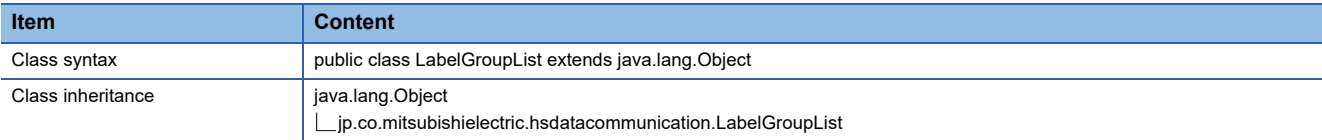

# **Constructor Format Content** LabelGroupList() Default constructor

### **Details of the constructor**

### ■**LabelGroupList**

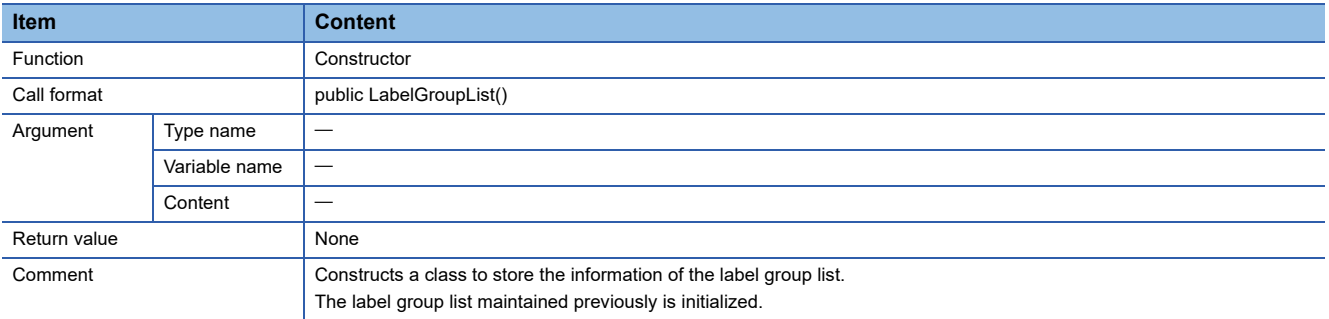

# **Method list**

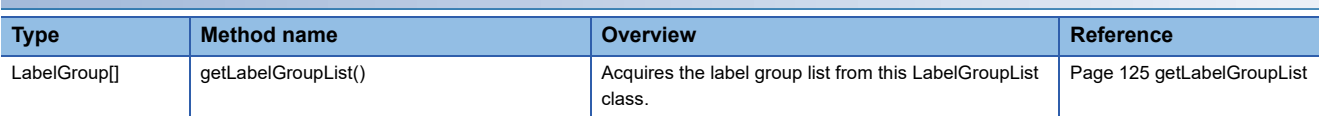

# **Method details**

# <span id="page-126-0"></span>■**getLabelGroupList**

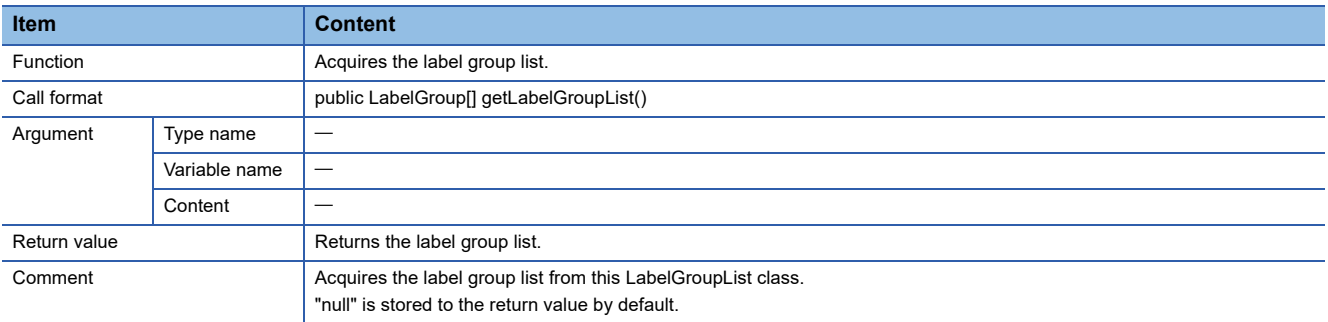

# **LabelGroup class**

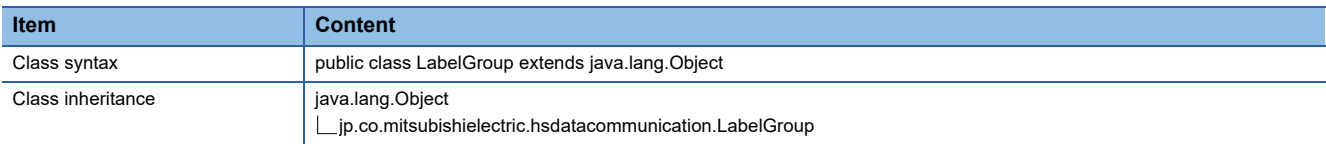

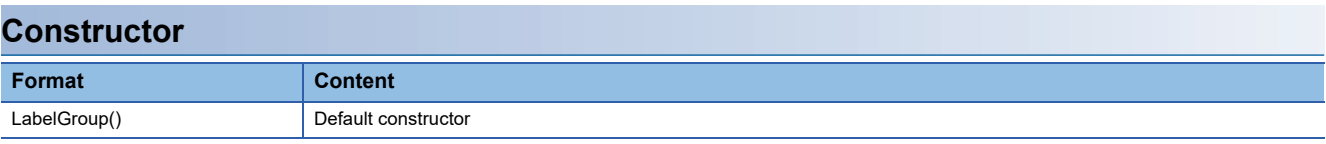

# **Details of the constructor**

### ■**LabelGroup**

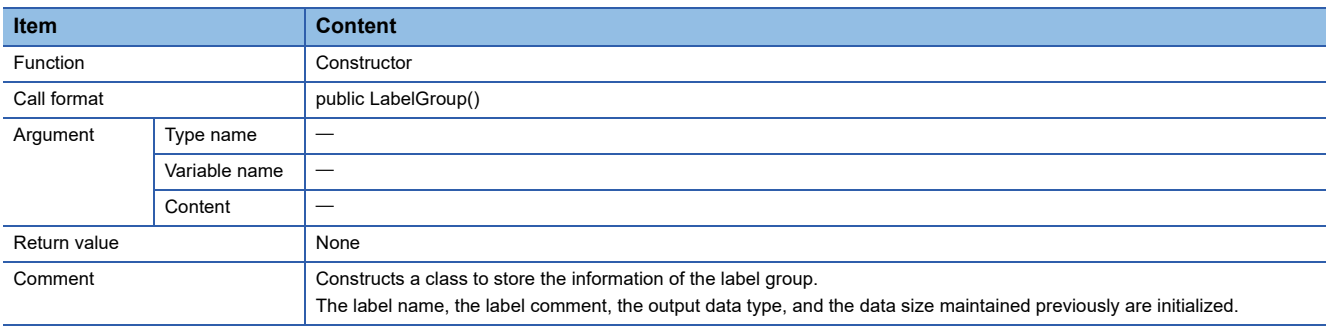

# **Method list**

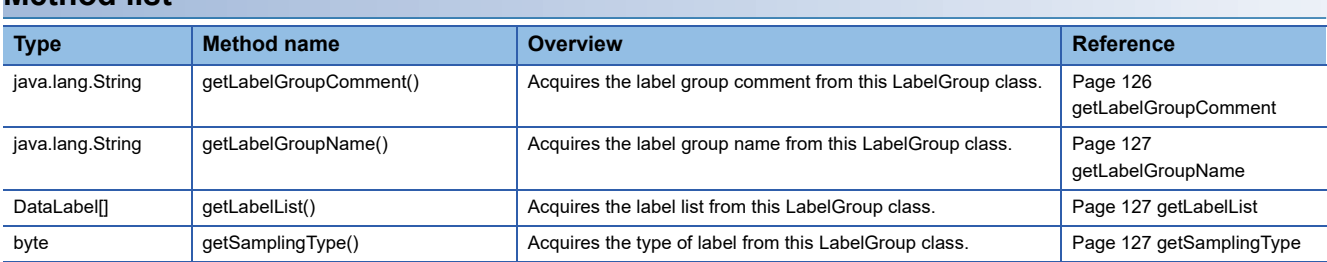

# **Method details**

### <span id="page-127-0"></span>■**getLabelGroupComment**

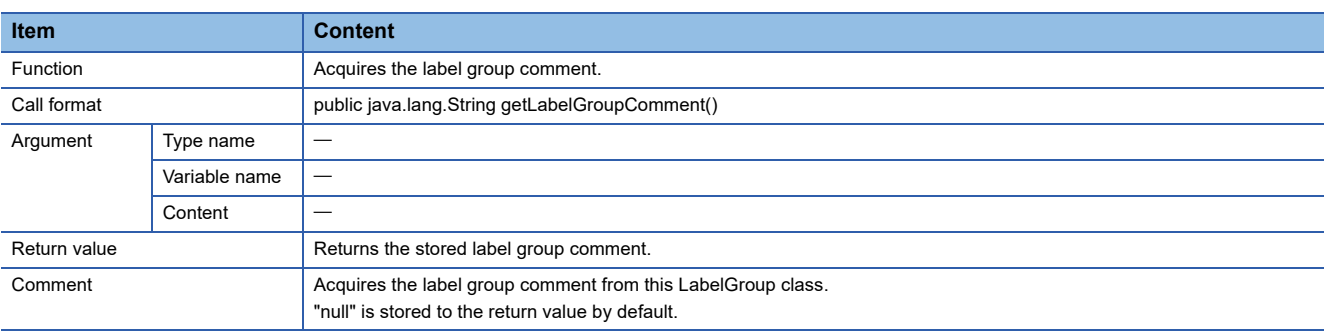

## <span id="page-128-0"></span>■**getLabelGroupName**

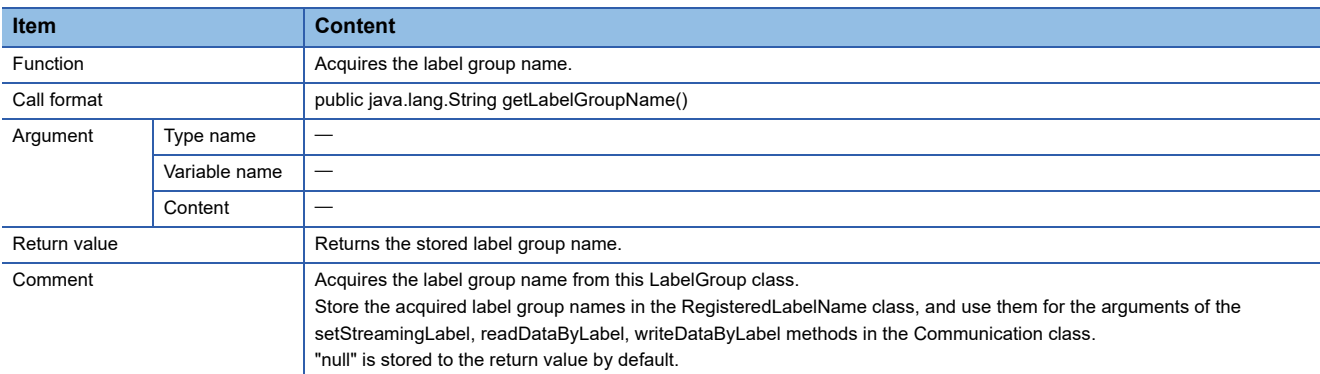

# <span id="page-128-1"></span>■**getLabelList**

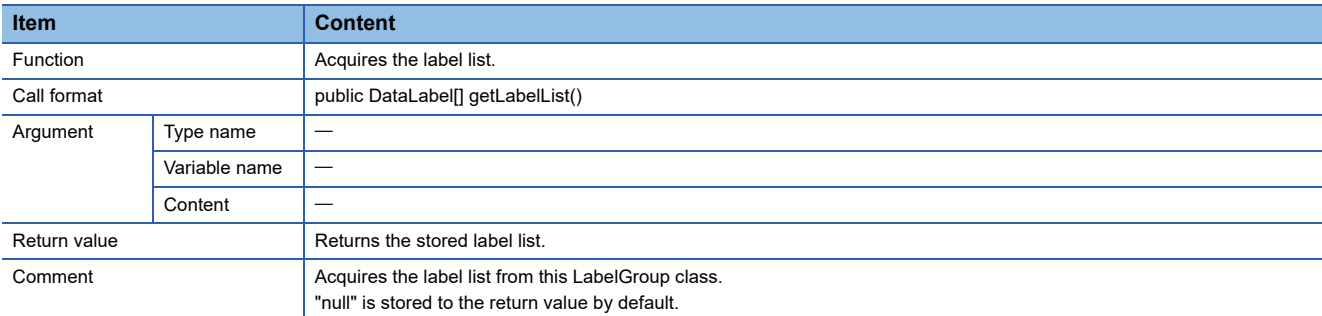

# <span id="page-128-2"></span>■**getSamplingType**

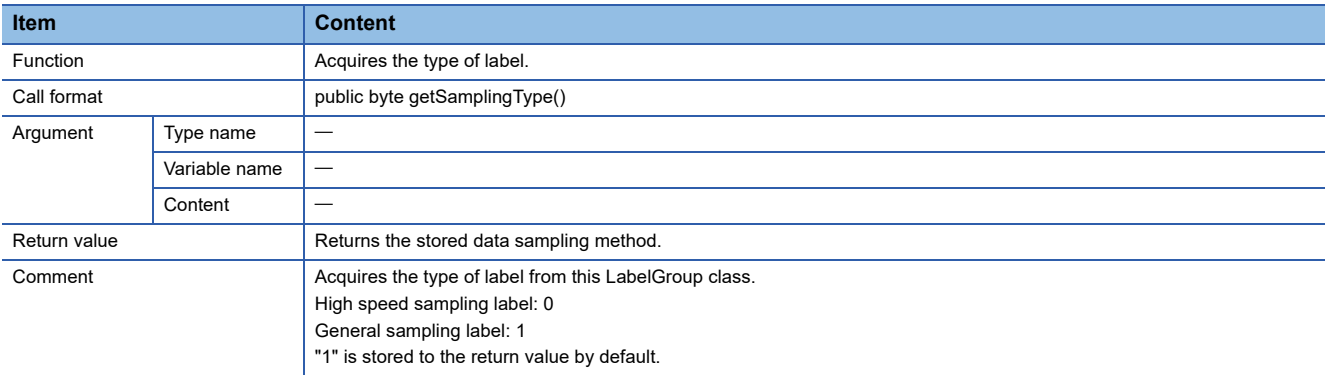

# **DataLabel class**

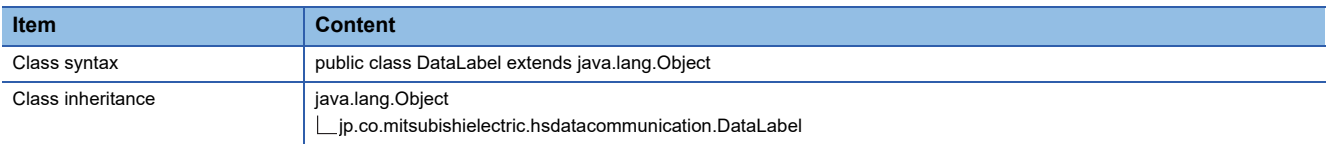

# **Constructor Format Content** DataLabel() Default constructor

### **Details of the constructor**

### ■**DataLabel**

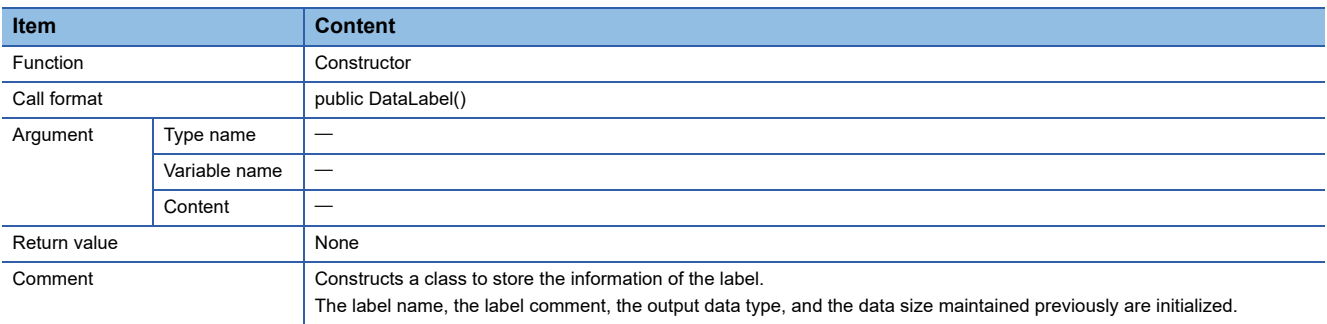

# **Method list**

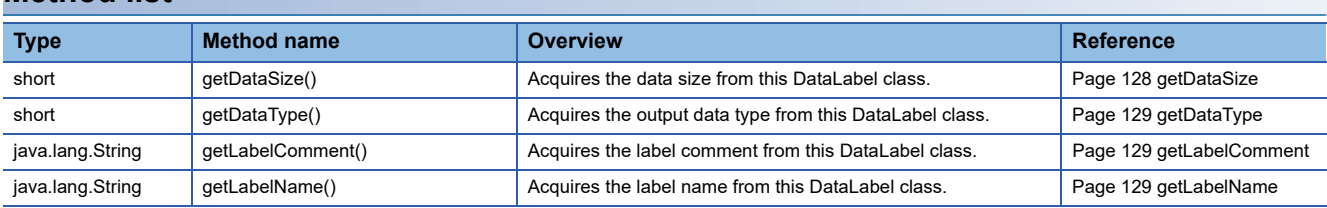

## **Method details**

### <span id="page-129-0"></span>■**getDataSize**

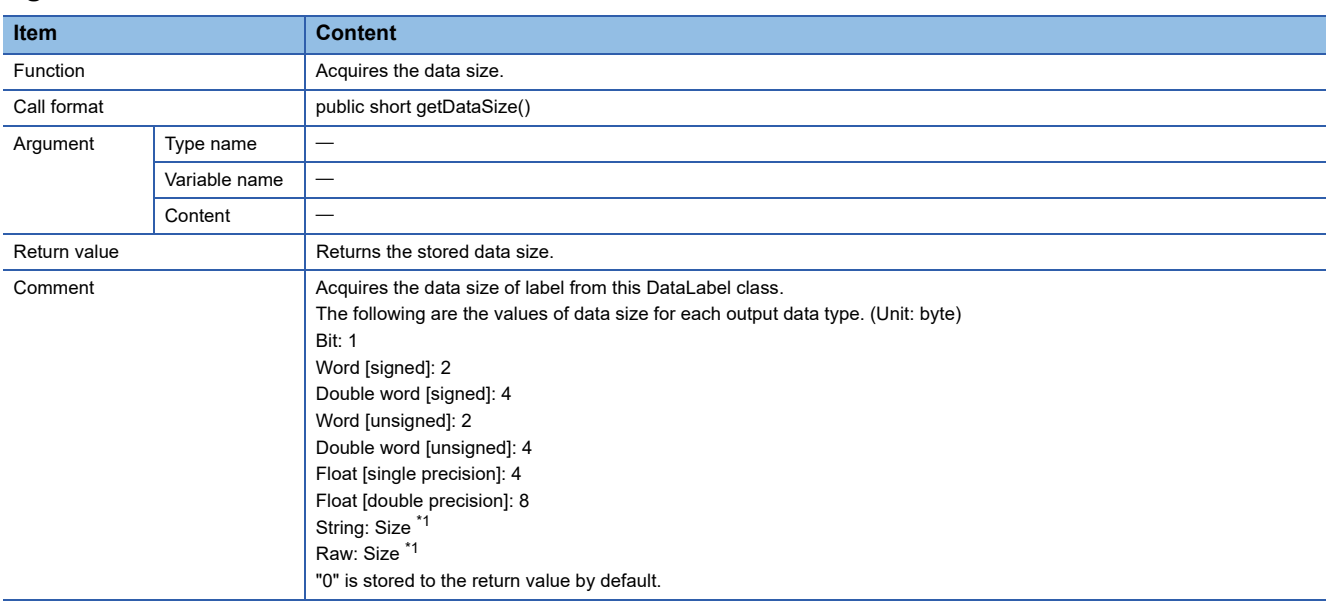

<span id="page-129-1"></span>\*1 Stores the value of Size specified with Configuration Tool for "String" and "Raw".

# <span id="page-130-0"></span>■**getDataType**

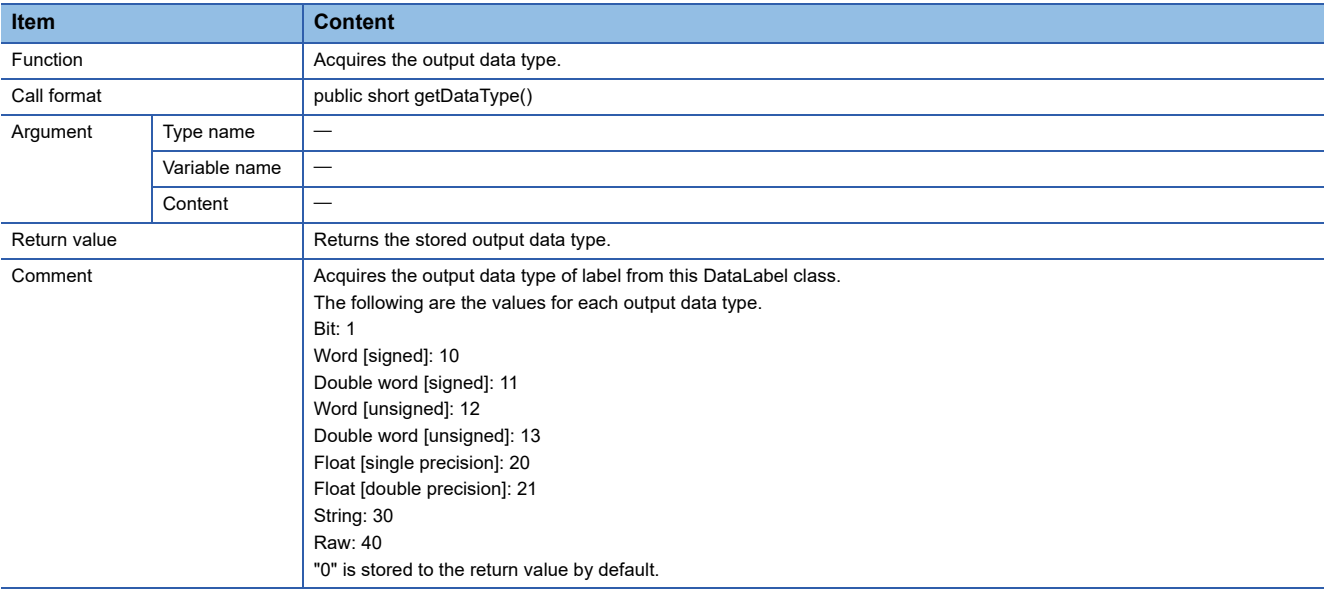

# <span id="page-130-1"></span>■**getLabelComment**

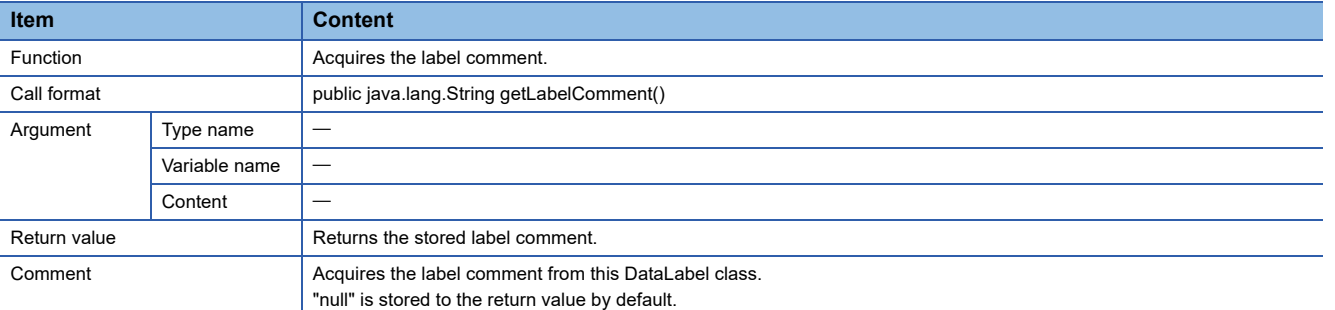

### <span id="page-130-2"></span>■**getLabelName**

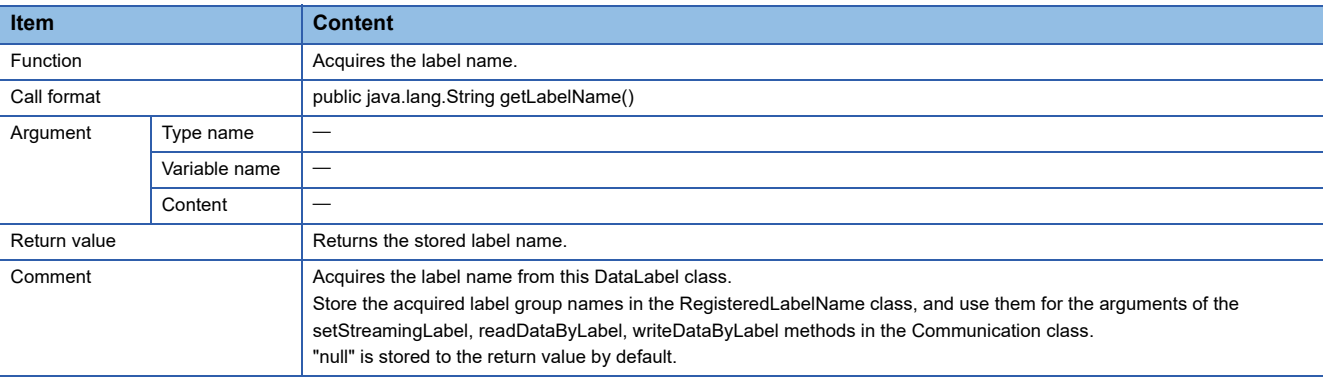

# **RegisteredLabelName class**

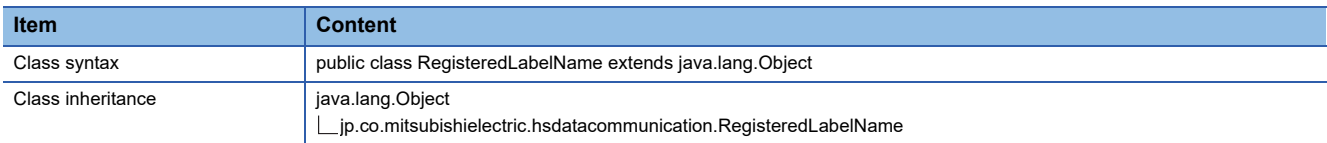

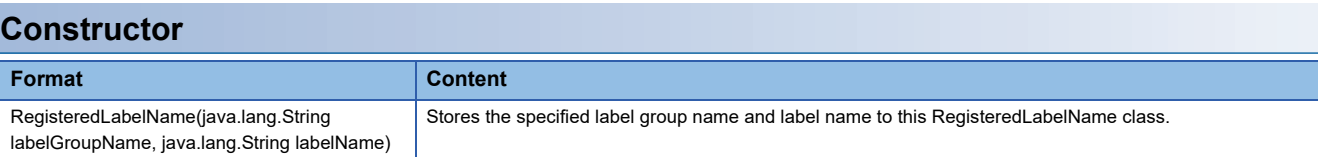

### **Details of the constructor**

### ■**RegisteredLabelName**

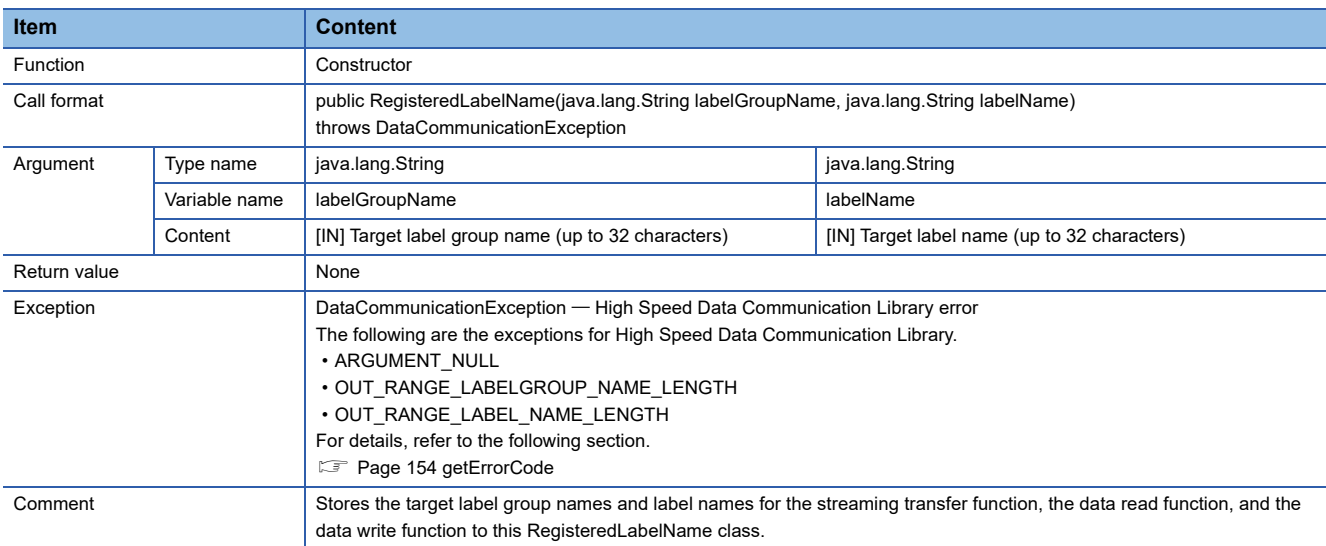

# **Method list**

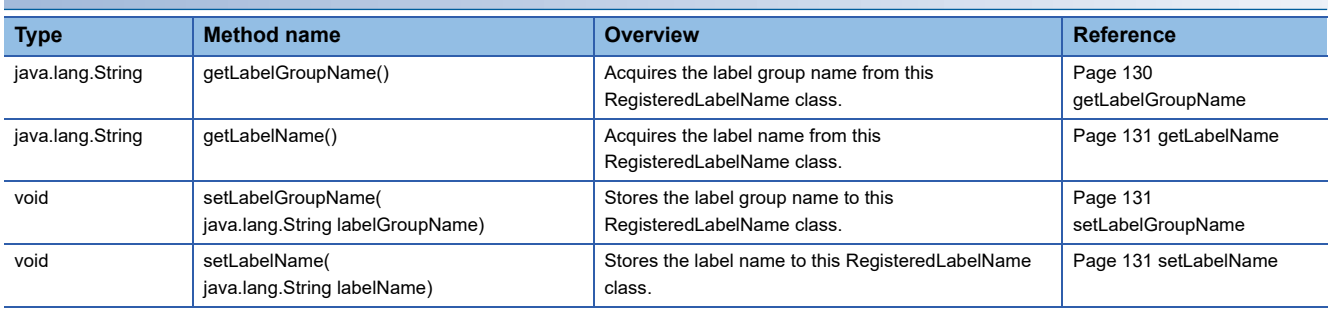

## **Method details**

#### <span id="page-131-0"></span>■**getLabelGroupName**

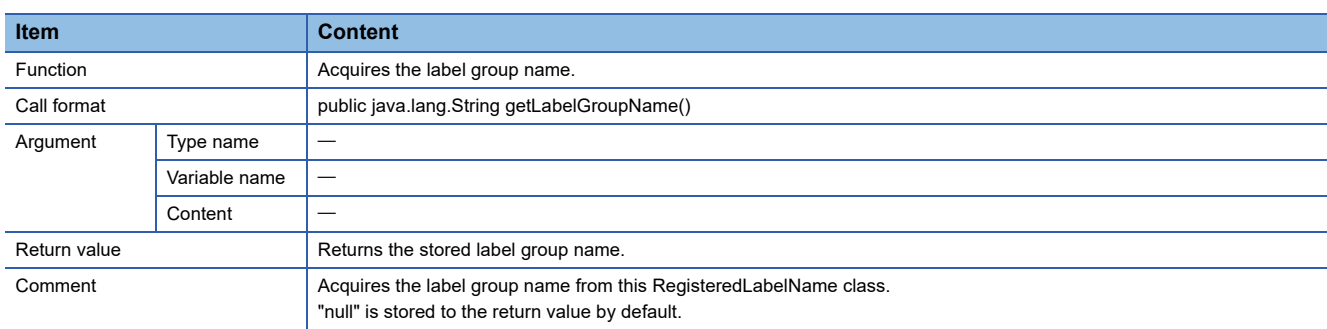

# <span id="page-132-0"></span>■**getLabelName**

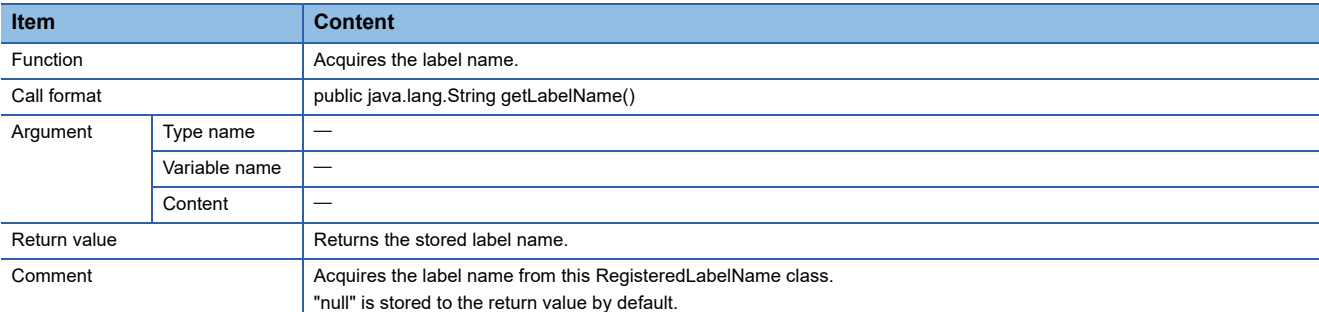

# <span id="page-132-1"></span>■**setLabelGroupName**

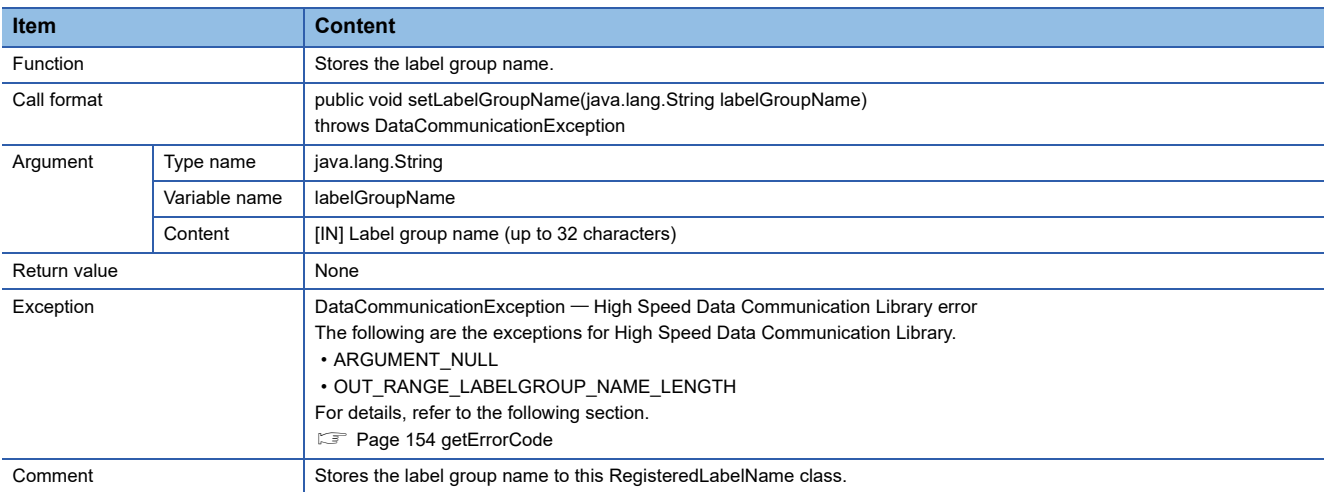

#### <span id="page-132-2"></span>■**setLabelName**

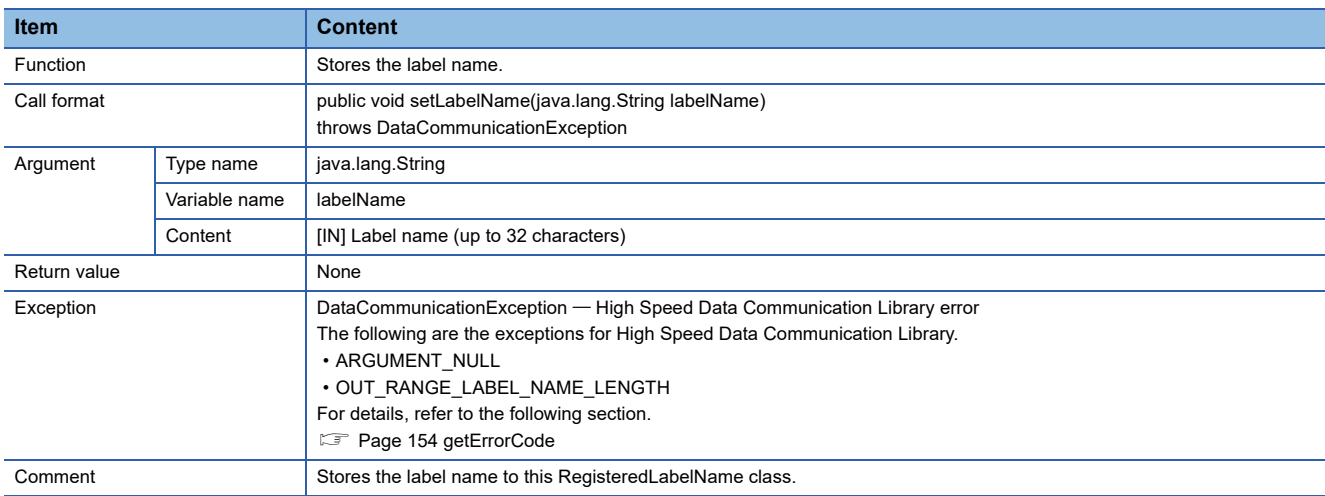

# **ReceiveData class**

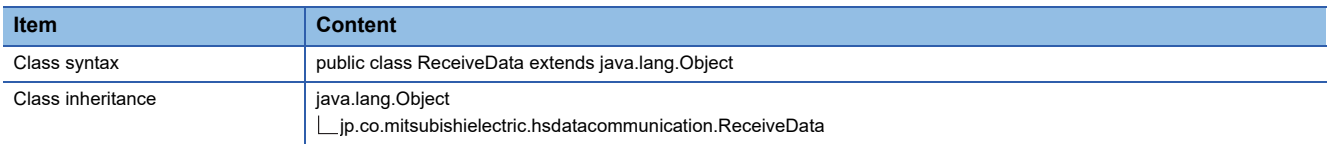

# **Constructor Format Content** ReceiveData() Default constructor

# **Details of the constructor**

### ■**ReceiveData**

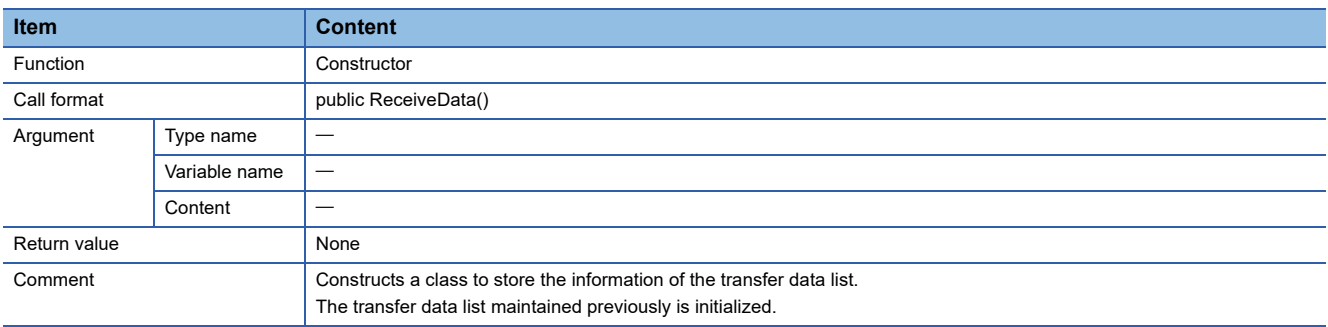

# **Method list**

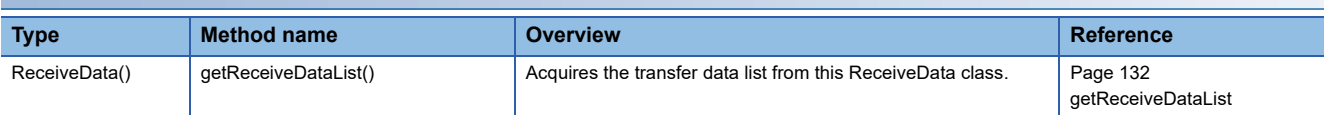

# **Method details**

### <span id="page-133-0"></span>■**getReceiveDataList**

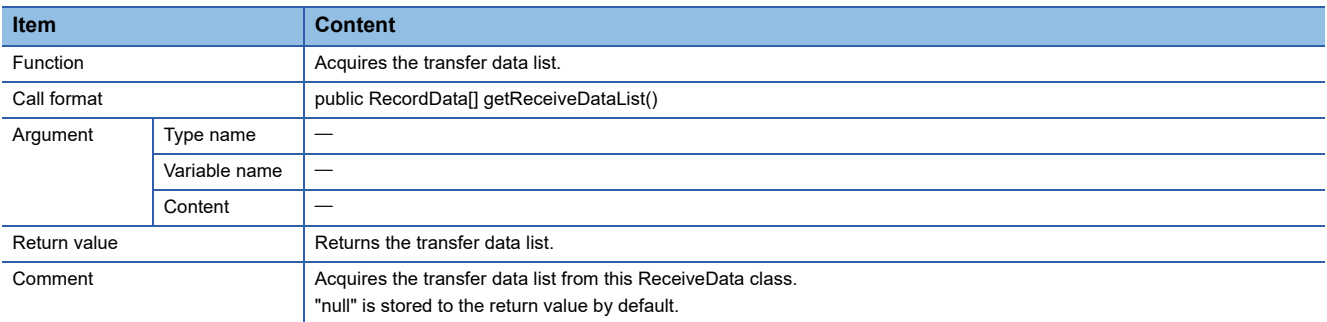

# **RecordData class**

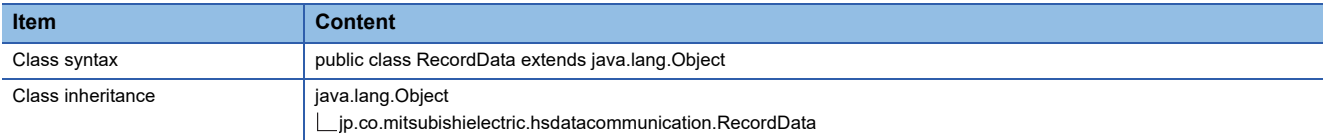

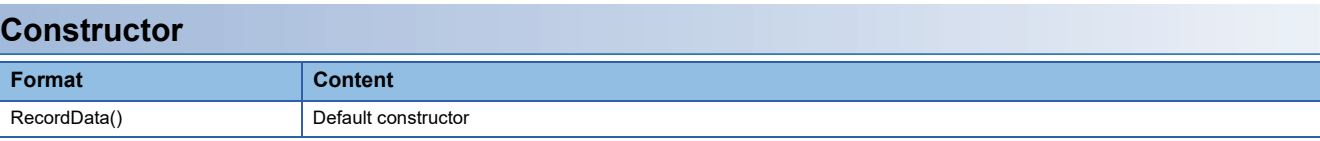

### **Details of the constructor**

#### ■**RecordData**

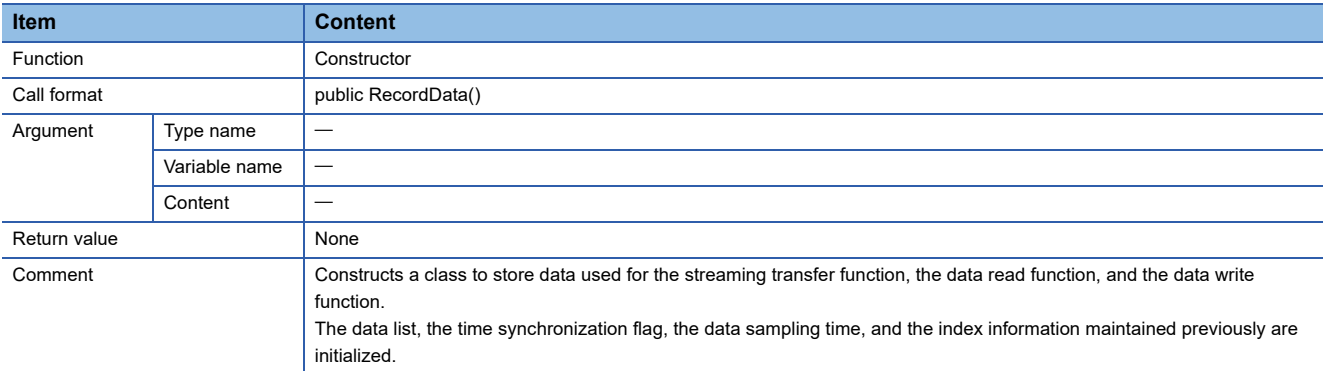

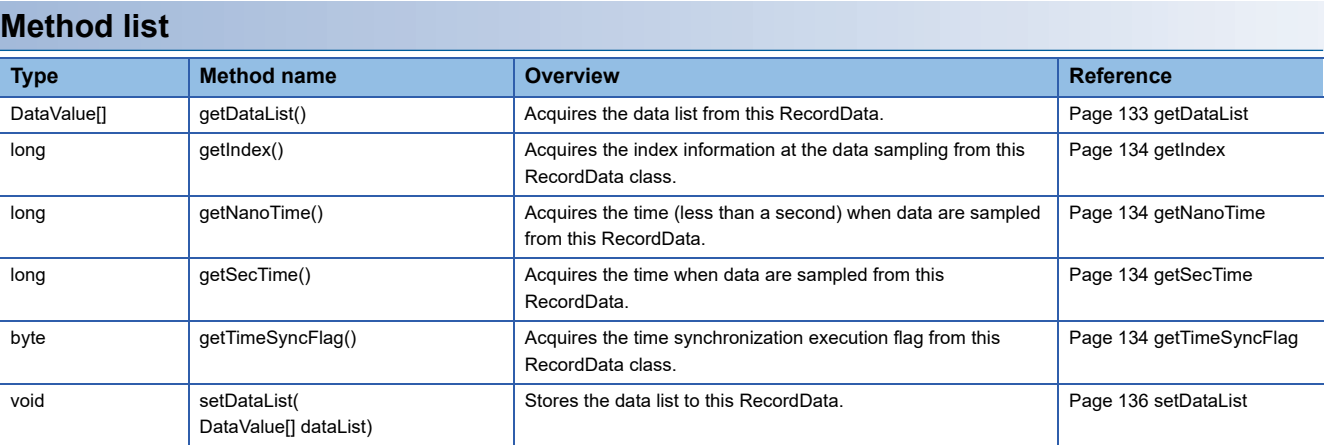

## **Method details**

### <span id="page-134-0"></span>■**getDataList**

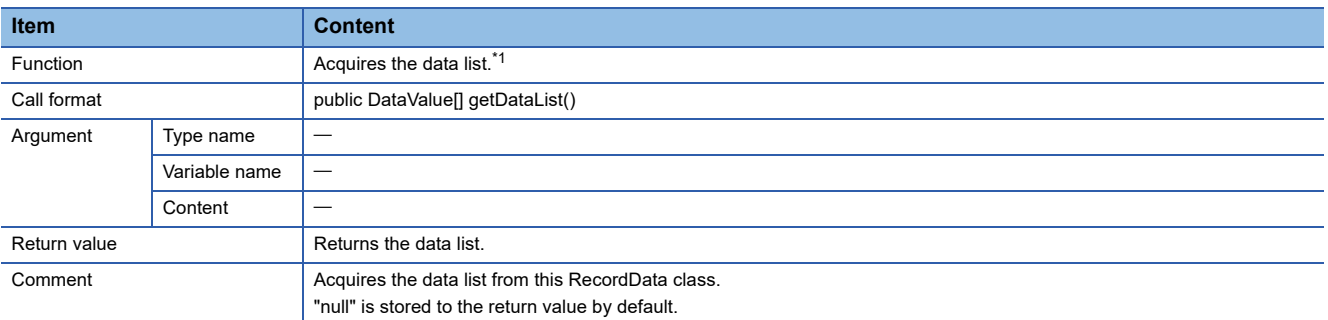

<span id="page-134-1"></span>\*1 Store or acquire data according to the function being used.

When using the streaming transfer function: The streamed data list is stored.

When using the data read function: The data list read from the programmable controller CPU is stored.

When using the data write function: The data list to be written to the programmable controller CPU is stored.

# <span id="page-135-0"></span>■**getIndex**

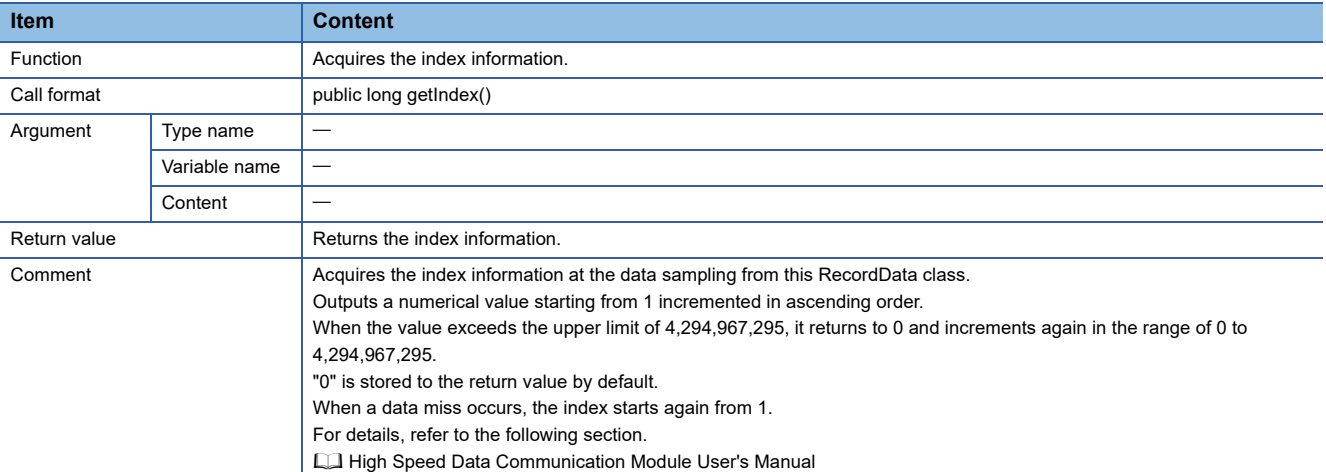

### <span id="page-135-1"></span>■**getNanoTime**

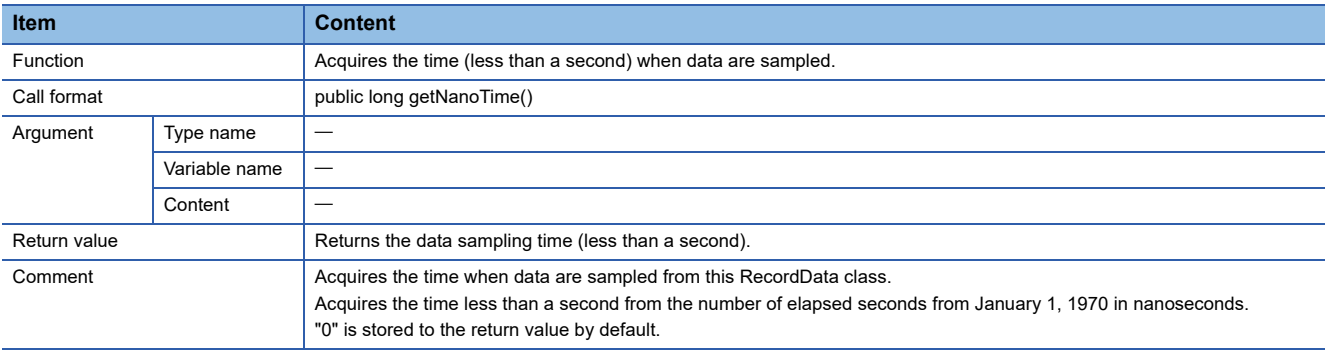

# <span id="page-135-2"></span>■**getSecTime**

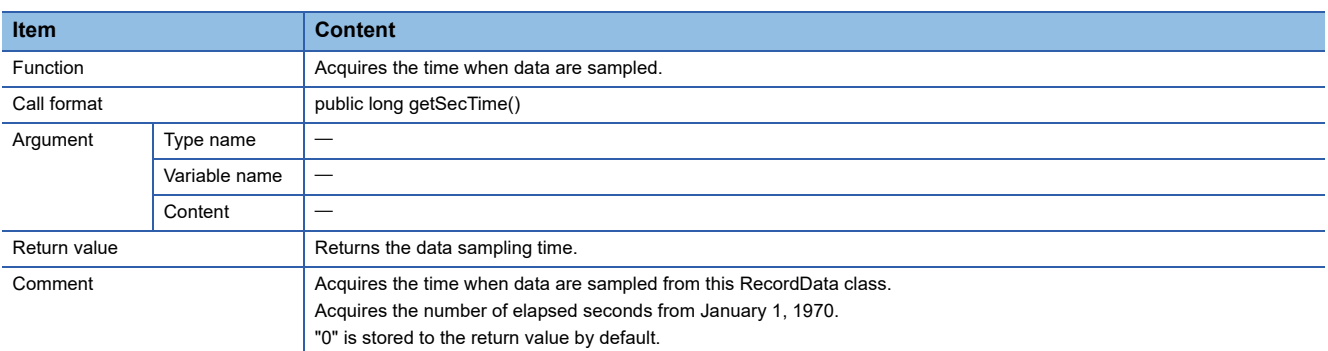

# <span id="page-135-3"></span>■**getTimeSyncFlag**

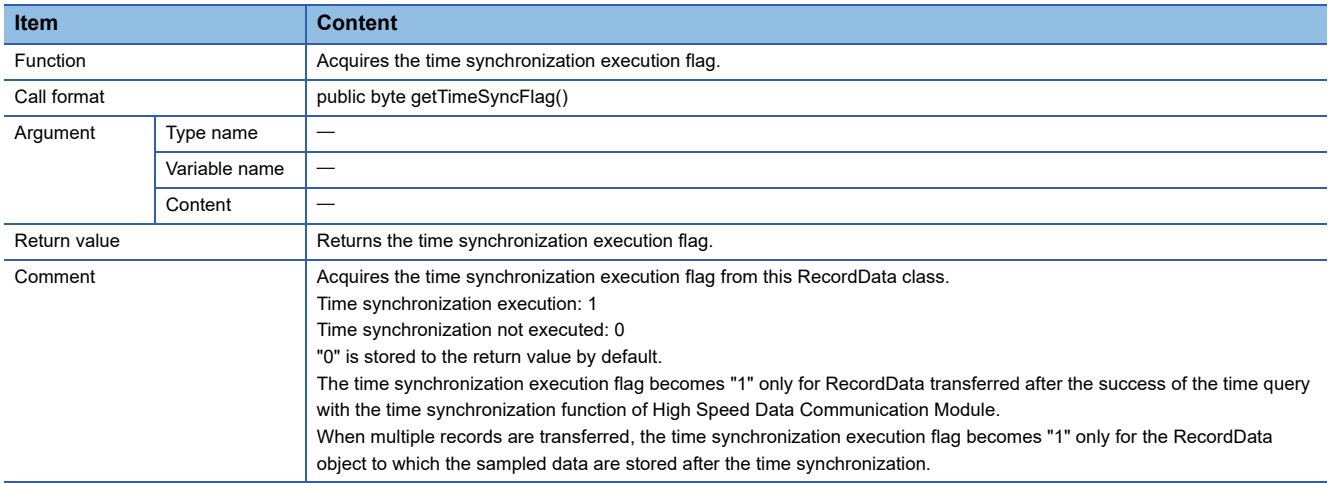

The following is an example when the time synchronization occurs while performing the streaming transfer.

• When time synchronization occurs at the streaming transfer in sampling synchronization

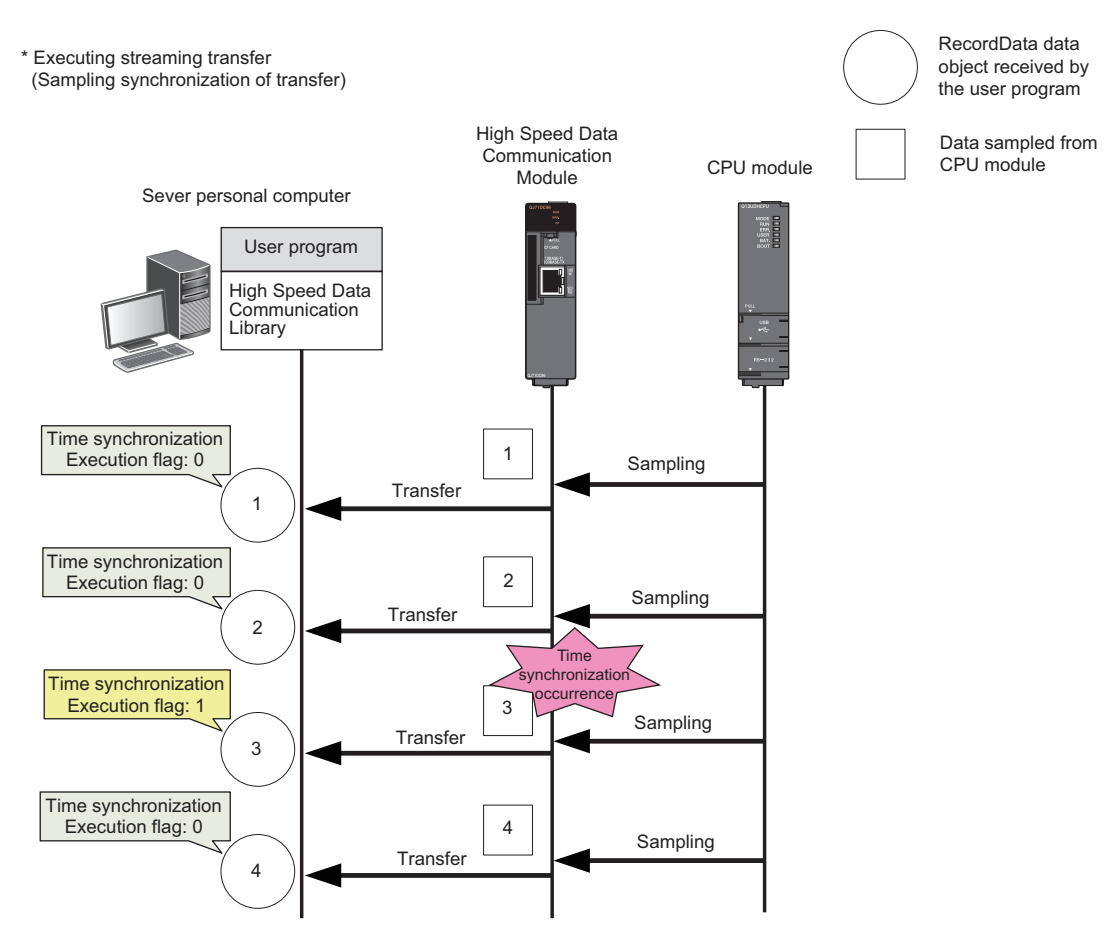

• When the time synchronization occurs at the streaming transfer in record specification

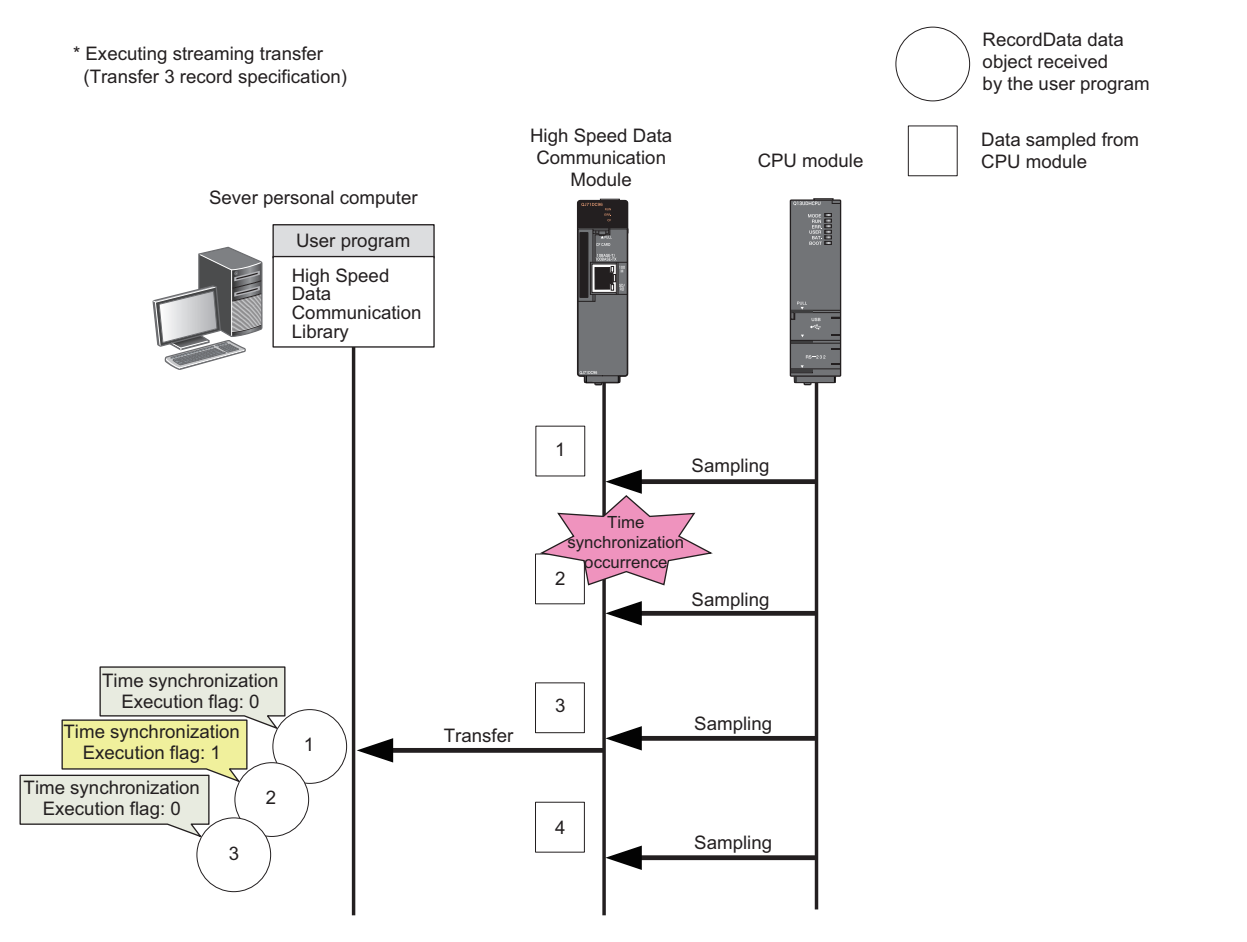

#### <span id="page-137-0"></span>■**setDataList**

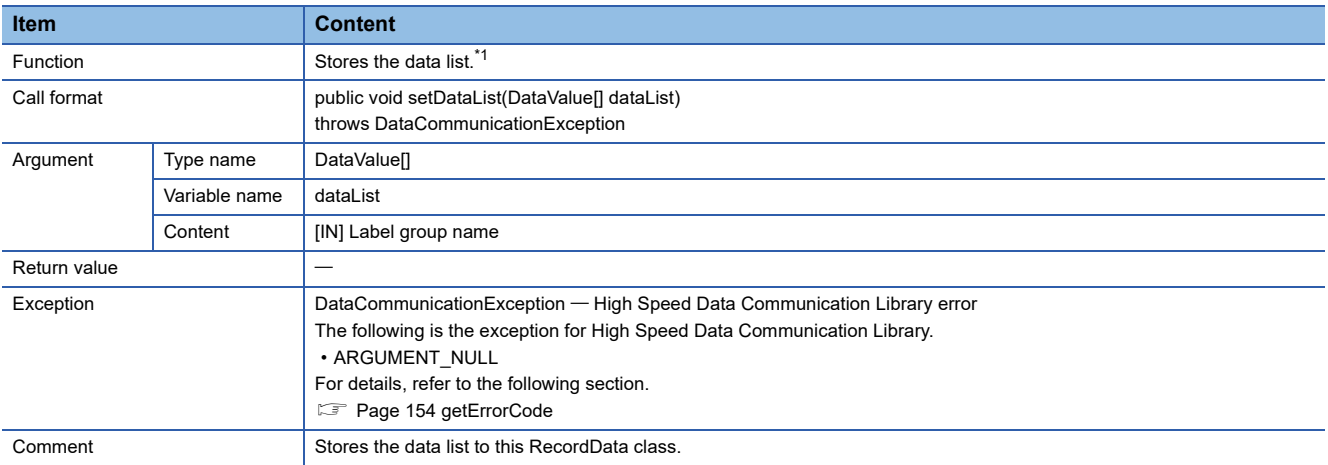

<span id="page-137-1"></span>\*1 Store or acquire data according to the function being used.

When using the streaming transfer function: The streamed data list is stored. When using the data read function: The data list read from the programmable controller CPU is stored.

When using the data write function: The data list to be written to the programmable controller CPU is stored.

# **DataValue class**

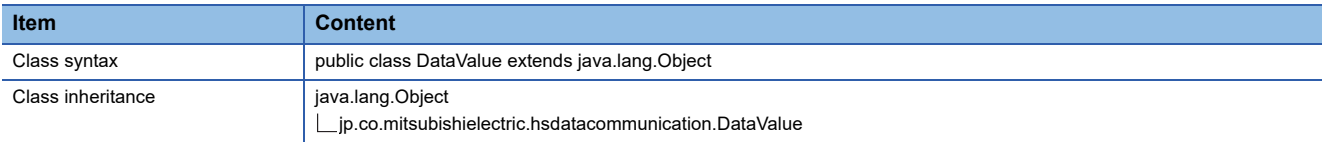

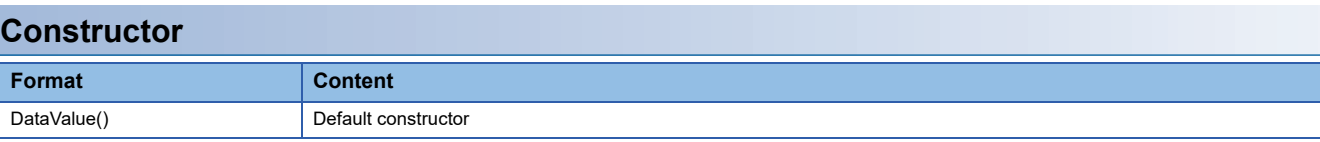

# **Details of the constructor**

### ■**DataValue**

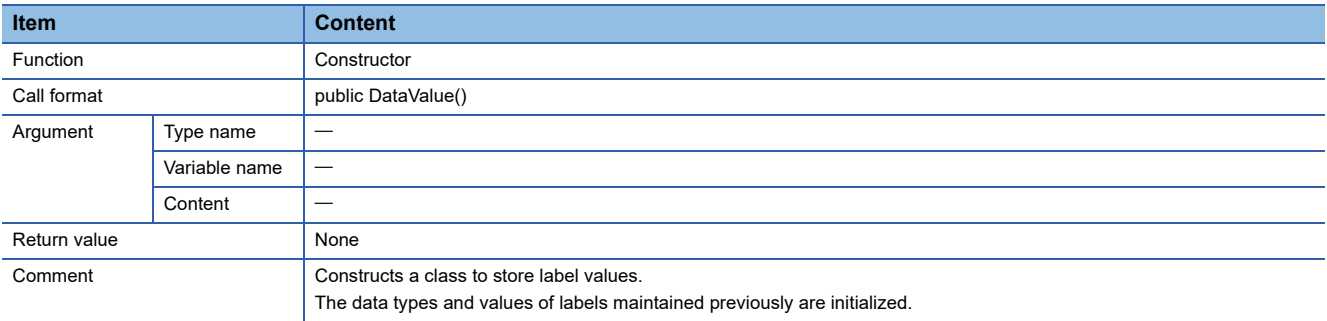

# **Method list**

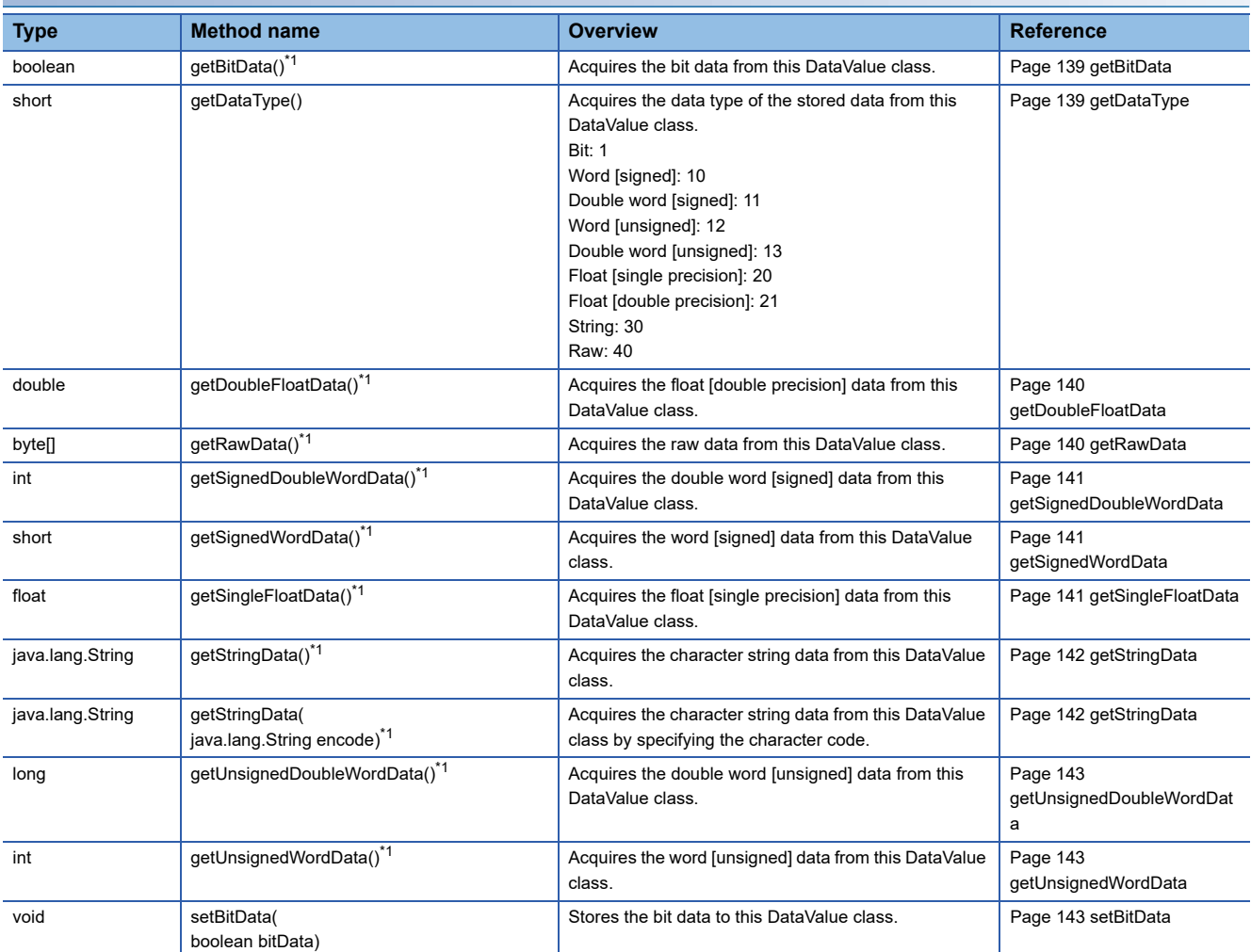

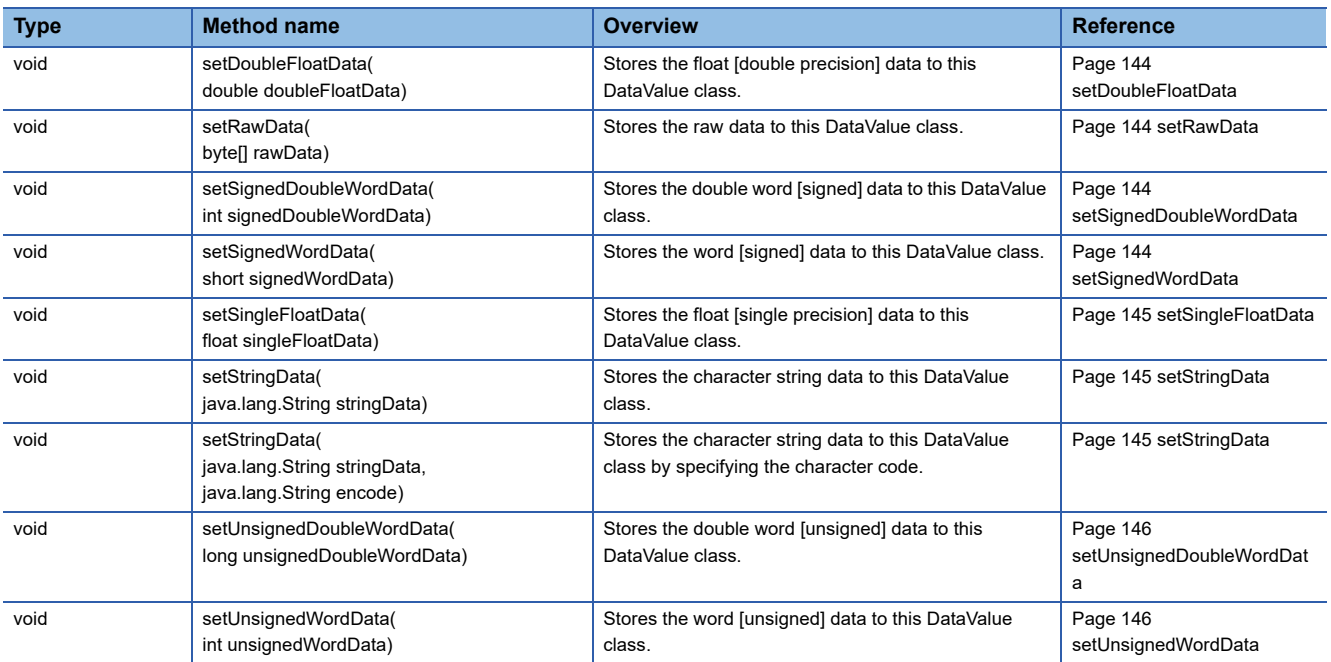

<span id="page-139-0"></span>\*1 The get processing other than getDataType of the DataValue class acquires data based on the data type of data stored in the DataValue class.

Therefore, if data is acquired with a data type that differs from the data type of the stored data, a cast conversion is automatically performed.

The data type of the acquired data may differ from the data type of the stored data depending on the data type after the cast conversion. Since the source data information may be lost or a longer processing time may be required due to the cast conversion, execute the get processing matches with the data type to be acquired.

# **Method details**

# <span id="page-140-0"></span>■**getBitData**

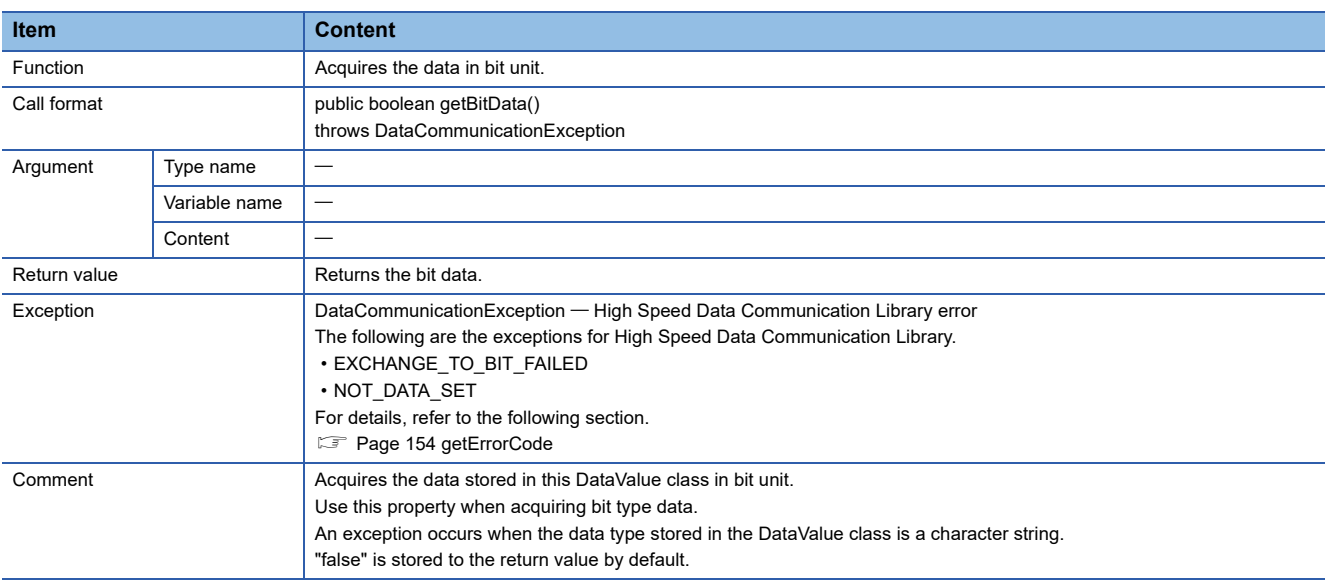

# <span id="page-140-1"></span>■**getDataType**

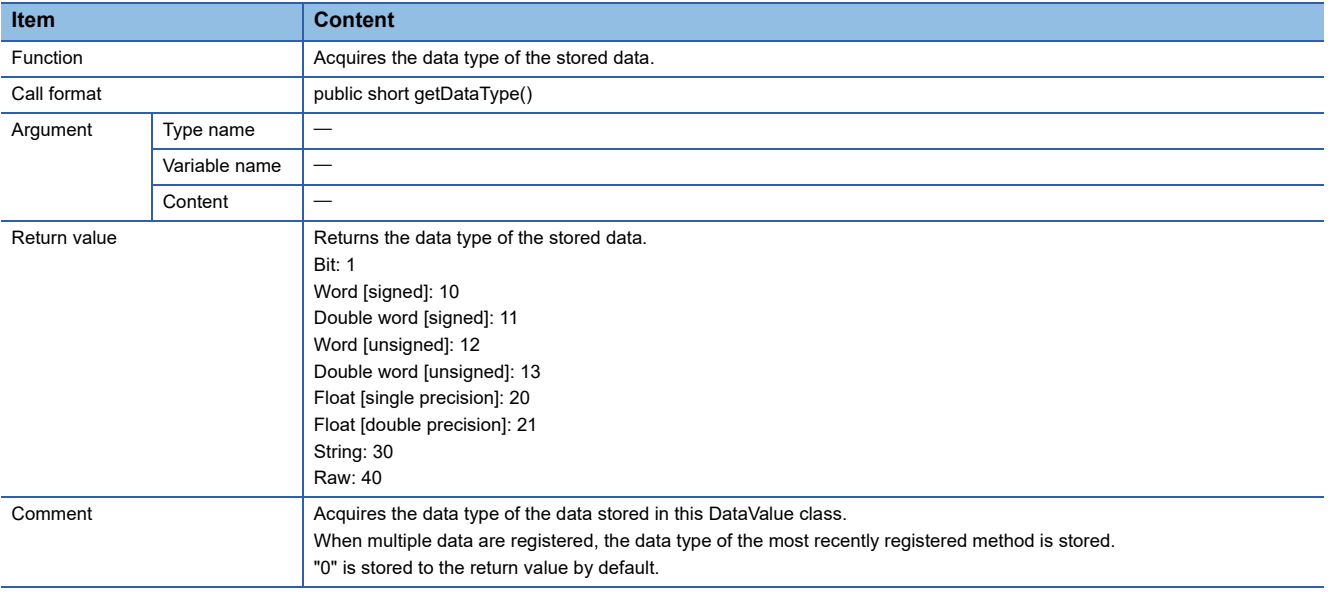

### <span id="page-141-0"></span>■**getDoubleFloatData**

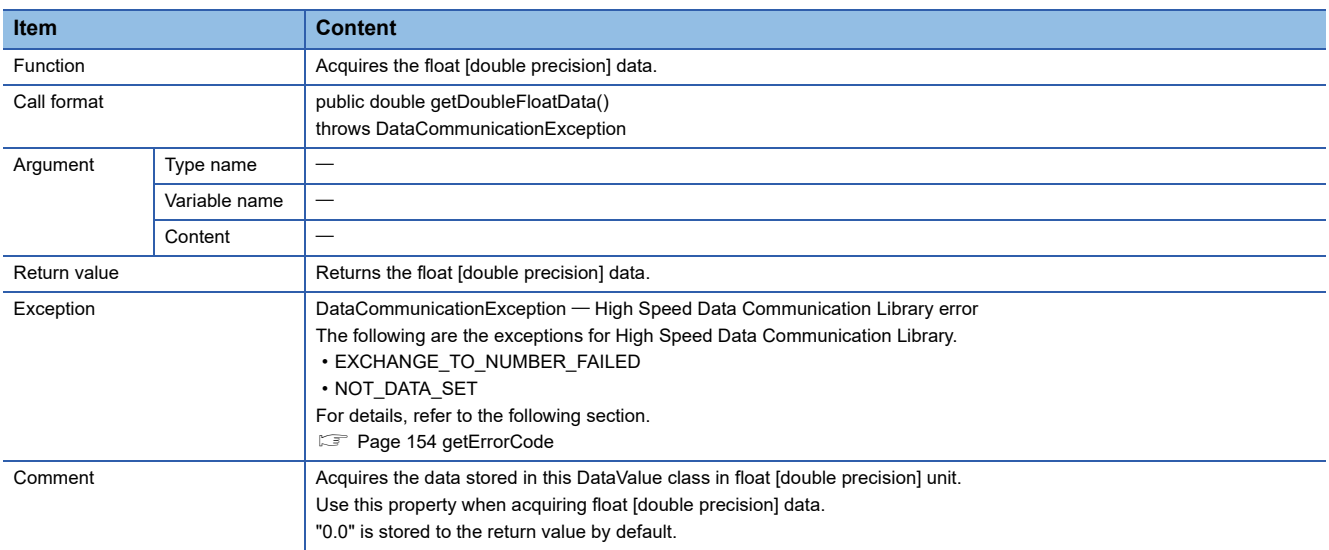

### <span id="page-141-1"></span>■**getRawData**

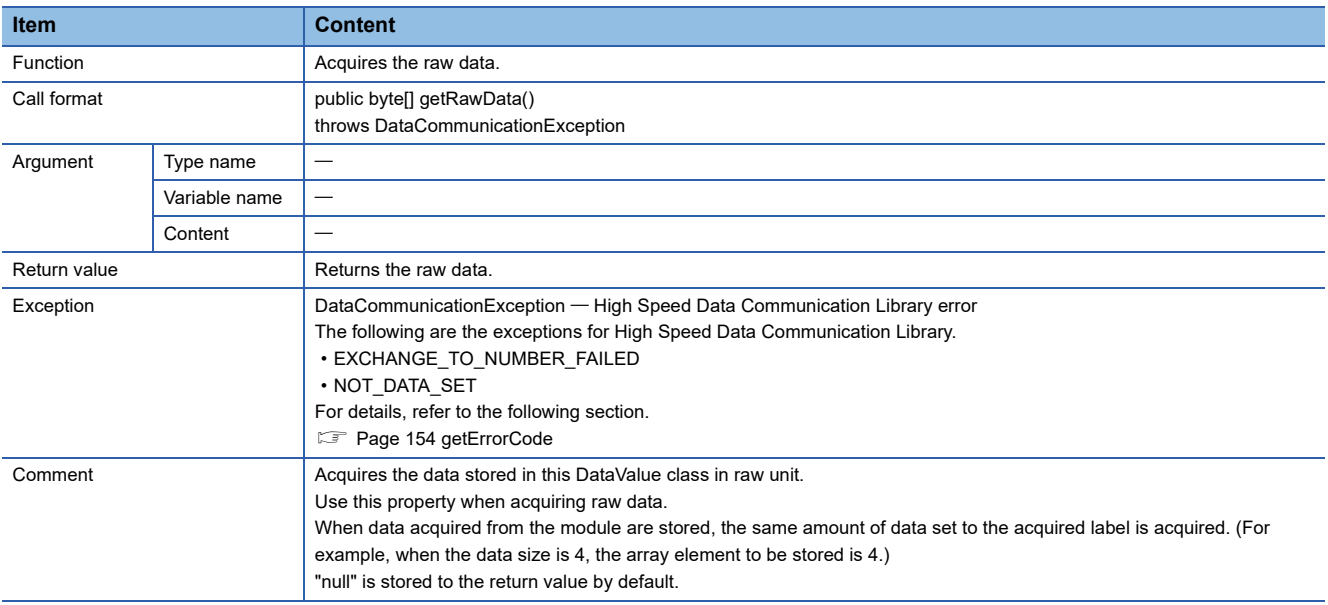

### <span id="page-142-0"></span>■**getSignedDoubleWordData**

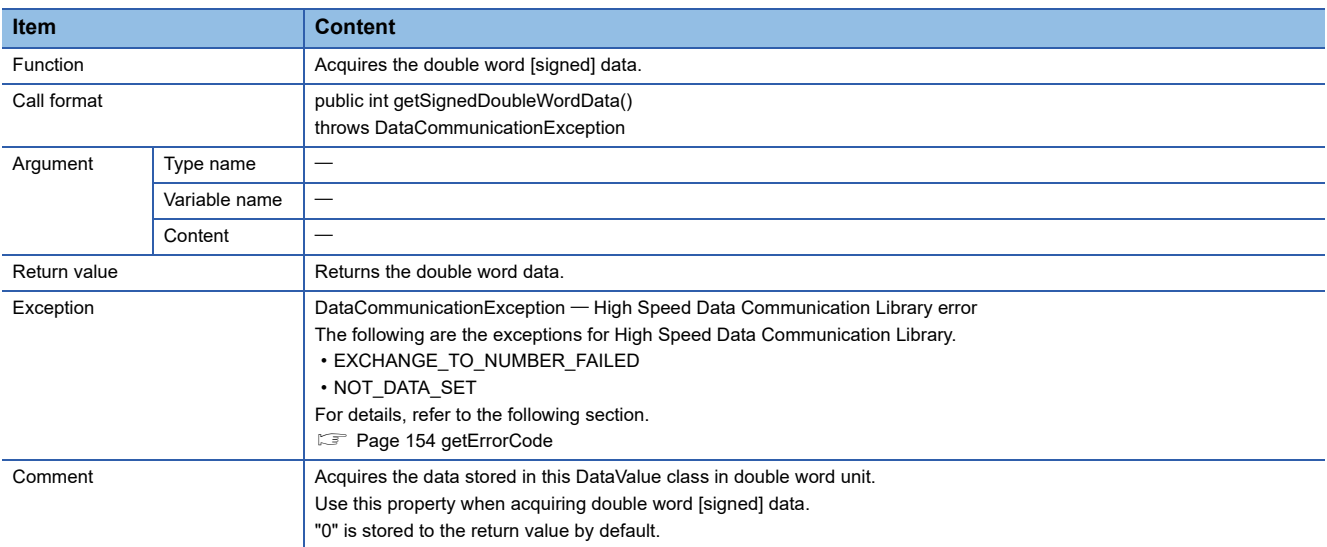

# <span id="page-142-1"></span>■**getSignedWordData**

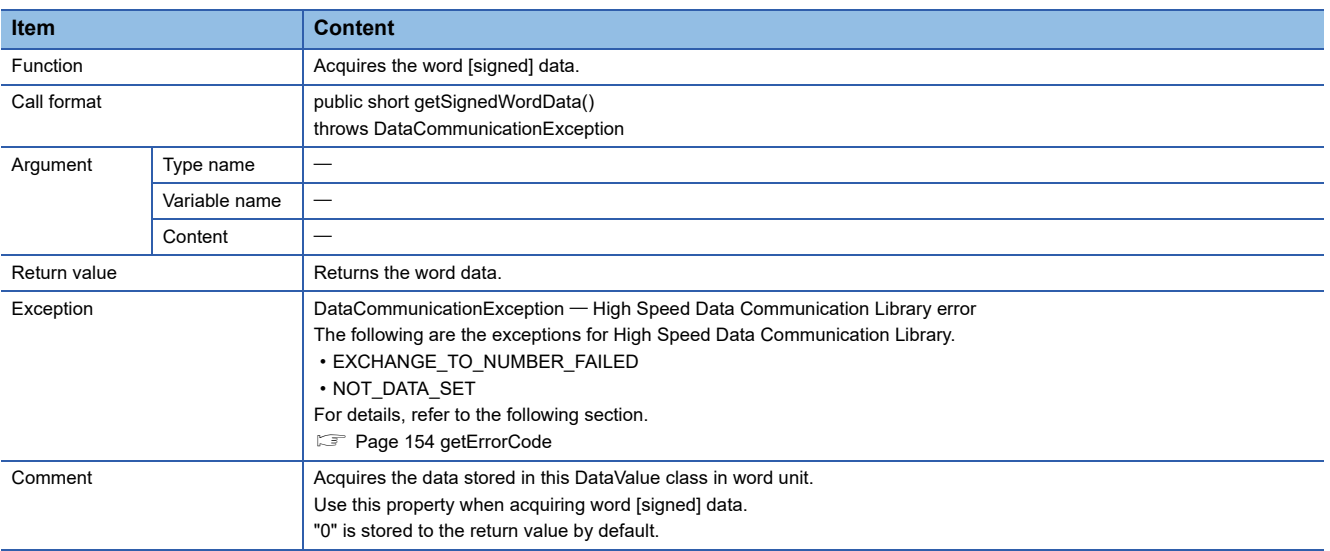

# <span id="page-142-2"></span>■**getSingleFloatData**

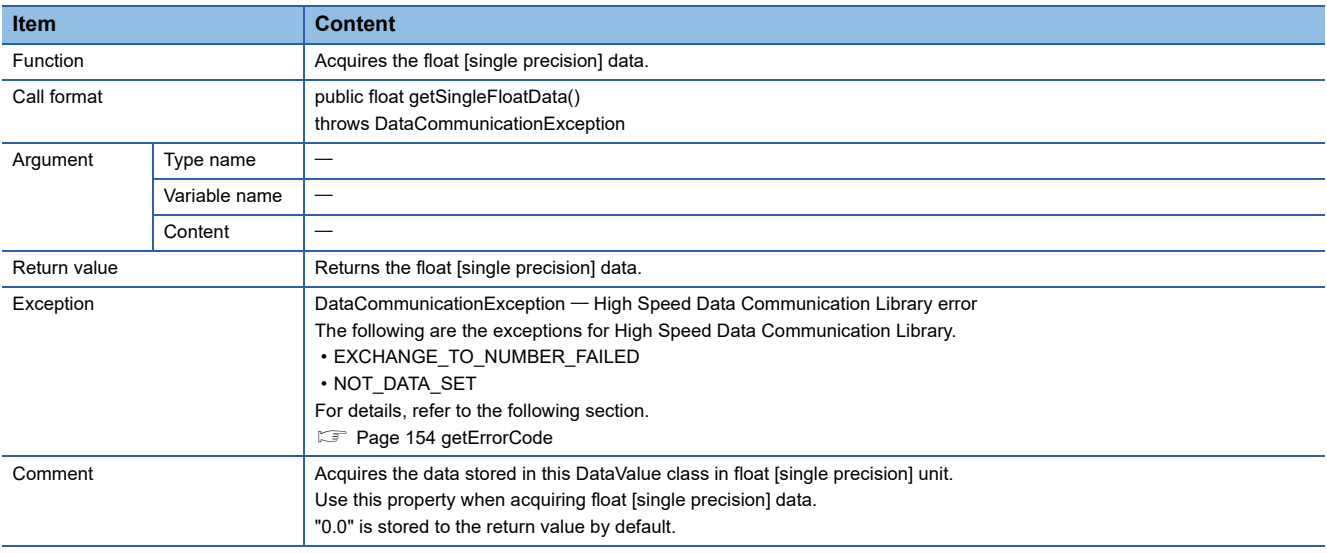

### <span id="page-143-0"></span>■**getStringData**

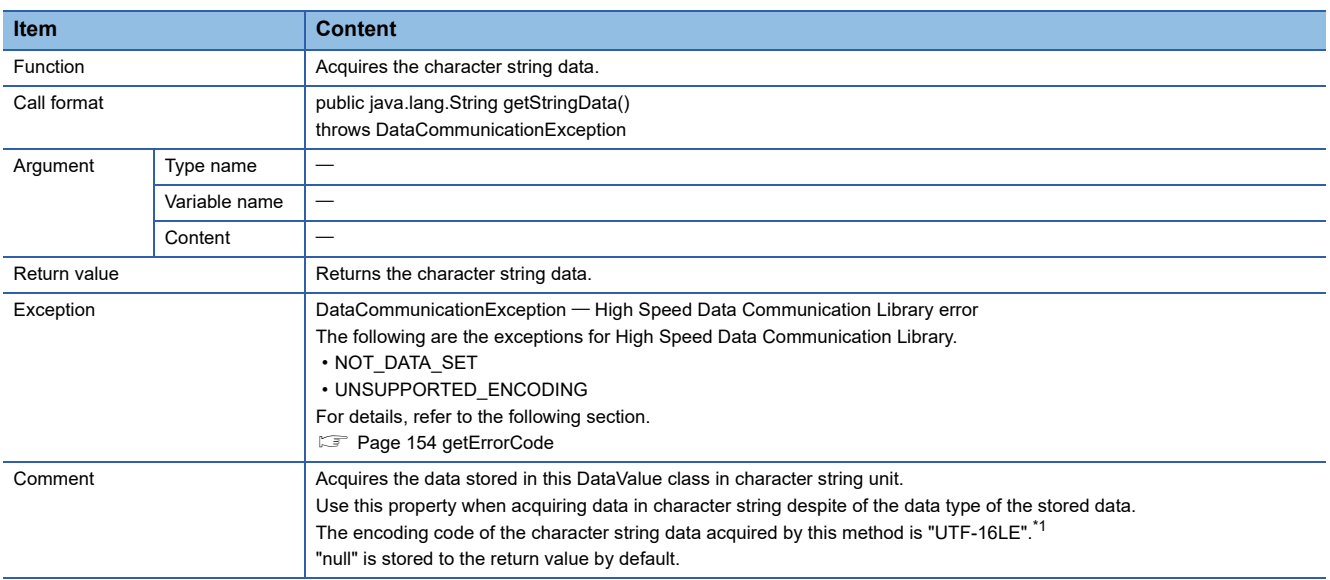

<span id="page-143-2"></span>\*1 When character string data is acquired with the "UTF-16LE" method, a single character is acquired as a two-byte data. Therefore, the incorrect values are read if data are stored with one-byte ASCII characters. When acquiring character string data in one-byte unit, specify the encoding code (such as "iso-8859-1") to set data in one-byte unit with getStringData(java.lang.String encode).

#### <span id="page-143-1"></span>■**getStringData**

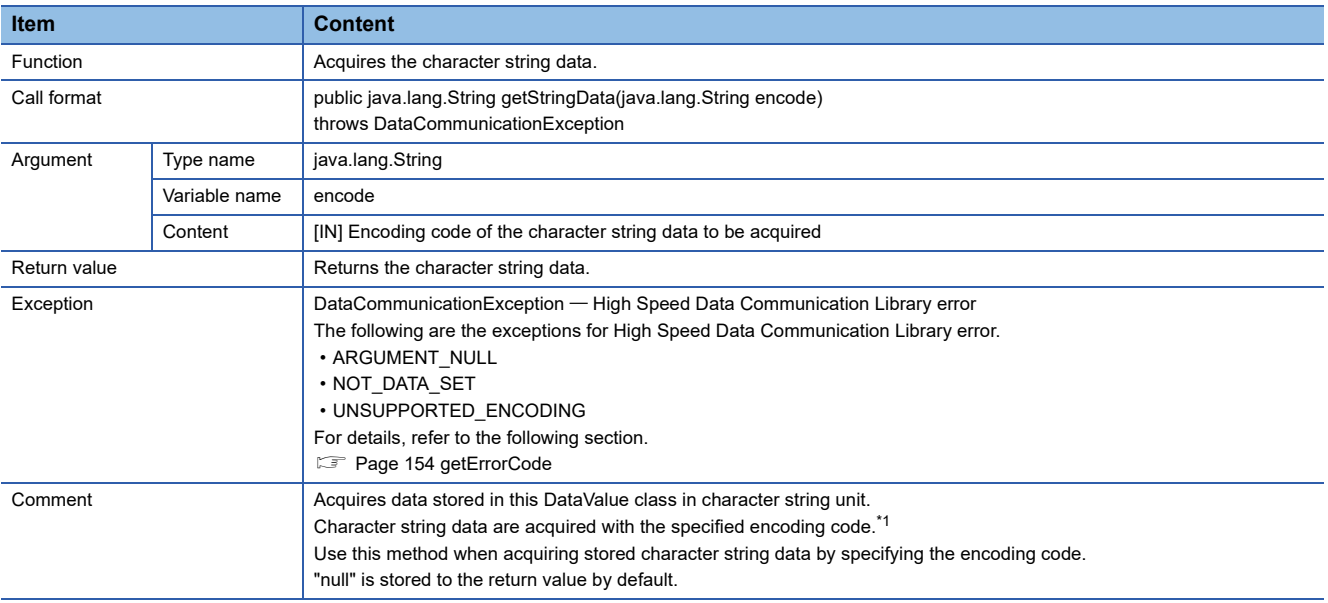

<span id="page-143-3"></span>\*1 Use this method when the data type of data stored in the DataValue class is character string.

If this method is used for the data type other than character string, the specified character code is ignored.
# ■**getUnsignedDoubleWordData**

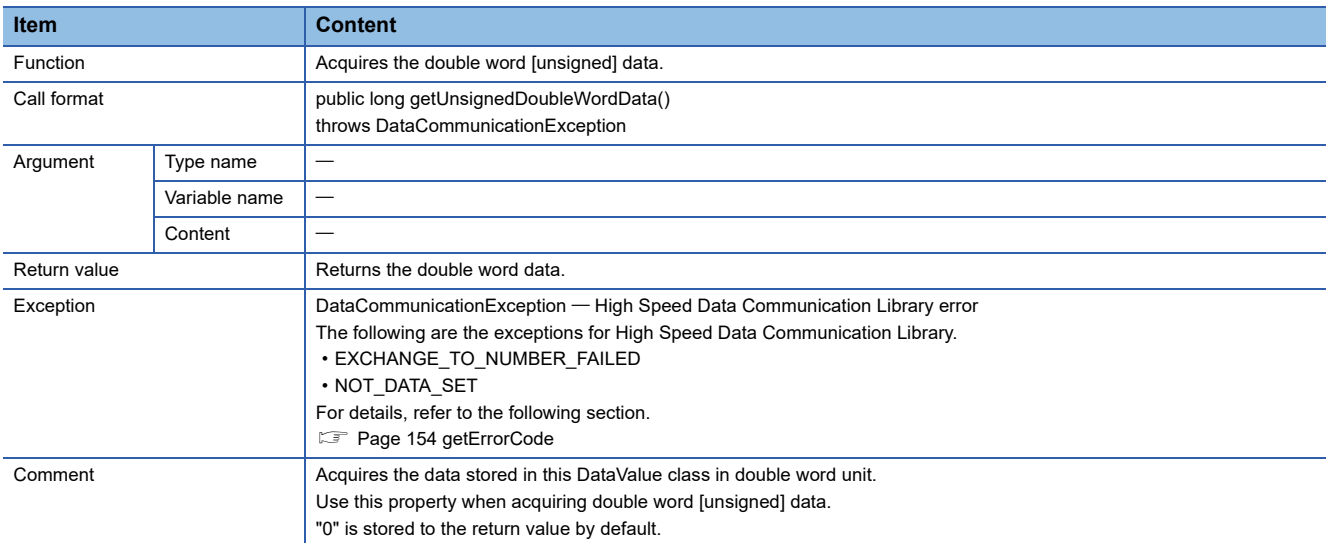

# ■**getUnsignedWordData**

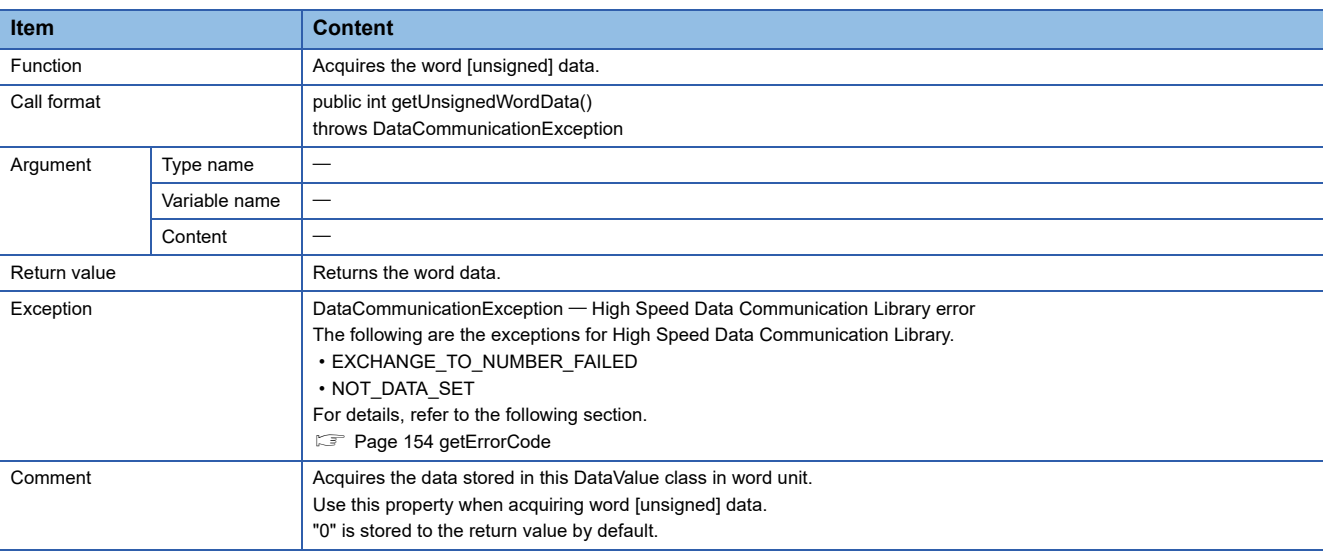

# ■**setBitData**

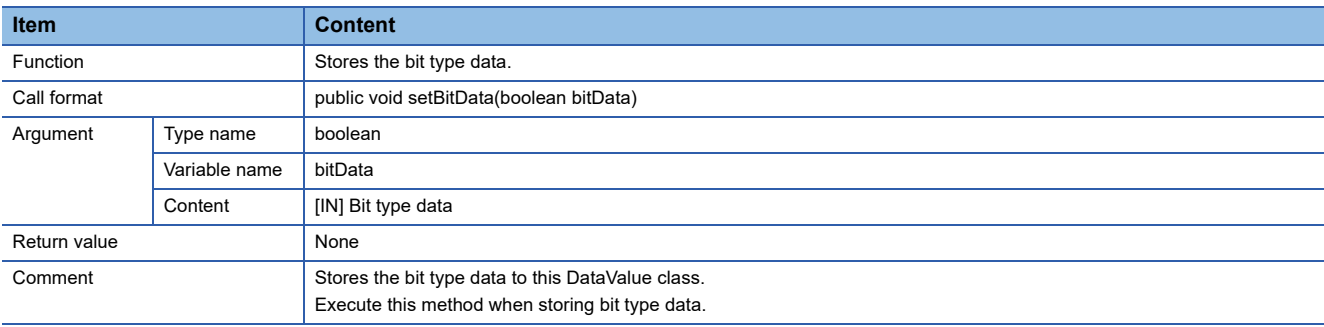

### ■**setDoubleFloatData**

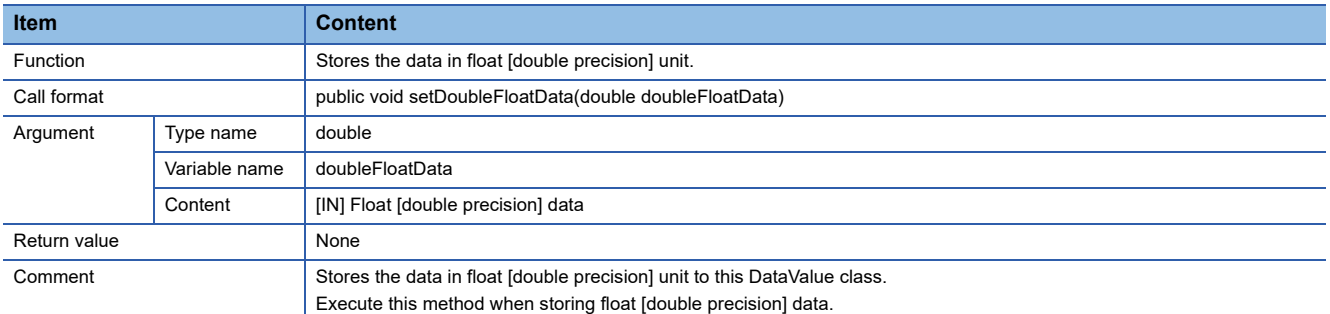

### ■**setRawData**

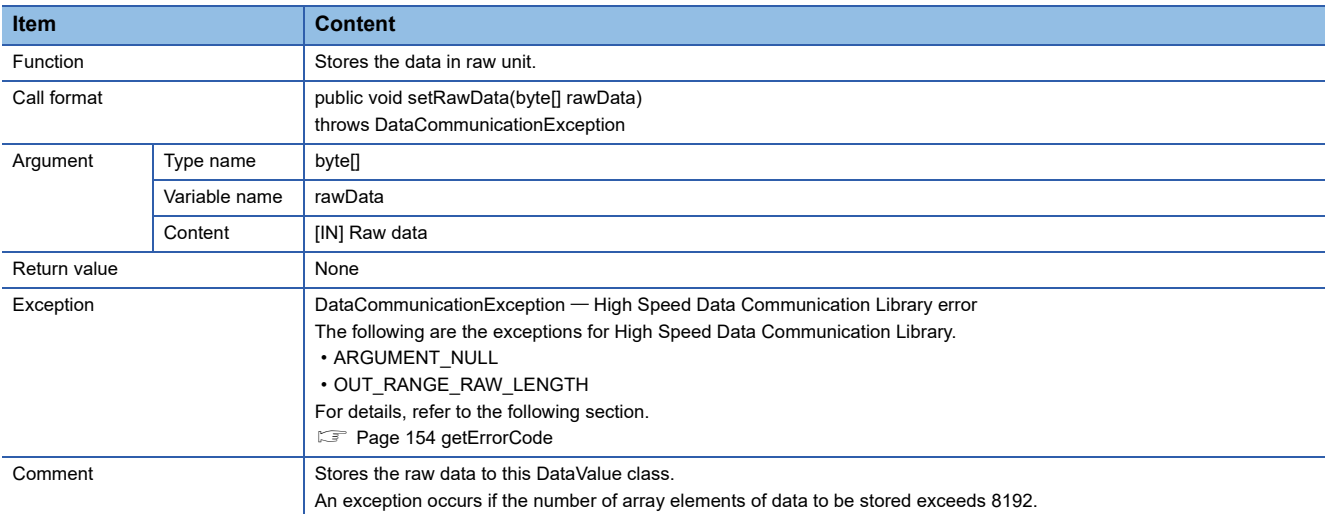

# ■**setSignedDoubleWordData**

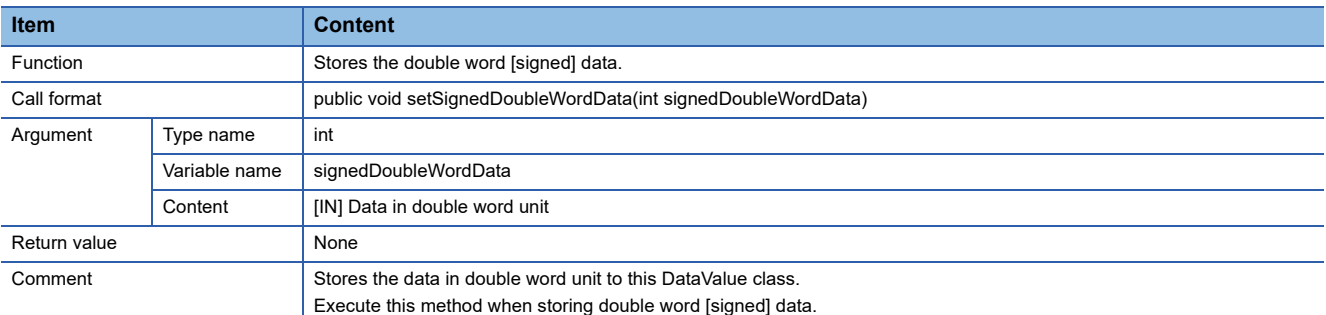

# ■**setSignedWordData**

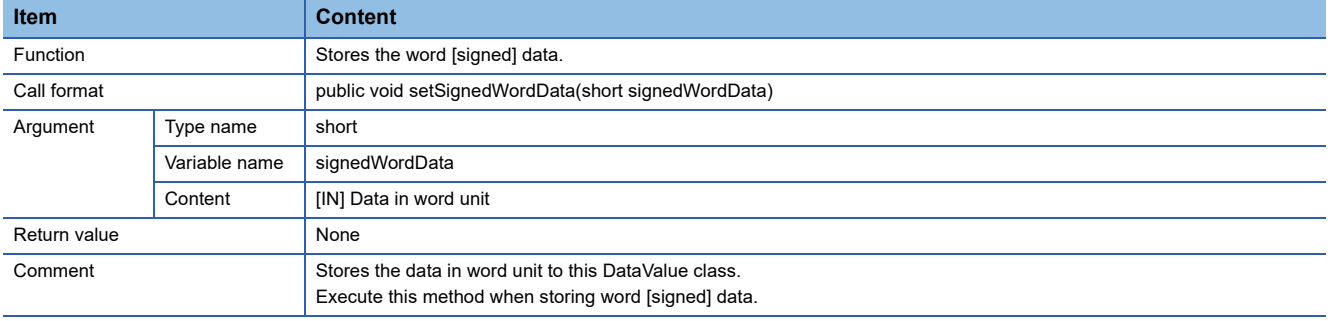

#### ■**setSingleFloatData**

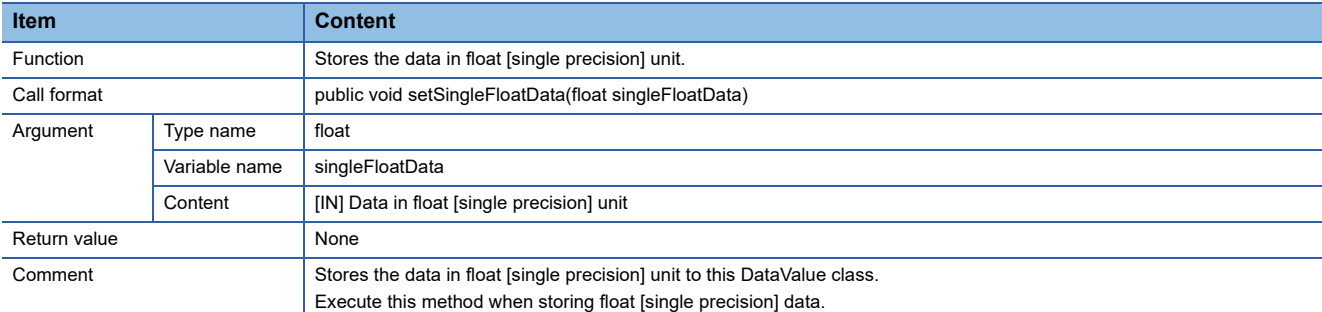

#### ■**setStringData**

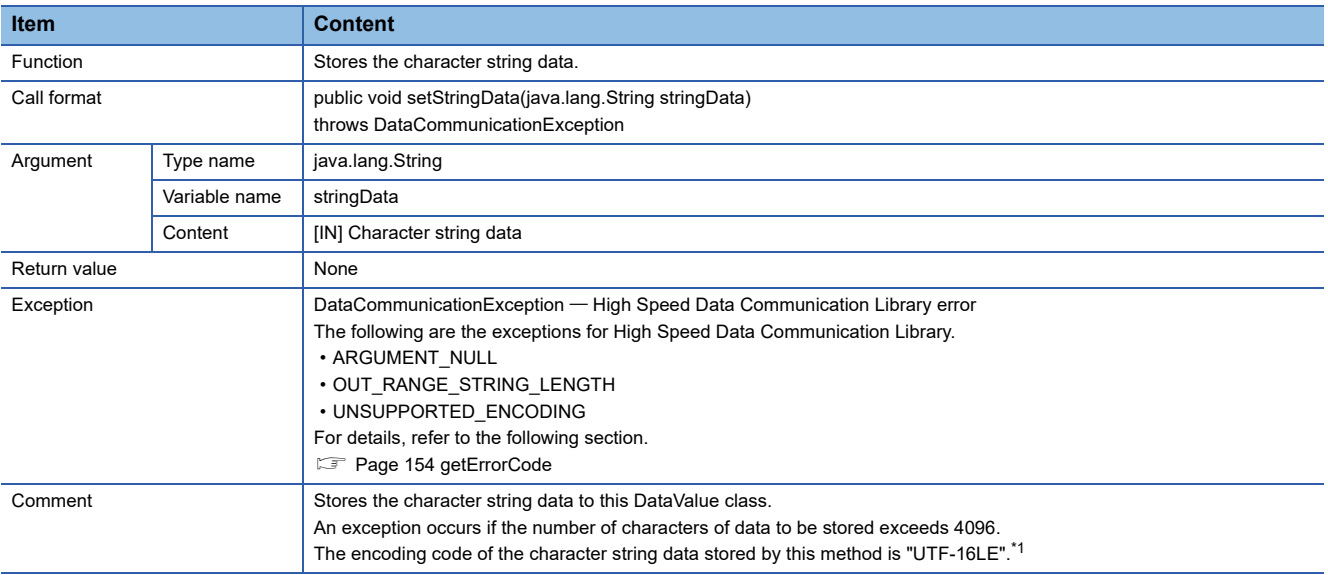

<span id="page-146-0"></span>\*1 When character string data are stored with the "UTF-16LE" method, a single character is stored as a two-byte data. (For example, when a character "A" is stored, it is stored as a two-byte data.)

Therefore, when the stored data is written to the label of data size 1 with this method, the exception INVALID\_DATASIZE occurs. When storing character string data in one-byte unit, specify the encoding code (such as "iso-8859-1") to set data in one-byte unit with setStringData(java.lang.String stringData, java.lang.String encode).

#### ■**setStringData**

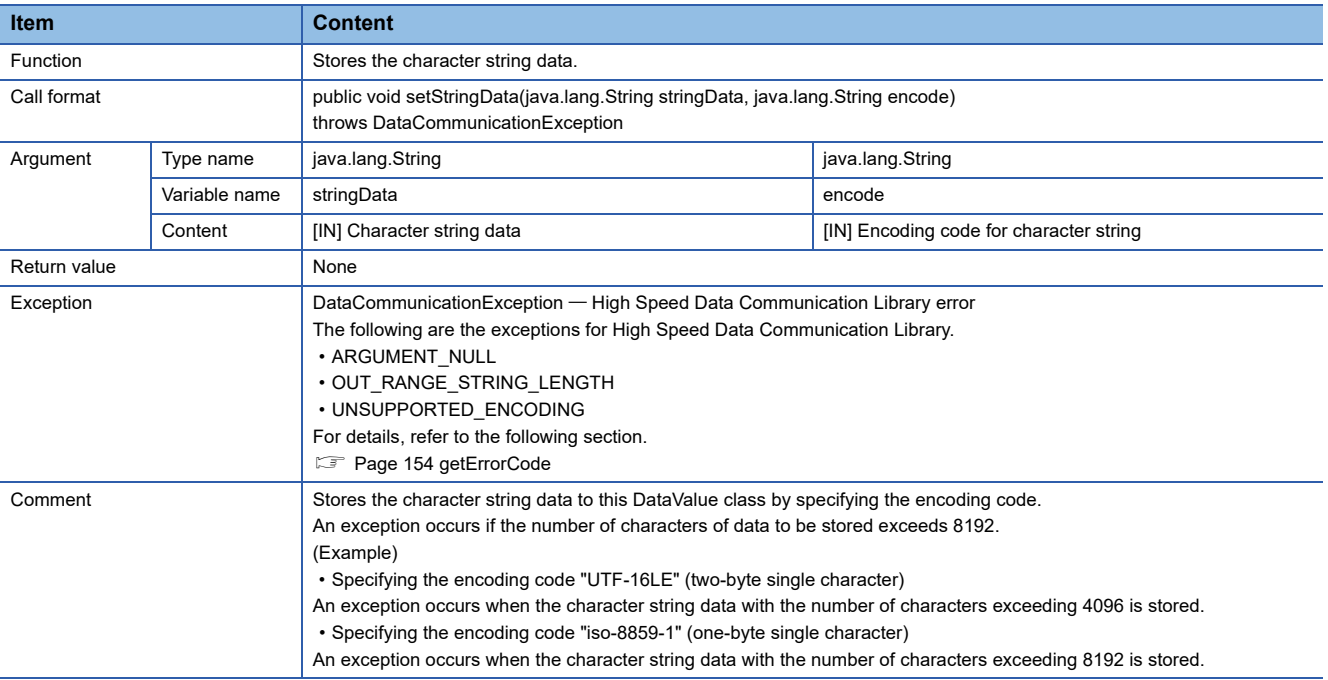

# ■**setUnsignedDoubleWordData**

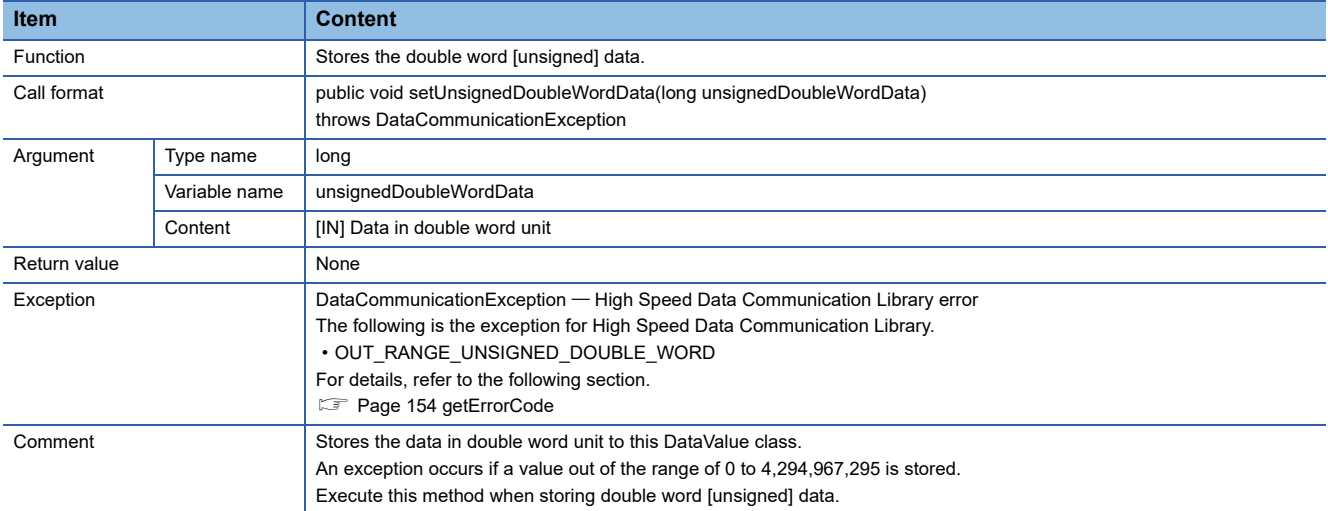

# ■**setUnsignedWordData**

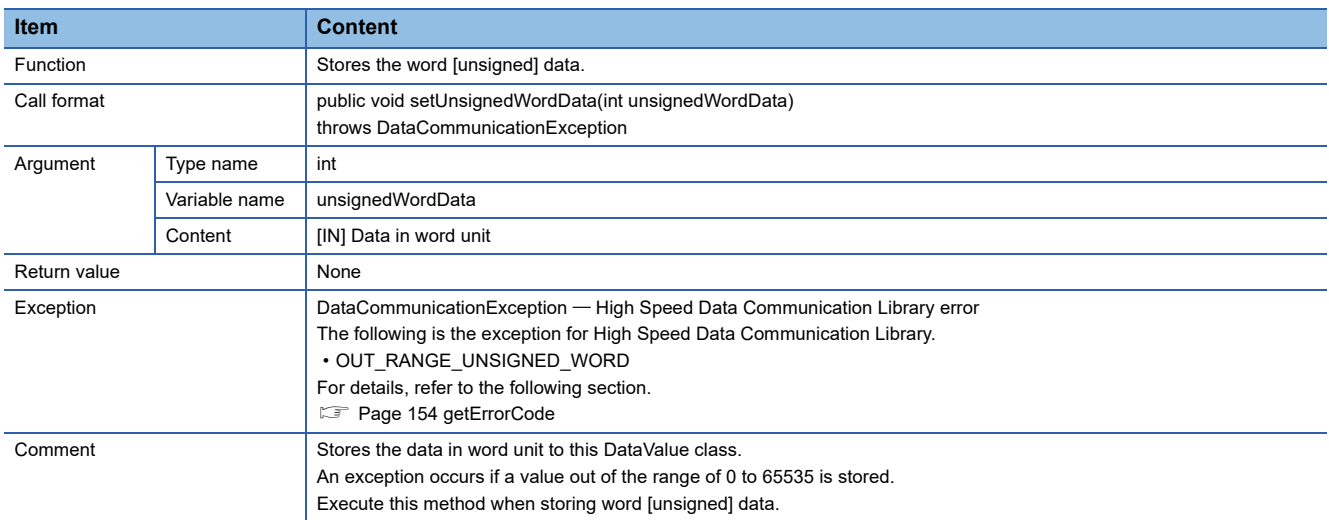

# **ConnectionDeviceList class**

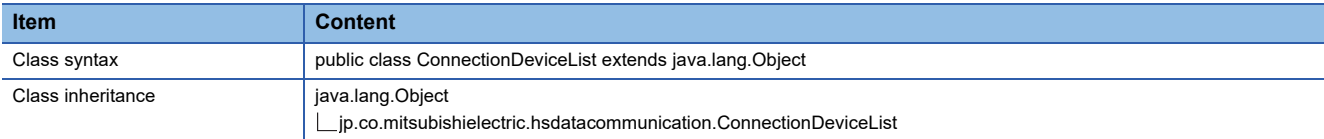

# **Constructor**

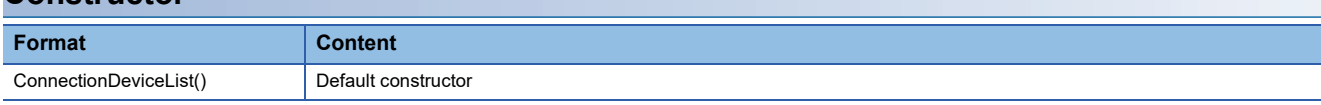

# **Details of the constructor**

#### ■**ConnectionDeviceList**

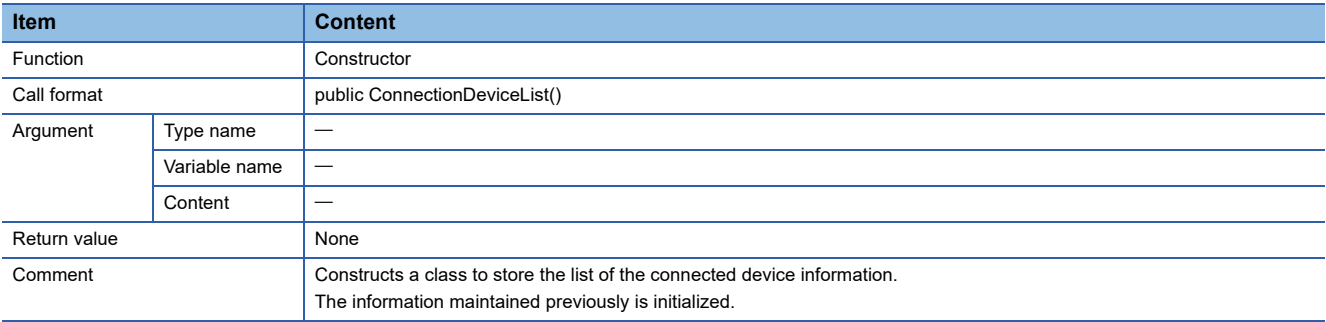

# **Method list**

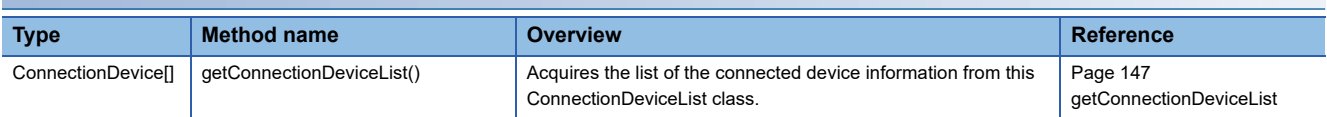

# <span id="page-148-0"></span>■**getConnectionDeviceList**

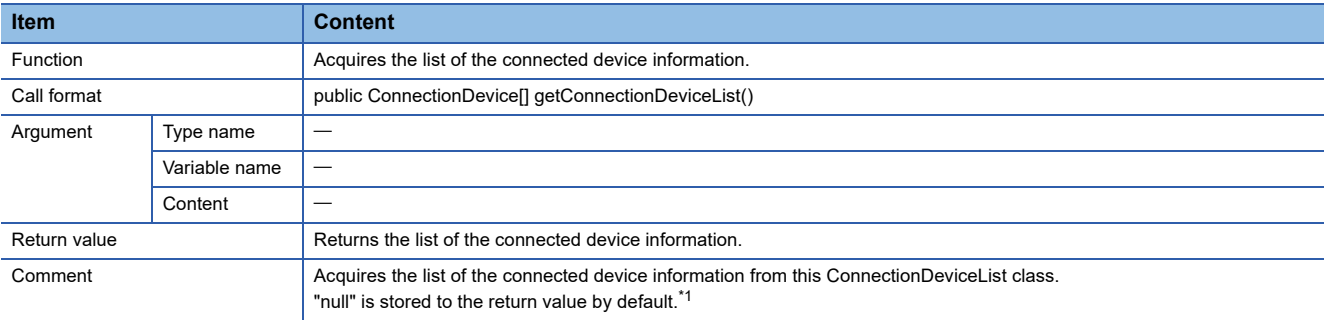

<span id="page-148-1"></span>\*1 When values are stored using the getConnectionDeviceList method in the Communication class, "null" is stored to the array elements stored in the return value of getConnectionDeviceList in this class.

# **ConnectionDevice class**

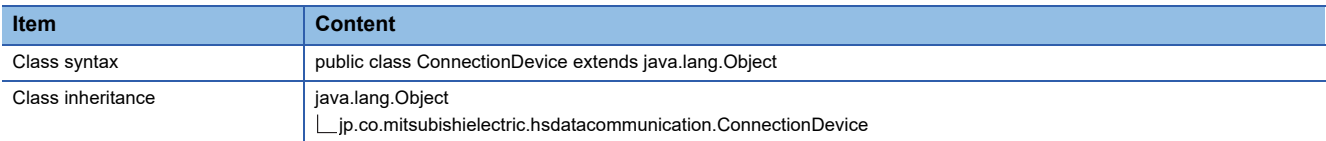

# **Constructor Format Content** ConnectionDevice() Default constructor

# **Details of the constructor**

### ■**ConnectionDevice**

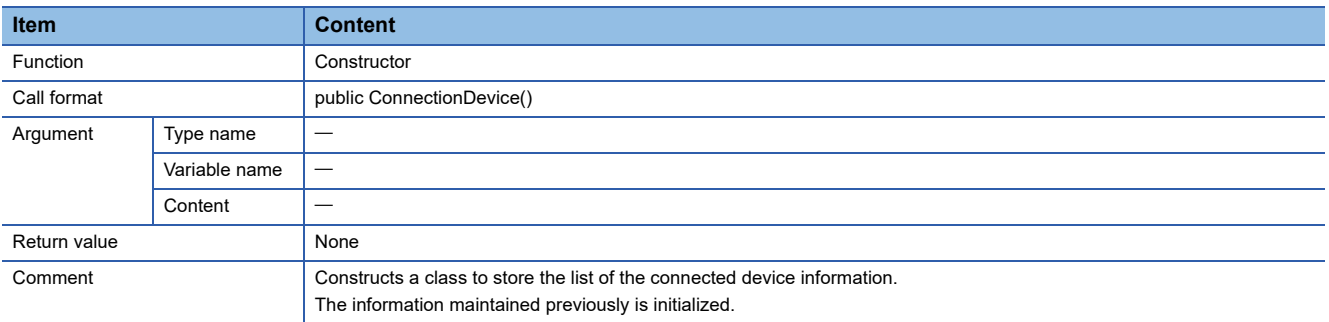

# **Method list**

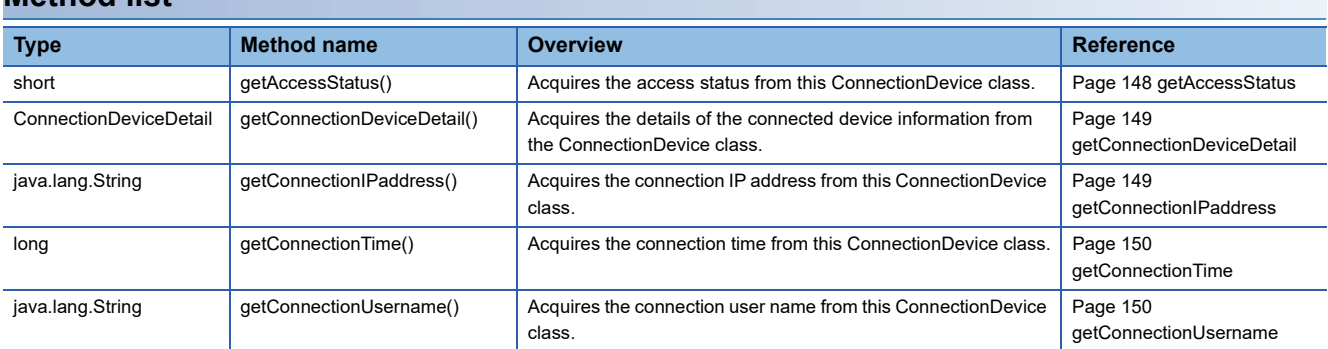

# <span id="page-149-0"></span>■**getAccessStatus**

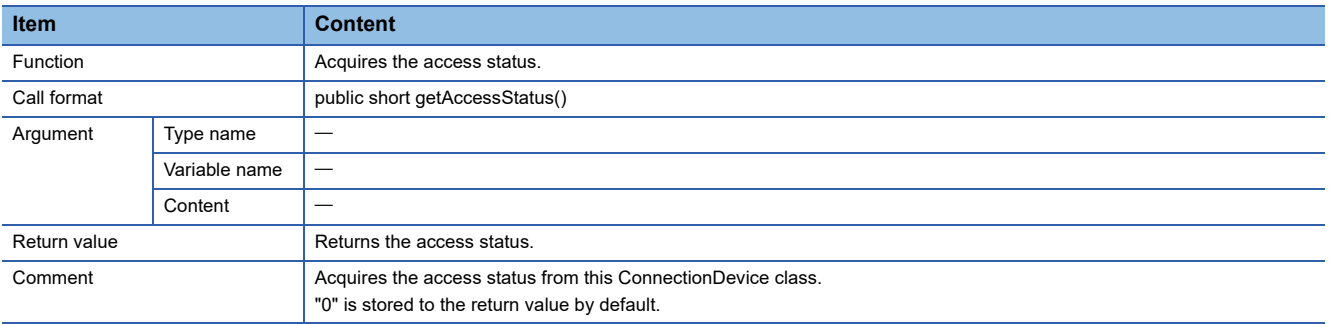

#### The following are the values for the access status.

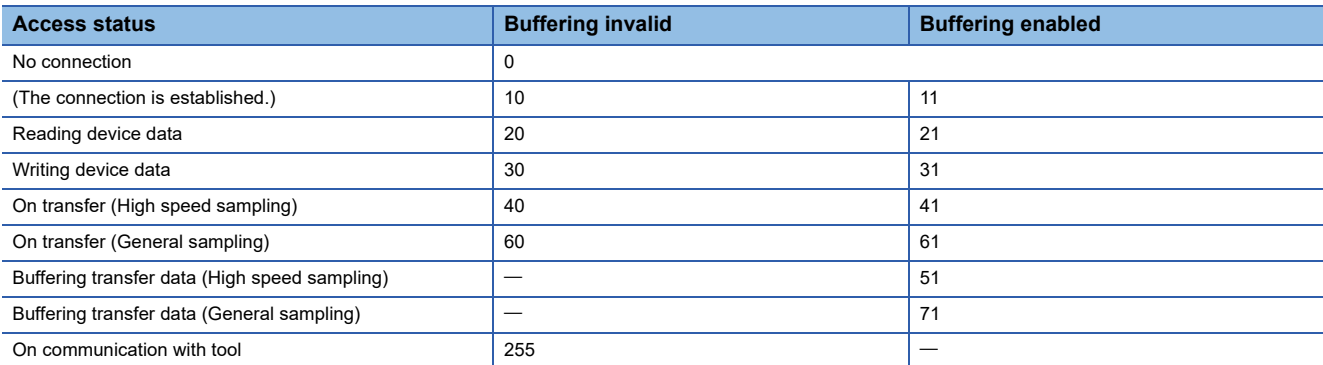

#### <span id="page-150-0"></span>■**getConnectionDeviceDetail**

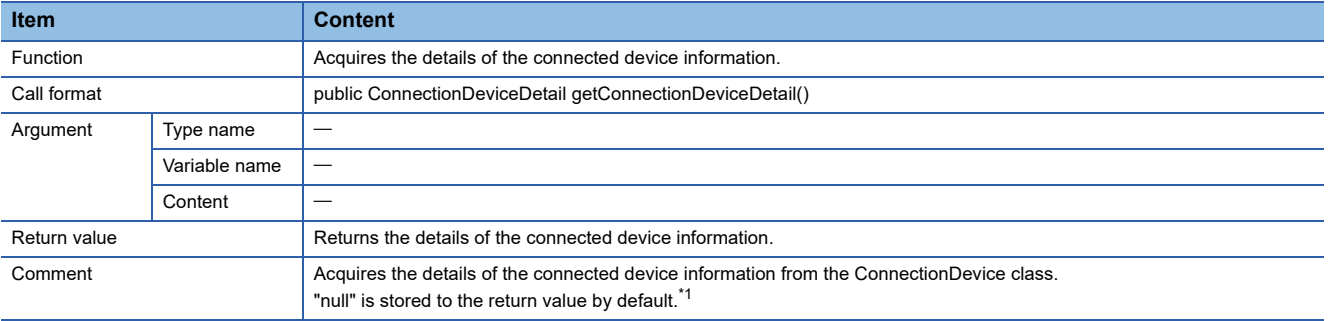

<span id="page-150-2"></span>\*1 When values are stored using the getConnectionDeviceList method in the Communication class, "null" is acquired to the return values of getConnectionDeviceDetail in this class for the access status other than the ones indicated below.

- ⋅ On connection: 10
- ⋅ On connection (Buffering enabled): 11
- ⋅ Reading device data: 20
- ⋅ Reading device data (Buffering enabled): 21
- ⋅ Writing device data: 30
- ⋅ Writing device data (Buffering enabled): 31
- ⋅ On transfer (High speed sampling): 40
- ⋅ On transfer (High speed sampling) (Buffering enabled): 41
- ⋅ Buffering transfer data (High speed sampling) (Buffering enabled): 51
- ⋅ On transfer (General sampling): 60
- ⋅ On transfer (General sampling) (Buffering enabled): 61
- ⋅ Buffering transfer data (General sampling) (Buffering enabled): 71

### <span id="page-150-1"></span>■**getConnectionIPaddress**

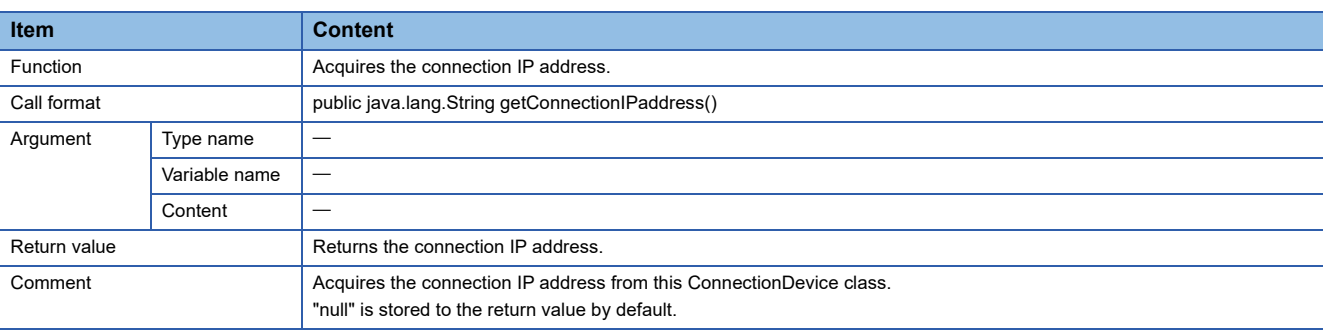

## <span id="page-151-0"></span>■**getConnectionTime**

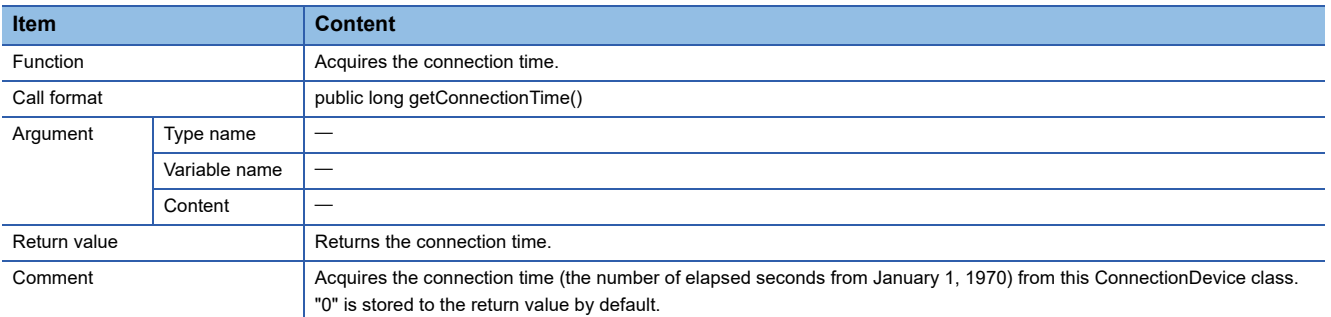

# <span id="page-151-1"></span>■**getConnectionUsername**

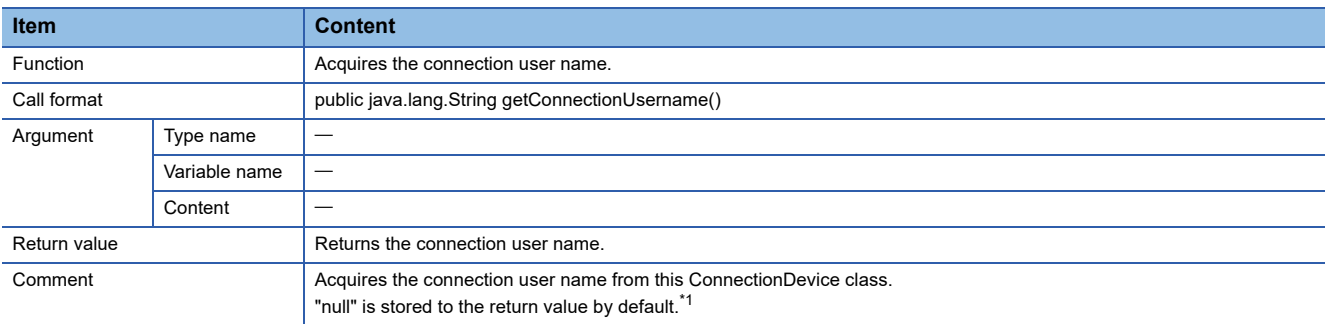

<span id="page-151-2"></span>\*1 When the access authentication is disabled, "null" is stored to the connection user name.

# **ConnectionDeviceDetail class**

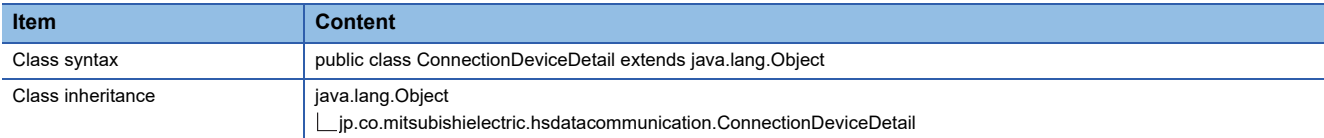

# **Constructor**

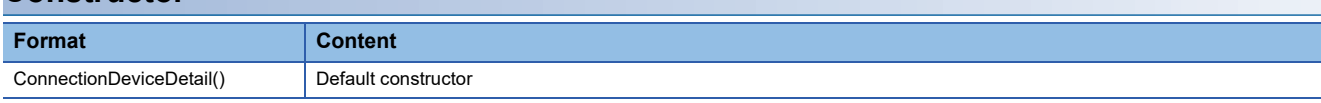

# **Details of the constructor**

#### ■**ConnectionDeviceDetail**

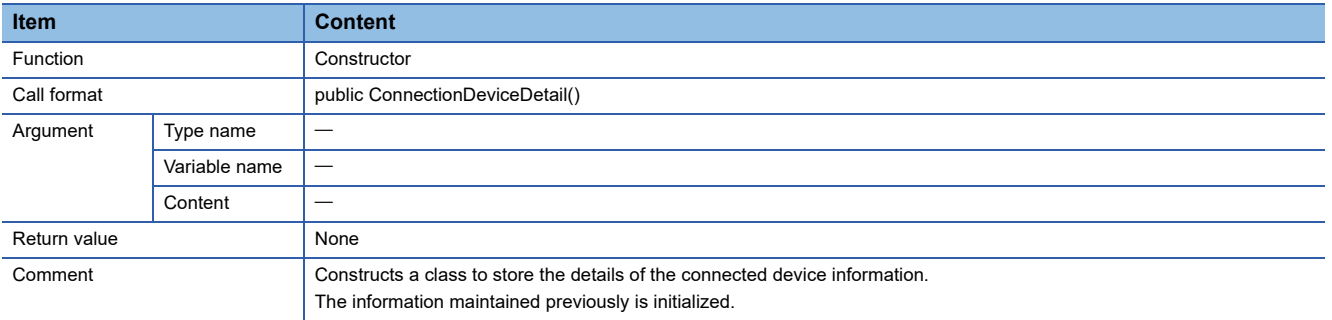

# **Method list**

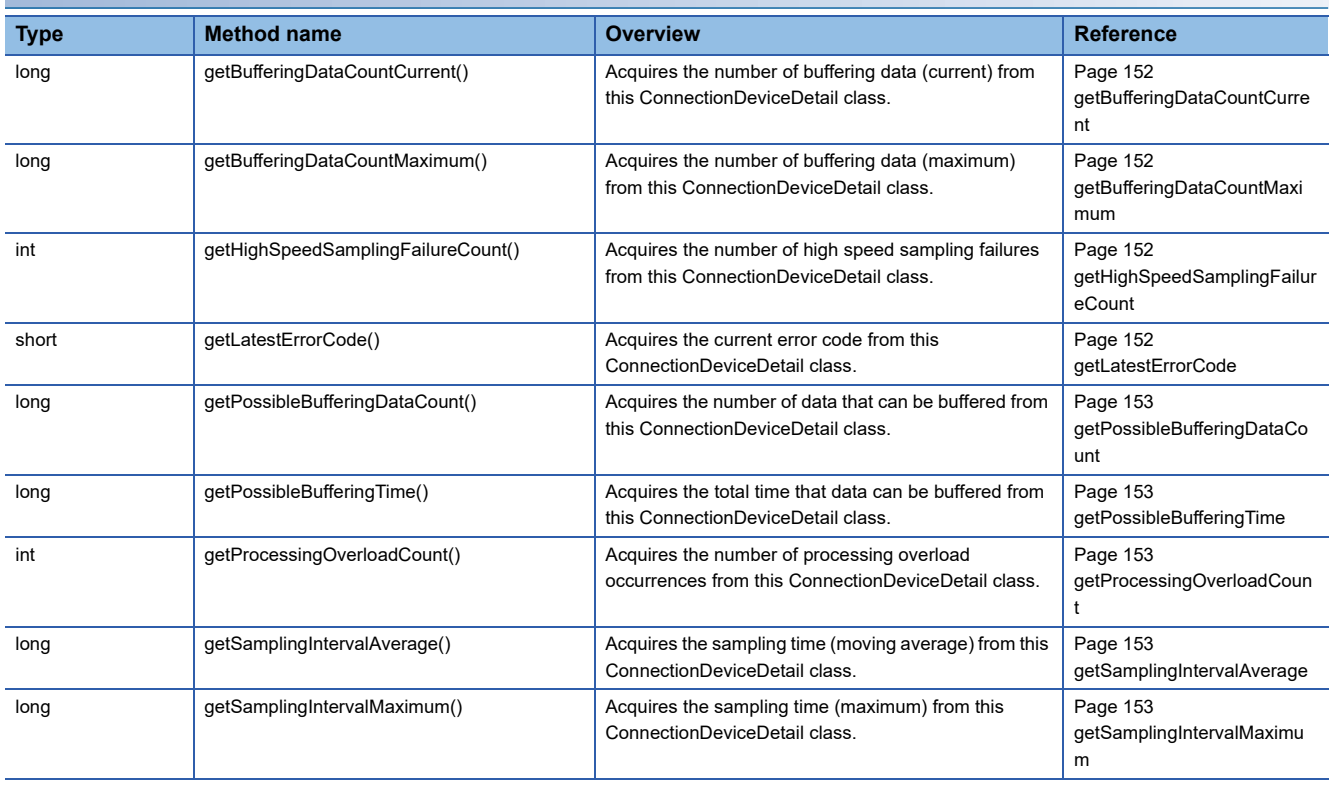

### **Method details**

# <span id="page-153-0"></span>■**getBufferingDataCountCurrent**

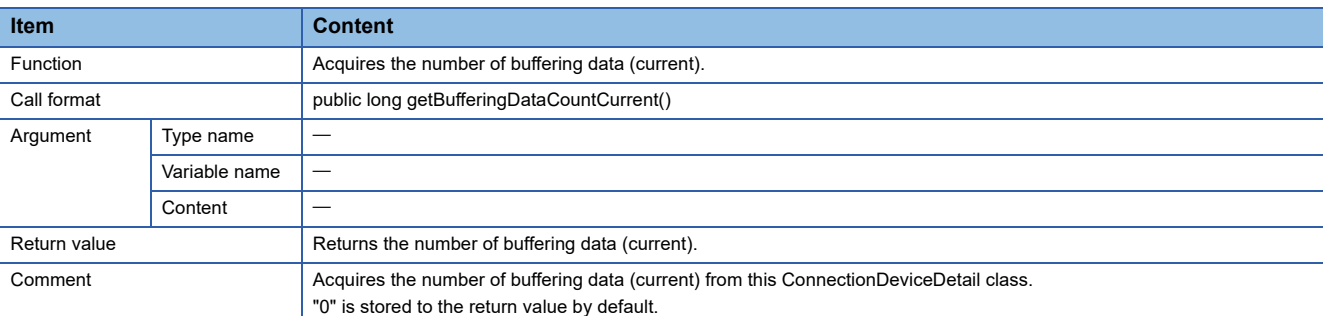

#### <span id="page-153-1"></span>■**getBufferingDataCountMaximum**

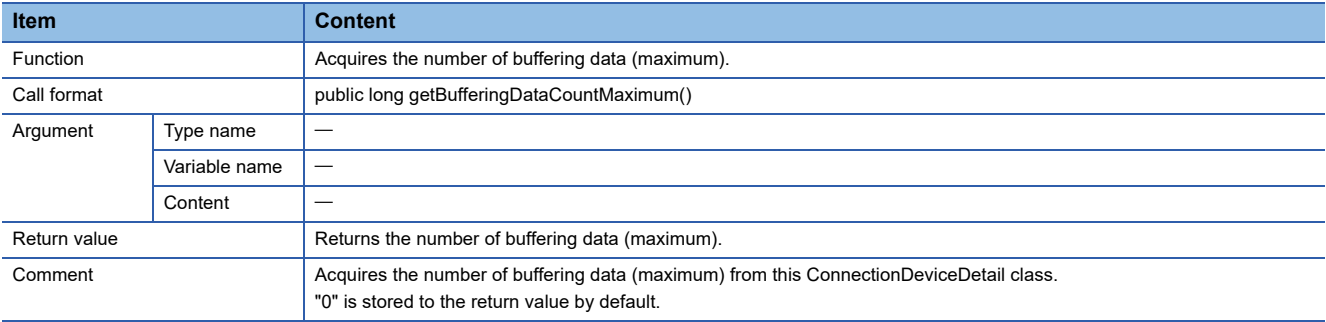

# <span id="page-153-2"></span>■**getHighSpeedSamplingFailureCount**

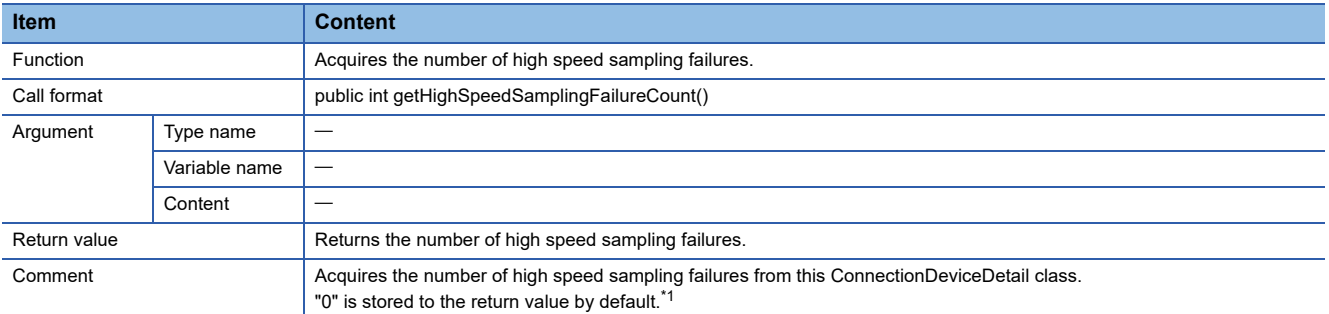

<span id="page-153-4"></span>\*1 When the access status is "On transfer (General sampling)" or "Buffering transfer data (General sampling)", "0" is stored to the number of high speed sampling failures.

### <span id="page-153-3"></span>■**getLatestErrorCode**

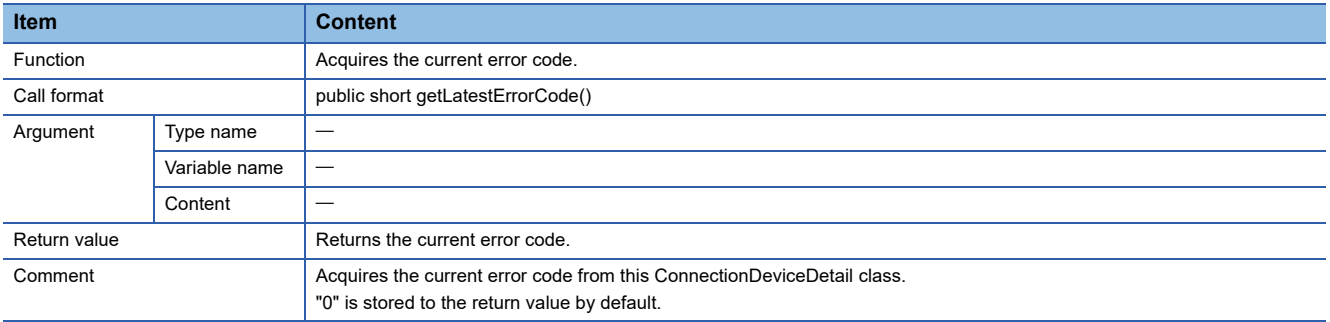

# <span id="page-154-0"></span>■**getPossibleBufferingDataCount**

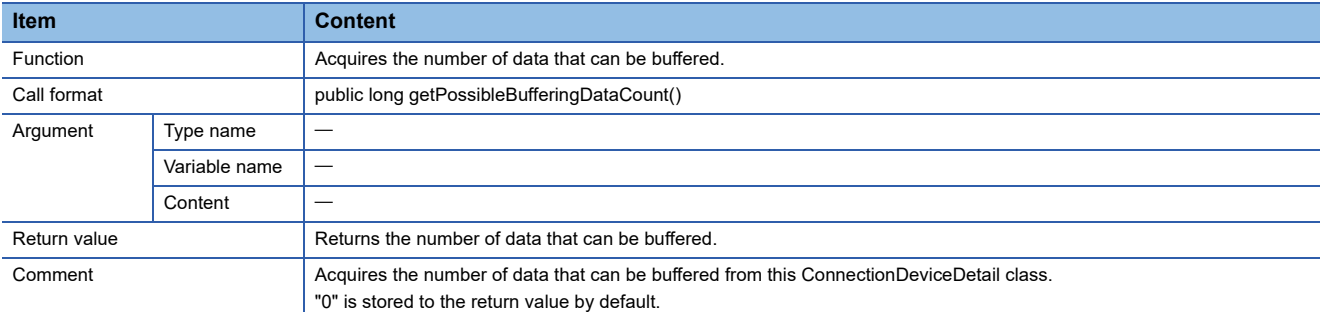

### <span id="page-154-1"></span>■**getPossibleBufferingTime**

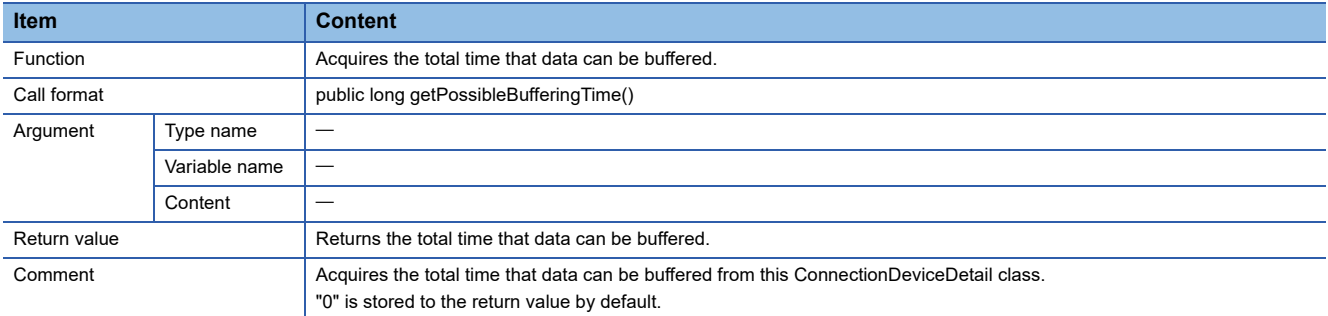

### <span id="page-154-2"></span>■**getProcessingOverloadCount**

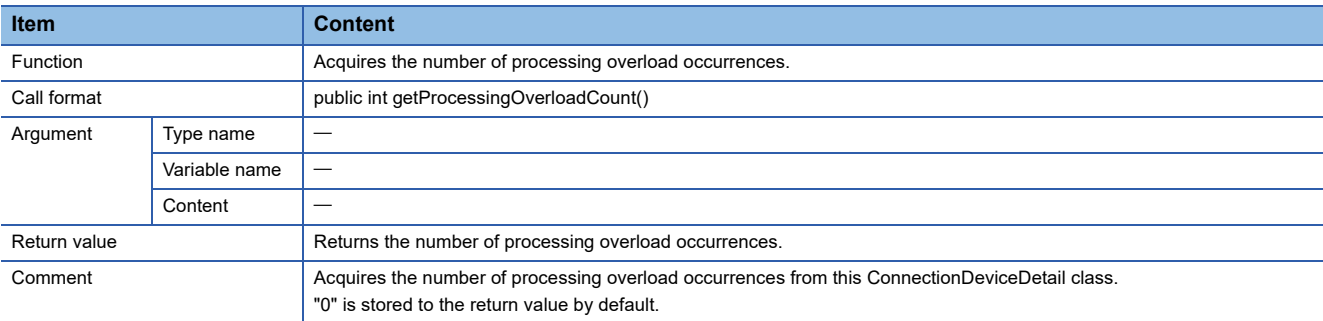

## <span id="page-154-3"></span>■**getSamplingIntervalAverage**

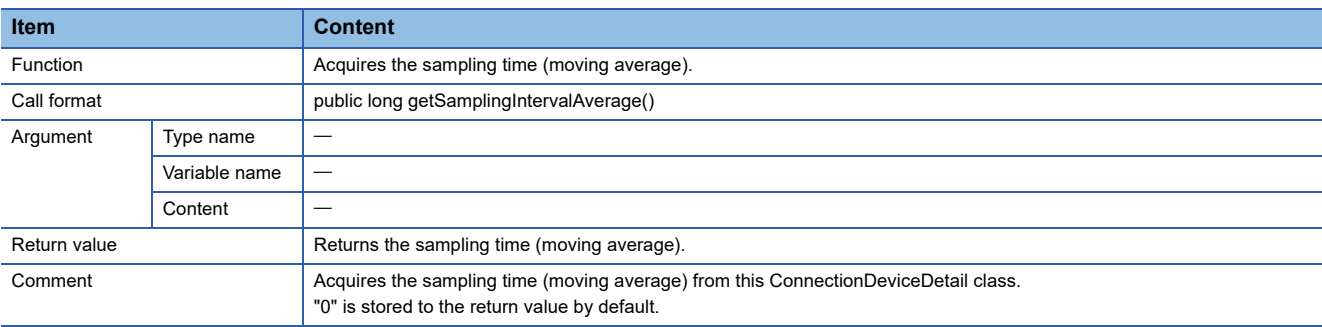

# <span id="page-154-4"></span>■**getSamplingIntervalMaximum**

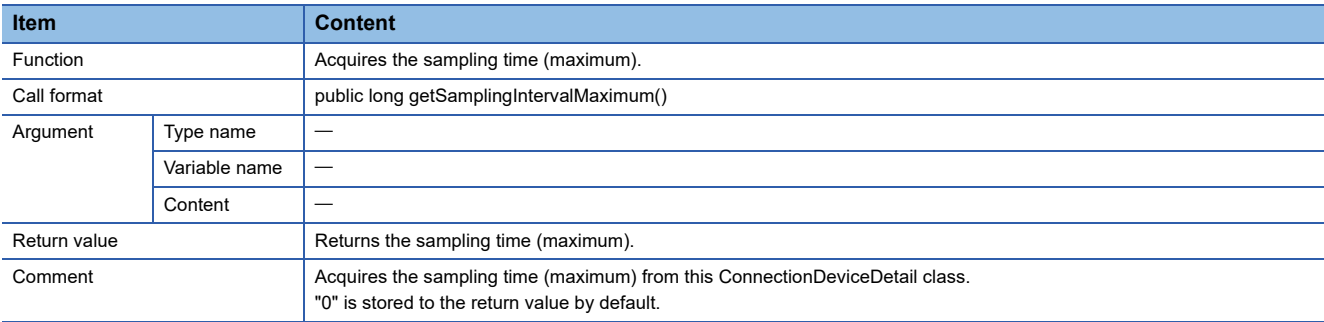

# **DataCommunicationException class**

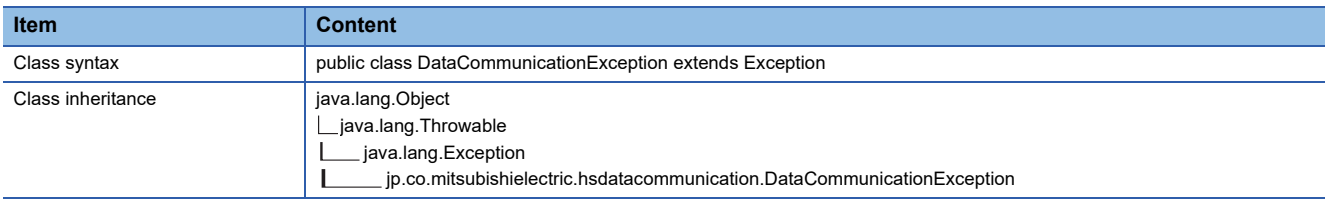

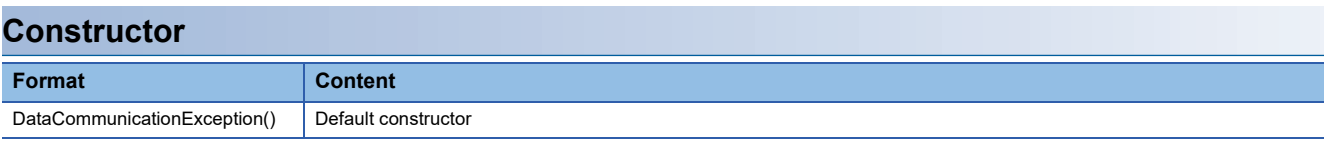

# **Details of the constructor**

# ■**DataCommunicationException**

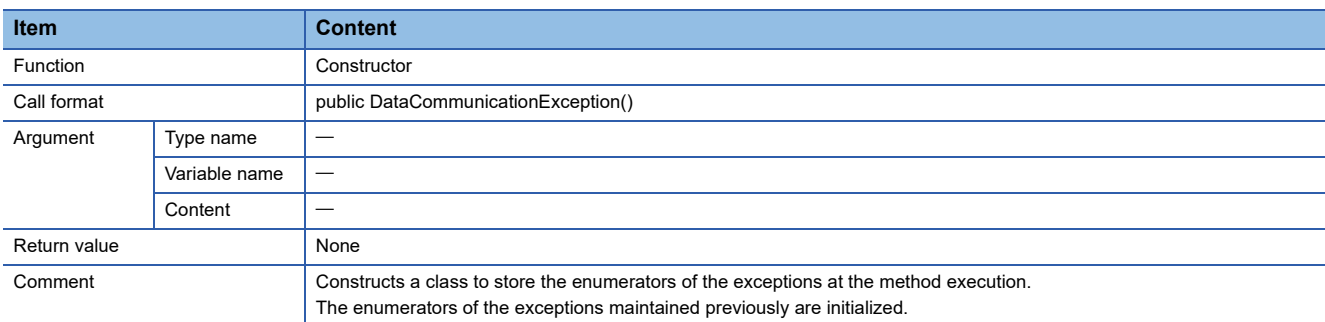

# **Method list**

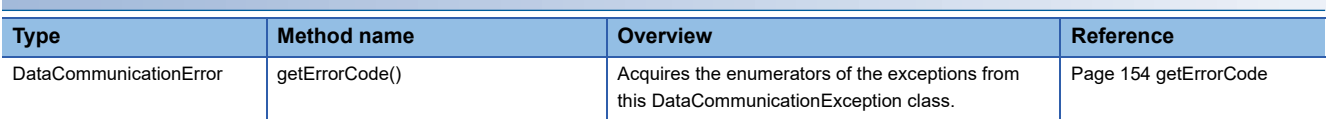

# **Method details**

# <span id="page-155-0"></span>■**getErrorCode**

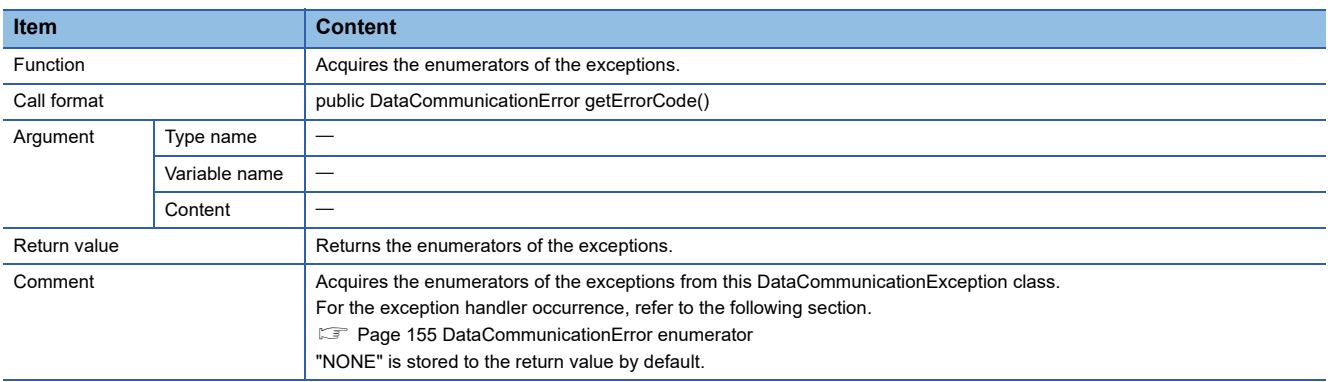

# <span id="page-156-1"></span><span id="page-156-0"></span>**DataCommunicationError enumerator**

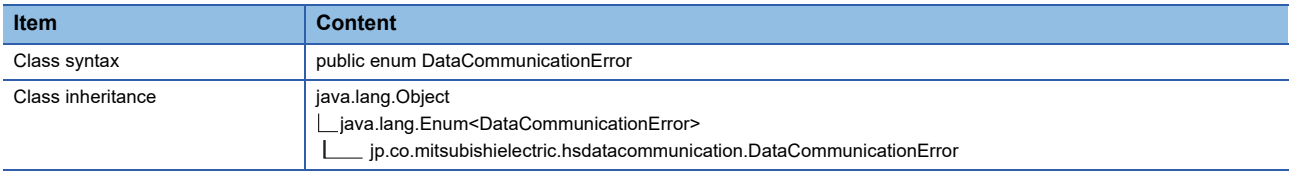

#### **Enumerator list Enumerator Corrective action Description Corrective action** ABORTED\_BY\_PEER Method suspension error Check if a method other than stopStreamingTransfer is executed during the streaming transfer. ARGUMENT\_NULL Null was specified for the argument. A null object exists in the object specified for the argument. Review the value specified for the argument, and execute the method again. AUTHENTICATION\_FAILED The access authentication failed. Check the account authentication setting and check if the specified user name and password are correct. BUFFERING\_CONNECT\_OVER The number of connections in which the buffering transfer data is enabled exceeded the maximum number of applicable connections. Refer to the event history/connection history, check if there are two connections which are enabled buffering transfer data. Take the following corrective action as necessary. • Disconnect the connection of the user program executing connect • Stop buffering transfer data CONNECT OVER The maximum number of devices that can be connected exceeded. Refer to the event history/connection history, check if the connection for High Speed Data Communication Module is more than 5. Also, check if there is an unexpected access when CONNECT\_OVER occurred. Take the following corrective action as necessary. • Stop accessing from Configuration Tool • Disconnect the connection of the user program executing connect • Stop buffering transfer data CONNECT\_REFUSED System error System error Please consult your local Mitsubishi representative, explaining a detailed description of the problem. DISCONNECTED A disconnection was attempted to the connection of the High Speed Data Communication Module which is not connected. A communication was attempted without the reconnection after the line disconnection event occurred. Connect the line. DISPOSED ERROR The line was disconnected. Execute the connection processing again. EXCHANGE\_FROM\_STRING\_FAILED The conversion from the character string failed. Check that JDK provided by Oracle is used. EXCHANGE\_TO\_BIT\_FAILED <br>A conversion from character string data to bit device was attempted. Check the data type of the stored data. If the data type is character string, do not acquire the data as a bit device.  $EXCHANGE\_TO\_NUMBER\_FALLED$   $|$  A conversion from character string data to raw data is failed. Check that the stored character string can be converted to acquirable data (integers or decimals) with the specified method. Check that the stored character string is within the range of acquirable data with the specified method. EXCHANGE\_TO\_STRING\_FAILED A conversion to character string data failed. Check that JDK provided by Oracle is used. EXECUTING Another command was executed from one instance while the module was in processing. Execute the method again after canceling or completing the processing being executed. GENERAL\_ERROR UNKnown error Check that JDK provided by Oracle is used. INTERRUPTED\_ERROR System error Please consult your local Mitsubishi representative, explaining a detailed description of the problem. INVALID\_CONNECT  $\vert$  A data size that exceeds the label data size specified in Configuration Tool. Check that the specified label is correct. Check that the stored data size (byte) does not exceed the data size set in Configuration Tool.  $\vert$  INVALID\_DATATYPE  $\vert$  A data type that differs from the data type of the label written in Configuration Tool was specified. Check that the specified label is correct. Check that the data type of the stored data is correct.

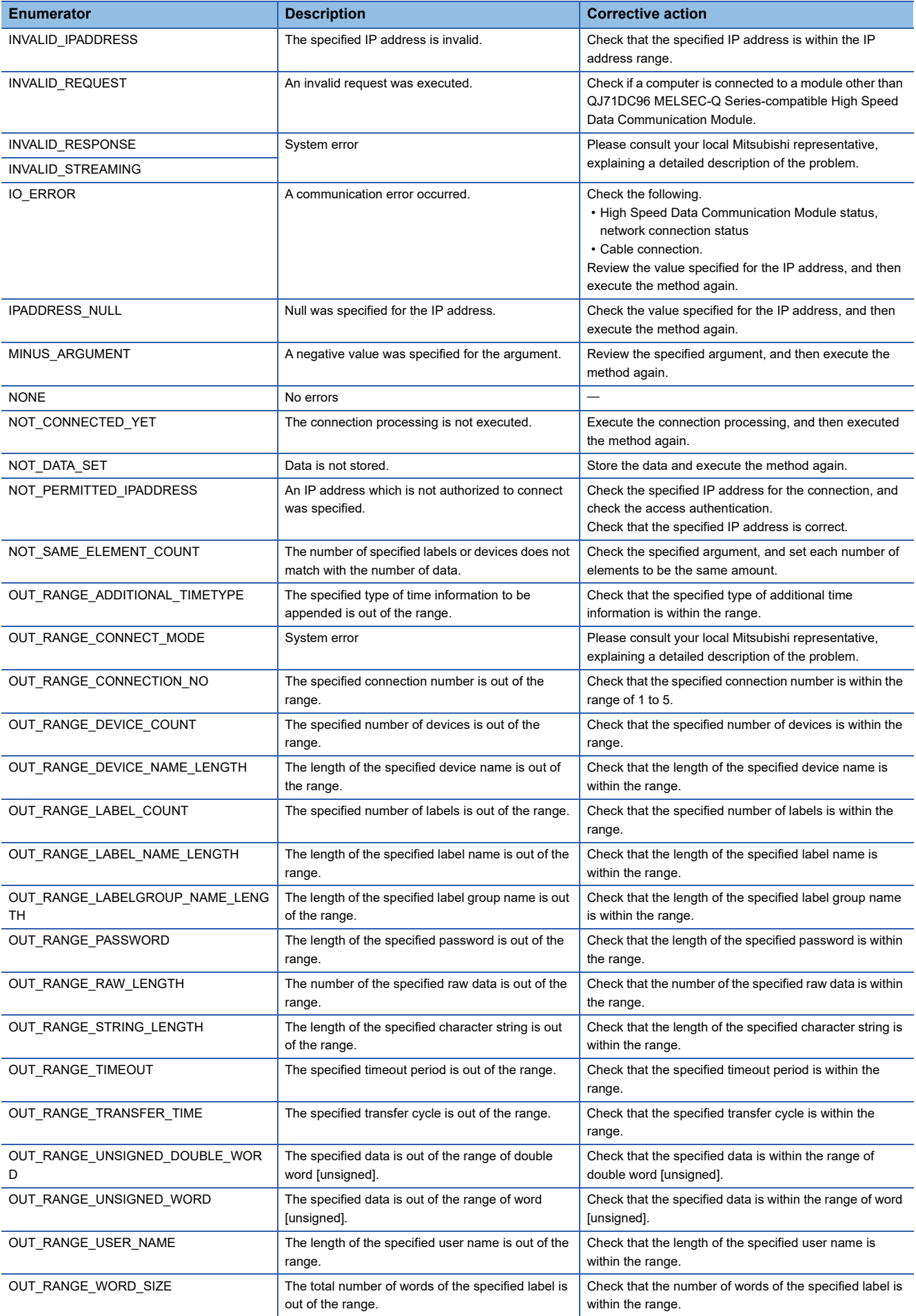

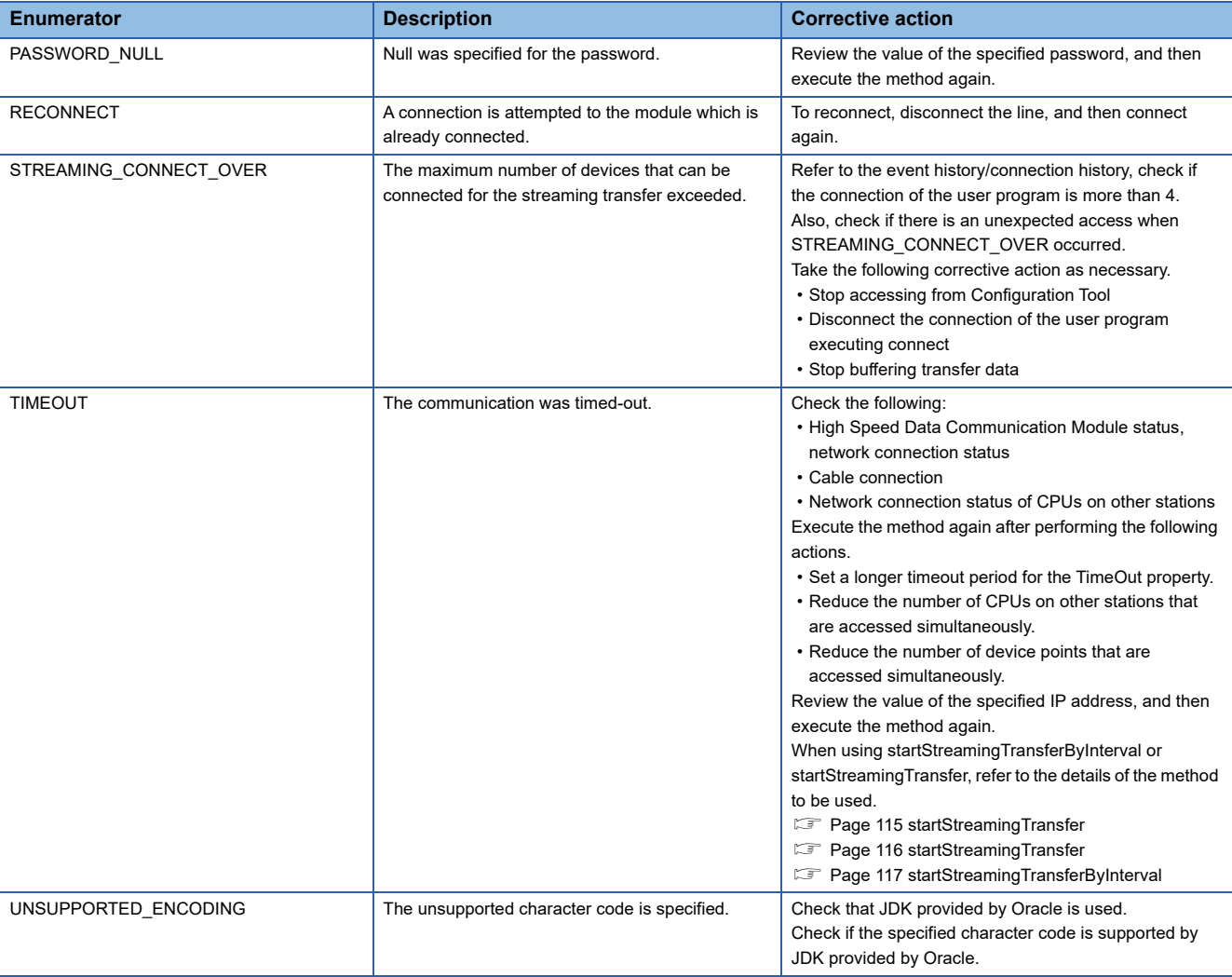

# <span id="page-159-0"></span>**7.4 Compiling Java User Program**

This section explains how to compile the user program created with Java.

When compiling the user program to which High Speed Data Communication Library is imported, the classpath to High Speed Data Communication Library needs to be specified.

Specify the classpath to High Speed Data Communication Library using "-classpath(-cp)" when compiling the program. When another class file is referred, enter a delimiter to the specified target of "-classpath".

For a delimiter, use a semicolon (;) for Windows<sup>®</sup>, and a colon (:) for the UNIX based operating system.

The following is the command format when compiling the program.

javac -classpath OOOOXXXX.java

0000 = Path to High Speed Data Communication Library copied to the development personal computer XXXX.java = User program name

### Operating procedure

*1.* Start a command prompt.

*2.* Change the work folder for the command prompt to the folder to which the sample program is stored.

**Ex.** When the work folder at the command prompt activation is "C:\Users\Administrator" Execute "cd C:\java\StreamingTransferSample".

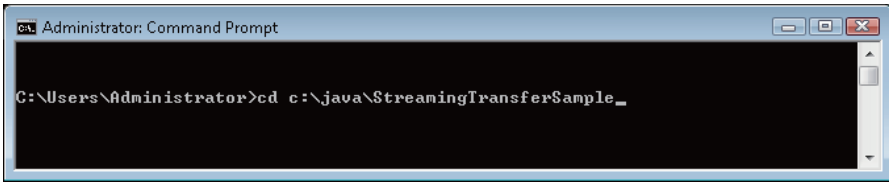

*3.* The user program is compiled.

**Ex.**

When compiling "StreamingTransferSample.java"

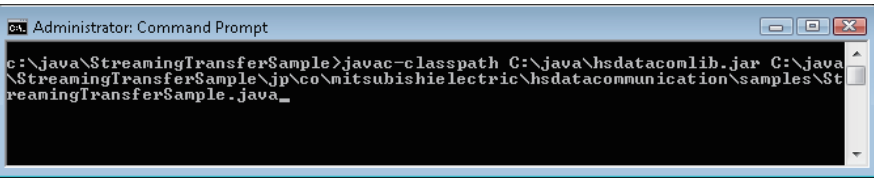

 $\rightarrow$  After compiling the program, the executable file StreamingTransferSample.class etc.) is created in the same folder as the user program.

# <span id="page-160-0"></span>**8 EXECUTING Java USER PROGRAM**

This chapter explains how to execute a user program from the server personal computer.

# **8.1 Copying Execution File for User Program to Server Personal Computer**

Copy the execution files (XXXX.class) and High Speed Data Communication Library (hsdatacomlib.jar) created by a development personal computer to a server personal computer.

Copying the user program (XXXX.java) used for programming on the development personal computer is not needed.

# **8.2 Executing Processing from Server Personal Computer**

Execute the execution file to start processing.

This section explains how to execute a data processing by executing the execution file named XXXX.class copied into the C:\java folder on the server personal computer (Windows) as an example.

### Operating procedure

*1.* Start a command prompt.

*2.* Change the operation folder for the command prompt to the folder that stores the execution file.

**Ex.**

When the execution file is stored in the java folder and the work folder for the command prompt is "C:\Users\Administrator". Execute "cd C:\java\StreamingTransferSample".

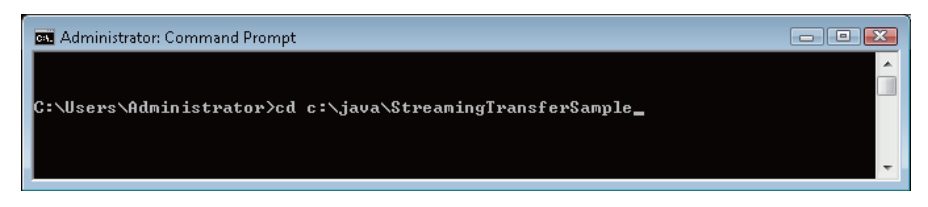

#### *3.* Execute the execution file.

**Ex.**

When executing the execution file "XXXX.class" attaching the option "-classpath" with java command. Execute "java -classpath .;C:\java\hsdatacomlib.jar XXXX".

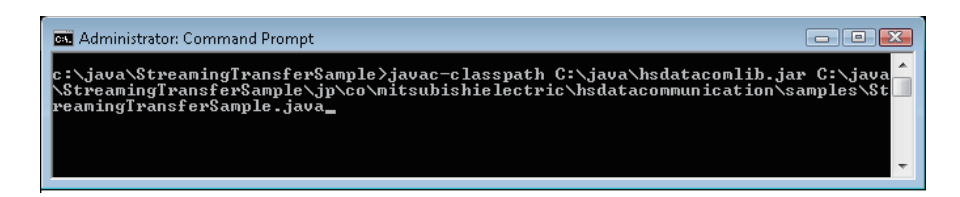

Processing starts.

# **PART 4 TROUBLESHOOTING**

This part explains the troubleshooting at creating programs.

[9 TROUBLESHOOTING](#page-163-0)

# <span id="page-163-0"></span>**9 TROUBLESHOOTING**

This section explains the error definition and corrective action by function and symptom. The method name is written based on C# in this chapter unless otherwise noted.

# **9.1 Troubleshooting related to user programs**

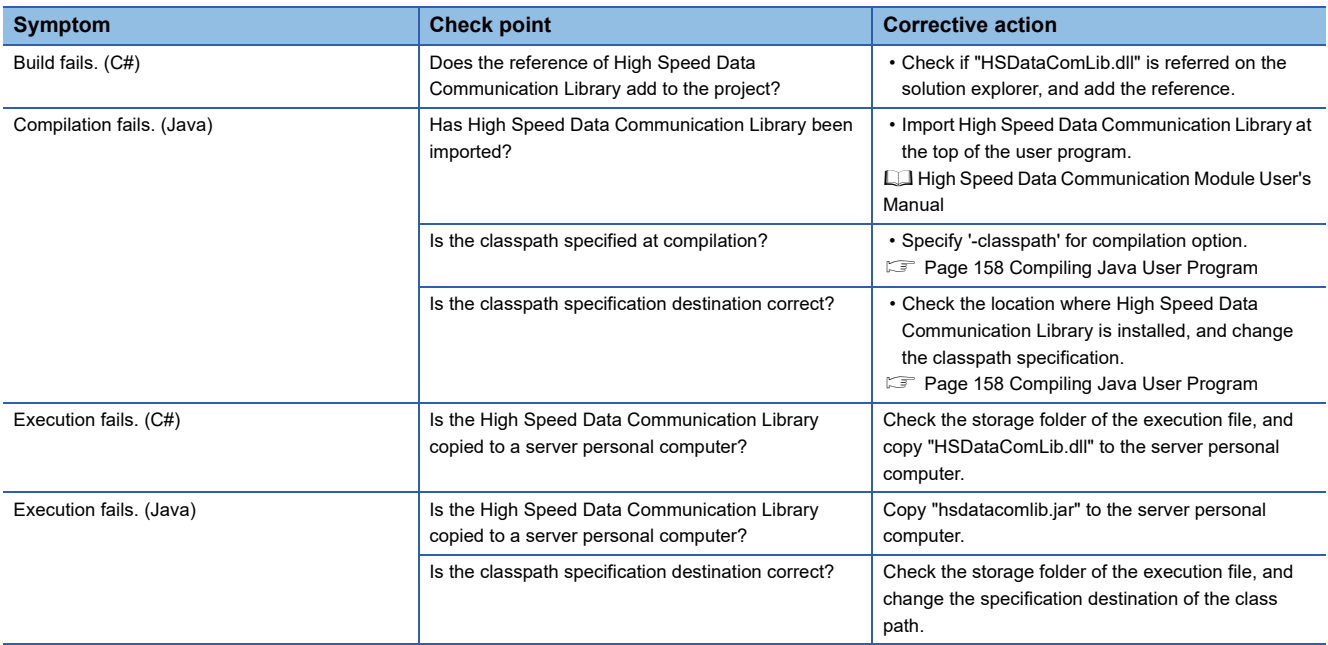

# **9.2 Troubleshooting related to network connection**

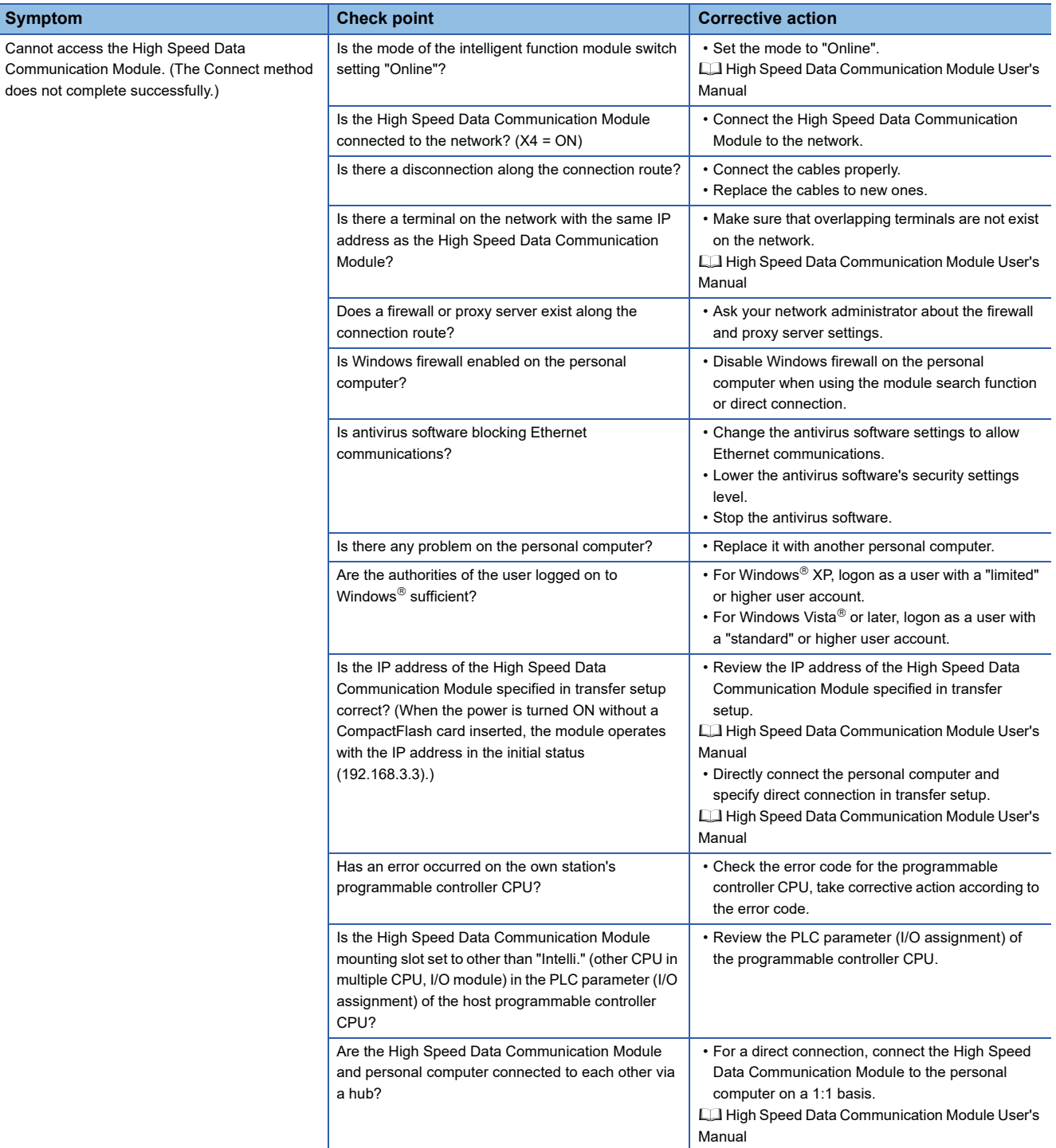

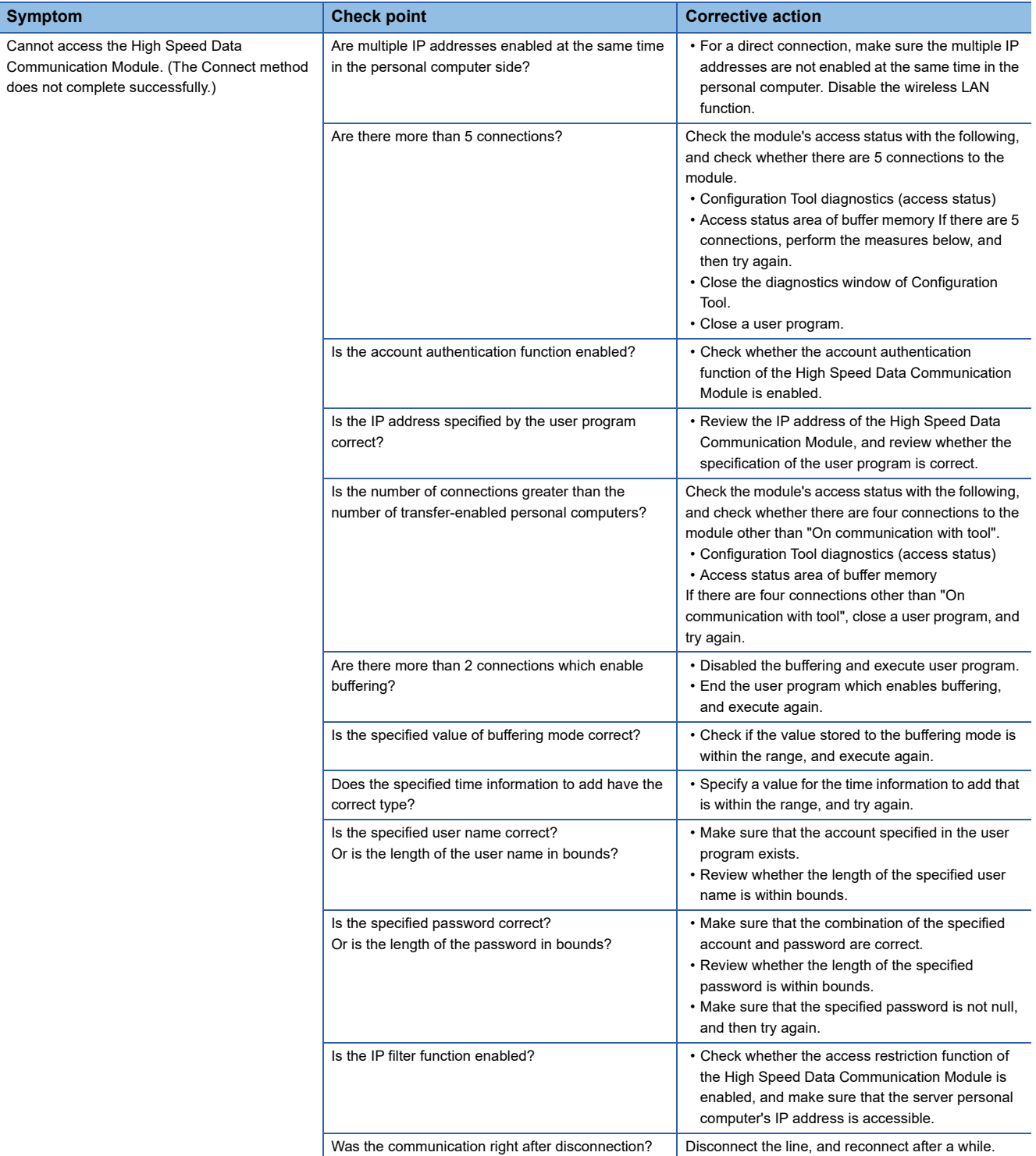

# **9.3 Troubleshooting related to label functions**

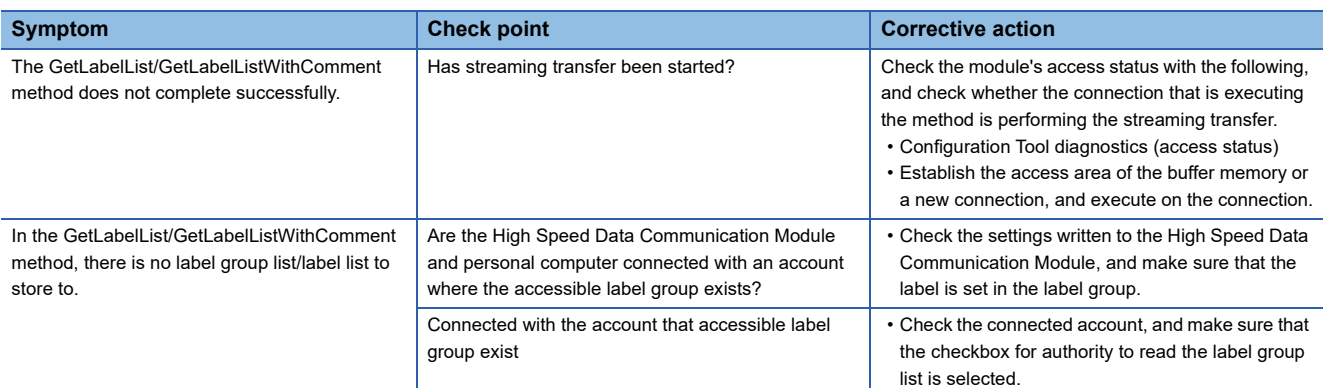

# **9.4 Troubleshooting related to streaming transfer**

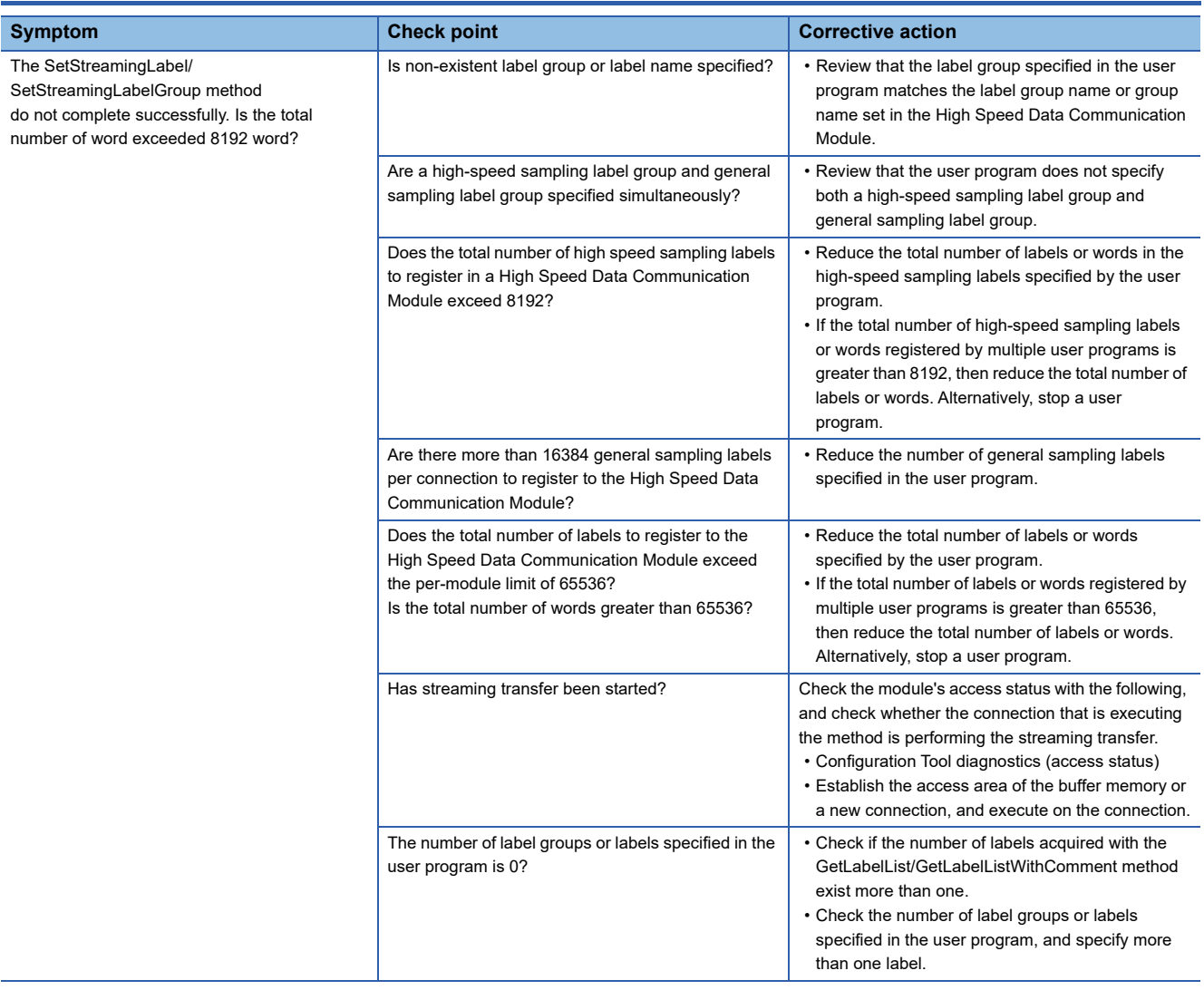

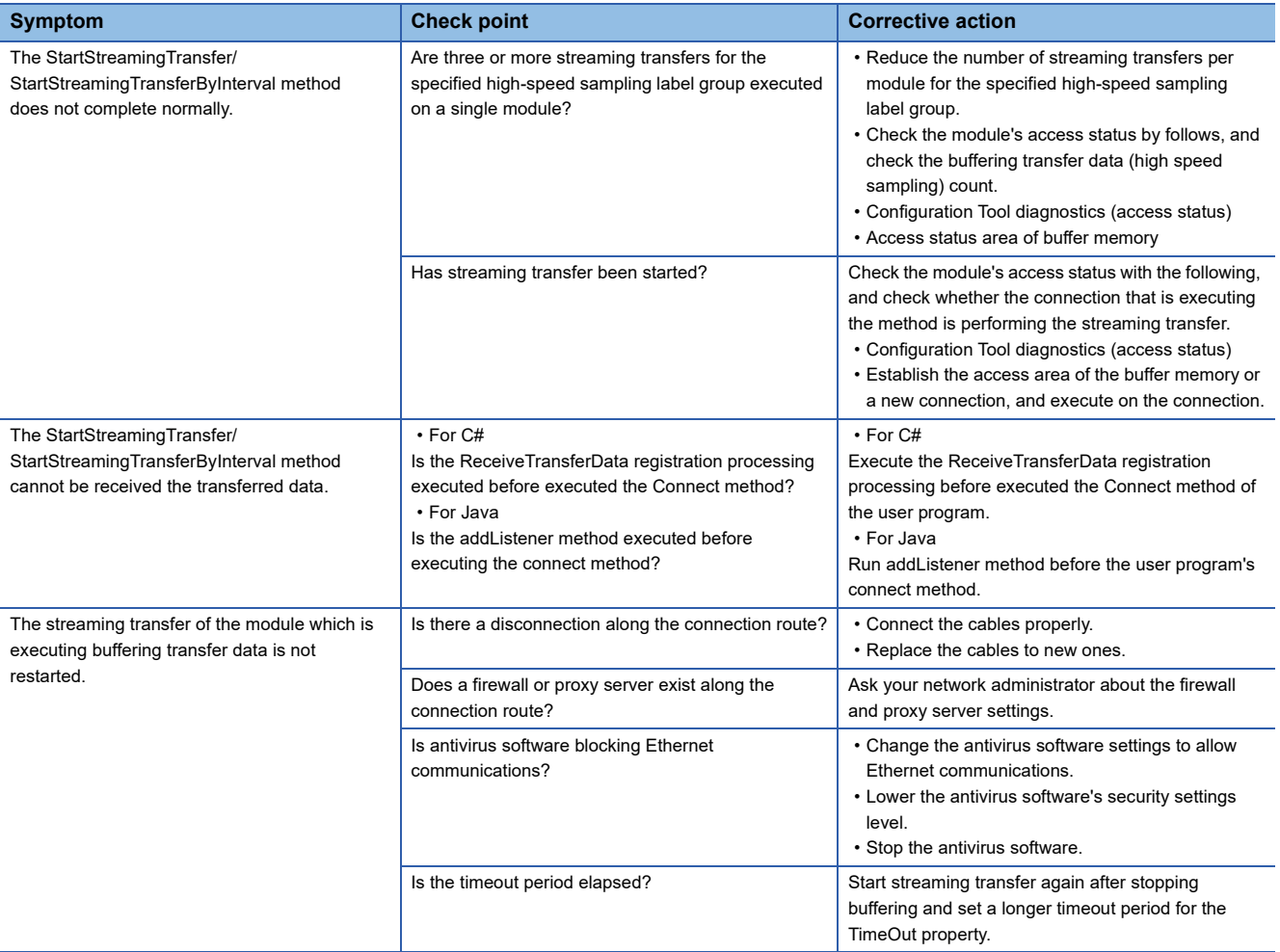

# **9.5 Troubleshooting related to data read and data write functions**

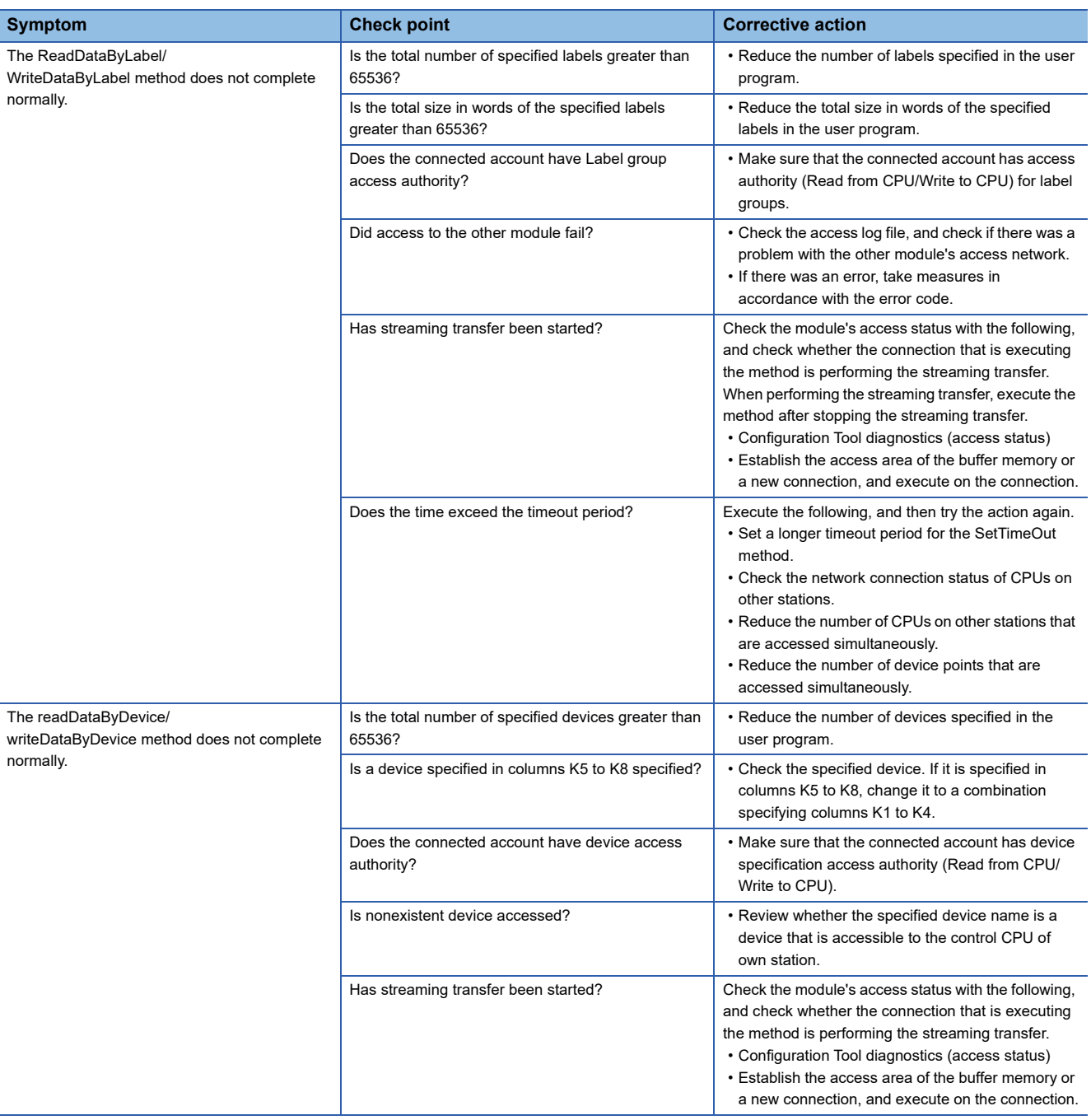

# **APPENDIX**

# **Appendix 1 Sample Program**

The sample program is stored in the "Samples" folder under "Library" in the compressed file of this product. The sample program is used at the user's own risk.

# **How to use the C# sample program**

# **Sample Program List**

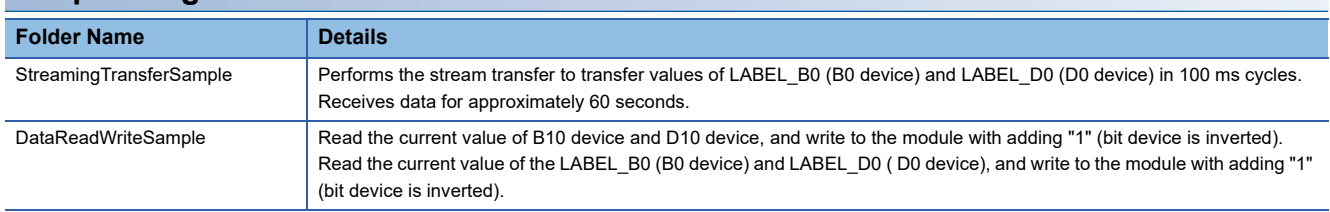

### **How to user the sample program**

This section explains the configuration and procedures for operating the sample program.

### ■**System Configuration for Operating the Sample Program**

Connect the High Speed Data Communication Module to the configuration personal computer on a 1:1 basis via hub. Set the IP address of the configuration personal computer to "192.168.3.1".

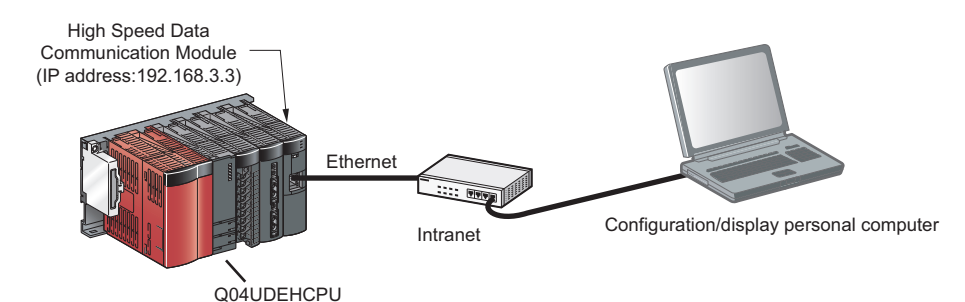

### ■**Operating Procedures for Sample Program**

The following explain the procedure to operate the sample program that executes the streaming transfer.

- C Drive Samples Sample.dcp C# Copy Samples folder This product (SW1DNN- DCUTL) Lihrar Samples Sample.dcp C# ligh Speed Data Communicatio<mark>r</mark><br>1odule Configuration Tool Remo High Speed Data **Notepad Calculato** Sticky Note Magnifier Microsoft Office Excel Viewe Æ All Programs Search programs and file  $\alpha$  $\begin{array}{|c|c|c|}\hline \text{Log off} & \bullet \\\hline \end{array}$
- *1.* Copy the "Library\Samples" folder in the compressed file to the c: drive.

The contents under the java folder, however, delete them if unnecessary.

*2.* Start Configuration Tool.

(Example: Execute [Start]  $\Leftrightarrow$  [All Programs]  $\Leftrightarrow$  [MELSOFT Application]  $\Rightarrow$  [High Speed Data Communication]  $\Rightarrow$  [High Speed Data Communication Module Configuration Tool].)

C Drive High Speed Data Communication Module Sample Sample.dcp ℶ E. Write the settings Open the project Configuration Tool $(C)$  > Samples > C# >  $\bigodot$   $\bigodot$   $\blacktriangleright$   $\bigodot$   $\blacktriangleright$  Computer  $\sqrt{4}$ Organize v oo C  $E - T - Q$ Favorites<br>**B** Downloads<br>**B** Desktop 2/20/2013 1:18 AM<br>2/20/2013 1:18 AM File folde<br>1/16/2013 4:11 PM Microsoft **DataReadWriteSample** 

StreamingTransferSampl

Recent Place:

:<br>!/20/2013 1:18 AM<br>!/16/2013 4:11 PM

 $\frac{1}{2}$  KB

*3.* Write the settings to the module.

Write the project file included in the sample program to be executed.

(Example: Open "C:\Sample\Sample.dcp" with Configuration Tool, and write to the module.)

*4.* Start up the solution of the sample program. Start up the solution to build the sample program. (Example: Execute "C:\Sample\C#\HSDCSample.sln".)

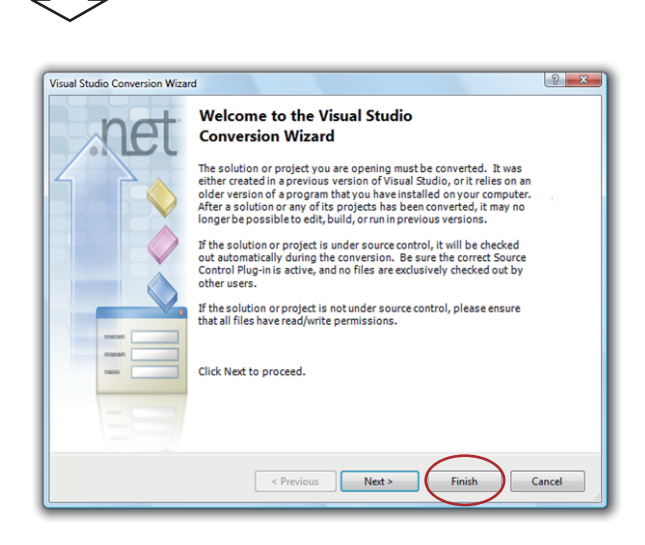

*5.* When the screen on the left is displayed after start the solution, click the [Finish] button.

- *6.* Build the sample program to be executed.
- *7.* After build the sample program, execute the created exe file.

### ■**Source code of the sample program**

The sample program of the streaming transfer function is stored in the "C#" folder under "Library" - "Samples" in the compressed file of this product.

# **How to use the Java sample program**

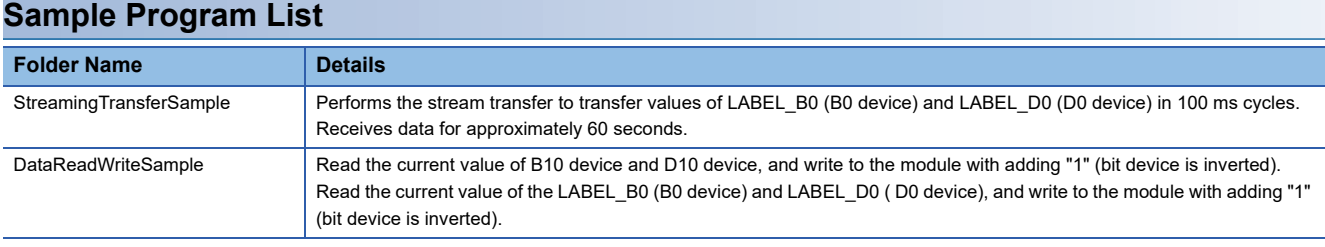

## **How to user the sample program**

This section explains the configuration and procedures for operating the sample program.

Set the environment variable to be needed to execute "javac", "java" on the command prompt.

 $\mathbb{F}$  [Page 174 Setting the environment variable](#page-175-0)

#### ■**System Configuration for Operating the Sample Program**

Connect the High Speed Data Communication Module to the configuration personal computer on a 1:1 basis via hub. Set the IP address of the configuration personal computer to "192.168.3.1".

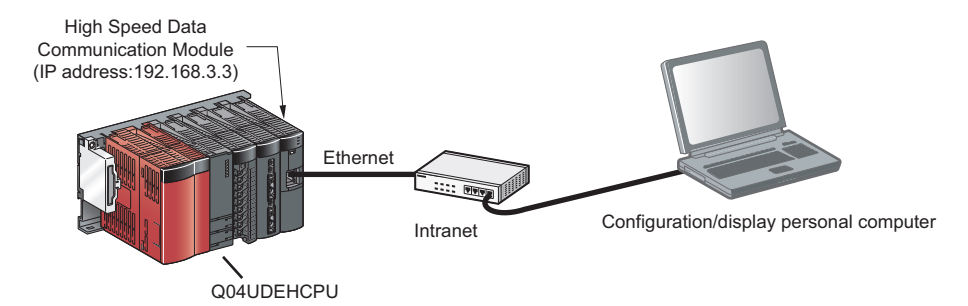

## ■**Operating Procedures for Sample Program**

The following explain the procedure to operate the sample program that executes the streaming transfer.

Install JDK to a personal computer to set up the environment to compile Java programs.

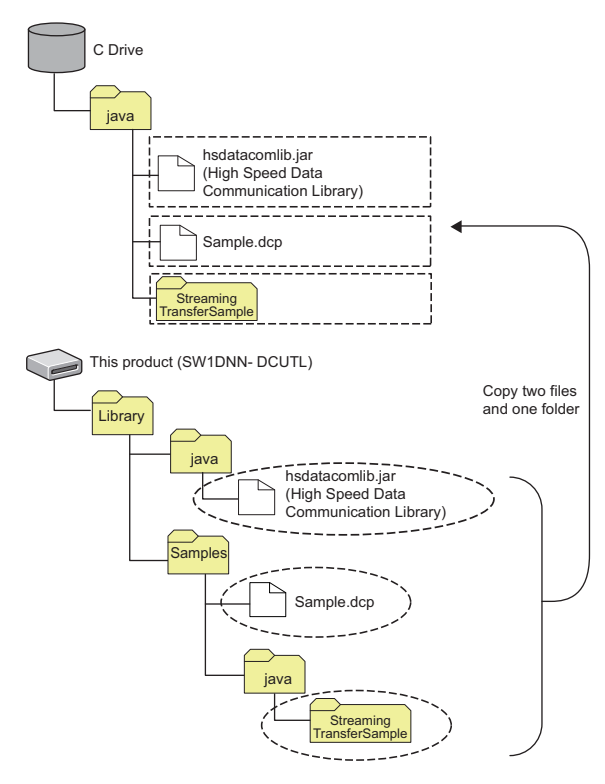

*1.* Copy the "hsdatacomlib.jar" folder, "Sample.dcp" folder, and "StreamingTransferSample" folder in the compressed "Library" file to the "C:\java".

Do not change the configuration of the folder under the "StreamingTransferSample" folder.

Since the folders are configured on the name of the sample project package, the compilation is failed if the folder configuration is changed.

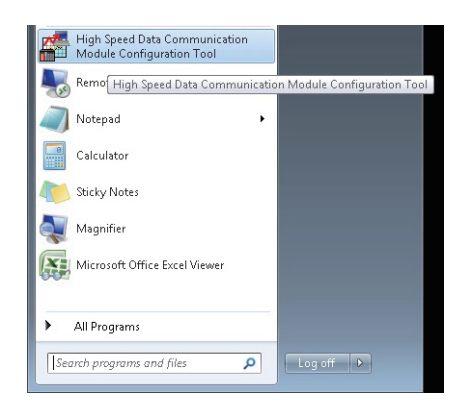

#### *2.* Start Configuration Tool.

(Example: Execute [Start]  $\Leftrightarrow$  [All Programs]  $\Leftrightarrow$  [MELSOFT Application]  $\Rightarrow$  [High Speed Data Communication]  $\Rightarrow$  [High Speed Data Communication Module Configuration Tool].)

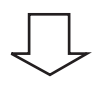

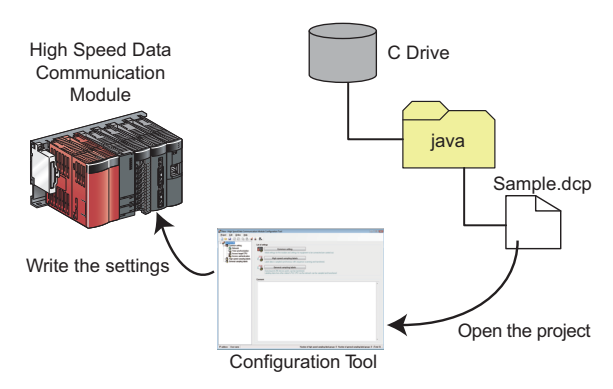

*3.* Write the settings to the module.

Write the project file included in the sample program to be executed.

(Example: Open "C:\java\Sample.dcp" with Configuration Tool, and write to the module.)

Control Panel Command Prompt  $|c||$ Microsoft Visual C# 2010 Express Documents High Speed Data Communication<br>Module Configuration Tool  $\mathbf{H}$  extensive

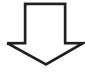

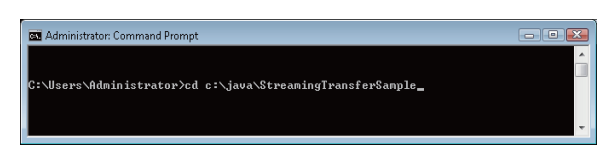

# *4.* Start a command prompt.

Start a command prompt to compile the sample program. (Example: Execute [Start]  $\Leftrightarrow$  [All Programs]  $\Leftrightarrow$  [Accessory]  $\Leftrightarrow$ [Command Prompt].)

### *5.* Change the work folder.

Change the work folder for the command prompt to the folder to which the sample program is stored.

(Example: Execute "cd c:\java\StreamingTransferSample" when the working folder at starting command prompt is "C:\Users\Administrator".)

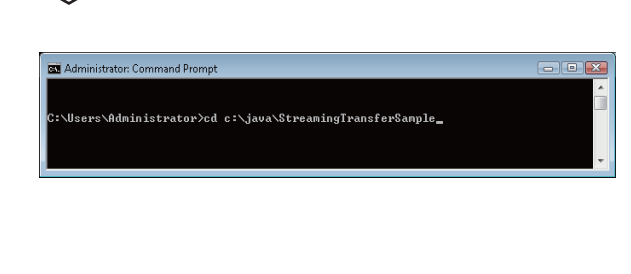

:\java\StreaningTransferSample>java-classpath .;C"\hsdataconlib.jar jp.co.mits<br>ishielectric.hsdatacommunication.samples.StreaningTransferSample\_

# **6.** Compile the sample program.

Specify a High Speed Data Communication Library to "classpath", and compile the sample program.

(Example: Execute javac -classpath C:\java\hsdatacomlib.jar C:\java\StreamingTransferSample\jp\co\mitsubishielectric\hs datacommunication\samples\StreamingTransferSample.java. )

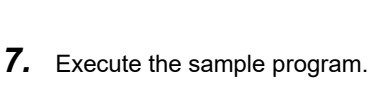

Specify a High Speed Data Communication Library to ClassPath, and execute the sample program.

(Example: Execute java -classpath .;C:\java\hsdatacomlib.jar jp.co.mitsubishielectric.hsdatacommunication.samples.Strea mingTransferSample.)

Execute the command prompt in the same directory as the work folder changed in the step 6.

### <span id="page-175-0"></span>■**Setting the environment variable**

### **Operating procedure**

*1.* Install JDK to a personal computer downloaded from Oracle website. For the installation method, refer to the JDK installation guide on the ORACLE website. (Example: Install JDK 7 Update 7 to C:\Program Files\Java\jdk1.7.0\_07.)

- *2.* Start up the control panel.
- *3.* Select "System and Security".
- *4.* Select "System".
- *5.* Select "Advanced system settings".
- **6.** Click the [Environment Variables] button on the "System Property" screen.

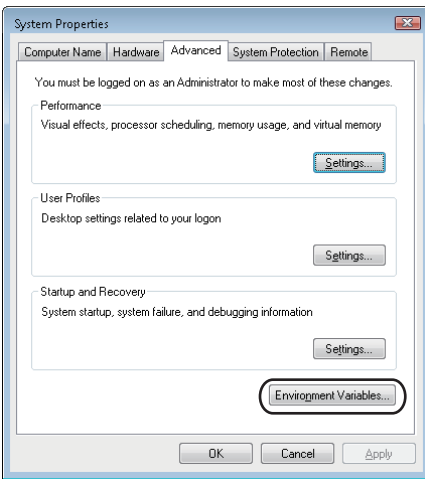

*7.* Select "Path" from "User variables for User", and click the [New] button. If the "Path" is not exist, click the [New] button to create the Path.

*8.* Add "JDK installed folder\bin" to "Value".

If the value is already entered, enter ";" to delimit them.

(Example: Add ";C:\Program Files\Java\jdk1.7.0\_07\bin." after the entered value.)

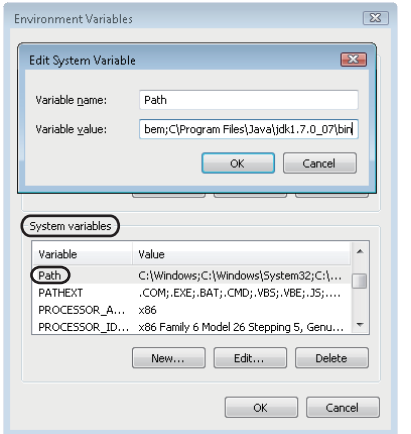

#### ■**Source code of the sample program**

The sample program of the streaming transfer function is stored in the "Java" folder under "Library" - "Samples" in the compressed file of this product.

# **INDEX**

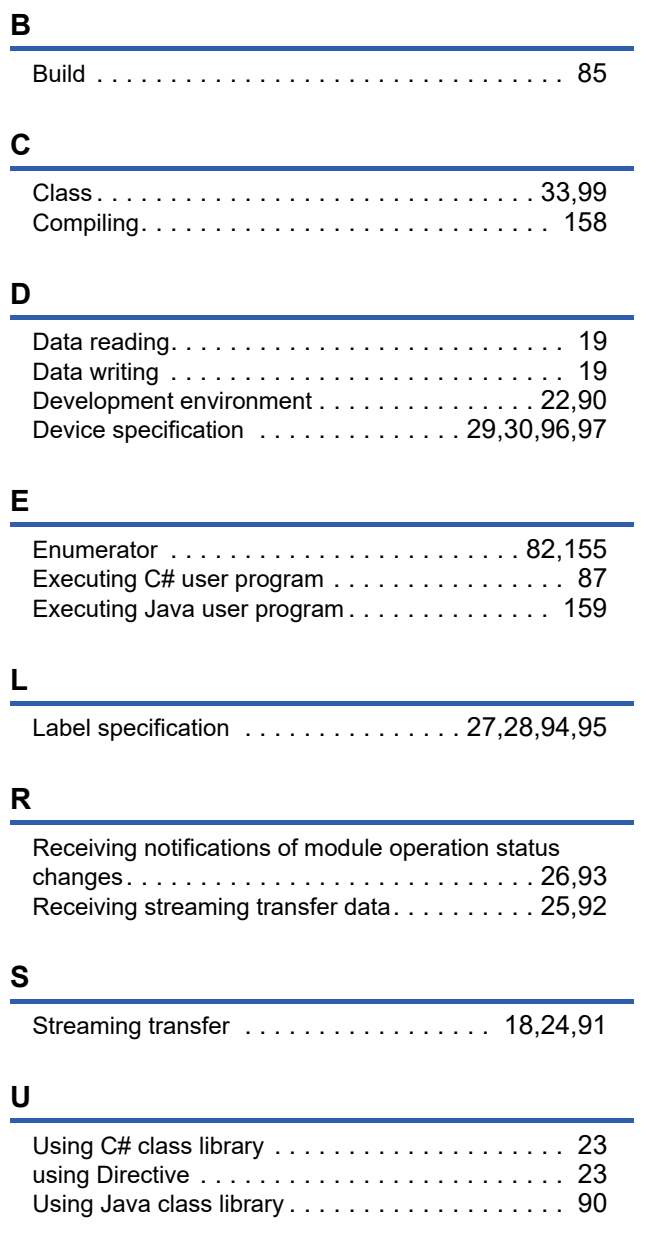

# **REVISIONS**

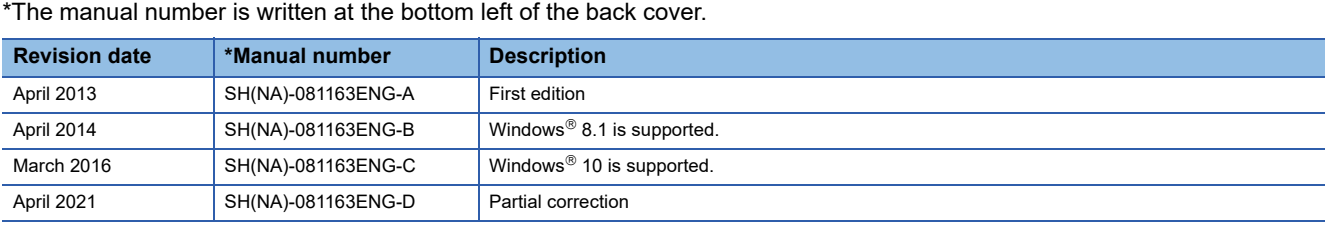

Japanese manual number: SH-081161-D

This manual confers no industrial property rights or any rights of any other kind, nor does it confer any patent licenses. Mitsubishi Electric Corporation cannot be held responsible for any problems involving industrial property rights which may occur as a result of using the contents noted in this manual.

2013 MITSUBISHI ELECTRIC CORPORATION
## **WARRANTY**

Please confirm the following product warranty details before using this product.

#### **1. Gratis Warranty Term and Gratis Warranty Range**

If any faults or defects (hereinafter "Failure") found to be the responsibility of Mitsubishi occurs during use of the product within the gratis warranty term, the product shall be repaired at no cost via the sales representative or Mitsubishi Service Company.

However, if repairs are required onsite at domestic or overseas location, expenses to send an engineer will be solely at the customer's discretion. Mitsubishi shall not be held responsible for any re-commissioning, maintenance, or testing on-site that involves replacement of the failed module.

#### [Gratis Warranty Term]

The gratis warranty term of the product shall be for one year after the date of purchase or delivery to a designated place. Note that after manufacture and shipment from Mitsubishi, the maximum distribution period shall be six (6) months, and the longest gratis warranty term after manufacturing shall be eighteen (18) months. The gratis warranty term of repair parts shall not exceed the gratis warranty term before repairs.

[Gratis Warranty Range]

- (1) The range shall be limited to normal use within the usage state, usage methods and usage environment, etc., which follow the conditions and precautions, etc., given in the instruction manual, user's manual and caution labels on the product.
- (2) Even within the gratis warranty term, repairs shall be charged for in the following cases.
	- 1. Failure occurring from inappropriate storage or handling, carelessness or negligence by the user. Failure caused by the user's hardware or software design.
	- 2. Failure caused by unapproved modifications, etc., to the product by the user.
	- 3. When the Mitsubishi product is assembled into a user's device, Failure that could have been avoided if functions or structures, judged as necessary in the legal safety measures the user's device is subject to or as necessary by industry standards, had been provided.
	- 4. Failure that could have been avoided if consumable parts (battery, backlight, fuse, etc.) designated in the instruction manual had been correctly serviced or replaced.
	- 5. Failure caused by external irresistible forces such as fires or abnormal voltages, and Failure caused by force majeure such as earthquakes, lightning, wind and water damage.
	- 6. Failure caused by reasons unpredictable by scientific technology standards at time of shipment from Mitsubishi.
	- 7. Any other failure found not to be the responsibility of Mitsubishi or that admitted not to be so by the user.

#### **2. Onerous repair term after discontinuation of production**

- (1) Mitsubishi shall accept onerous product repairs for seven (7) years after production of the product is discontinued. Discontinuation of production shall be notified with Mitsubishi Technical Bulletins, etc.
- (2) Product supply (including repair parts) is not available after production is discontinued.

#### **3. Overseas service**

Overseas, repairs shall be accepted by Mitsubishi's local overseas FA Center. Note that the repair conditions at each FA Center may differ.

#### **4. Exclusion of loss in opportunity and secondary loss from warranty liability**

Regardless of the gratis warranty term, Mitsubishi shall not be liable for compensation to:

- (1) Damages caused by any cause found not to be the responsibility of Mitsubishi.
- (2) Loss in opportunity, lost profits incurred to the user by Failures of Mitsubishi products.
- (3) Special damages and secondary damages whether foreseeable or not, compensation for accidents, and compensation for damages to products other than Mitsubishi products.
- (4) Replacement by the user, maintenance of on-site equipment, start-up test run and other tasks.

#### **5. Changes in product specifications**

The specifications given in the catalogs, manuals or technical documents are subject to change without prior notice.

# **TRADEMARKS**

CompactFlash is either a registered trademark or a trademark of SanDisk Corporation.

Ethernet is a registered trademark of Fuji Xerox Co., Ltd. in Japan.

Microsoft, Visual C#, Visual Studio, Windows, Windows Vista, and Windows XP are either registered trademarks or

trademarks of Microsoft Corporation in the United States and/or other countries. Oracle and Java are registered trademarks of Oracle and/or its affiliates.

The company names, system names and product names mentioned in this manual are either registered trademarks or

trademarks of their respective companies.

In some cases, trademark symbols such as  $I^M$  or  $I^{\circledR}$  are not specified in this manual.

SH(NA)-081163ENG-D(2104)KWIX MODEL: QJ71DC96-P-E MODEL CODE: 13JC26

### **MITSUBISHI ELECTRIC CORPORATION**

HEAD OFFICE : TOKYO BUILDING, 2-7-3 MARUNOUCHI, CHIYODA-KU, TOKYO 100-8310, JAPAN NAGOYA WORKS : 1-14 , YADA-MINAMI 5-CHOME , HIGASHI-KU, NAGOYA , JAPAN

When exported from Japan, this manual does not require application to the Ministry of Economy, Trade and Industry for service transaction permission.

Specifications subject to change without notice.